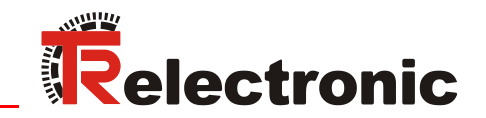

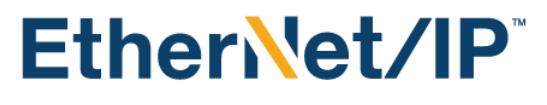

**Seite [2](#page-1-0) - [78](#page-77-0) Page [79](#page-78-0) - [155](#page-154-0) D GB**

# Drehgeber Baureihe: C\_\_-65

Gültigkeit auch für: C\_ \_ 58**2**\_-**2**\_ \_ \_ \_

**\_** Zusätzliche Sicherheitshinweise

\_Installation

\_Inbetriebnahme

- \_Konfiguration / Parametrierung
- \_Fehlerursachen und Abhilfen

Benutzerhandbuch **Schnittstelle** 

#### <span id="page-1-0"></span>*TR-Electronic GmbH*

D-78647 Trossingen Eglishalde 6 Tel.: (0049) 07425/228-0 Fax: (0049) 07425/228-33 E-mail: [info@tr-electronic.de](mailto:info@tr-electronic.de) [www.tr-electronic.de](http://www.tr-electronic.de/)

#### **Urheberrechtsschutz**

Dieses Handbuch, einschließlich den darin enthaltenen Abbildungen, ist urheberrechtlich geschützt. Drittanwendungen dieses Handbuchs, welche von den urheberrechtlichen Bestimmungen abweichen, sind verboten. Die Reproduktion, Übersetzung sowie die elektronische und fotografische Archivierung und Veränderung bedarf der schriftlichen Genehmigung durch den Hersteller. Zuwiderhandlungen verpflichten zu Schadenersatz.

#### **Änderungsvorbehalt**

Jegliche Änderungen, die dem technischen Fortschritt dienen, vorbehalten.

#### **Dokumenteninformation**

Ausgabe-/Rev.-Datum: 04/25/2022 Verfasser:

Dokument-/Rev.-Nr.: TR-ECE-BA-DGB-0073 v08 Dateiname: TR-ECE-BA-DGB-0073-08.docx<br>Verfasser: MÜJ

#### **Schreibweisen**

*Kursive* oder **fette** Schreibweise steht für den Titel eines Dokuments oder wird zur Hervorhebung benutzt.

Courier-Schrift zeigt Text an, der auf dem Display bzw. Bildschirm sichtbar ist und Menüauswahlen von Software.

< > weist auf Tasten der Tastatur Ihres Computers hin (wie etwa <RETURN>).

#### **Marken**

<span id="page-1-1"></span>EtherNet/IP™, DeviceNet™, ControlNet™, CIP™ and ODVA™ are trademarks of ODVA, Inc.

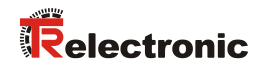

## <span id="page-2-0"></span>Inhaltsverzeichnis

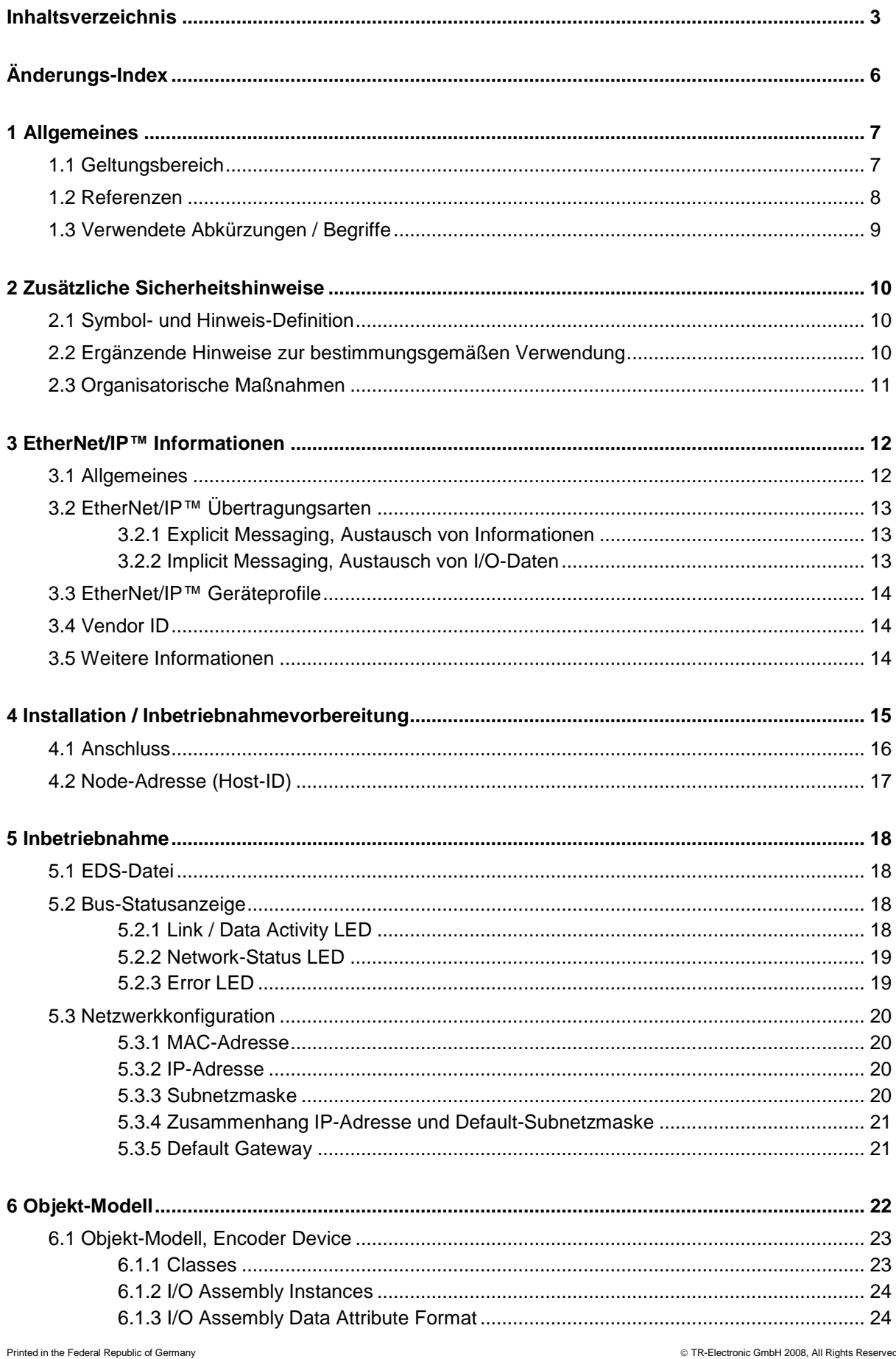

<span id="page-3-0"></span>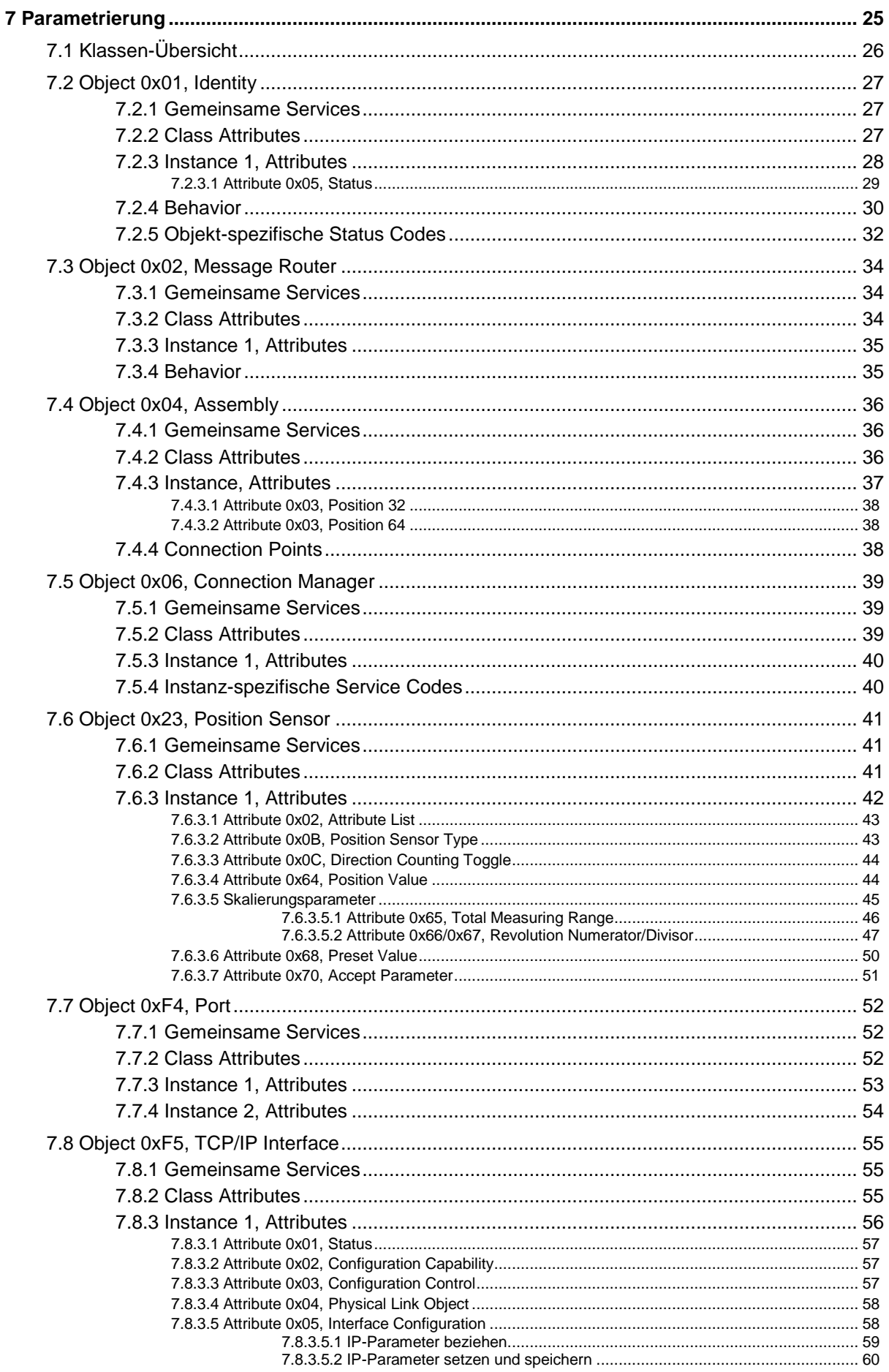

# Relectronic

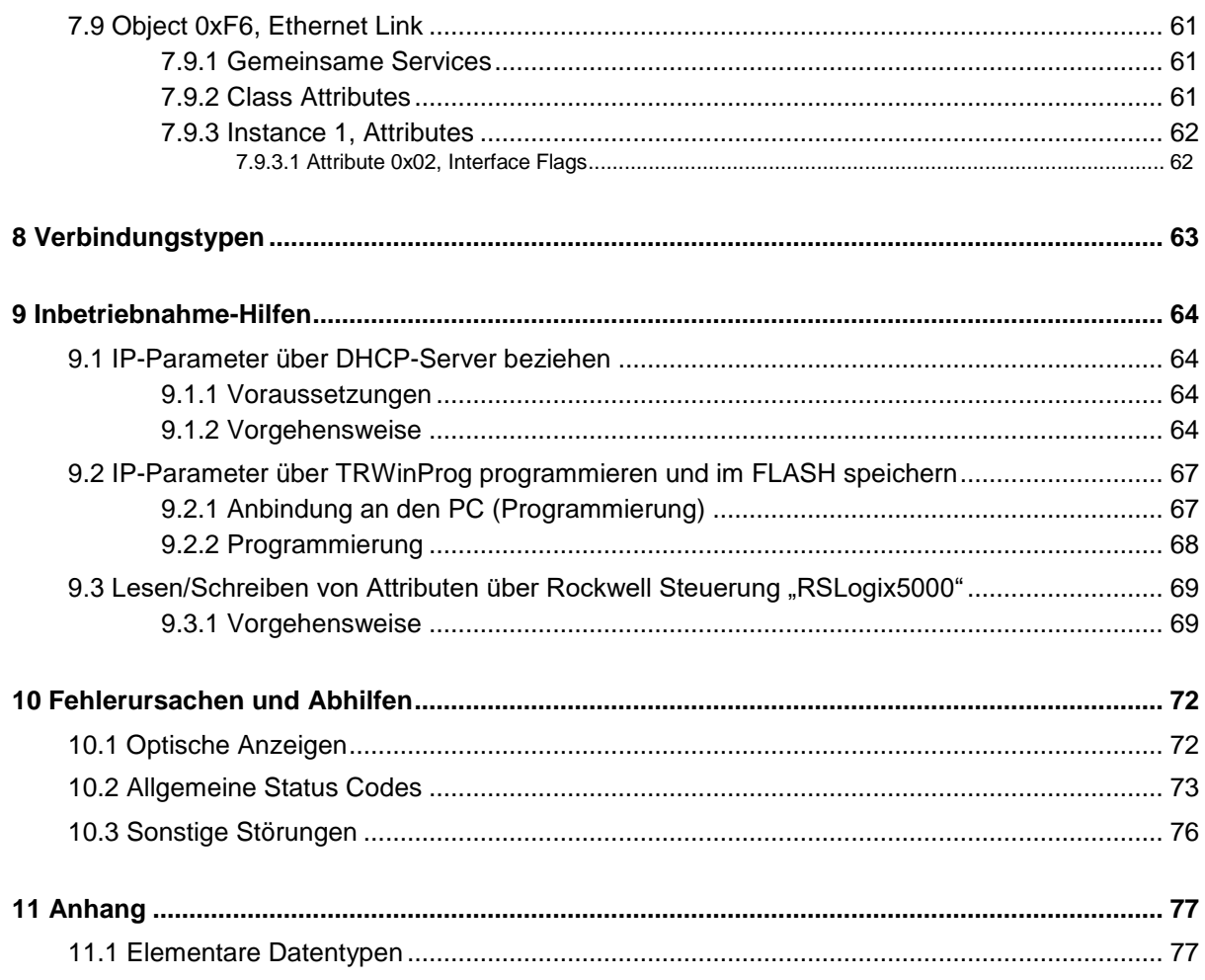

## <span id="page-5-0"></span>**Änderungs-Index**

<span id="page-5-1"></span>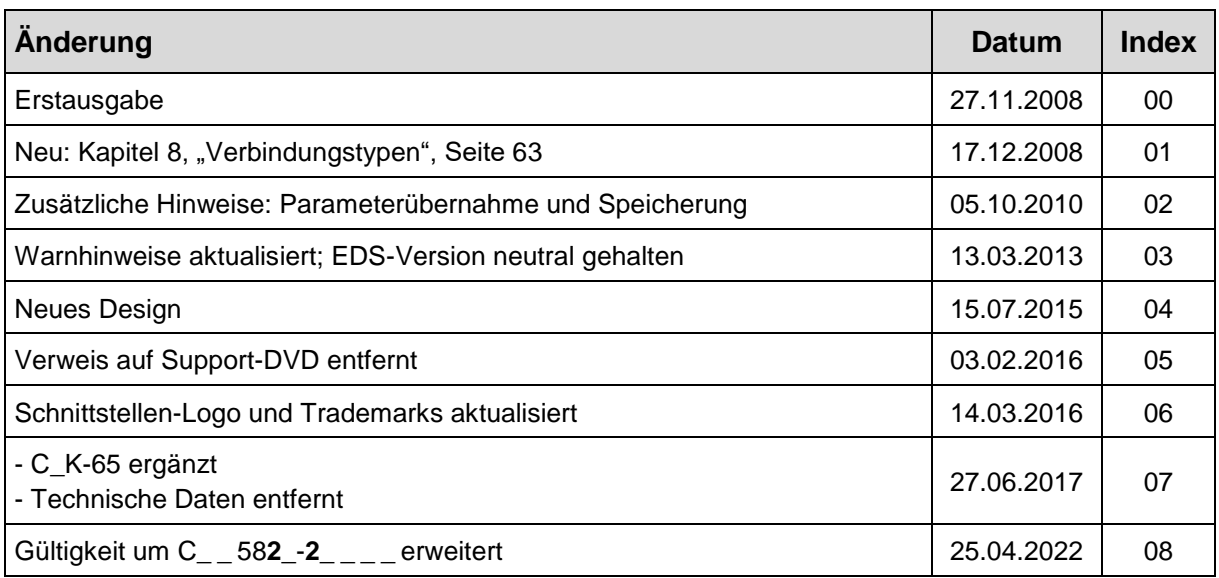

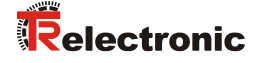

## <span id="page-6-0"></span>**1 Allgemeines**

Das vorliegende schnittstellenspezifische Benutzerhandbuch beinhaltet folgende Themen:

- Ergänzende Sicherheitshinweise zu den bereits in der Montageanleitung definierten grundlegenden Sicherheitshinweisen
- Installation
- Inbetriebnahme
- Parametrierung
- Fehlerursachen und Abhilfen

Da die Dokumentation modular aufgebaut ist, stellt dieses Benutzerhandbuch eine Ergänzung zu anderen Dokumentationen wie z.B. Produktdatenblätter, Maßzeichnungen, Prospekte und der Montageanleitung etc. dar.

Das Benutzerhandbuch kann kundenspezifisch im Lieferumfang enthalten sein, oder kann auch separat angefordert werden.

#### <span id="page-6-1"></span>**1.1 Geltungsbereich**

Dieses Benutzerhandbuch gilt ausschließlich für folgende Mess-System-Baureihen mit *EtherNet/IP™* Schnittstelle:

- CEV-65
- **CES-65**
- **CEK-65**
- COV-65
- COS-65
- **COK-65**

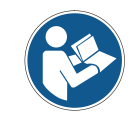

Dieses Benutzerhandbuch gilt außerdem für Mess-Systeme mit Materialnummer C\_ \_ 58**2**\_-**2**\_\_\_\_

Die Produkte sind durch aufgeklebte Typenschilder gekennzeichnet und sind Bestandteil einer Anlage.

Es gelten somit zusammen folgende Dokumentationen:

siehe Kapitel "Mitgeltende Dokumente" in der Montageanleitung [www.tr-electronic.de/f/TR-ECE-BA-DGB-0046.](http://www.tr-electronic.de/f/TR-ECE-BA-DGB-0046)

#### <span id="page-7-0"></span>**1.2 Referenzen**

<span id="page-7-1"></span>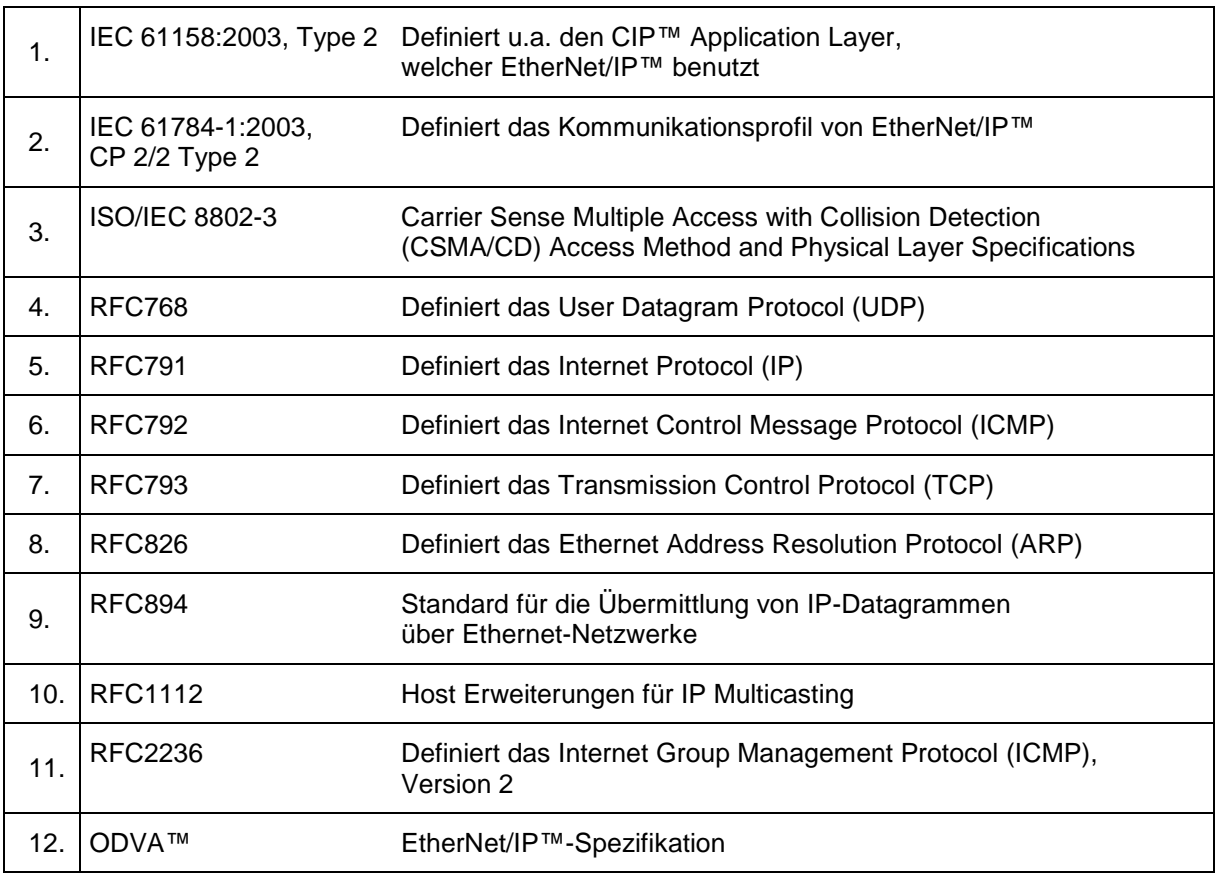

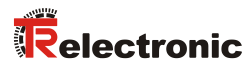

## <span id="page-8-0"></span>**1.3 Verwendete Abkürzungen / Begriffe**

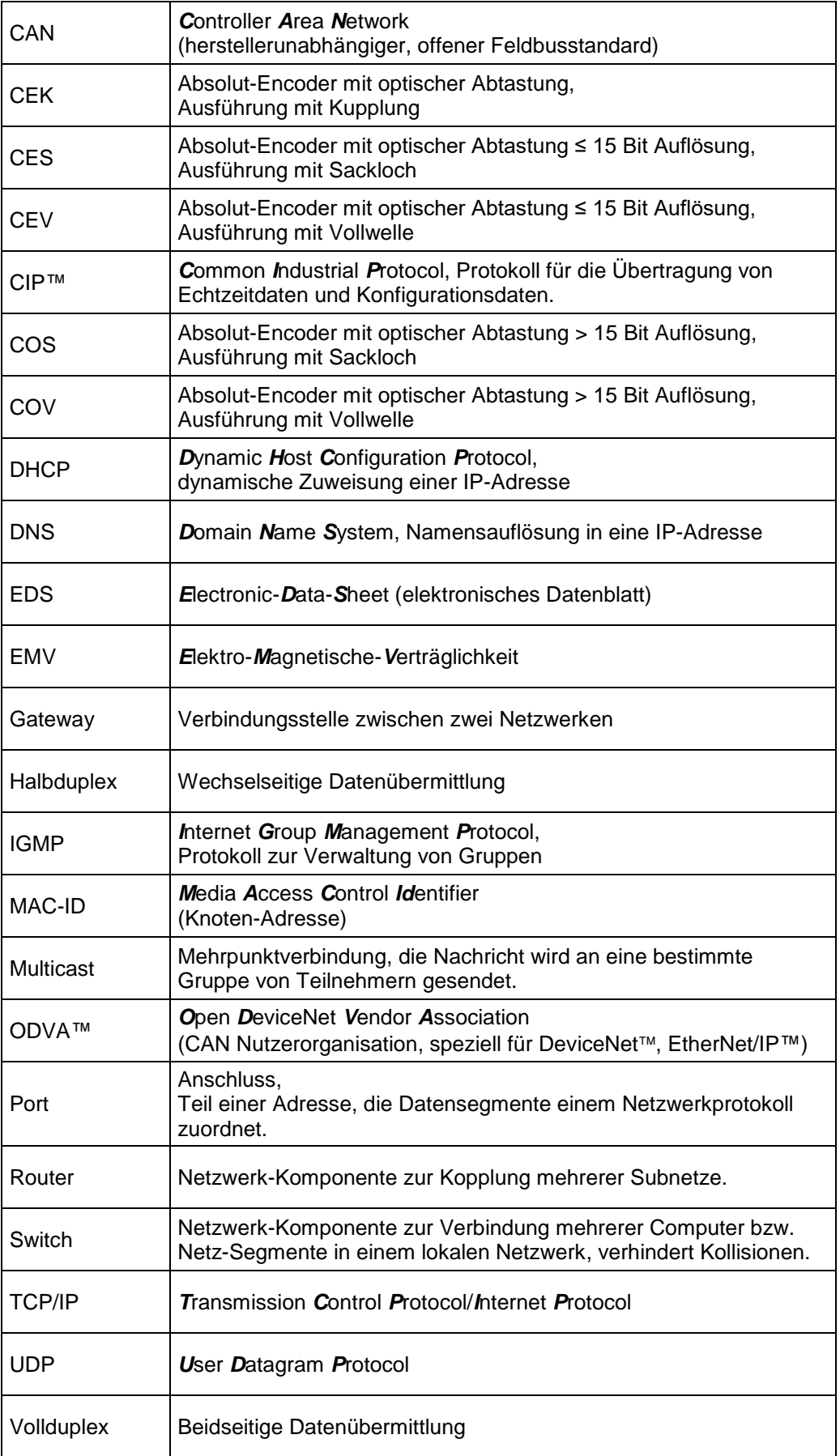

## <span id="page-9-0"></span>**2 Zusätzliche Sicherheitshinweise**

## <span id="page-9-1"></span>**2.1 Symbol- und Hinweis-Definition**

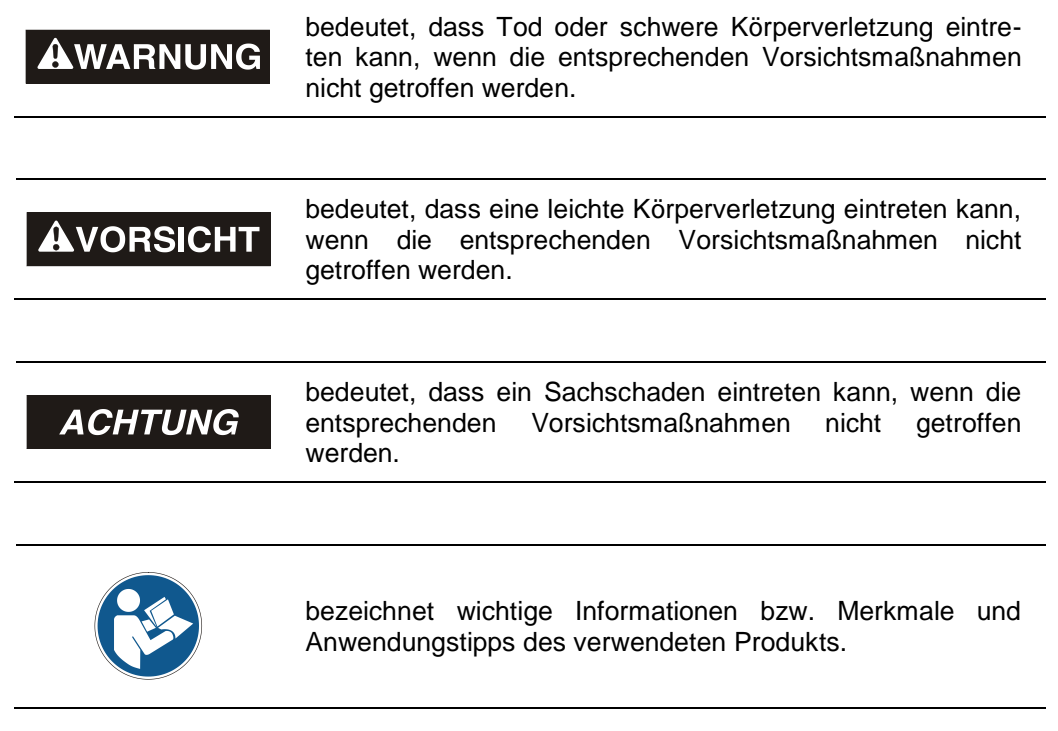

#### <span id="page-9-2"></span>**2.2 Ergänzende Hinweise zur bestimmungsgemäßen Verwendung**

Das Mess-System ist ausgelegt für den Betrieb in **100Base-TX** Fast Ethernet Netzwerken mit max. 100 MBit/s, spezifiziert in ISO/IEC 8802-3. Die Kommunikation über EtherNet/IP™ erfolgt gemäß IEC 61158 ff, Typ 2 und IEC 61784-1, CP 2/2 Typ 2. Das Geräteprofil entspricht dem *"Encoder Device Profile 0x22"* der ODVA™ EtherNet/IP™-Spezifikation.

Die technischen Richtlinien zum Aufbau des Fast Ethernet Netzwerks sind für einen sicheren Betrieb zwingend einzuhalten.

#### *Zur bestimmungsgemäßen Verwendung gehört auch:*

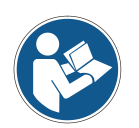

- das Beachten aller Hinweise aus diesem Benutzerhandbuch,
- <span id="page-9-3"></span>das Beachten der Montageanleitung, insbesondere das dort enthaltene Kapitel *"Grundlegende Sicherheitshinweise"* muss vor Arbeitsbeginn gelesen und verstanden worden sein

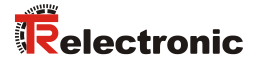

#### <span id="page-10-0"></span>**2.3 Organisatorische Maßnahmen**

- Dieses Benutzerhandbuch muss ständig am Einsatzort des Mess-Systems griffbereit aufbewahrt werden.
- Das mit Tätigkeiten am Mess-System beauftragte Personal muss vor Arbeitsbeginn
	- die Montageanleitung, insbesondere das Kapitel *"Grundlegende Sicherheitshinweise"*,
	- und dieses Benutzerhandbuch, insbesondere das Kapitel *["Zusätzliche](#page-9-0)  [Sicherheitshinweise"](#page-9-0)*,

gelesen und verstanden haben.

Dies gilt in besonderem Maße für nur gelegentlich, z.B. bei der Parametrierung des Mess-Systems, tätig werdendes Personal.

## <span id="page-11-0"></span>**3 EtherNet/IP™ Informationen**

#### <span id="page-11-1"></span>**3.1 Allgemeines**

EtherNet/IP™ wurde von Rockwell Automation und der ODVA™ als offener Feldbusstandard, basierend auf dem Ethernet Industrial Protocol entwickelt und ist in den internationalen Normen IEC 61158:2003 Typ 2 und IEC 61784-1:2003 CP 2/2 Typ 2 standardisiert.

Spezifikation und Pflege des EtherNet/IP™-Standards obliegen der ODVA™.

EtherNet/IP™ gehört wie ControlNet und DeviceNet™ zur Familie der CIP™-basierten<br>Netzwerke. CIP™ (Common Industrial Protocol) bildet die αemeinsame (Common Industrial Protocol) bildet die gemeinsame Applikationsschicht dieser 3 industriellen Netzwerke. DeviceNet™, ControlNet und EtherNet/IP™ sind daher gut aufeinander abgestimmt und stellen dem Anwender ein abgestuftes Kommunikationssystem für die Leitebene (EtherNet/IP™), Zellenebene (ControlNet) und Feldebene (DeviceNet™) zur Verfügung. EtherNet/IP™ ist ein objektorientiertes Bussystem und arbeitet nach dem Producer/Consumer Verfahren.

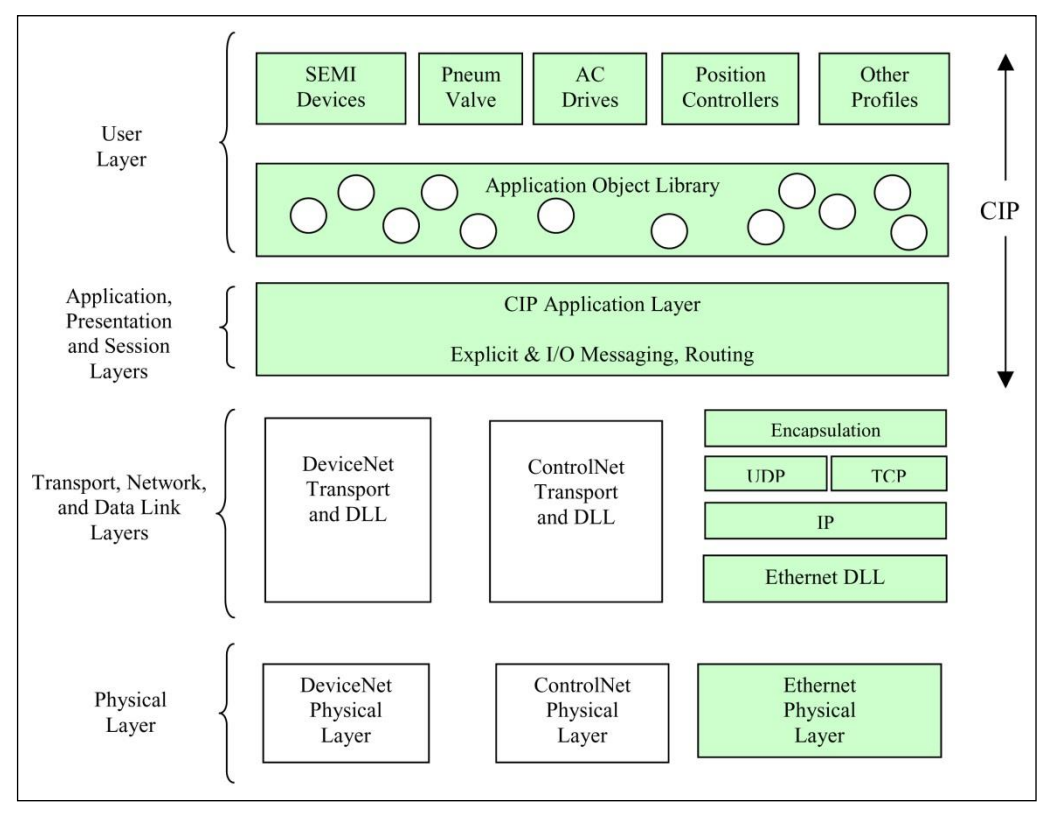

<span id="page-11-2"></span>**Abbildung 1: Beziehungen zwischen CIP™, DeviceNet™, ControlNet™ und EtherNet/IP™**

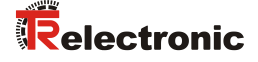

#### <span id="page-12-0"></span>**3.2 EtherNet/IP™ Übertragungsarten**

Das auf TCP und UDP aufgesetzte EtherNet/IP™-Kommunikationsprotokoll CIP™ dient drei Zwecken:

- 1. der Steuerung,
- 2. der Konfiguration
- 3. und dem Beobachten bzw. Sammeln von Daten

Der Steuerungsteil von CIP™ wird für zyklische Echtzeit-I/O-Nachrichtenübertragung Implicit Messaging verwendet. Der Konfigurations- und Beobachtungsteil von CIP™ dient der expliziten Informationsübertragung Explicit Messaging.

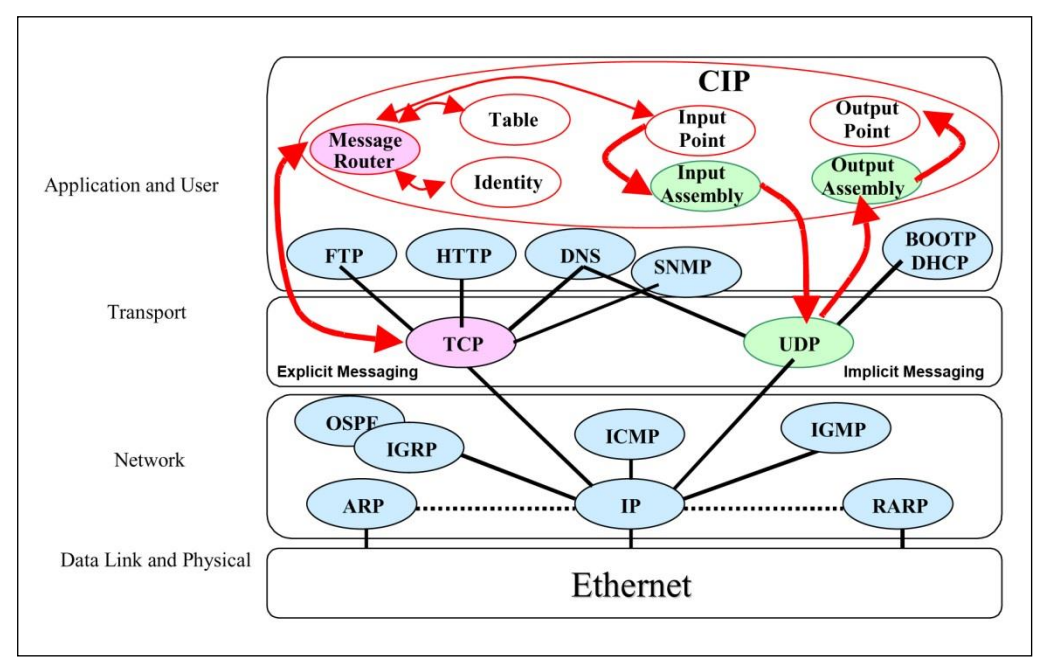

**Abbildung 2:TCP/IP Stack Handling**

#### <span id="page-12-1"></span>**3.2.1 Explicit Messaging, Austausch von Informationen**

Nicht zeitkritische Datenübertragungen, oft große Datenpakete. Bei der Übertragung von Informationsdaten handelt es sich um transiente Kommunikationsbeziehungen Unconnected Messaging oder langfristige Kommunikationsbeziehungen Connected Messaging zwischen einem Sender und einem einzelnen Zielgerät. Informationsdatenpakete verwenden das TCP/IP-Protokoll über den Port 44818 und nutzen die TCP-Funktionen zur Datenverarbeitung.

#### <span id="page-12-2"></span>**3.2.2 Implicit Messaging, Austausch von I/O-Daten**

Zeitkritische Datenübertragungen, typischerweise kleinere Datenpakete. Bei der Übertragung von I/O-Daten handelt es sich um langfristige implizite Verbindungen zwischen einem Sender und einer beliebigen Zahl von Zielgeräten. I/O-Datenpakete verwenden das UDP/IP-Protokoll über den Port 2222 und nutzen den extrem schnellen Datendurchsatz. Diese Art des Datenaustausches wird verwendet für die Kommunikation mit I/O-Geräten, aber auch für die Echtzeit-Verriegelung zwischen Steuerungen.

#### <span id="page-13-0"></span>**3.3 EtherNet/IP™ Geräteprofile**

Über die Spezifikation der reinen Kommunikationsfunktionen hinaus, beinhaltet EtherNet/IP™ auch die Definition von Geräteprofilen. Diese Profile legen für die jeweiligen Gerätetypen die minimal verfügbaren Obiekte und Gerätetypen die minimal verfügbaren Objekte und Kommunikationsfunktionen fest. Für das EtherNet/IP™ Mess-System wurde die Geräte-Typ-Nummer 22hex für Encoder festgelegt.

#### <span id="page-13-1"></span>**3.4 Vendor ID**

Die Vendor IDs (Herstellerkennungen) werden von der ODVA™ vergeben und verwaltet.

Die Vendor ID von TR-Electronic für EtherNet/IP™ ist "1137" (dez).

#### <span id="page-13-2"></span>**3.5 Weitere Informationen**

Weitere Informationen zum EtherNet/IP™ erhalten Sie auf Anfrage von der Open DeviceNet Vendor Association (ODVA™) unter nachstehender Internet-Adresse:

> ODVA, Inc. 4220 Varsity Drive, Suite A Ann Arbor, MI 48108-5006 USA Phone +1 734.975.8840 Fax +1 734.922.0027 [http://www.odva.org](http://www.odva.org/) e-mail:<mailto:odva@odva.org>

<span id="page-13-3"></span>Downloads: [http://www.ethernetip.de](http://www.ethernetip.de/) [http://literature.rockwellautomation.com](http://literature.rockwellautomation.com/) <http://www.rockwellautomation.com/knowledgebase/>

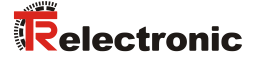

## <span id="page-14-0"></span>**4 Installation / Inbetriebnahmevorbereitung**

EtherNet/IP™-Netzwerke nutzen in der Regel eine aktive Sterntopologie, in der die Geräte über eine Punkt-zu-Punkt-Verbindung an einen Switch angeschlossen sind. Ein Vorteil einer Sterntopologie liegt darin, dass sie Geräte mit einer Übertragungsrate von 10 Mbit/s, wie auch von 100 Mbit/s unterstützt. Ebenso kann man Geräte beider Übertragungsraten miteinander kombinieren, da die meisten Ethernet-Switches die Übertragungsgeschwindigkeit automatisch aushandeln.

Für die Übertragung nach dem 100Base-TX Fast Ethernet Standard sind Patch-Kabel der Kategorie STP CAT5e zu benutzen (2 x 2 paarweise verdrillte und geschirmte Kupferdraht-Leitungen). Die Kabel sind ausgelegt für Bitraten von bis zu 100 Mbit/s. Die Übertragungsgeschwindigkeit wird vom Mess-System automatisch erkannt und muss nicht durch Schalter eingestellt werden. Der Schirm ist nur auf einer Seite zu erden.

Für die Übertragung ist Voll-Duplex Betrieb zu benutzen. Für den Aufbau des EtherNet/IP™-Netzwerks wird der Einsatz von Switches mit folgenden Eigenschaften empfohlen:

- für die E/A-Kommunikation:
	- Voll-Duplex tauglich, auf allen Ports
	- IGMP-Snooping beschränkt Multicast-Datenverkehr auf die Ports mit zugehöriger IP Multicast Gruppe.
	- IGMP Query Router (oder Switch) mit aktiver IGMP-Funktion verschicken periodisch Anfragen (Query), um zu erfahren, welche IP-Multicast-Gruppen-Mitglieder im LAN angeschlossen sind.
	- Port Mirroring erlaubt das Spiegeln von Datenverkehr von einem Port auf einen anderen, wichtig zur Fehlersuche.
- sonstige Switch-Funktionen:
	- z.B. Redundante Stromversorgung
	- Ferndiagnosemöglichkeiten

Die EtherNet/IP™ Node-ID kann entweder über zwei Drehschalter, Flash-Konfiguration oder DHCP eingestellt werden.

Die Kabellänge zwischen zwei Teilnehmern darf max. 100 m betragen.

*Um einen sicheren und störungsfreien Betrieb zu gewährleisten, sind die*

- *ISO/IEC 11801, EN 50173 (europäische Standard)*
- *ISO/IEC 8802-3*
- *IAONA Richtlinie "Industrial Ethernet Planning and Installation" [http://www.iaona-eu.com](http://www.iaona-eu.com/)*

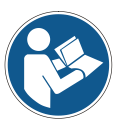

- *Rockwell Publikation "EtherNet/IP™ Performance and Application Guide" Nr.: ENET-AP001A-EN-P*
- *Rockwell Publikation "Ethernet/IP™-Medien Handbuch zur Planung und Installation", Nr.: ENET-IN001A-DE-P*
- *Rockwell Publikation "Richtlinien zur störungsfreien Verdrahtung und Erdung von industriellen Automatisierungssystemen", Nr.: 1770-4.1DE*
- *und sonstige einschlägige Normen und Richtlinien zu beachten!*

*Insbesondere sind die EMV-Richtlinie sowie die Schirmungs- und Erdungsrichtlinien in den jeweils gültigen Fassungen zu beachten!*

#### <span id="page-15-0"></span>**4.1 Anschluss**

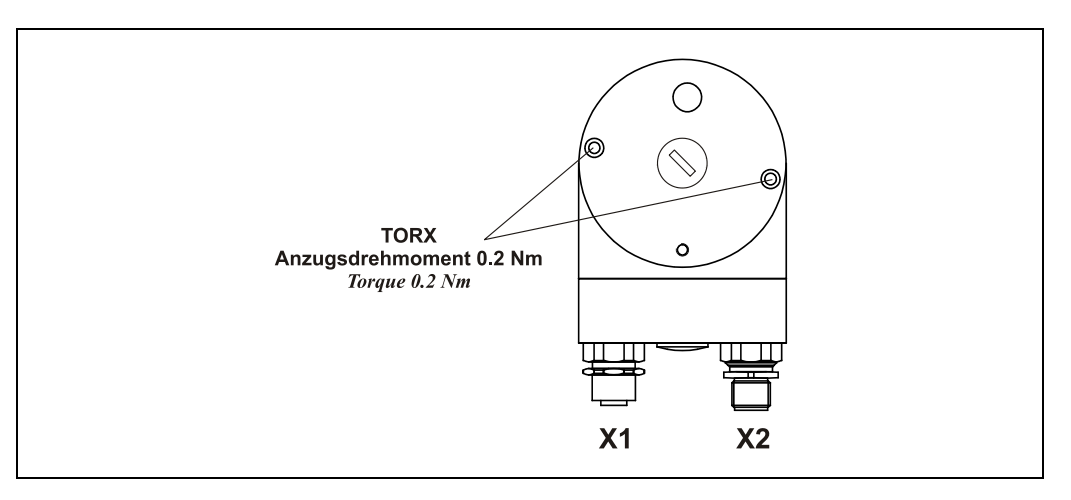

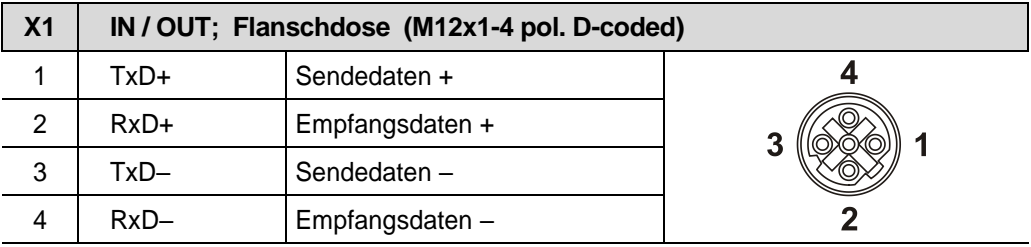

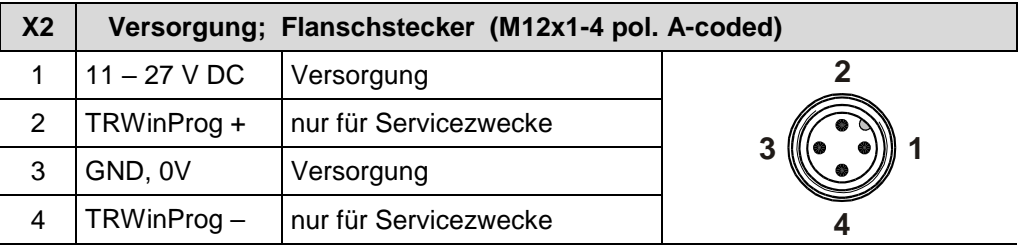

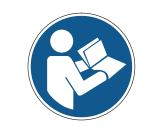

*Für die Versorgung sind paarweise verdrillte und geschirmte Kabel zu verwenden !*

*Die Schirmung ist großflächig auf das Gegensteckergehäuse aufzulegen!*

#### Bestellangaben zur Ethernet Flanschdose M12x1-4 pol. D-kodiert

<span id="page-15-1"></span>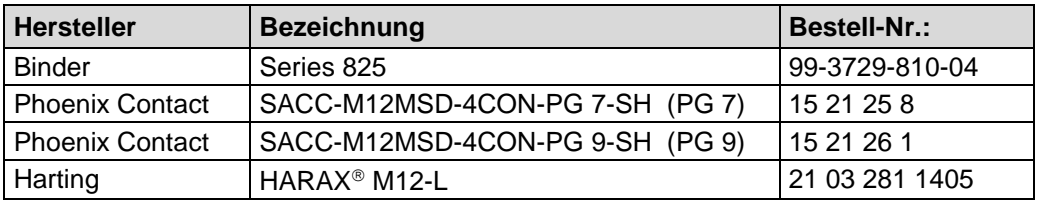

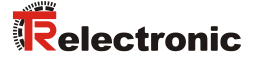

#### <span id="page-16-0"></span>**4.2 Node-Adresse (Host-ID)**

Jeder EtherNet/IP™ Knoten wird über eine 8 Bit Node-Adresse in einem EtherNet/IP™ Segment adressiert. Innerhalb eines EtherNet/IP™ Segmentes darf diese Adresse nur einmal vergeben werden und hat daher nur für das lokale EtherNet/IP™ Segment eine Bedeutung. Die eingestellte Node-Adresse entspricht der Host-ID und ist Bestandteil der IP-Adresse, siehe auch Kapitel Host-ID und ist Bestandteil der IP-Adresse, siehe auch Kapitel ["Netzwerkkonfiguration"](#page-19-0) auf Seite [20.](#page-19-0)

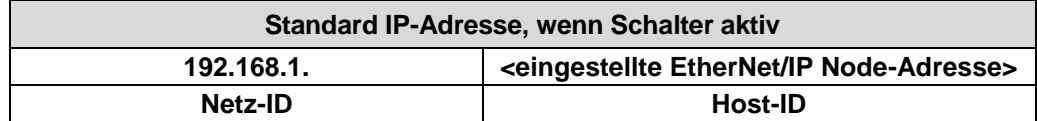

**Tabelle 1: Aufbau der Ipv4 Adresse**

Die Node-Adresse wird über zwei HEX-Drehschalter eingestellt, welche nur im Einschaltmoment gelesen werden. Nachträgliche Einstellungen während des Betriebs werden daher nicht erkannt.

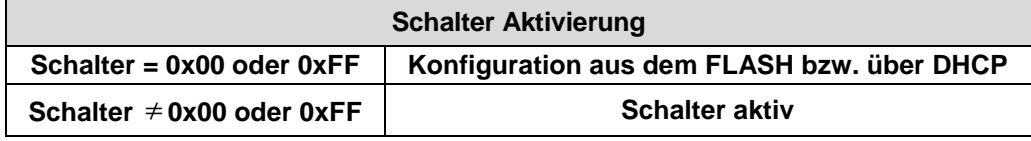

**Tabelle 2: Schalter-Aktivierung**

Für das Mess-System dürfen die Node-Adressen 1…254 vergeben werden.

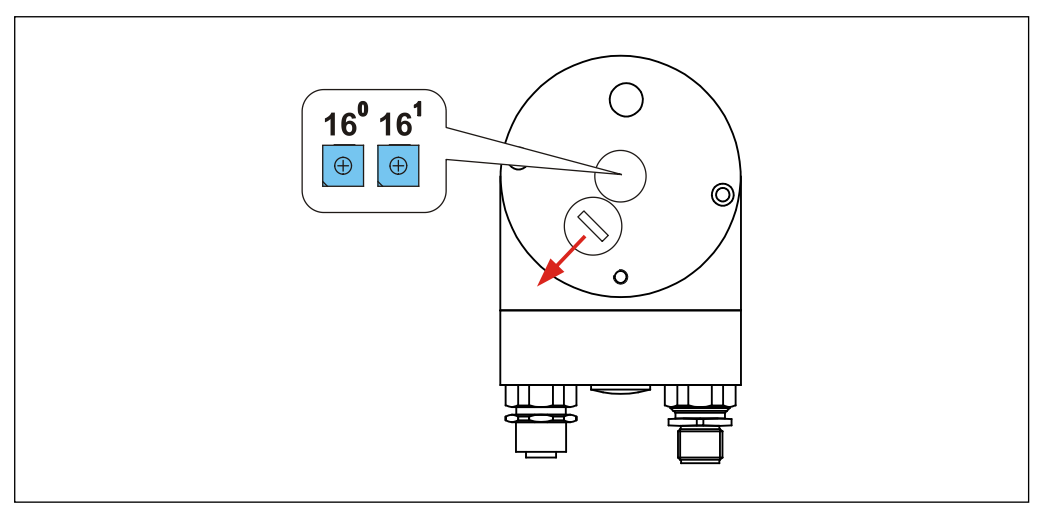

**Abbildung 3: EtherNet/IP™ Node-Adresse, Schalterzuordnung**

Sind die HEX-Drehschalter aktiv geschaltet, gelten folgende Festlegungen:

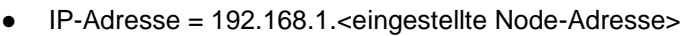

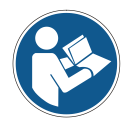

- Subnetzmaske = 255.255.255.0
- $\bullet$  Default Gateway = 192.168.1.254

Konfiguration aus dem FLASH bzw. über einen DHCP-Server beziehen, siehe ["Attribute 0x05, Interface Configuration"](#page-57-1) ab Seite [58.](#page-57-1)

## <span id="page-17-0"></span>**5 Inbetriebnahme**

#### <span id="page-17-1"></span>**5.1 EDS-Datei**

Die EDS-Datei (elektronisches Datenblatt) enthält alle Informationen über die Mess-System-spezifischen Parameter sowie Betriebsarten des Mess-Systems. Die EDS-Datei wird durch das EtherNet/IP™-Netzwerkkonfigurationswerkzeug eingebunden, um das Mess-System ordnungsgemäß konfigurieren bzw. in Betrieb nehmen zu können.

Die EDS-Datei hat den Dateinamen "04710022\_TR\_EIP\_XXXXXX.eds".

#### **Download:**

[www.tr-electronic.de/f/TR-ECE-ID-MUL-0033](http://www.tr-electronic.de/f/TR-ECE-ID-MUL-0033)

#### <span id="page-17-2"></span>**5.2 Bus-Statusanzeige**

Das EtherNet/IP™-Mess-System ist mit drei Diagnose-LEDs ausgestattet.

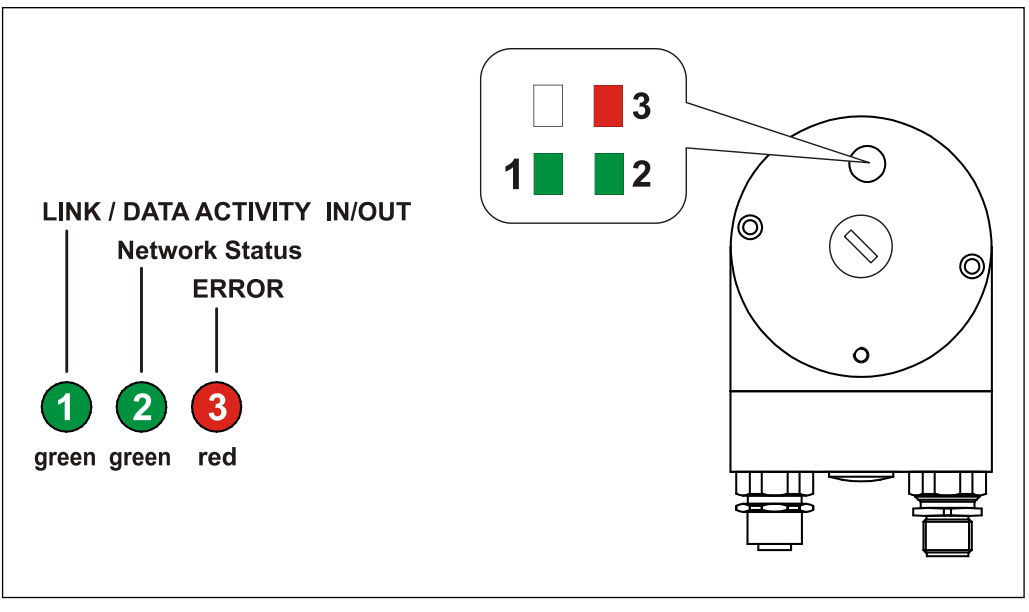

**Abbildung 4: EtherNet/IP™ Diagnose-LEDs**

#### <span id="page-17-3"></span>**5.2.1 Link / Data Activity LED**

<span id="page-17-4"></span>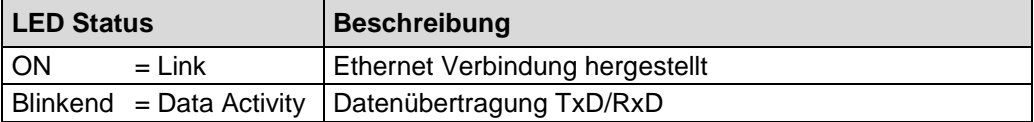

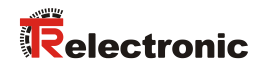

#### <span id="page-18-0"></span>**5.2.2 Network-Status LED**

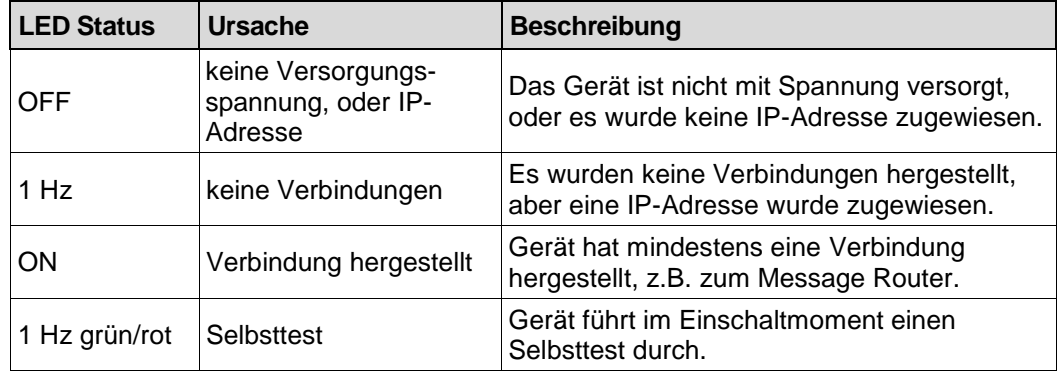

#### <span id="page-18-1"></span>**5.2.3 Error LED**

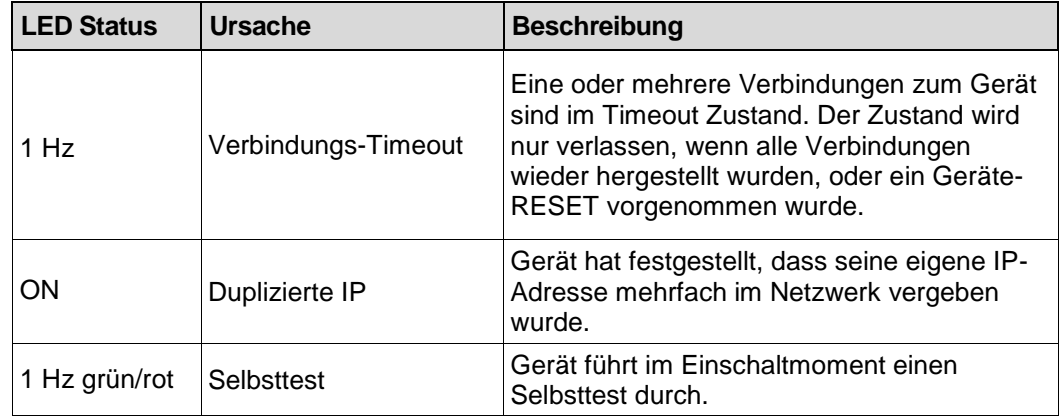

#### <span id="page-19-0"></span>**5.3 Netzwerkkonfiguration**

#### <span id="page-19-1"></span>**5.3.1 MAC-Adresse**

Jedem EtherNet/IP™-Gerät wird bereits bei TR-Electronic eine weltweit eindeutige Geräte-Identifikation zugewiesen und dient zur Identifizierung des Ethernet-Knotens. Diese 6 Byte lange Geräte-Identifikation ist die MAC-Adresse und ist nicht veränderbar.

Die MAC-Adresse teilt sich auf in:

- 3 Byte Herstellerkennung und
- 3 Byte Gerätekennung, laufende Nummer

Die MAC-Adresse steht im Regelfall auf der Anschluss-Haube des Gerätes. z.B.: "00-03-12-04-00-60"

#### <span id="page-19-2"></span>**5.3.2 IP-Adresse**

Damit ein EtherNet/IP™-Gerät als Teilnehmer am Industrial Ethernet angesprochen werden kann, benötigt dieses Gerät zusätzlich eine im Netz eindeutige IP-Adresse. Die IP-Adresse besteht aus 4 Dezimalzahlen mit dem Wertebereich von 0 bis 255. Die Dezimalzahlen sind durch einen Punkt voneinander getrennt.

Die IP-Adresse setzt sich zusammen aus

- Der Adresse des (Sub-) Netzes und
- Der Adresse des Teilnehmers, im Allgemeinen auch Host oder Netzknoten genannt

#### <span id="page-19-3"></span>**5.3.3 Subnetzmaske**

Die gesetzten Bits der Subnetzmaske bestimmen den Teil der IP-Adresse, der die Adresse des (Sub-) Netzes enthält.

Allgemein gilt:

- Die Netzadresse ergibt sich aus der **UND**-Verknüpfung von IP-Adresse und Subnetzmaske.
- <span id="page-19-4"></span>Die Teilnehmeradresse ergibt sich aus der Verknüpfung IP-Adresse **UND** (**NICHT** Subnetzmaske)

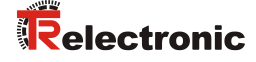

#### <span id="page-20-0"></span>**5.3.4 Zusammenhang IP-Adresse und Default-Subnetzmaske**

Es gibt eine Vereinbarung hinsichtlich der Zuordnung von IP-Adressbereichen und so genannten "Default-Subnetzmasken". Die erste Dezimalzahl der IP-Adresse (von links) bestimmt den Aufbau der Default-Subnetzmaske hinsichtlich der Anzahl der Werte "1" (binär) wie folgt:

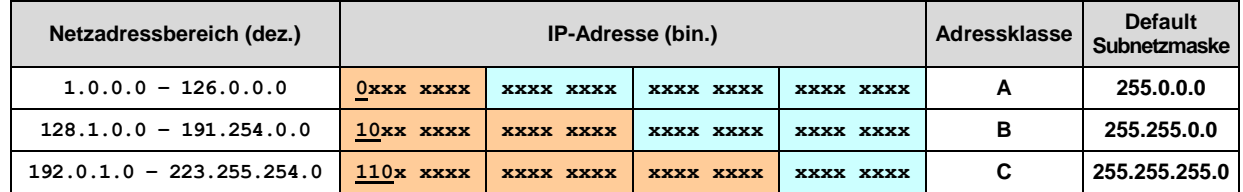

Class A-Netz: 1 Byte Netzadresse, 3 Byte Hostadresse Class B-Netz: 2 Byte Netzadresse, 2 Byte Hostadresse Class C-Netz: 3 Byte Netzadresse, 1 Byte Hostadresse

#### **Beispiel zur Subnetzmaske**

IP-Adresse = 130.094.122.195, Netzmaske = 255.255.255.224

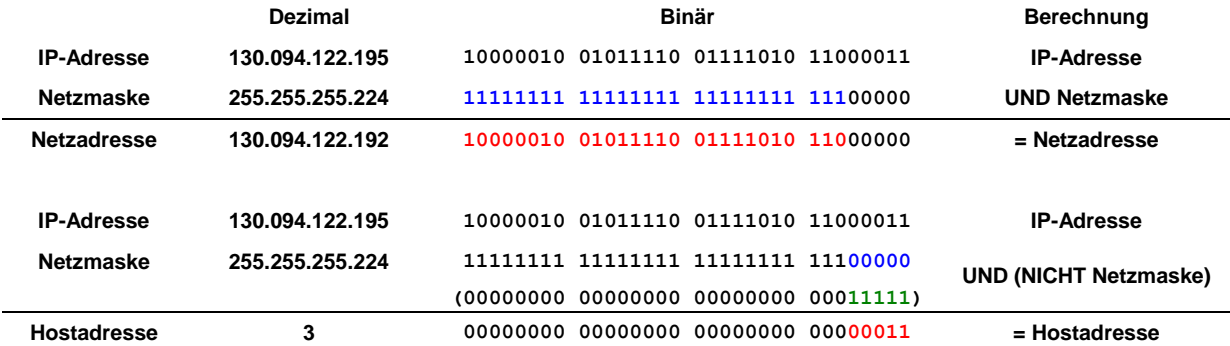

#### <span id="page-20-1"></span>**5.3.5 Default Gateway**

Ein Default Gateway ist ein Knoten (Router/Gateway) im EtherNet/IP™-Netzwerk und ermöglicht den Zugriff auf ein anderes Netzwerk, außerhalb des EtherNet/IP™- Netzwerks.

Ist im EtherNet/IP™-Netzwerk ein Router/Gateway vorhanden, ist die dort benutzte IP-Adresse zu verwenden.

## <span id="page-21-0"></span>**6 Objekt-Modell**

Für die Netzwerkkommunikation verwendet EtherNet/IP™ ein so genanntes Objekt-Modell, in welchem alle Funktionen und Daten eines Gerätes definiert sind. Jeder Knoten im Netz wird als Sammlung von Objekten dargestellt. Die folgenden Objektmodellierungsbezogenen Ausdrücke sind üblich, wenn CIP™-Services und Protokolle beschrieben werden:

#### **Objekt (Object):**

Das Objekt-Modell besteht aus Klassen von Objekten. Ein Objekt ist eine abstrakte Darstellung von einzelnen, zusammengehörigen Bestandteilen innerhalb eines Gerätes. Es ist bestimmt durch seine Daten oder Eigenschaften (Attributes), seine nach außen bereitgestellten Funktionen oder Dienste (Services) und durch sein definiertes Verhalten (Behavior).

#### **Klasse (Class):**

Eine Klasse beinhaltet zusammengehörige Bestandteile (Objects) eines Gerätes, organisiert in Instanzen.

#### **Instanz (Instance):**

Eine Instanz besteht aus verschiedenen Variablen (Attributes), die die Eigenschaften dieser Instanz beschreiben. Unterschiedliche Instanzen einer Klasse haben die gleichen Dienste (Services), das gleiche Verhalten (Behavior) und die gleichen Variablen (Attributes). Sie können jedoch unterschiedliche Variablenwerte haben.

#### **Variable (Attribute):**

Die Variablen (Attributes) repräsentieren die Daten, die ein Gerät über EtherNet/IP™ zur Verfügung stellt. Diese enthalten die aktuellen Werte z. B. einer Konfiguration oder eines Eingangs. Typische Attribute sind beispielsweise Konfigurations- oder Statusinformationen.

#### **Verhalten (Behavior):**

Das Verhalten definiert, wie ein Gerät aufgrund äußerer Ereignisse, wie veränderte Prozessdaten, oder aufgrund innerer Ereignisse, wie ablaufende Timer, reagiert.

#### **Dienst (Service):**

Um auf Klassen oder auf die Attribute einer Klasse zuzugreifen, bzw. bestimmte Ereignisse zu erzeugen, werden Dienste verwendet. Diese Dienste führen festgelegte Aktionen durch, z. B. das Lesen von Variablen oder das Zurücksetzten einer Klasse. Dabei existiert für jede Klasse ein bestimmter Satz an Services.

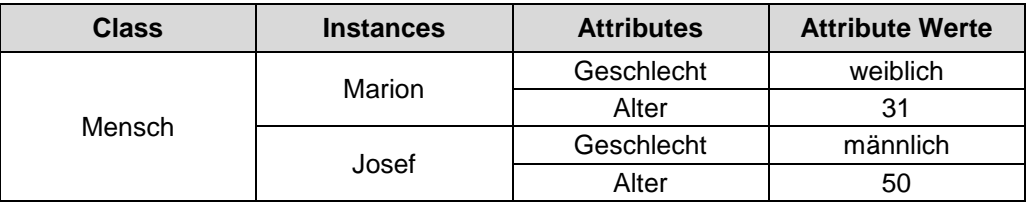

<span id="page-21-1"></span>**Tabelle 3: Beispiel, Objekt-Modell Terminologie**

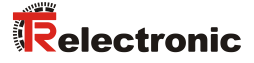

#### <span id="page-22-0"></span>**6.1 Objekt-Modell, Encoder Device**

Nach der EtherNet/IP™-Spezifikation entspricht das TR-Mess-System einem "Encoder Device, Device Type 0x22". [Abbildung 5](#page-22-2) beschreibt daher das Objekt-Modell eines TR-Mess-Systems.

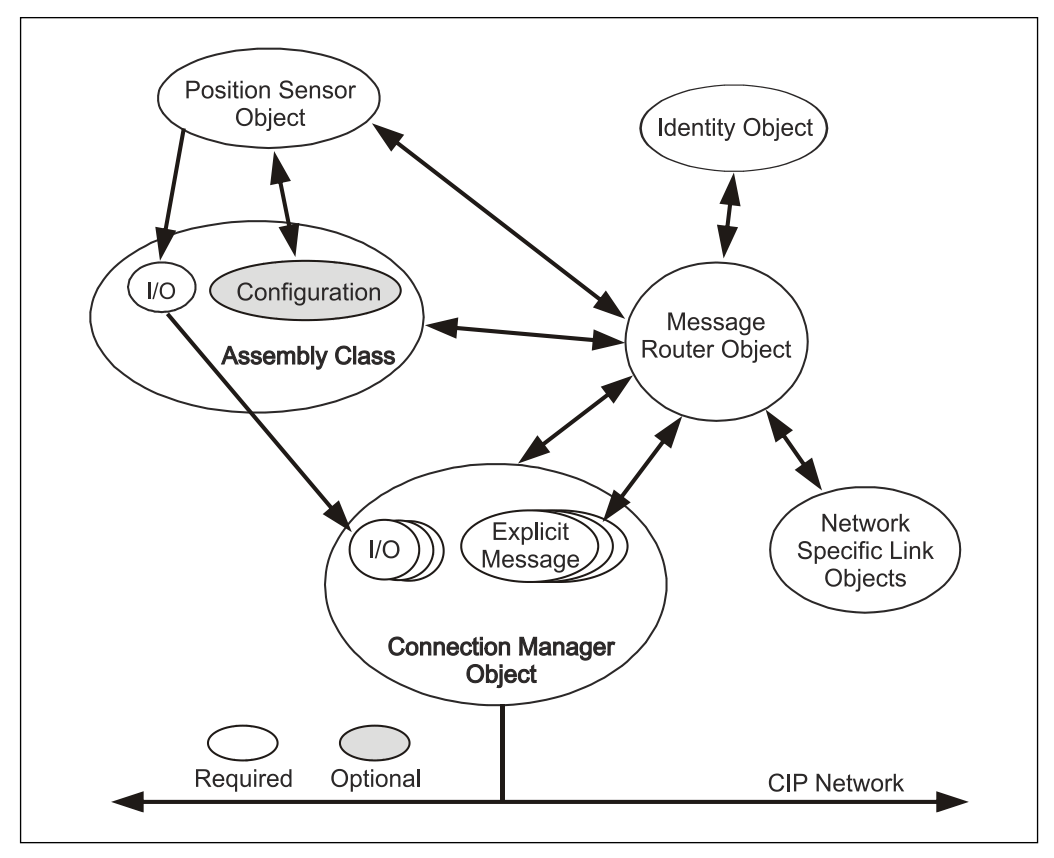

Abbildung 5: Objekt-Modell "Encoder Device"

#### <span id="page-22-2"></span><span id="page-22-1"></span>**6.1.1 Classes**

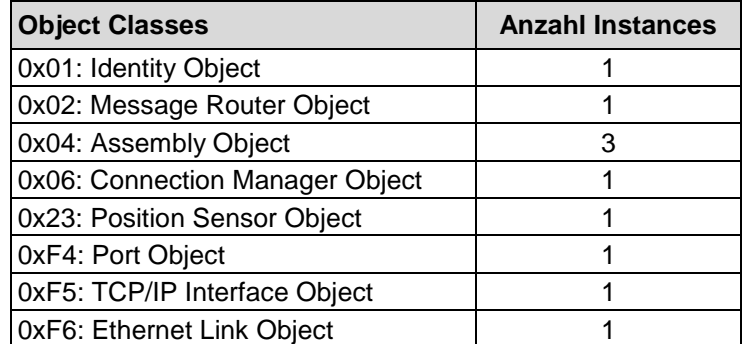

**Tabelle 4: Unterstützte Klassen**

#### <span id="page-23-0"></span>**6.1.2 I/O Assembly Instances**

Über die IO Assembly Instances werden die Prozessdaten bzw. Positionswert des Mess-Systems übertragen:

- CEx-65 Encoder: Instanz 1 mit 32 Bit Positionsdaten
- COx-65 Encoder: Instanz 101 mit 64 Bit Positionsdaten

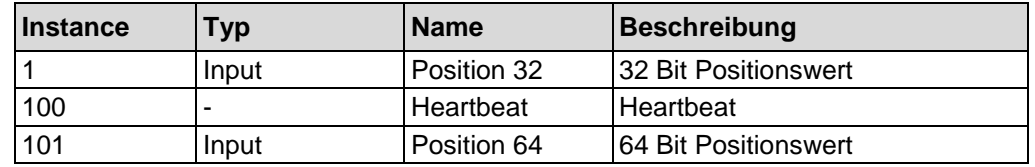

**Tabelle 5: Übersicht I/O Assembly Instanzen**

#### <span id="page-23-1"></span>**6.1.3 I/O Assembly Data Attribute Format**

Die Prozessdaten werden mit folgendem Format übertragen:

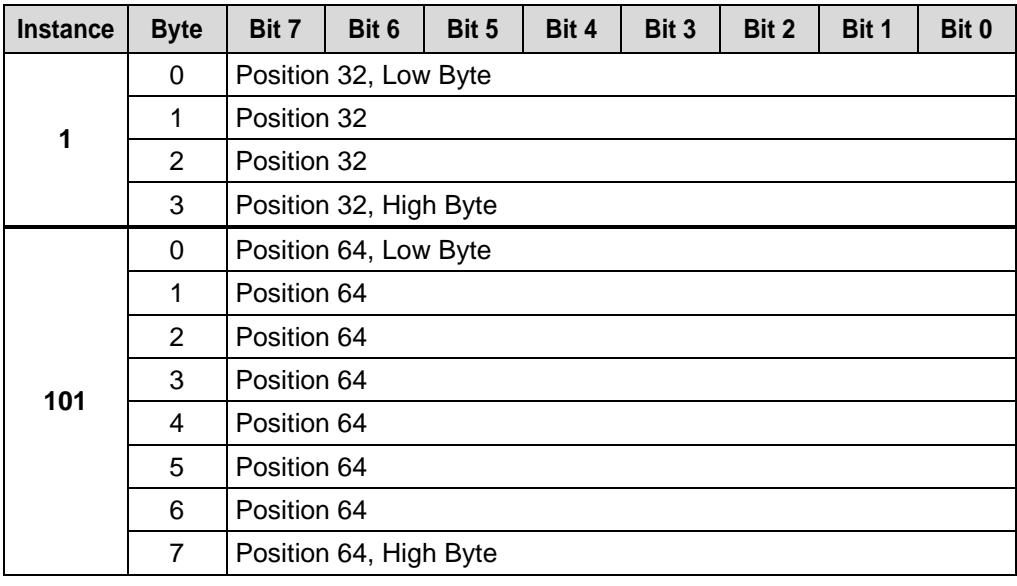

<span id="page-23-2"></span>**Tabelle 6: Prozessdaten Ausgabeformat**

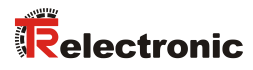

## <span id="page-24-0"></span>**7 Parametrierung**

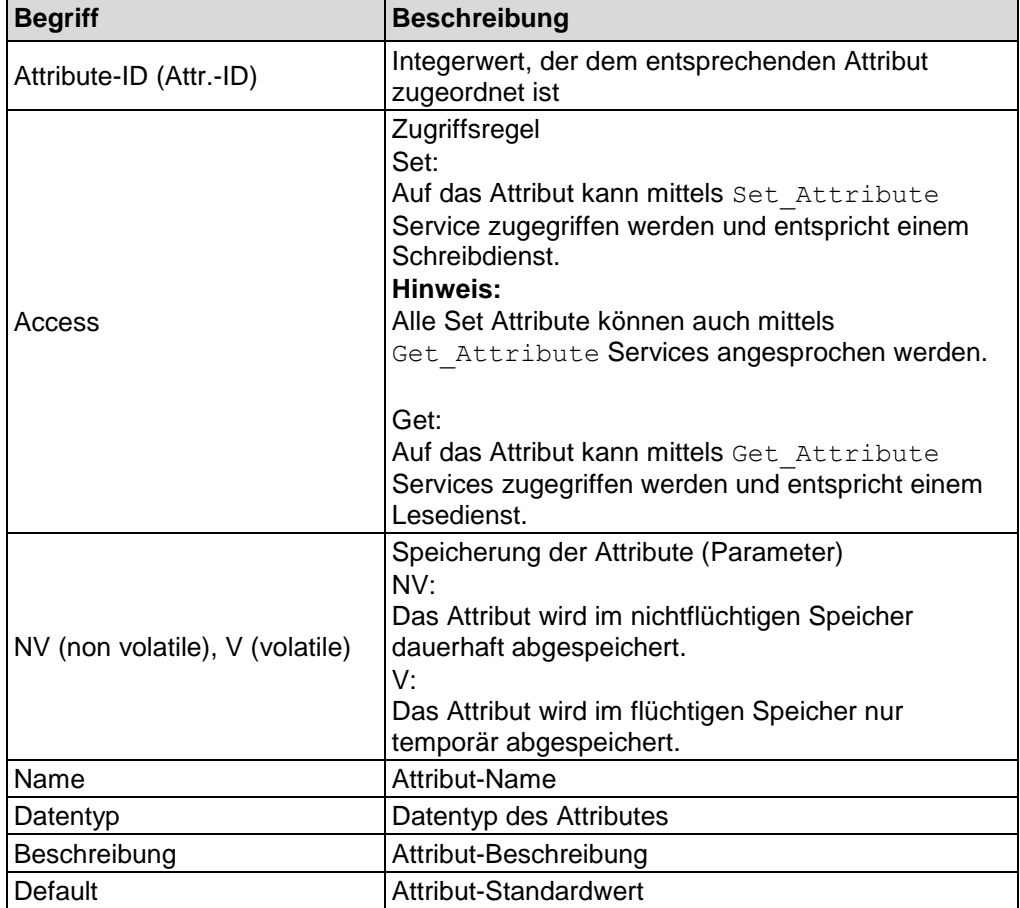

Begrifflichkeiten zur Objektbeschreibung

**Tabelle 7: Begriffsdefinition**

## <span id="page-25-0"></span>**7.1 Klassen-Übersicht**

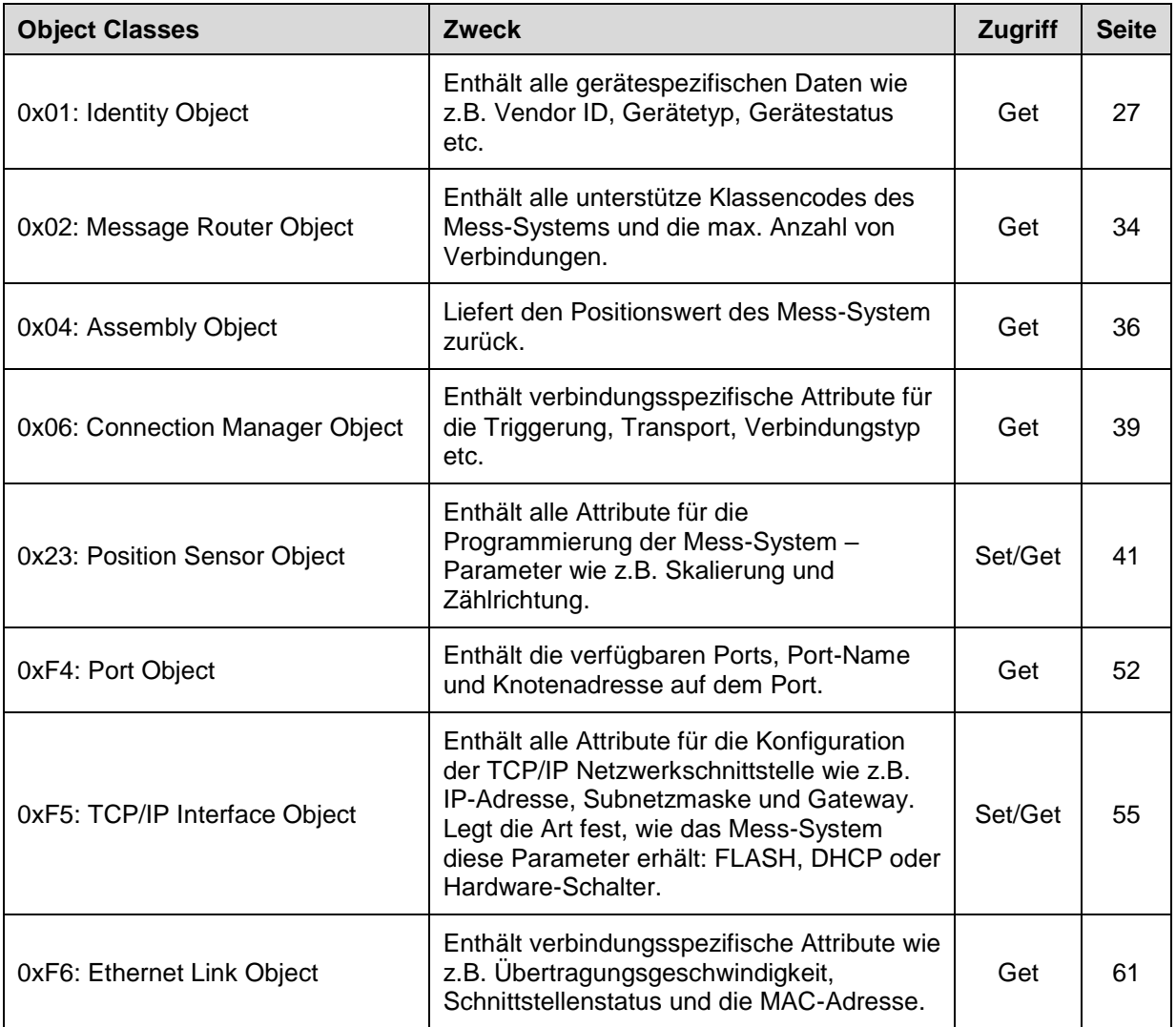

<span id="page-25-1"></span>**Tabelle 8: Klassenübersicht**

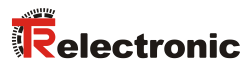

## <span id="page-26-0"></span>**7.2 Object 0x01, Identity**

Das Identity Object enthält alle Identifizierungs-Attribute des Mess-Systems.

#### <span id="page-26-1"></span>**7.2.1 Gemeinsame Services**

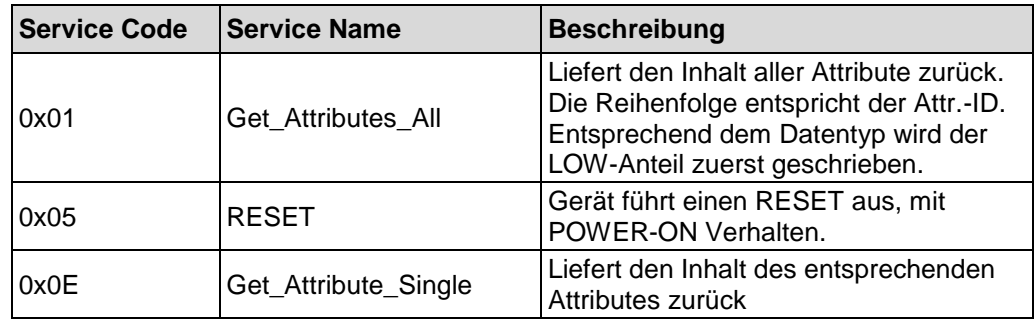

### <span id="page-26-2"></span>**7.2.2 Class Attributes**

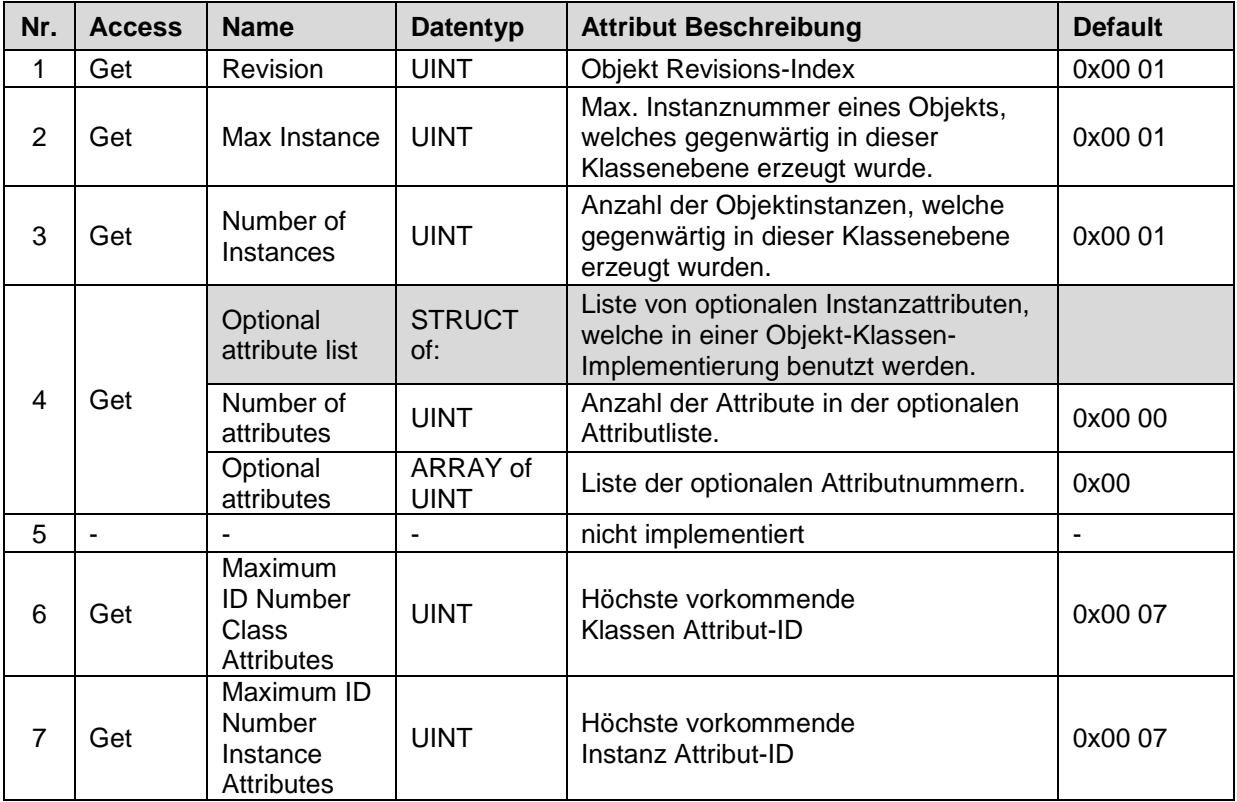

**Tabelle 9: Identity, Übersicht der Klassen Attribute**

## <span id="page-27-0"></span>**7.2.3 Instance 1, Attributes**

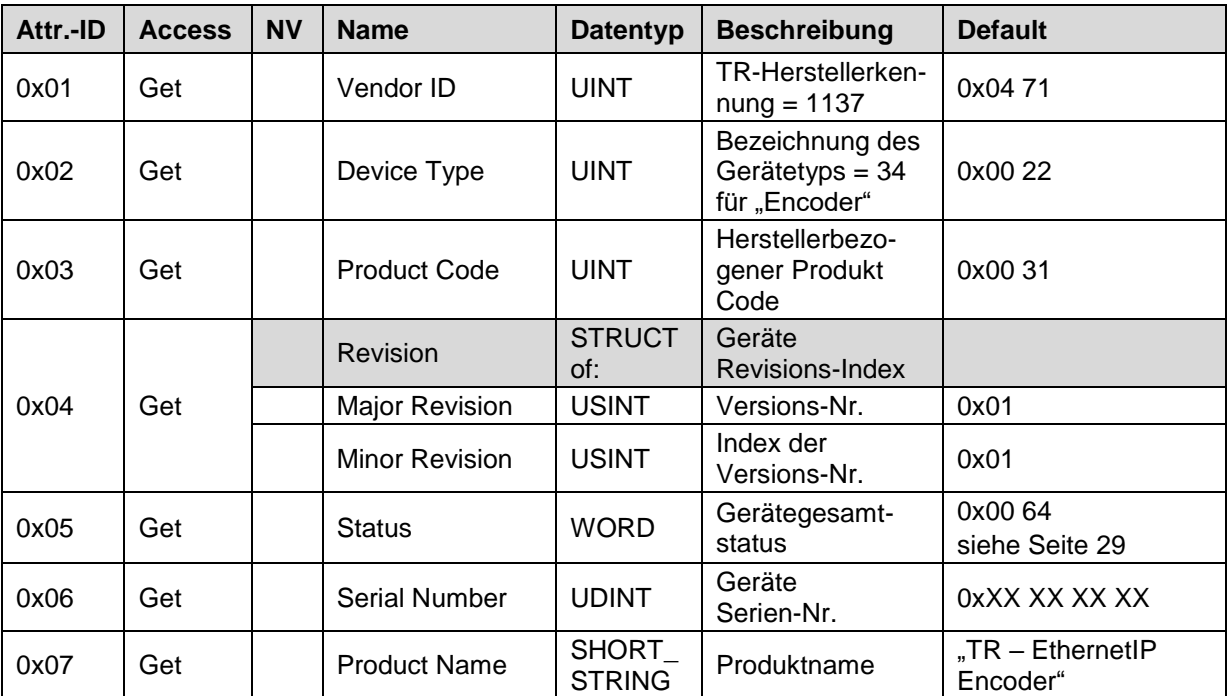

<span id="page-27-1"></span>**Tabelle 10: Identity, Übersicht der Instanz Attribute**

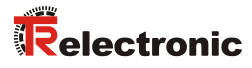

#### <span id="page-28-0"></span>**7.2.3.1 Attribute 0x05, Status**

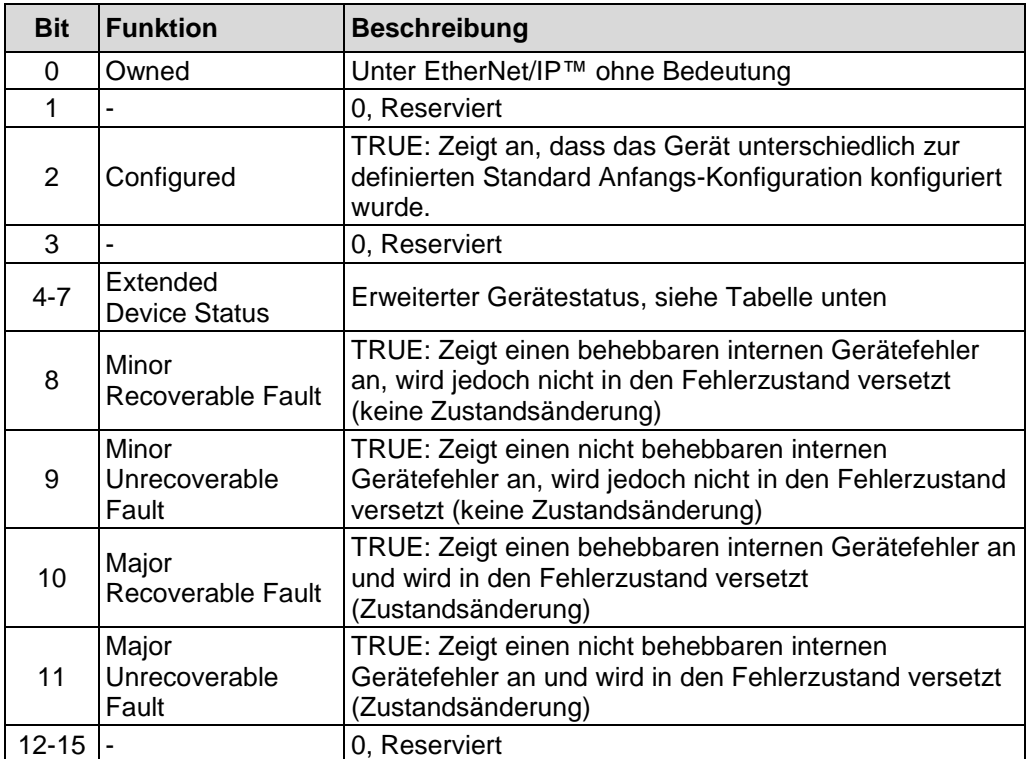

Status liefert den Gesamtstatus des Mess-Systems zurück:

Bit Definitionen für den erweiterten Gerätestatus:

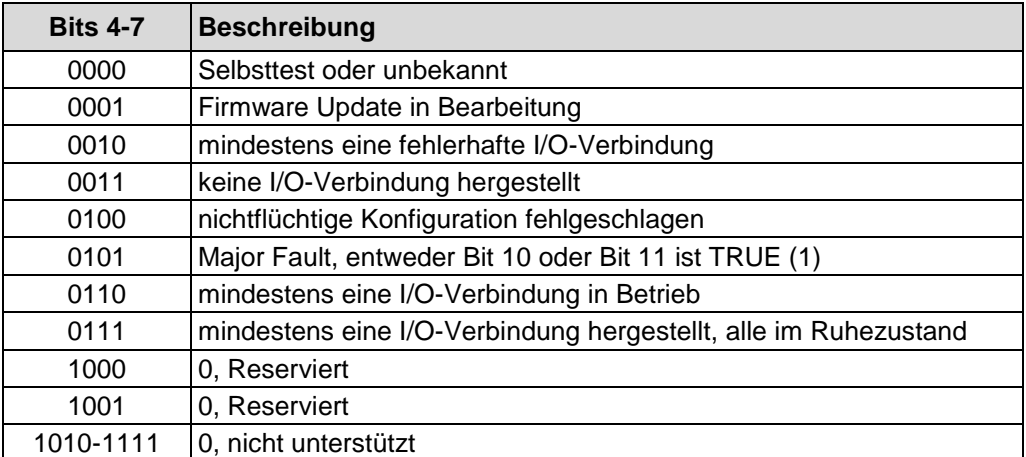

#### <span id="page-29-0"></span>**7.2.4 Behavior**

Das Verhalten des Identity Object wird durch das Zustands-Übergangs-Diagramm veranschaulicht. Dieses Zustands-Übergangs-Diagramm verbindet den Gerätezustand mit dem durch das Status-Attribut gemeldeten Status mit dem Zustand der Modul Status-LED.

Befindet sich das Mess-System im Major Unrecoverable Fault Zustand, ist keine Kommunikation mehr möglich. Daher ist es nicht möglich, einen Major Unrecoverable Fault zu melden. Es wird kein Reset-Service ausgeführt, dass Mess-System muss neu eingeschaltet werden.

Heartbeat-Nachrichten werden nur ausgelöst, nach dem das Mess-System den Hochlaufprozess erfolgreich beendet hat und sich im Betriebsmodus befindet.

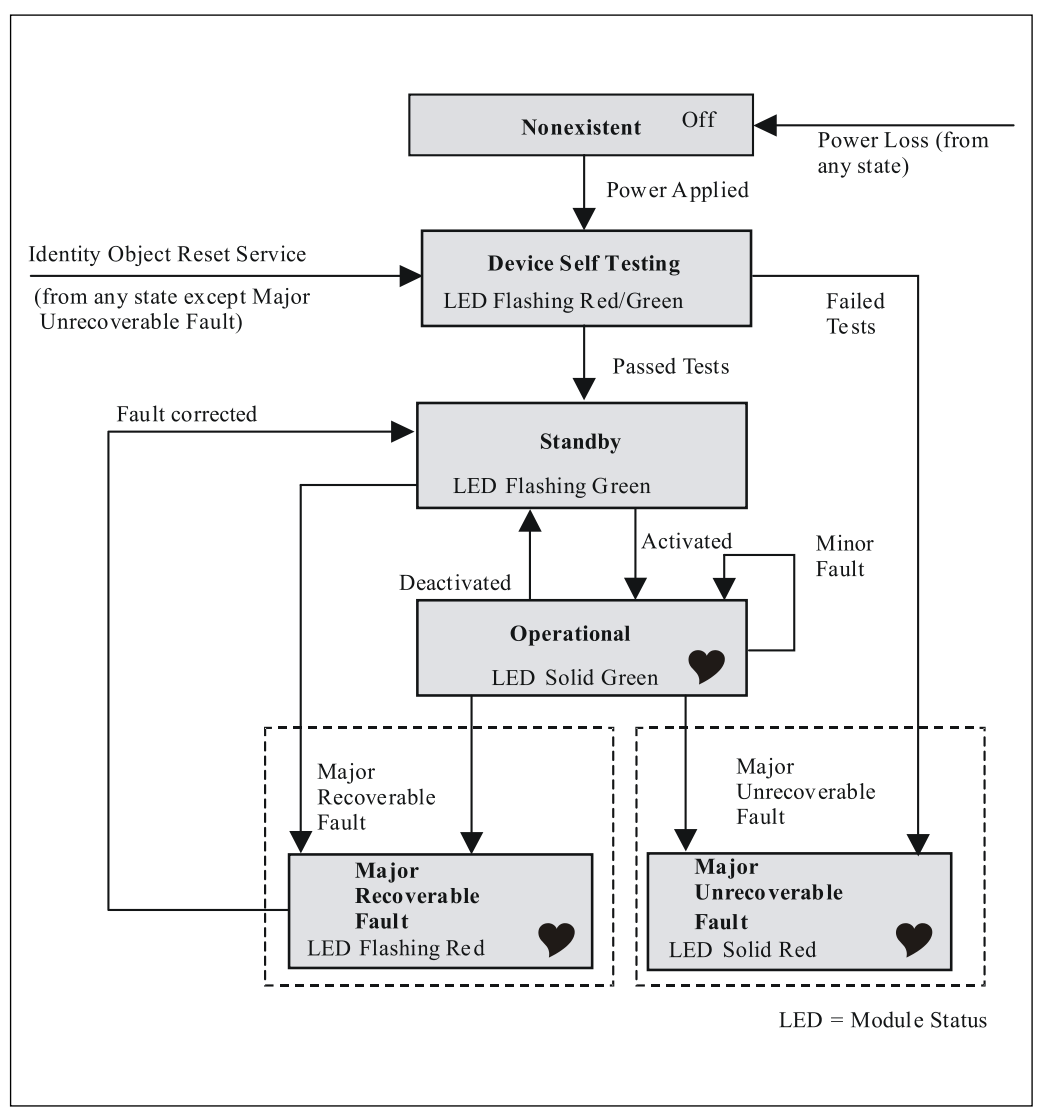

<span id="page-29-1"></span>**Abbildung 6: Zustands-Übergangs-Diagramm [Quelle: ODVA™ EtherNet/IP™ Spezifikation]**

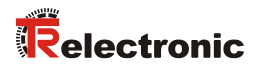

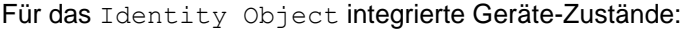

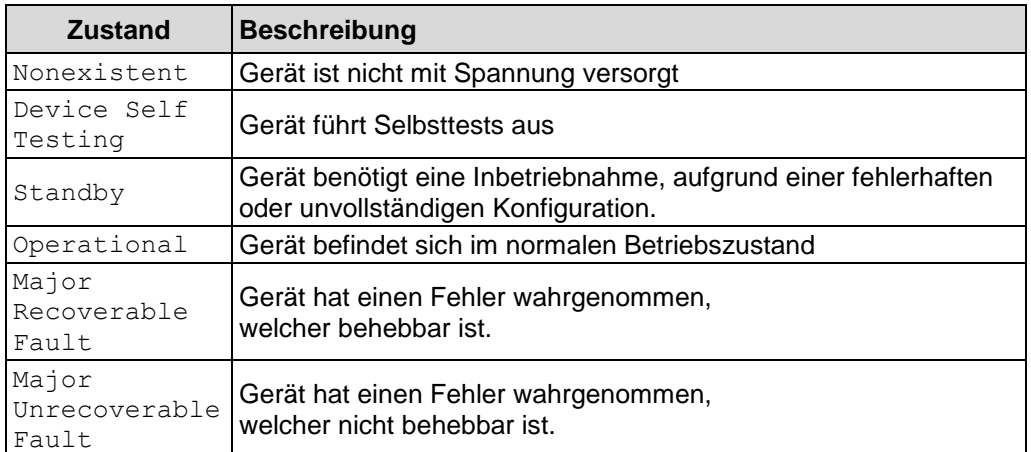

**Tabelle 11: Geräte-Zustände**

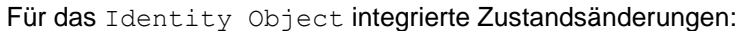

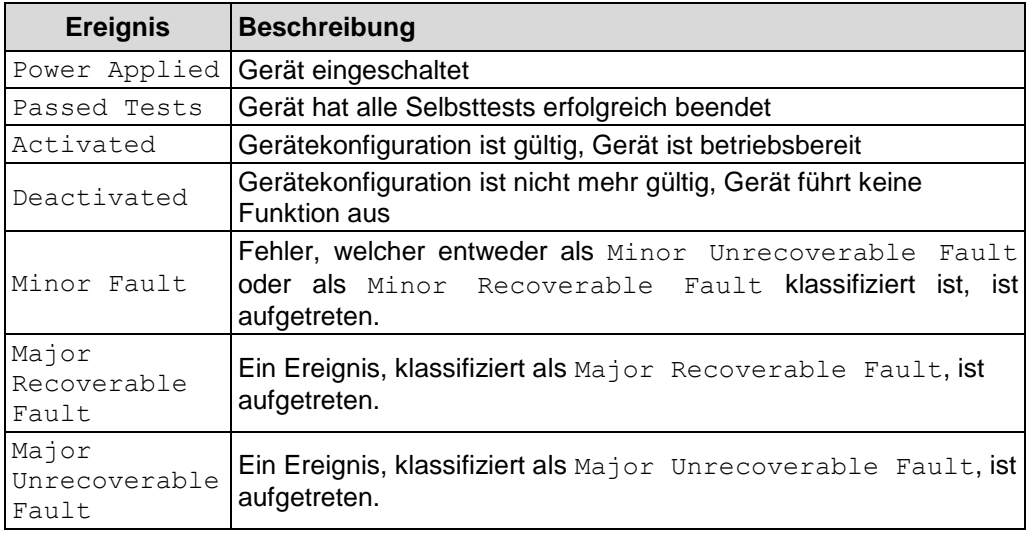

**Tabelle 12: Geräte-Ereignisse**

## <span id="page-31-0"></span>**7.2.5 Objekt-spezifische Status Codes**

#### Angaben in HEX

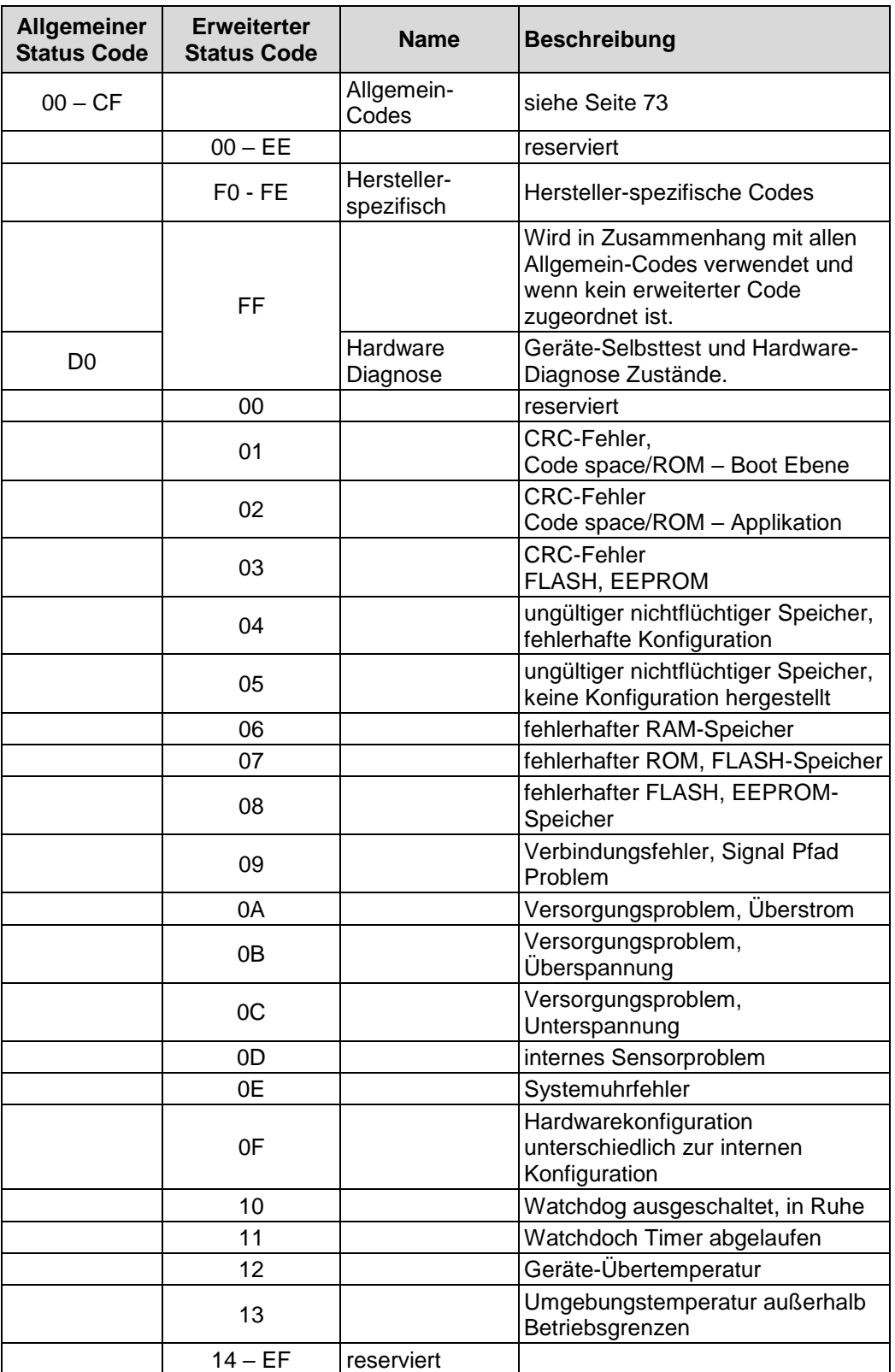

<span id="page-31-1"></span> $\ldots$ 

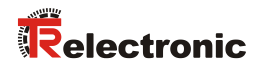

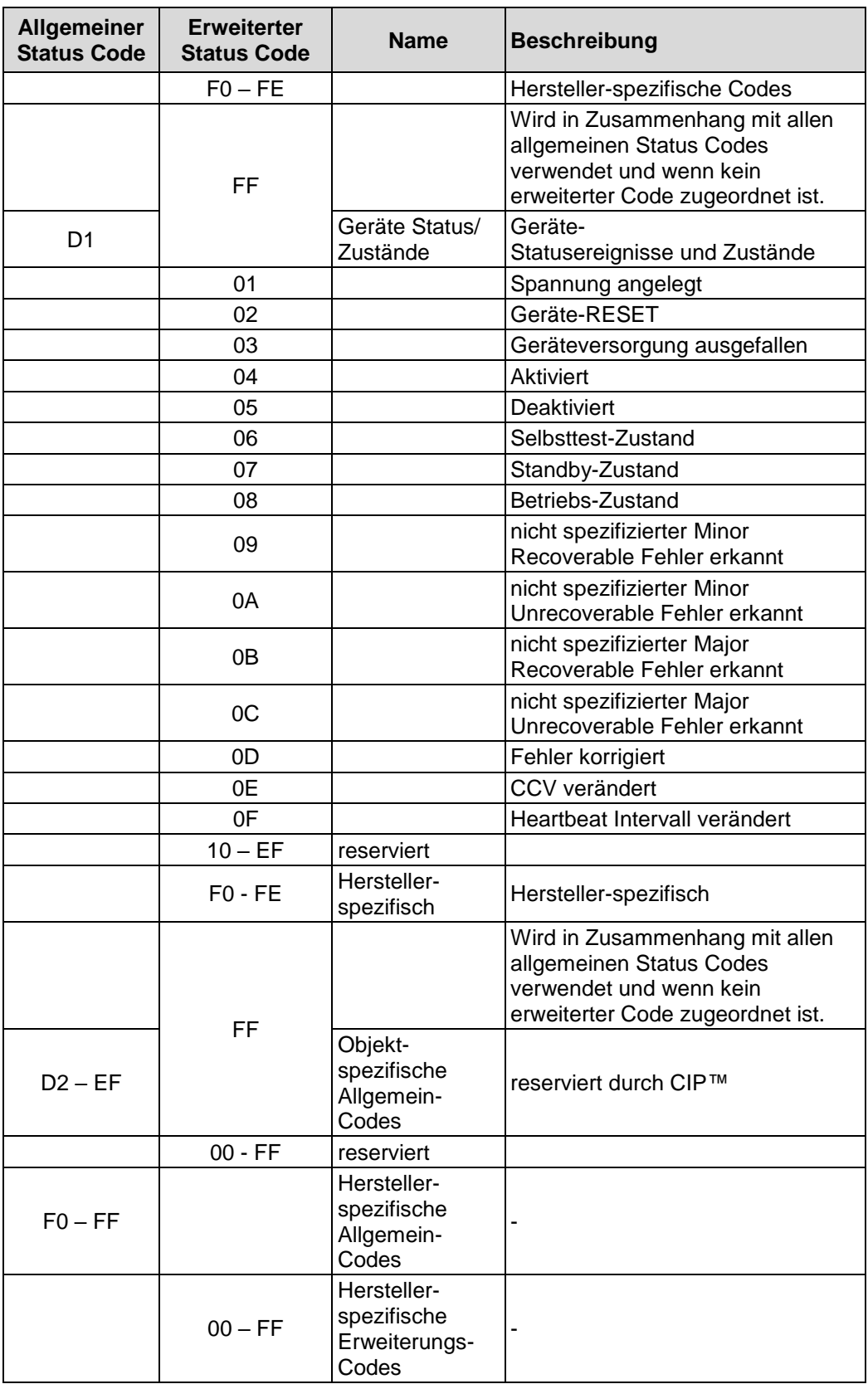

 $\ldots$ 

## <span id="page-33-0"></span>**7.3 Object 0x02, Message Router**

Das Message Router Object erzeugt einen Nachrichtenvermittlungs-Verbindungspunkt, durch welchen ein Client ein Service an ein Klassen-Objekt oder Instanz adressieren kann.

#### <span id="page-33-1"></span>**7.3.1 Gemeinsame Services**

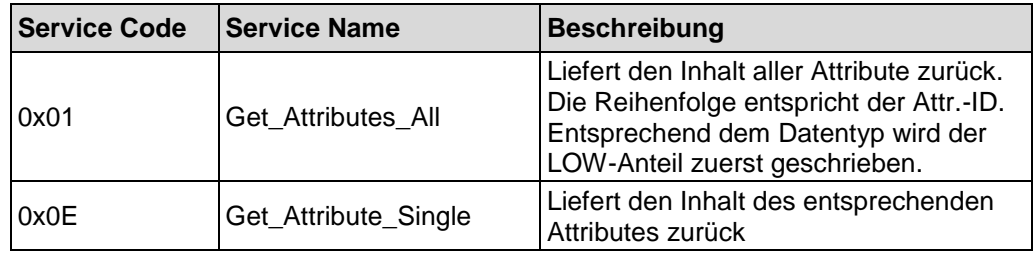

#### <span id="page-33-2"></span>**7.3.2 Class Attributes**

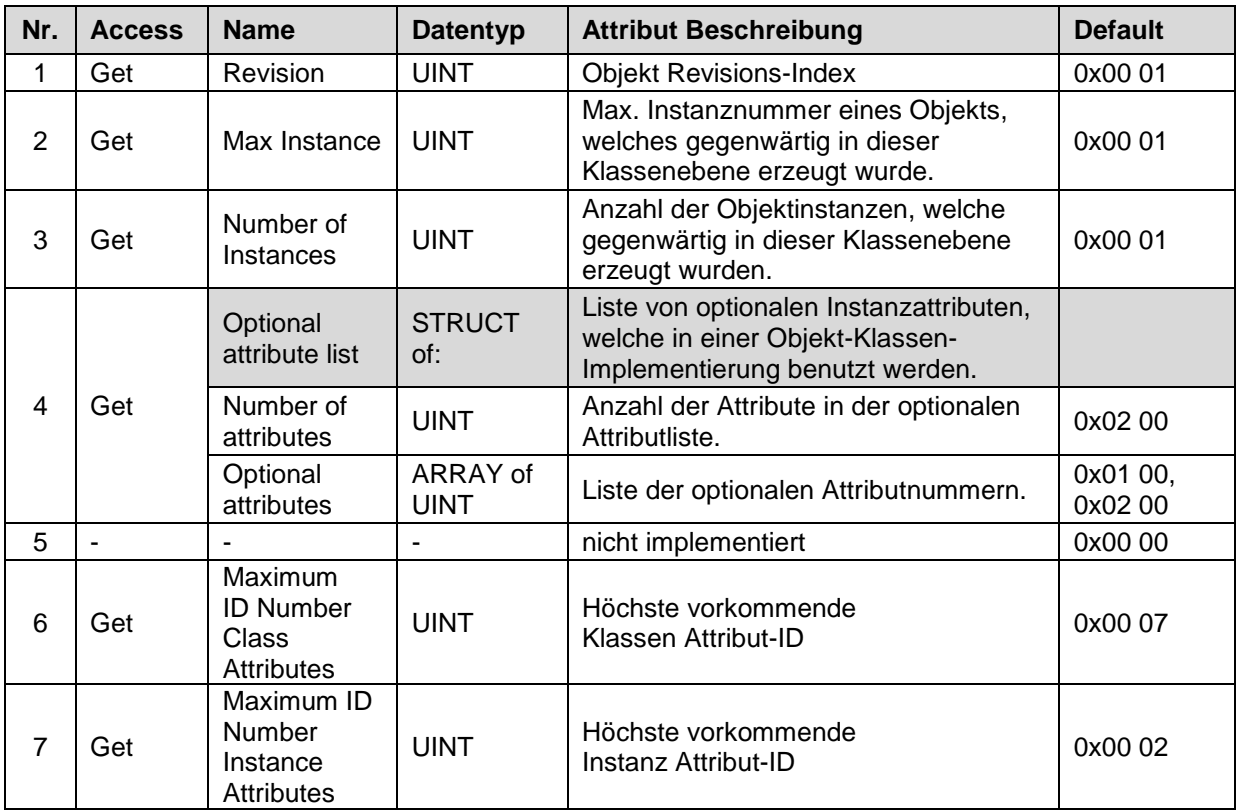

<span id="page-33-3"></span>**Tabelle 13: Message Router, Übersicht der Klassen Attribute**

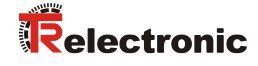

#### <span id="page-34-0"></span>**7.3.3 Instance 1, Attributes**

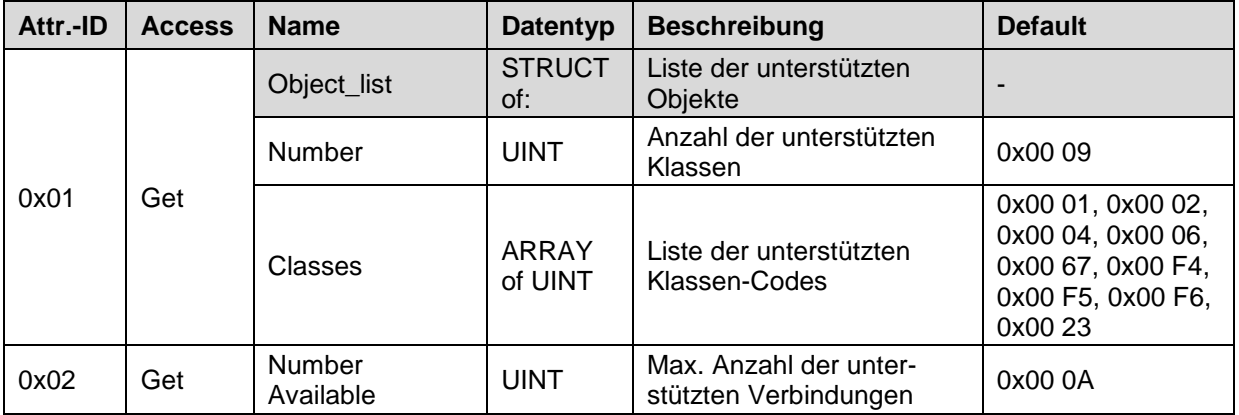

**Tabelle 14: Message Router, Übersicht der Instanz Attribute**

#### <span id="page-34-1"></span>**7.3.4 Behavior**

Das Message Router Object empfängt Explicit Messages und führt folgende Funktionen aus:

- Interpretiert die in der Nachricht angegebene Klassen-Instanz. Klassen-Instanzen, die nicht interpretiert werden können, bewirken die Fehlermeldung Object Not Found.
- Routet ein Service an das angegebene Objekt
- Interpretiert an sich gerichtete Services
- Routet eine Antwort zur korrekten Service-Quelle

## <span id="page-35-0"></span>**7.4 Object 0x04, Assembly**

Das Assembly Object liefert den Positionswert des Mess-Systems zurück.

Es wird nur eine statische Konfiguration, Static Assembly genannt, unterstützt. Die Anzahl der Instanzen und Attribute sind daher fest voreingestellt und sind nicht veränderbar.

#### <span id="page-35-1"></span>**7.4.1 Gemeinsame Services**

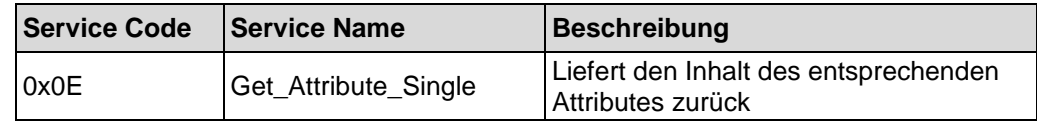

### <span id="page-35-2"></span>**7.4.2 Class Attributes**

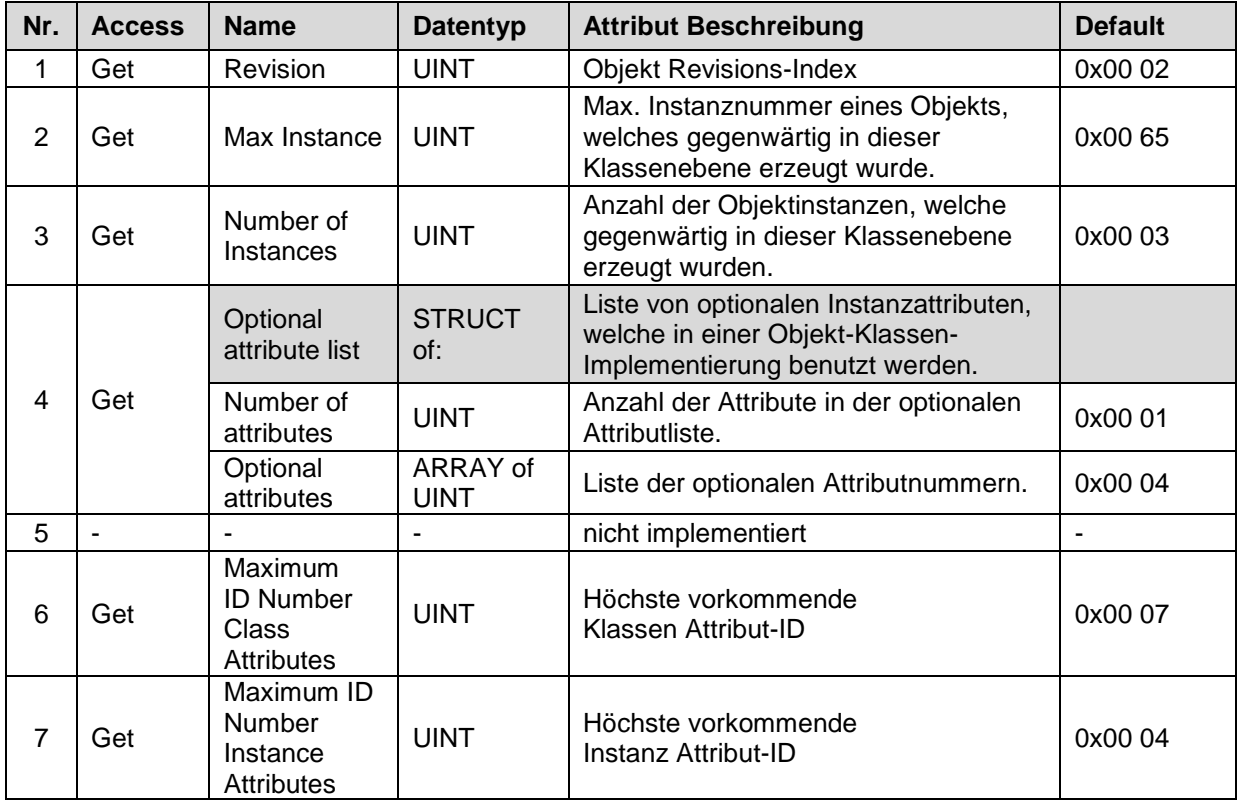

**Tabelle 15: Assembly, Übersicht der Klassen Attribute**
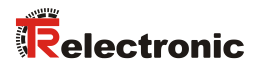

## **7.4.3 Instance, Attributes**

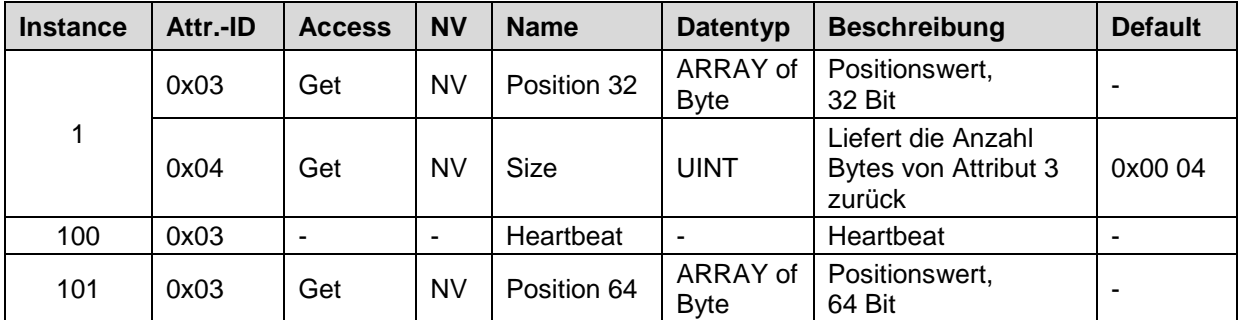

**Tabelle 16:Assembly, Übersicht der Instanz Attribute**

### **7.4.3.1 Attribute 0x03, Position 32**

Position 32 (Instance 1) liefert den Positionswert des Mess-Systems als 32 Bit Wert zurück.

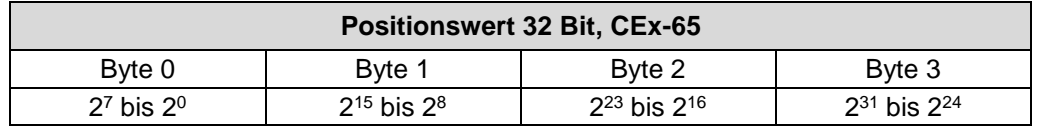

Verbindungspfad, Packed EPATH mit 8 Bit Klasse

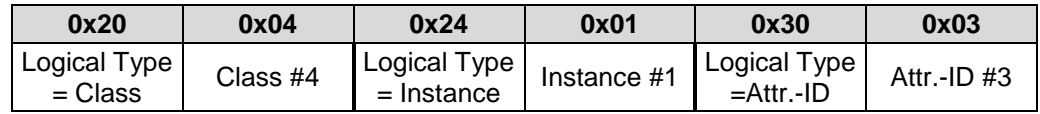

#### **7.4.3.2 Attribute 0x03, Position 64**

Position 64 (Instance 101) liefert den Positionswert des Mess-Systems als 64 Bit Wert zurück.

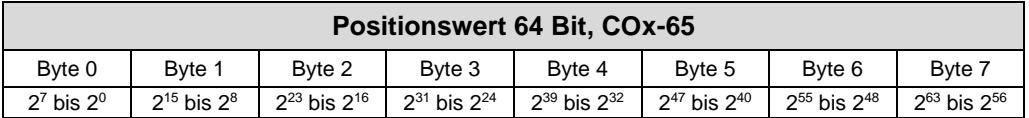

Verbindungspfad, Packed EPATH mit 8 Bit Klasse

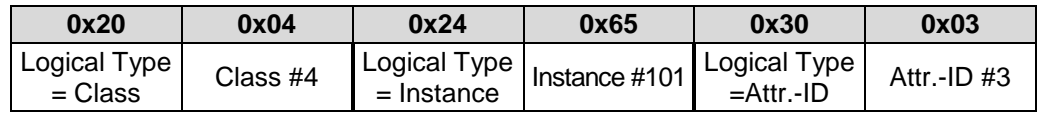

### **7.4.4 Connection Points**

<span id="page-37-0"></span>Connection Points (Verbindungspunkte) innerhalb des Assembly Object sind identisch zu den Instanzen. Zum Beispiel, Connection Point 4 des Assembly Objekts ist der gleiche wie Instanz 4.

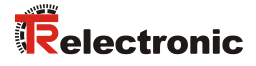

## **7.5 Object 0x06, Connection Manager**

Über das Connection Manager Object werden die intern zugehörigen Ressourcen sowohl I/O als auch Explicit Messaging Connections zugeordnet und verwaltet.

### **7.5.1 Gemeinsame Services**

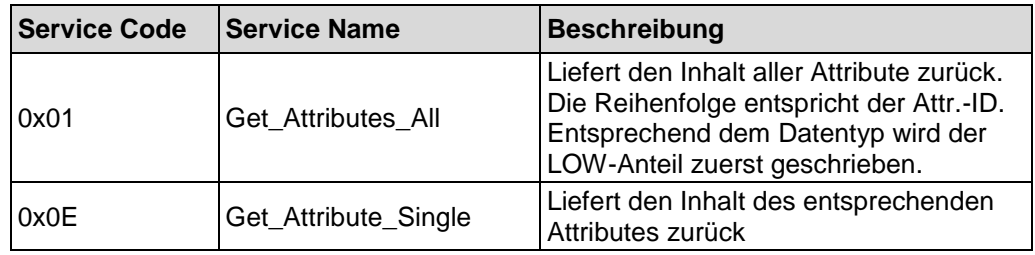

### **7.5.2 Class Attributes**

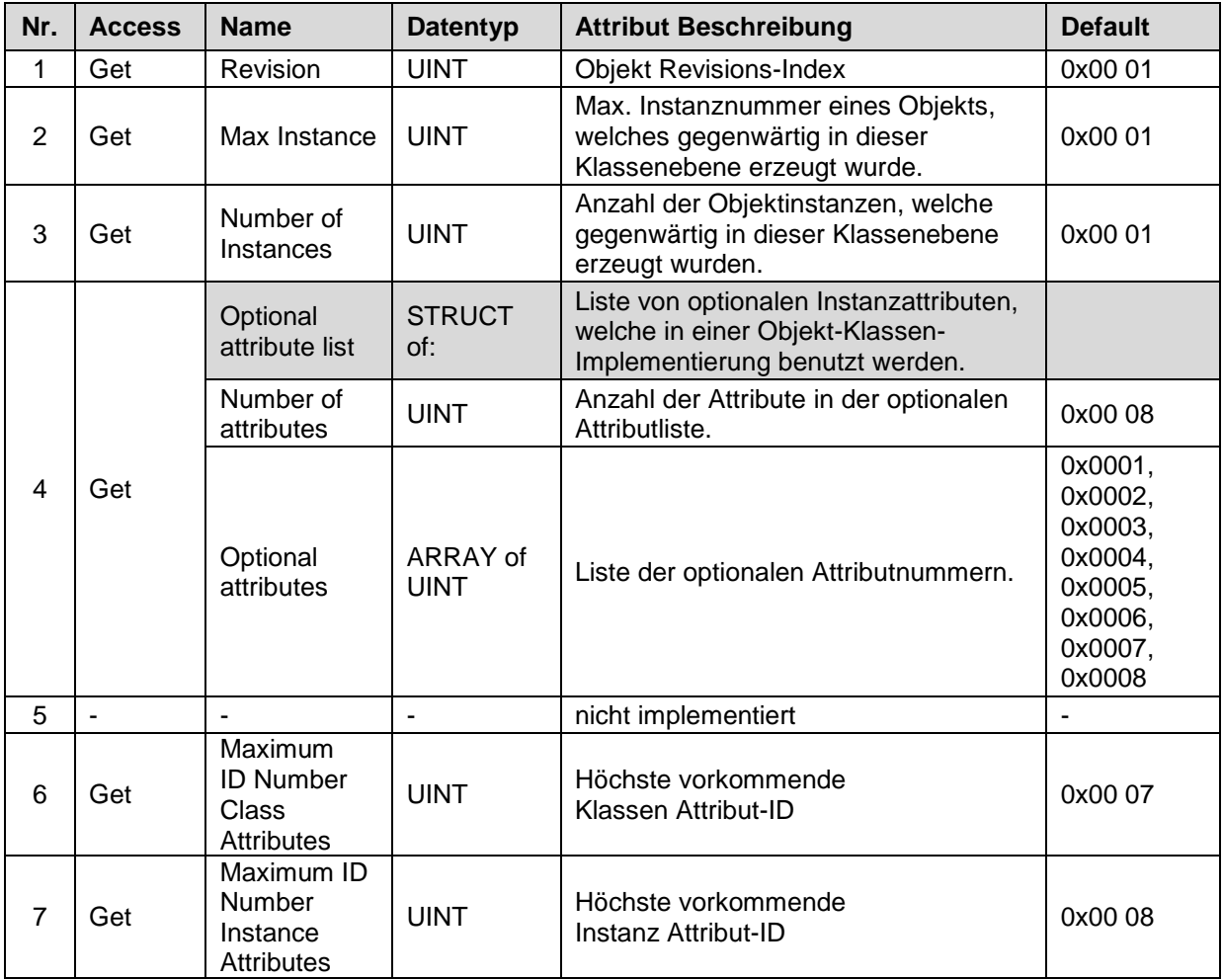

**Tabelle 17: Connection Manager, Übersicht der Klassen Attribute**

### **7.5.3 Instance 1, Attributes**

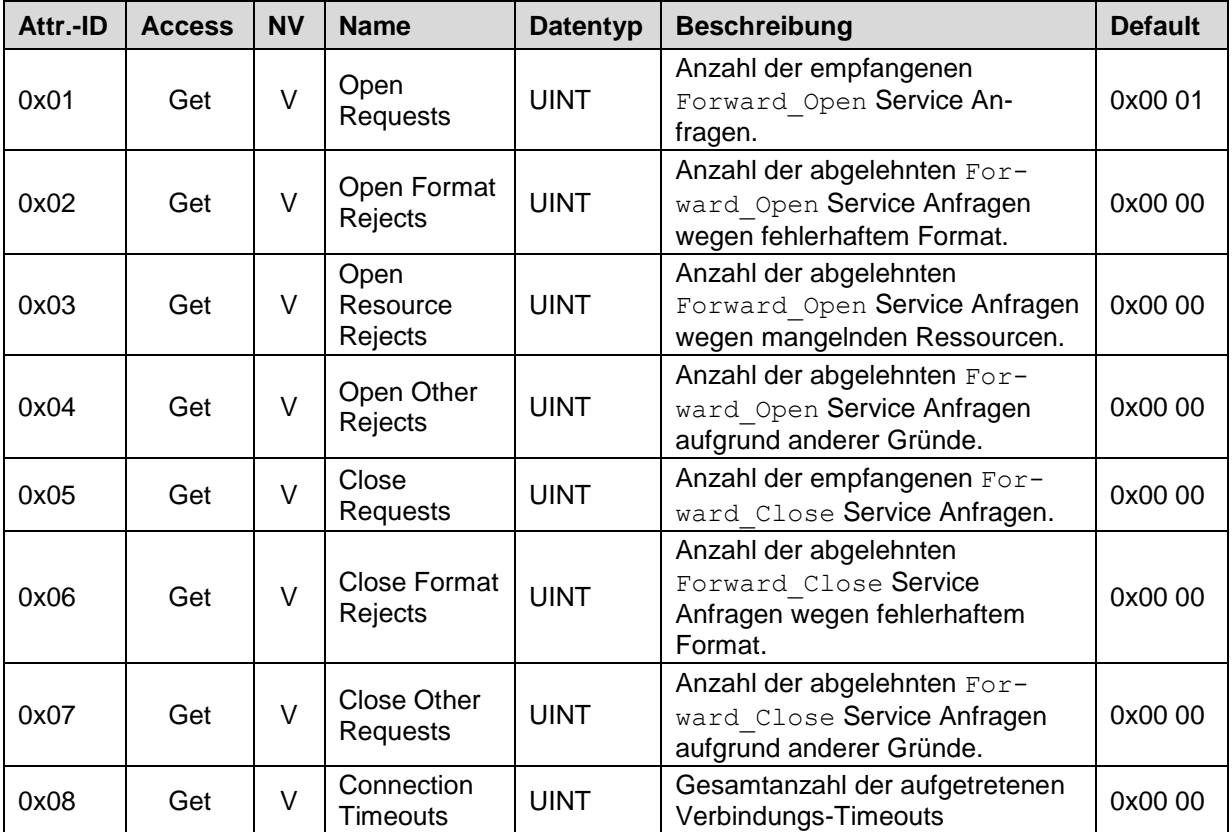

**Tabelle 18: Connection Manager, Übersicht der Instanz Attribute**

### **7.5.4 Instanz-spezifische Service Codes**

Vom Mess-System werden folgende Instanz-Objekt – spezifische Services unterstützt und dienen für den Verbindungsaufbau bzw. Verbindungsabbau von expliziten Nachrichten:

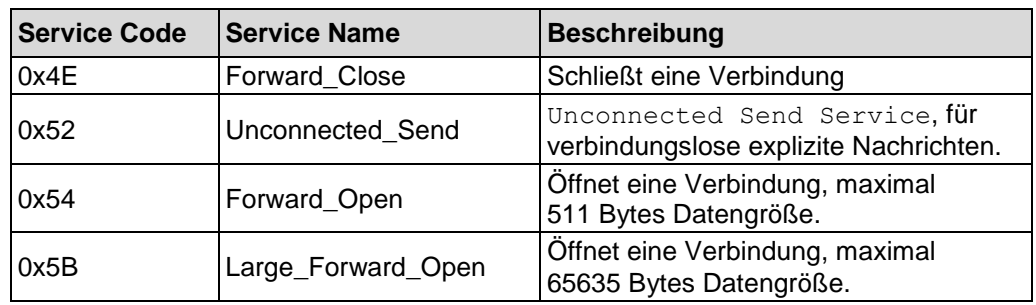

Die angegebenen Service Codes werden in der Regel von der Steuerung bzw. von einem Netzwerkkonfigurationswerkzeug eingebunden, um die geforderten Aktionen automatisiert auszuführen.

<span id="page-39-0"></span>Die für den Verbindungsaufbau/Verbindungsabbau erforderlichen Netzwerk-Verbindungs-Parameter sind in der EDS-Datei definiert und werden von dem Netzwerkkonfigurationswerkzeug entsprechend interpretiert.

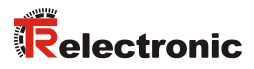

## **7.6 Object 0x23, Position Sensor**

Das Position Sensor Object enthält alle Mess-System –spezifischen Attribute.

### **7.6.1 Gemeinsame Services**

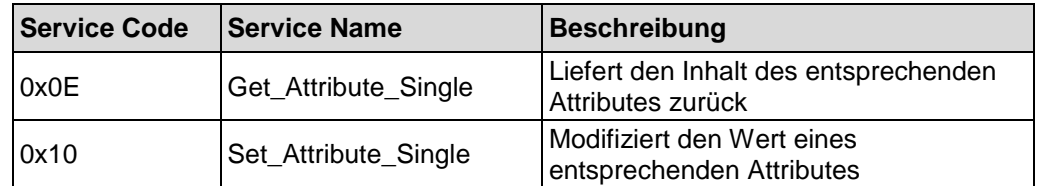

### **7.6.2 Class Attributes**

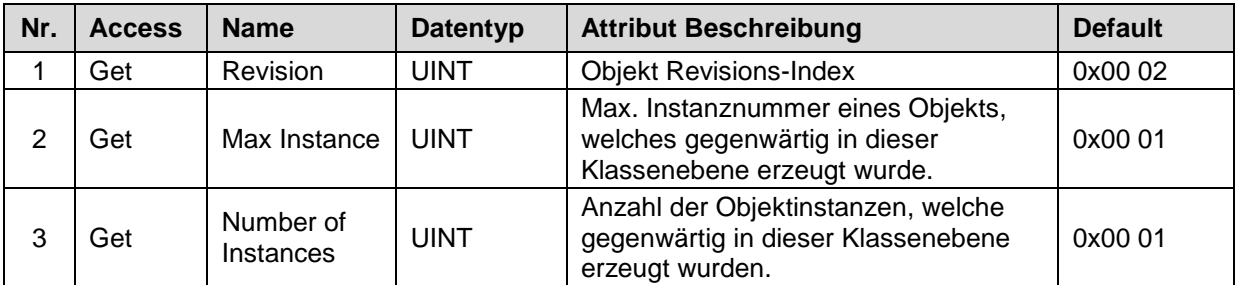

**Tabelle 19: Position Sensor, Übersicht der Klassen Attribute**

## **7.6.3 Instance 1, Attributes**

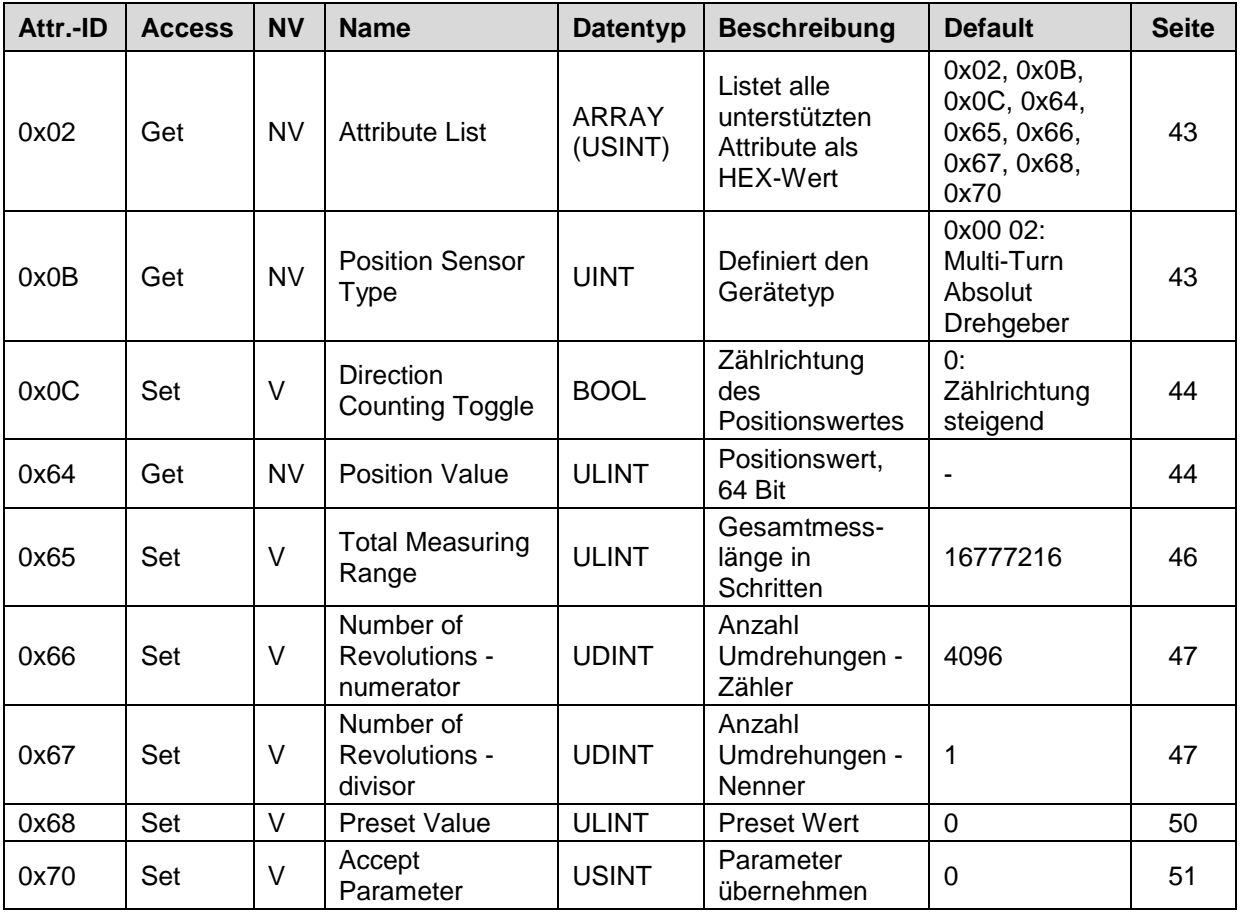

<span id="page-41-0"></span>**Tabelle 20: Position Sensor, Übersicht der Instanz Attribute**

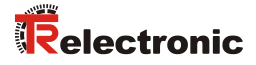

### <span id="page-42-0"></span>**7.6.3.1 Attribute 0x02, Attribute List**

Attribute List liefert die unterstützten Attribute des Position Sensor Object als HEX-Wert zurück:

### ARRAY (USINT), nur lesen

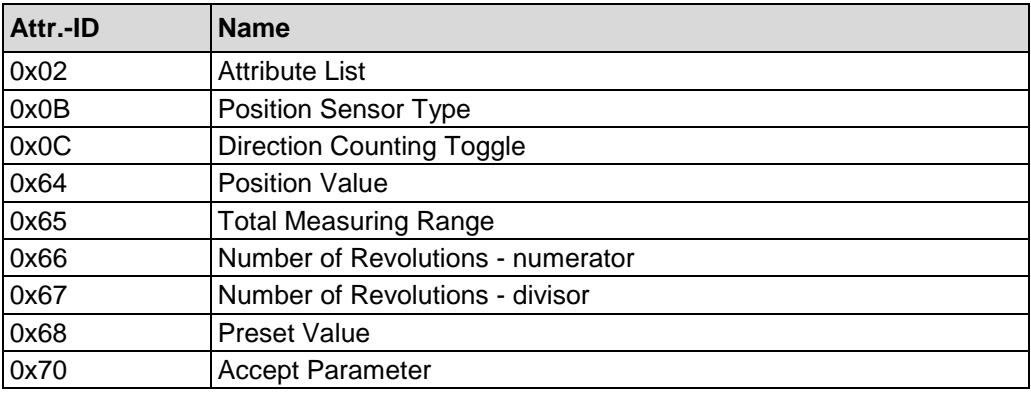

Verbindungspfad, Packed EPATH mit 8 Bit Klasse

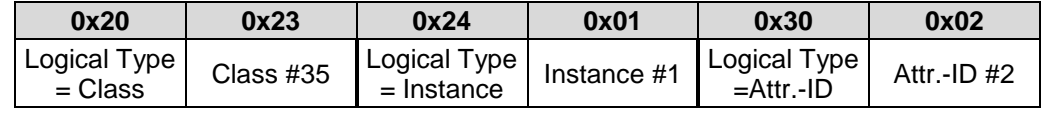

### <span id="page-42-1"></span>**7.6.3.2 Attribute 0x0B, Position Sensor Type**

Position Sensor Type liefert den Gerätetyp zurück:

#### UINT, nur lesen

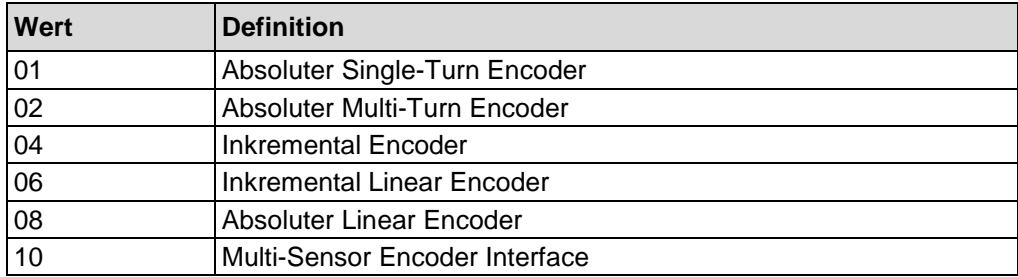

Verbindungspfad, Packed EPATH mit 8 Bit Klasse

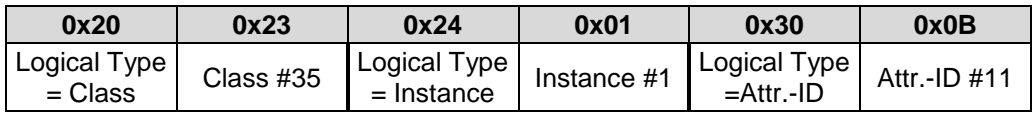

### <span id="page-43-0"></span>**7.6.3.3 Attribute 0x0C, Direction Counting Toggle**

Direction Counting Toggle setzt die Zählrichtung des Mess-Systems:

BOOL

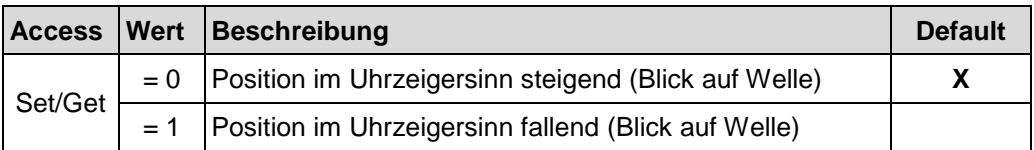

Verbindungspfad, Packed EPATH mit 8 Bit Klasse

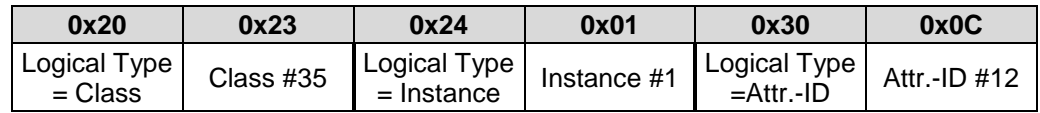

Damit dieses Attribut übernommen und dauerhaft gespeichert wird, muss 0x70 Accept Parameter ausgeführt werden.

#### <span id="page-43-1"></span>**7.6.3.4 Attribute 0x64, Position Value**

Position Value liefert die Istposition des Mess-Systems als Binär kodierten Wert zurück:

ULINT, nur lesen

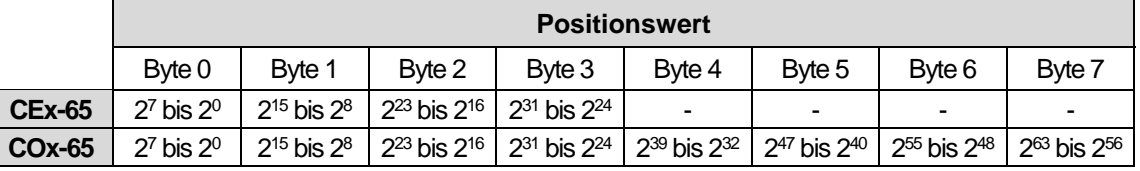

Verbindungspfad, Packed EPATH mit 8 Bit Klasse

<span id="page-43-2"></span>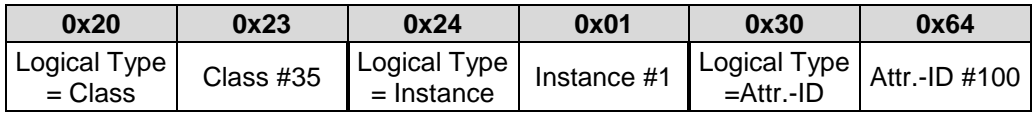

### **7.6.3.5 Skalierungsparameter**

AWARNUNG

*ACHTUNG* 

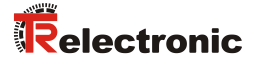

*Gefahr von Körperverletzung und Sachschaden beim Wiedereinschalten des Mess-Systems nach Positionierungen im stromlosen Zustand durch Verschiebung des Nullpunktes!*

Ist die Anzahl der Umdrehungen keine 2-er Potenz oder >4096, kann, falls mehr als 512 Umdrehungen im stromlosen Zustand ausgeführt werden, der Nullpunkt des Multi-Turn Mess-Systems verloren gehen!

Sicherstellen, dass bei einem Multi-Turn Mess-System der Quotient von *Umdrehungen Zähler/Umdrehungen Nenner* eine 2er-Potenz aus der Menge 2<sup>0</sup>, 2<sup>1</sup>, 2<sup>2</sup>...2<sup>12</sup> (1, 2, 4...4096) ist.

oder

Sicherstellen, dass sich Positionierungen im stromlosen Zustand bei einem Multi-Turn Mess-System innerhalb von 512 Umdrehungen befinden.

Über die Skalierungsparameter kann die physikalische Auflösung des Mess-Systems verändert werden. Das Mess-System unterstützt die Getriebefunktion für Rundachsen.

Dies bedeutet, dass die *Anzahl Schritte pro Umdrehung* und der Quotient von *Umdrehungen Zähler/Umdrehungen Nenner* eine Kommazahl sein darf.

Der ausgegebene Positionswert wird mit einer Nullpunktskorrektur, der eingestellten Zählrichtung und den eingegebenen Getriebeparametern verrechnet.

### <span id="page-45-0"></span>**7.6.3.5.1 Attribute 0x65, Total Measuring Range**

Total Measuring Range legt die *Gesamtmesslänge in Schritten* des Mess-Systems fest, bevor das Mess-System wieder bei Null beginnt.

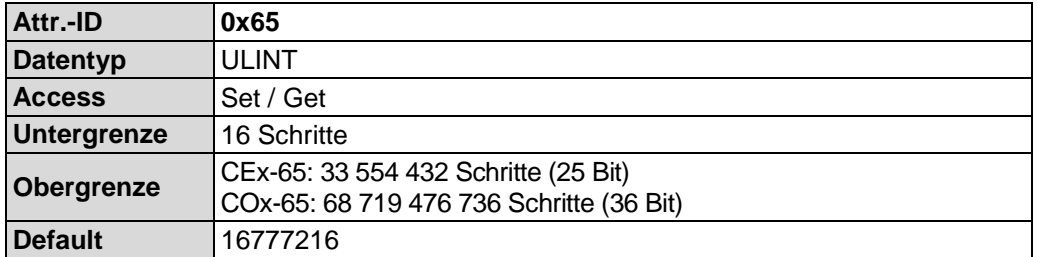

Der tatsächlich einzugebende Obergrenzwert für die Messlänge in Schritten ist von der Mess-System-Ausführung abhängig und kann nach untenstehender Formel berechnet werden. Da der Wert "0" bereits als Schritt gezählt wird, ist der Endwert = Messlänge in Schritten – 1.

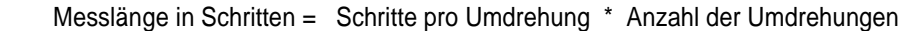

**Formel 1: Allgemeine Skalierungsparameter**

Zur Berechnung können die Parameter *Schritte/Umdr.* und *Anzahl Umdrehungen* vom Typenschild des Mess-Systems abgelesen werden.

Verbindungspfad, Packed EPATH mit 8 Bit Klasse

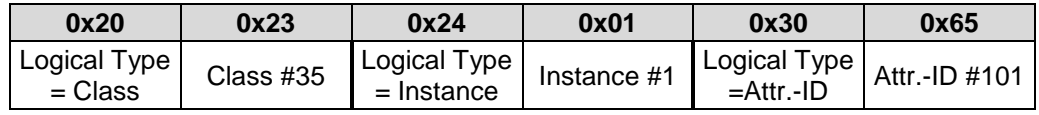

<span id="page-45-1"></span>Damit dieses Attribut übernommen und dauerhaft gespeichert wird, muss 0x70 Accept Parameter ausgeführt werden.

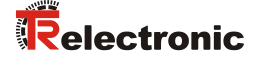

#### <span id="page-46-0"></span>**7.6.3.5.2 Attribute 0x66/0x67, Revolution Numerator/Divisor**

Number of Revolutions Numerator und Number of Revolutions Divisor legen zusammen die *Anzahl der Umdrehungen* fest, bevor das Mess-System wieder bei Null beginnt.

Da Kommazahlen nicht immer endlich (wie z.B. 3,4) sein müssen, sondern mit unendlichen Nachkommastellen (z.B. 3,43535355358774... ) behaftet sein können, wird die Umdrehungszahl als Bruch mit Numerator = Zähler und Divisor = Nenner eingegeben.

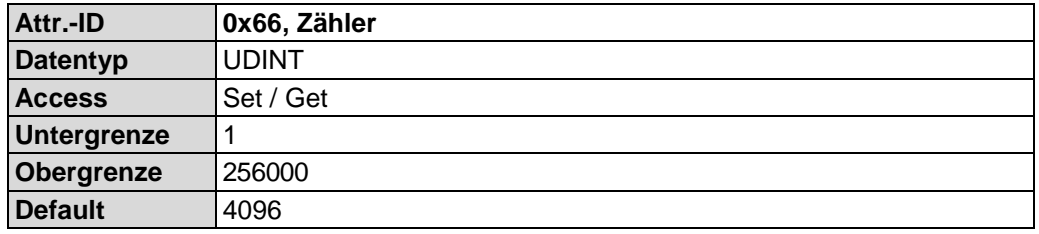

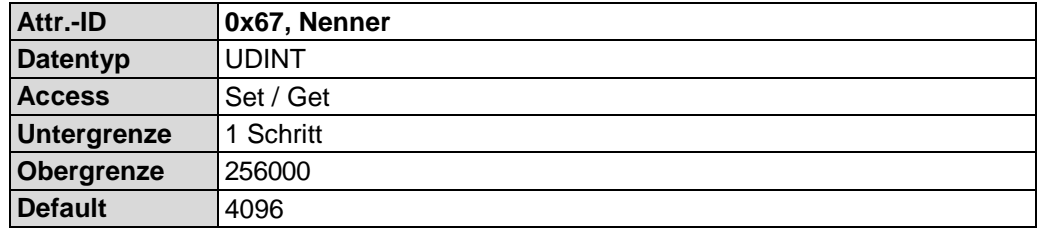

Messlänge in Schritten = Anzahl Schritte pro Umdrehung \*

Anzahl Umdrehungen Zähler Anzahl Umdrehungen Nenner

#### **Formel 2: Getriebeberechnung**

Verbindungspfad Attr.-ID 0x66, Packed EPATH mit 8 Bit Klasse

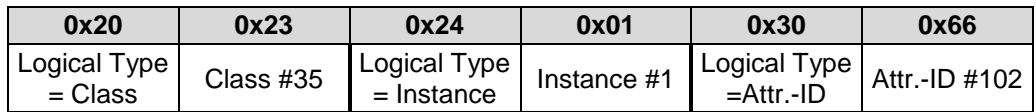

Verbindungspfad Attr.-ID 0x67, Packed EPATH mit 8 Bit Klasse

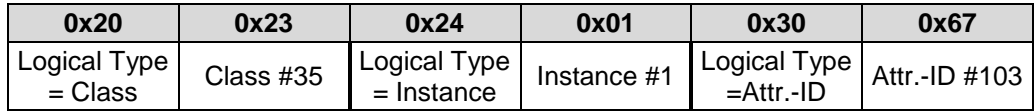

Damit diese Attribute übernommen und dauerhaft gespeichert werden, muss 0x70 Accept Parameter ausgeführt werden.

*Sollten bei der Eingabe der Parametrierdaten die zulässigen Bereiche von Zähler und Nenner nicht eingehalten werden können, muss versucht werden diese entsprechend zu kürzen. Ist dies nicht möglich, kann die entsprechende Kommanzahl möglicherweise nur annähernd dargestellt werden. Die sich ergebende kleine Ungenauigkeit wird bei echten Rundachsenanwendungen (Endlos-Anwendungen in eine Richtung fahrend) mit der Zeit aufaddiert.*

*Zur Abhilfe kann z.B. nach jedem Umlauf eine Justage durchgeführt werden, oder man passt die Mechanik bzw. Übersetzung entsprechend an.*

*Der Parameter "Anzahl Schritte pro Umdrehung" darf ebenfalls eine Kommazahl sein, jedoch nicht die "Messlänge in Schritten". Das Ergebnis aus obiger Formel muss auf bzw. abgerundet werden. Der dabei entstehende Fehler verteilt sich auf die programmierte gesamte Umdrehungsanzahl und ist somit vernachlässigbar.*

#### *Vorgehensweise bei Linearachsen (Vor- und Zurück-Verfahrbewegungen):*

<span id="page-47-0"></span>*Der Parameter "Umdrehungen Nenner" kann bei Linearachsen fest auf "1" programmiert werden. Der Parameter "Umdrehungen Zähler" wird etwas größer als die benötigte Umdrehungsanzahl programmiert. Somit ist sichergestellt, dass das Mess-System bei einer geringfügigen Überschreitung des Verfahrweges keinen Istwertsprung (Nullübergang) erzeugt. Der Einfachheit halber kann auch der volle Umdrehungsbereich des Mess-Systems programmiert werden.*

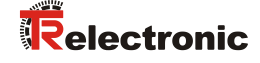

*Das folgende Beispiel soll die Vorgehensweise näher erläutern:*

#### *Gegeben:*

- *Mess-System mit 4096 Schritte/Umdr. und max. 4096 Umdrehungen*
- *Auflösung 1/100 mm*
- *Sicherstellen, dass das Mess-System in seiner vollen Auflösung und Messlänge (4096x4096) programmiert ist: Messlänge in Schritten = 16777216, Umdrehungen Zähler = 4096 Umdrehungen Nenner = 1 Zu erfassende Mechanik auf Linksanschlag bringen*
- *Mess-System mittels Justage auf "0" setzen*
- *Zu erfassende Mechanik in Endlage bringen*
- *Den mechanisch zurückgelegten Weg in mm vermessen*
- *Istposition des Mess-Systems an der angeschlossenen Steuerung ablesen*

### *Annahme:*

- *zurückgelegter Weg = 2000 mm*
- *Mess-Sysem-Istposition nach 2000 mm = 607682 Schritte*

### *Daraus folgt:*

*Anzahl zurückgelegter Umdrehungen = 607682 Schritte / 4096 Schritte/Umdr.* = *148,3598633 Umdrehungen*

*Anzahl mm / Umdrehung = 2000 mm / 148,3598633 Umdr. = 13,48073499mm / Umdr.*

*Bei 1/100mm Auflösung entspricht dies einer Schrittzahl / Umdrehung von 1348,073499*

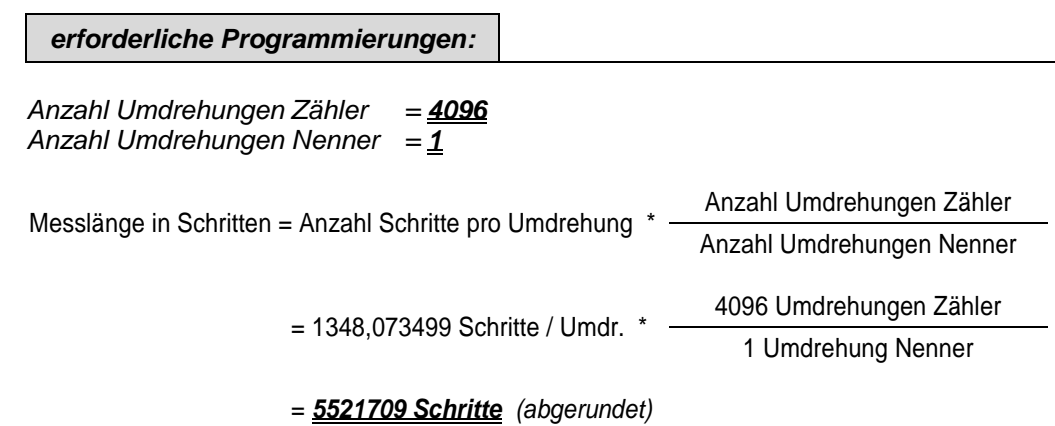

### <span id="page-49-0"></span>**7.6.3.6 Attribute 0x68, Preset Value**

#### *Gefahr von Körperverletzung und Sachschaden durch einen Istwertsprung bei Ausführung der Preset-Justage-Funktion!* AWARNUNG Die Preset-Justage-Funktion sollte nur im Mess-System-Stillstand ACHTUNG

ausgeführt werden, bzw. muss der resultierende Istwertsprung programmtechnisch und anwendungstechnisch erlaubt sein!

Preset Value wird verwendet, um den Mess-System-Wert auf einen beliebigen Positionswert innerhalb des Bereiches von 0 bis Messlänge in Schritten — 1 zu setzen. Der Ausgabe-Positionswert wird auf den Parameter Preset Value gesetzt, wenn auf dieses Attribut geschrieben wird.

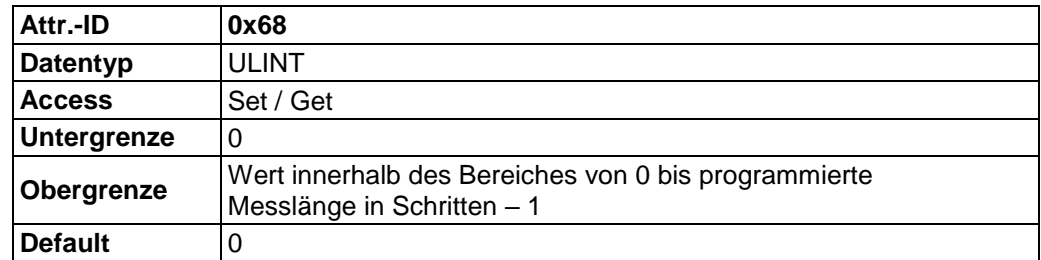

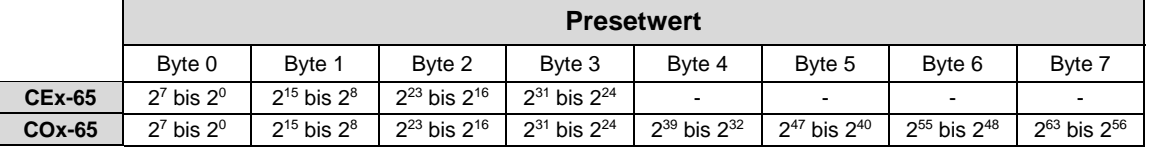

Verbindungspfad, Packed EPATH mit 8 Bit Klasse

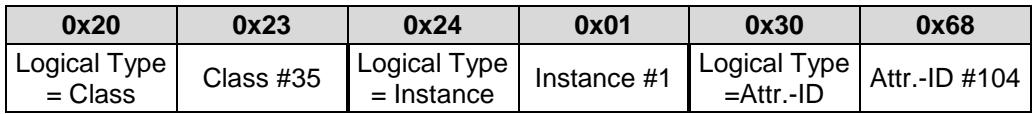

Damit dieses Attribut dauerhaft gespeichert wird, muss 0x70 Accept Parameter ausgeführt werden.

Um eine sichere Übernahme der Instance Attribute

- 0x0C, Zählrichtung
- 0x65, Gesamtmesslänge in Schritten

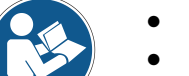

- 0x66, Anzahl Umdrehungen-Zähler und
- 0x67, Anzahl Umdrehungen-Nenner

<span id="page-49-1"></span>zu gewährleisten, müssen Änderungen dieser Instance Attribute zuerst mit 0x70 Accept Parameter übernommen werden. In einem weiteren Schritt kann der neue Presetwert über Preset Value geschrieben werden. Soll dieser Wert dauerhaft gespeichert werden, muss danach 0x70 Accept Parameter ausgeführt werden.

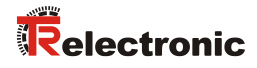

### <span id="page-50-0"></span>**7.6.3.7 Attribute 0x70, Accept Parameter**

Accept Parameter speichert die Mess-System Parameter in den nichtflüchtigen Speicher (EEPROM).

Mit Schreibzugriff ≠0 werden alle geänderten Attribute dauerhaft gespeichert bzw. die Übernahme von geänderten Werten für die Instance Attribute

- 0x0C, Zählrichtung
- 0x65, Gesamtmesslänge in Schritten
- 0x66, Anzahl Umdrehungen-Zähler und
- 0x67, Anzahl Umdrehungen-Nenner

vorgenommen.

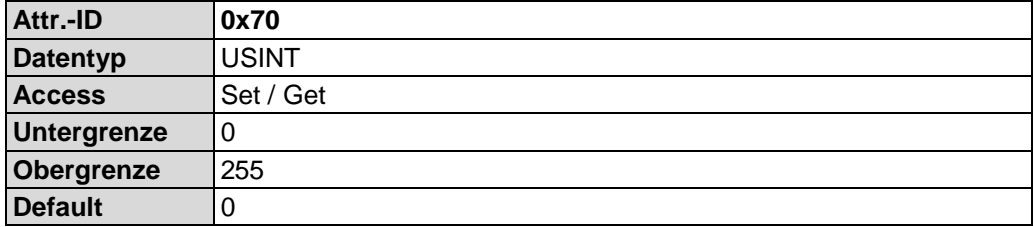

Verbindungspfad, Packed EPATH mit 8 Bit Klasse

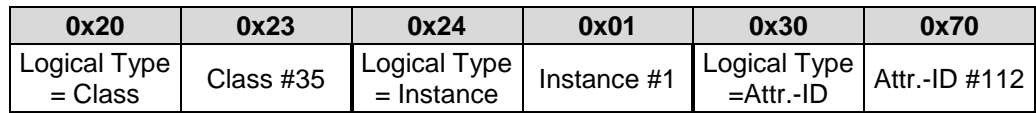

## **7.7 Object 0xF4, Port**

Das Port Object spezifiziert die vorhandenen CIP™-Ports des Mess-Systems. Für jeden CIP™-Port existiert eine Instanz.

### **7.7.1 Gemeinsame Services**

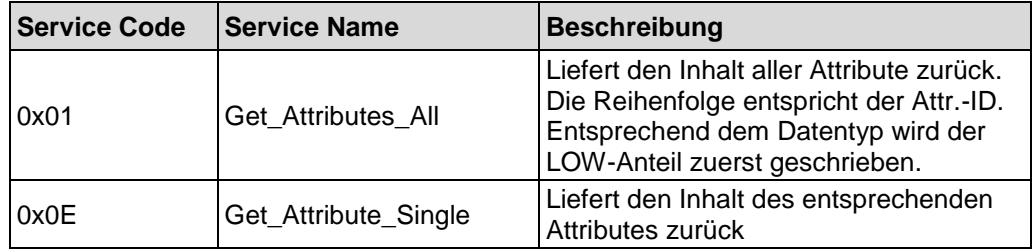

### **7.7.2 Class Attributes**

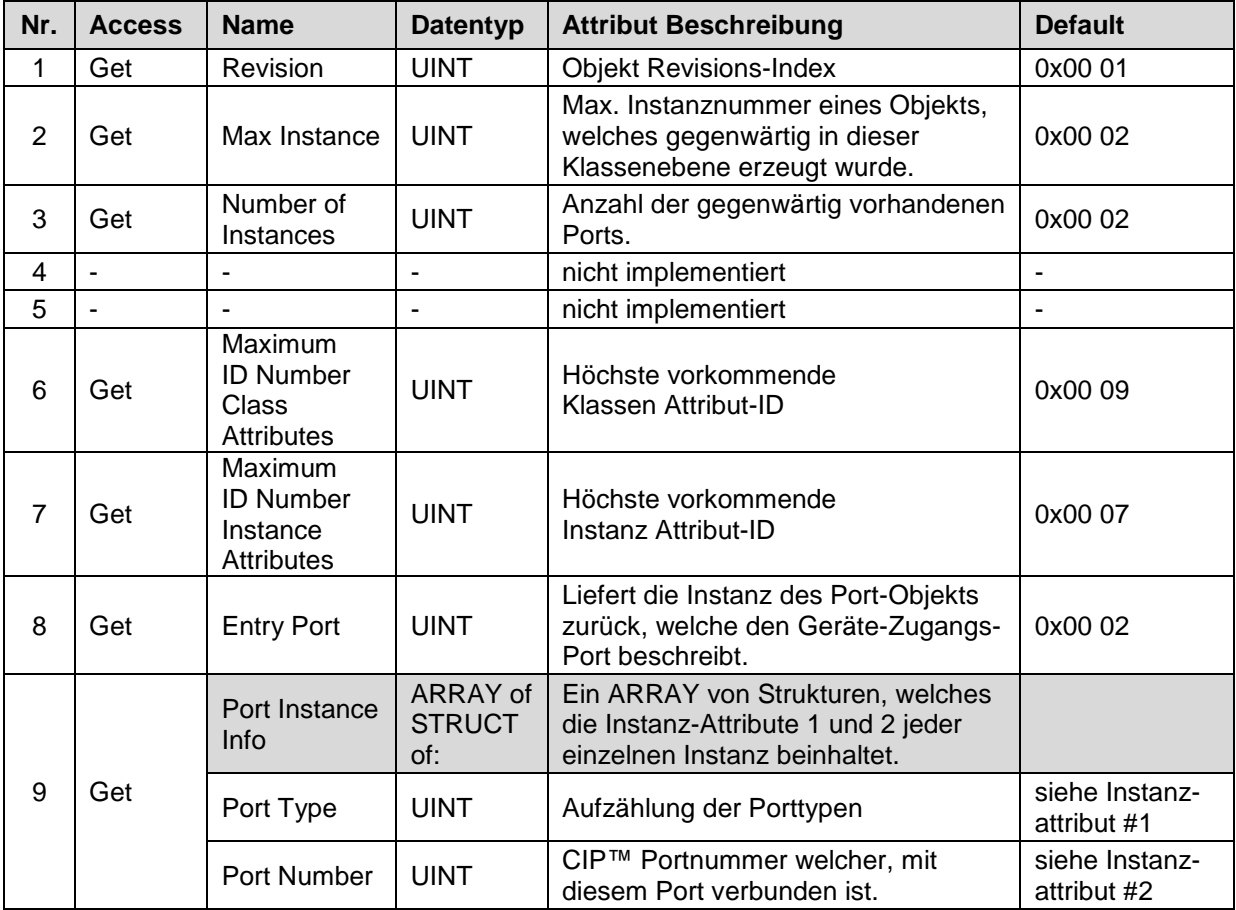

<span id="page-51-0"></span>**Tabelle 21: Port, Übersicht der Klassen Attribute**

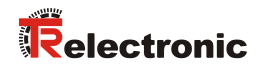

## **7.7.3 Instance 1, Attributes**

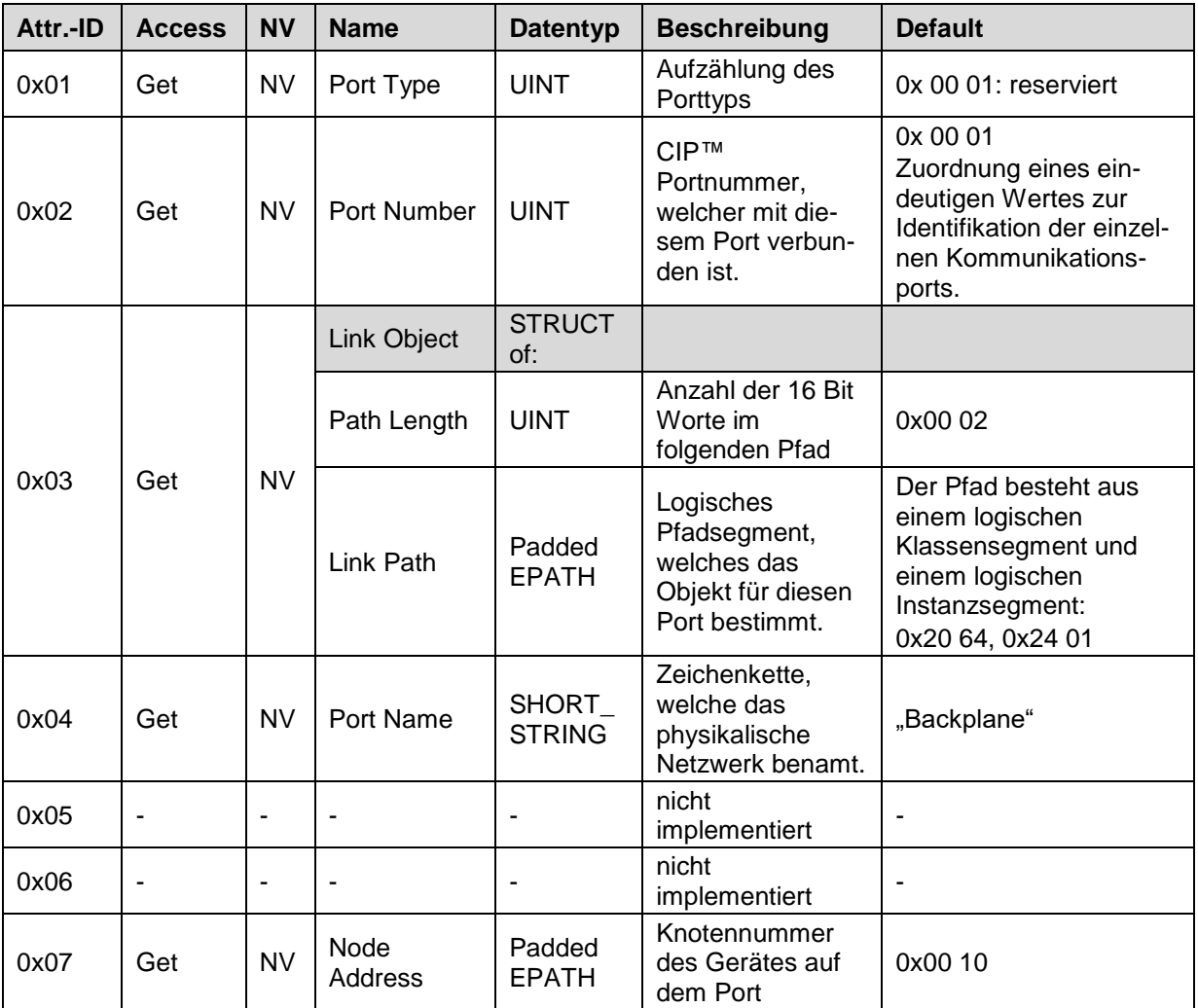

**Tabelle 22: Port, Übersicht der Instanz 1 Attribute**

# **7.7.4 Instance 2, Attributes**

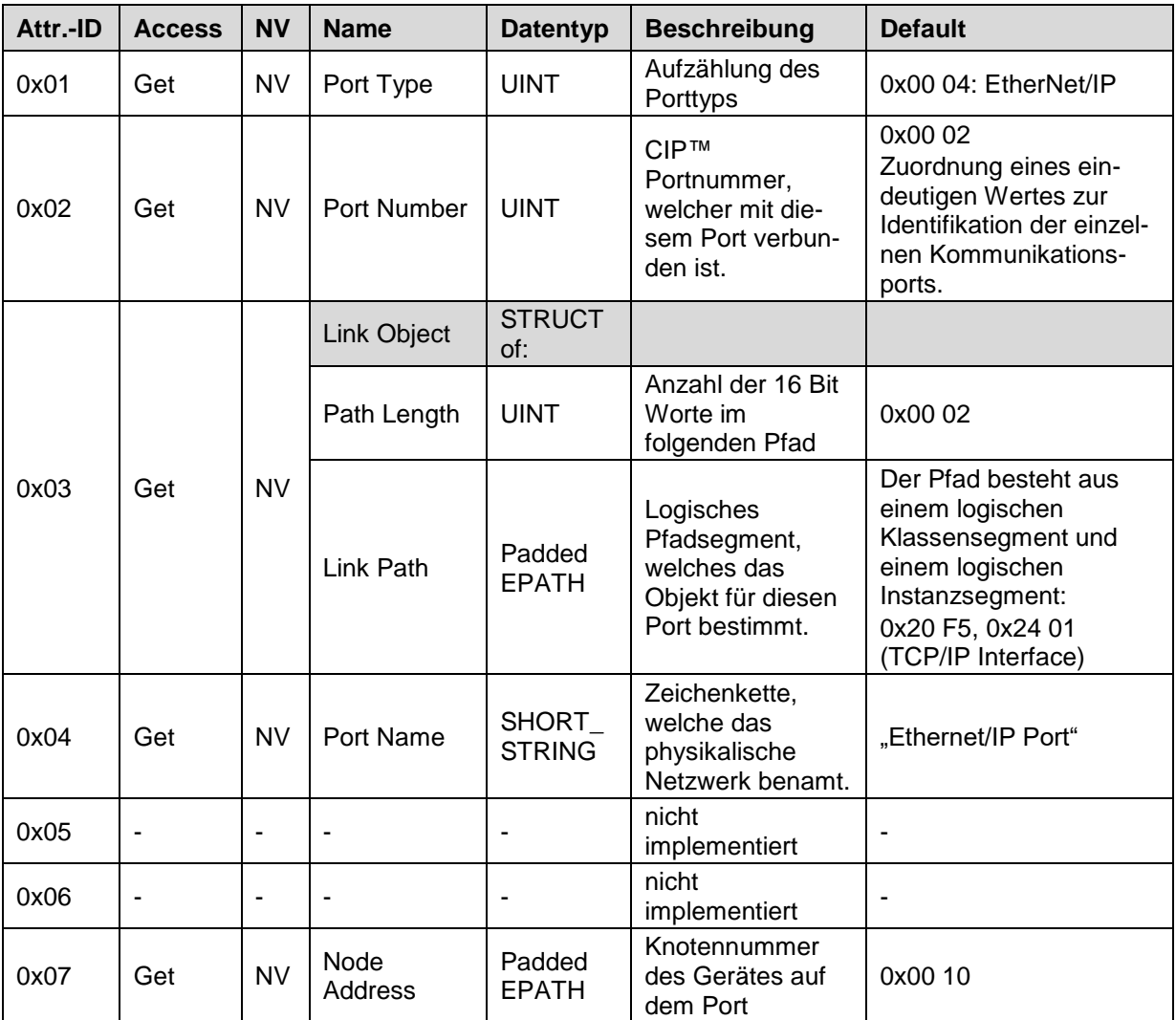

<span id="page-53-0"></span>**Tabelle 23: Port, Übersicht der Instanz 2 Attribute**

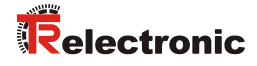

## **7.8 Object 0xF5, TCP/IP Interface**

Das TCP/IP Interface Object unterstützt die Konfiguration der TCP/IP Netzwerk Schnittstelle und enthält u.a. z.B. die Geräte IP-Adresse, Netzwerkmaske und Gateway Adresse.

Das Mess-System unterstützt exakt eine TCP/IP Schnittstellen Objekt Instanz für jede TCP/IP-fähige Kommunikationsschnittstelle auf dem Modul.

### **7.8.1 Gemeinsame Services**

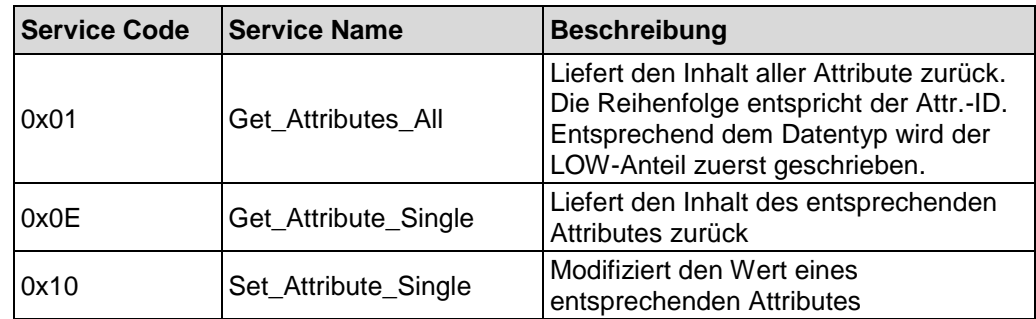

### **7.8.2 Class Attributes**

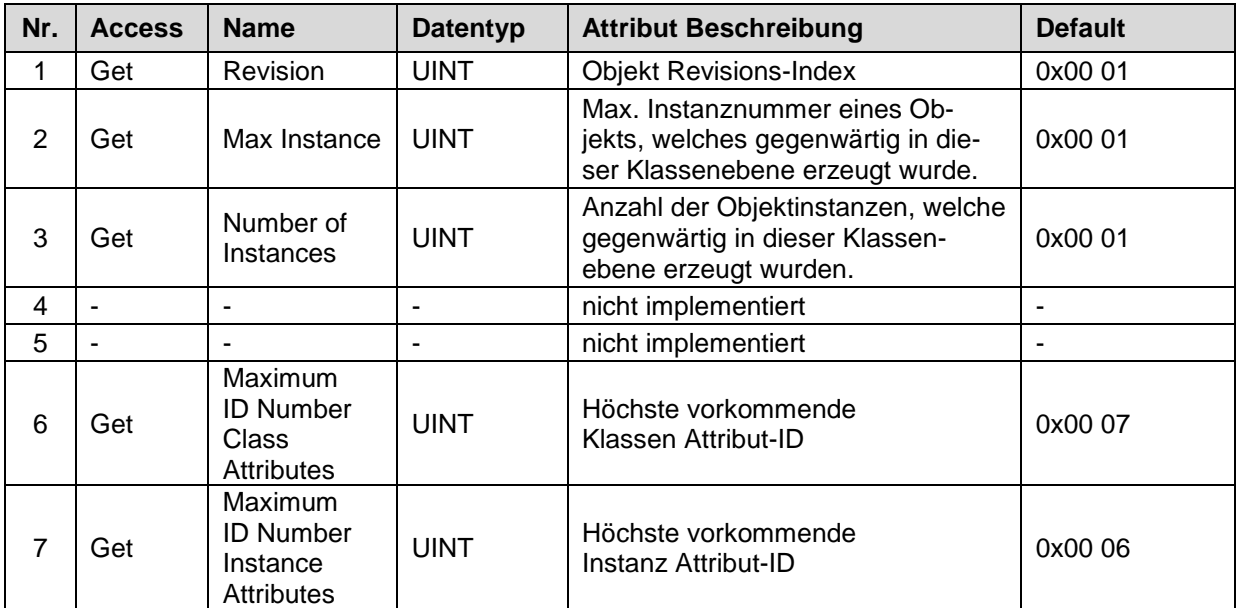

**Tabelle 24: TCP/IP Interface, Übersicht der Klassen Attribute**

# **7.8.3 Instance 1, Attributes**

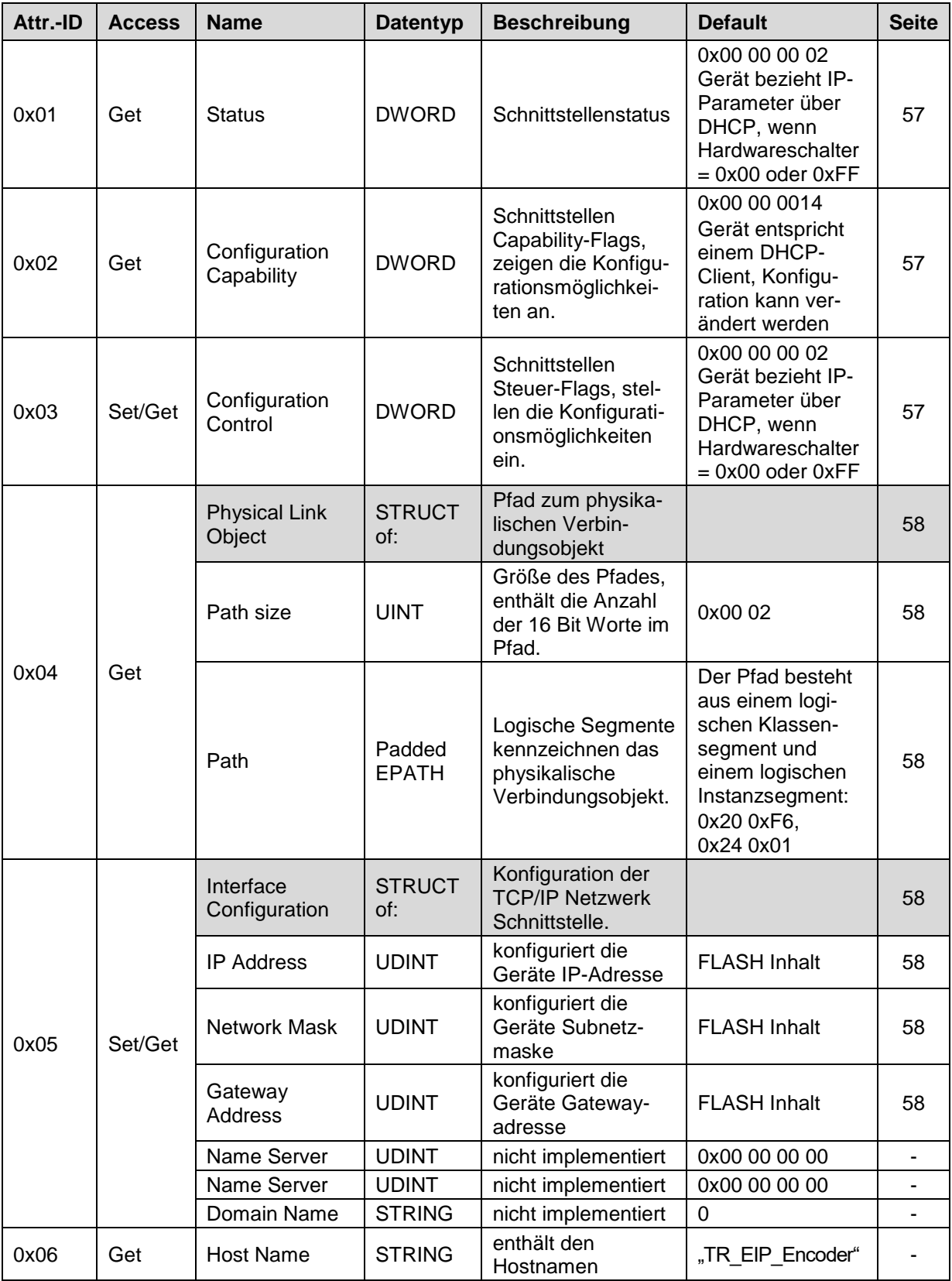

<span id="page-55-0"></span>**Tabelle 25: TCP/IP Interface, Übersicht der Instanz Attribute**

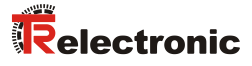

### <span id="page-56-0"></span>**7.8.3.1 Attribute 0x01, Status**

Das Status Attribut ist bitkodiert und zeigt den TCP/IP Netzwerk Schnittstellenstatus an:

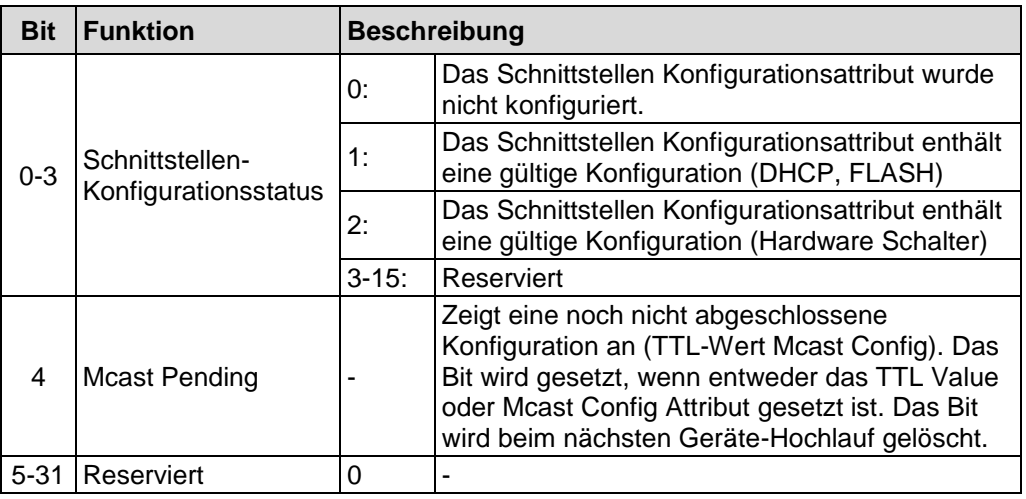

### <span id="page-56-1"></span>**7.8.3.2 Attribute 0x02, Configuration Capability**

Das Configuration Capability Attribut ist bitkodiert und zeigt die vom Gerät unterstützten optionalen Netzwerk-Konfigurationsmöglichkeiten an:

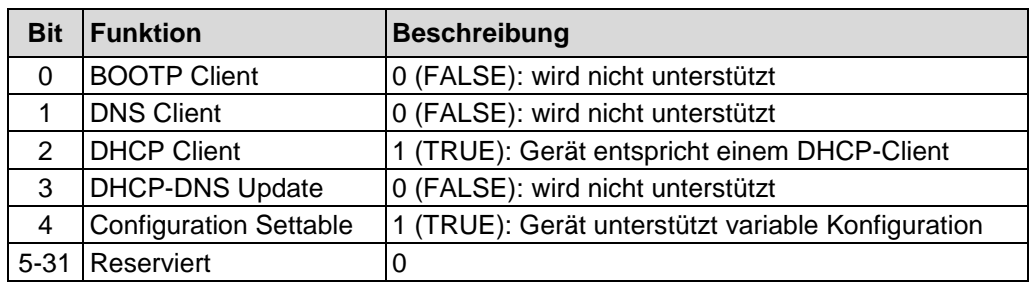

### <span id="page-56-2"></span>**7.8.3.3 Attribute 0x03, Configuration Control**

Das Configuration Control Attribut ist bitkodiert und legt fest, auf welche Art das Mess-System in der Hochlaufphase seine IP-Parameter zugewiesen bekommt. siehe auch ["IP-Parameter beziehen"](#page-58-0) auf Seite [59.](#page-58-0)

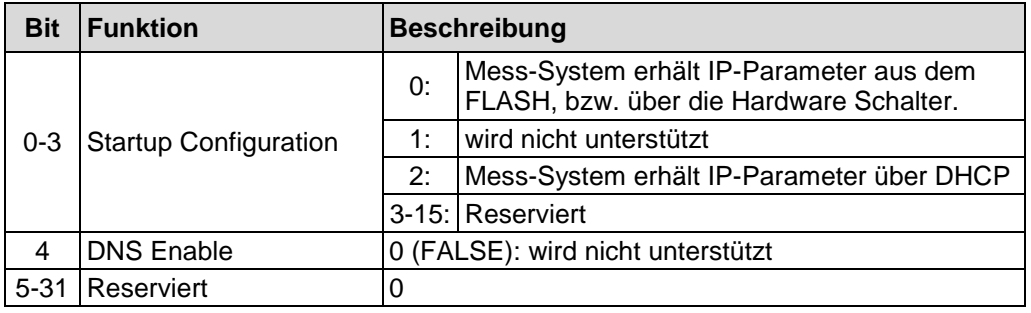

### <span id="page-57-0"></span>**7.8.3.4 Attribute 0x04, Physical Link Object**

Das Physical Link Object Attribut enthält den Pfad zum physikalischen Link-Objekt und wird mit zwei Parametern beschrieben:

- Path Size in UINTs, Pfadgröße
- Path, der Pfad selbst

Der Pfad enthält ein logisches Segment, Typ = Klasse und ein logisches Segment, Typ = Instanz, welche das physikalische Link-Objekt bestimmen. Das Link-Objekt selbst enthält alle verbindungsspezifischen Konfigurationsattribute.

Da der CIP™-Port, zughörig zum TCP/IP Interface Object, einen Ethernet Physical Layer besitzt, zeigt dieses Attribut auf eine Instanz des Ethernet Link Object, Klassencode 0xF6:

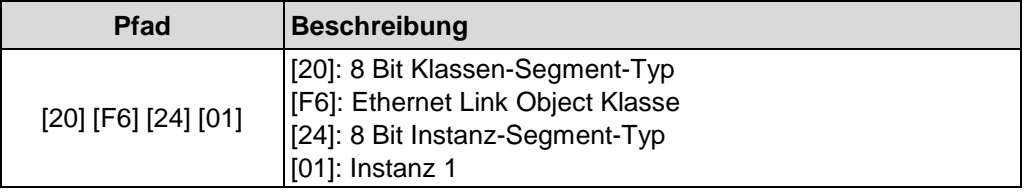

### <span id="page-57-1"></span>**7.8.3.5 Attribute 0x05, Interface Configuration**

Das Interface Configuration Attribut enthält die Konfigurationsparameter (IP-Parameter), welche für den Betrieb des Mess-Systems als TCP/IP Knoten erforderlich sind. Um unvollständige oder inkompatible Konfigurationen zu vermeiden, können die IP-Parameter nicht einzeln gesetzt werden. Um eine Änderung vorzunehmen, sollte das Interface Configuration Attribute zuerst mit dem Get-Service gelesen werden, die gewünschten Parameter geändert werden, dann mit dem Set-Service geschrieben werden.

<span id="page-57-2"></span>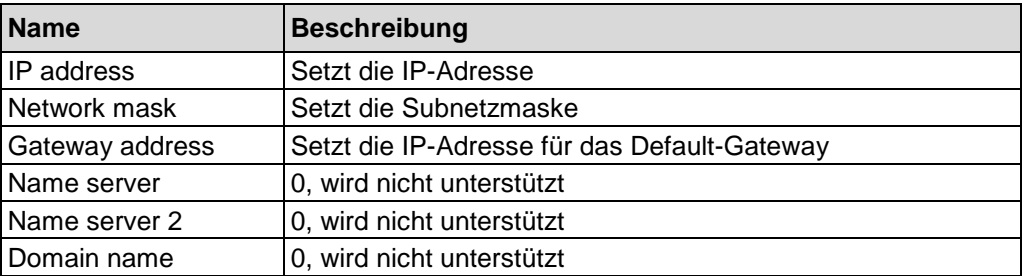

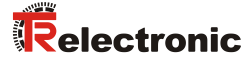

#### <span id="page-58-0"></span>**7.8.3.5.1 IP-Parameter beziehen**

In der Hochlaufphase des Mess-Systems wird die gespeicherte Konfiguration aus Attribut 0x05, der gespeicherte Wert aus Attribut 0x03 Configuration Control (Seite [57\)](#page-56-2) und der Wert der Hardware-Schalter (Seite [17\)](#page-16-0) gelesen, und folgendermaßen ausgewertet:

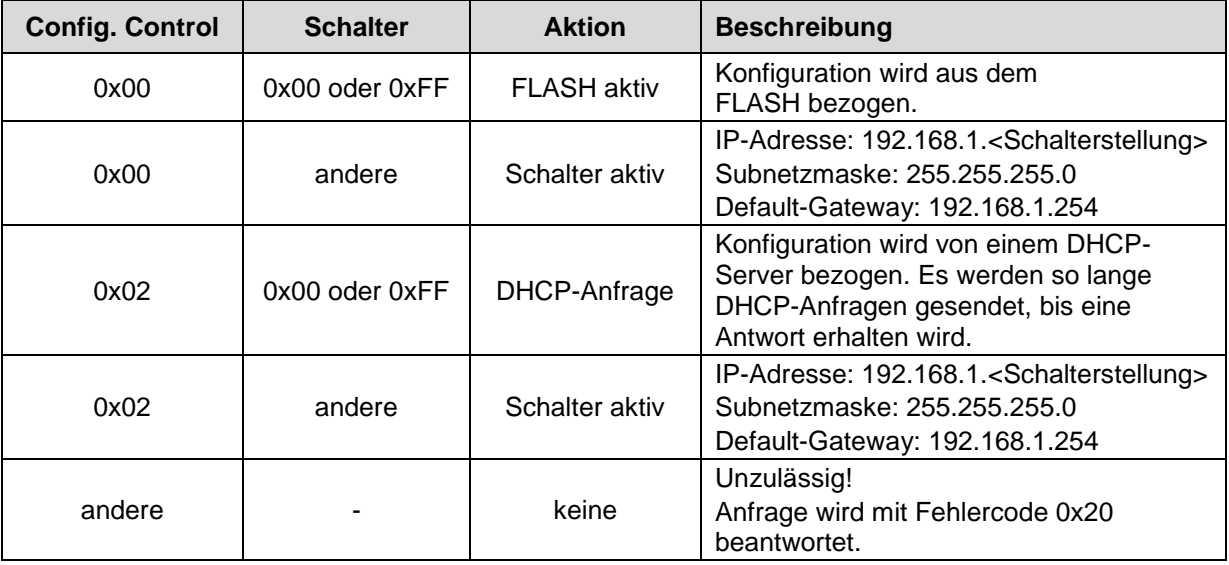

Ablaufdiagramm

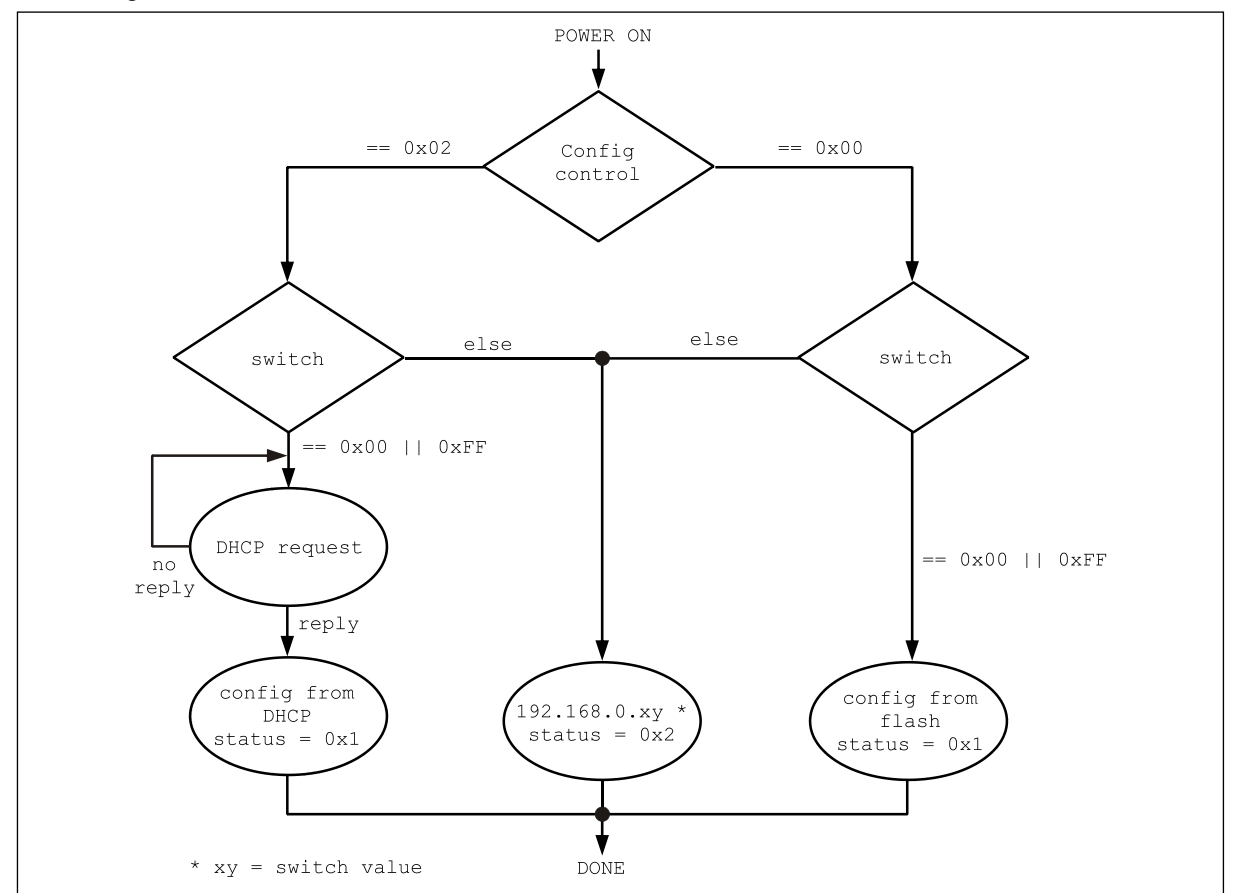

### **7.8.3.5.2 IP-Parameter setzen und speichern**

Das Setzen bzw. Speichern der IP-Parameter kann auf zwei Arten über das TCP/IP Interface Object, Klassencode 0xF5, erfolgen:

- 1. Ein Set Attribute Single Service auf das Attribut 0x05 Interface Configuration bewirkt das Setzen der als Parameter übergebenen Werte. Ist der Wert des Attributs 0x03 Configuration Control beim Ausführen der Aktion = 0x00, wird die Konfiguration zusätzlich dauerhaft im FLASH abgelegt.
- 2. Wenn das Mess-System über DHCP eine Konfiguration erhalten hat, aktueller Wert von Attribut 0x03 Configuration Control = 0x02, und der Wert des Configuration Control anschließend auf 0x00 gesetzt wird, wird die aktuelle Konfiguration dauerhaft im FLASH gespeichert.

### Ablaufdiagramme

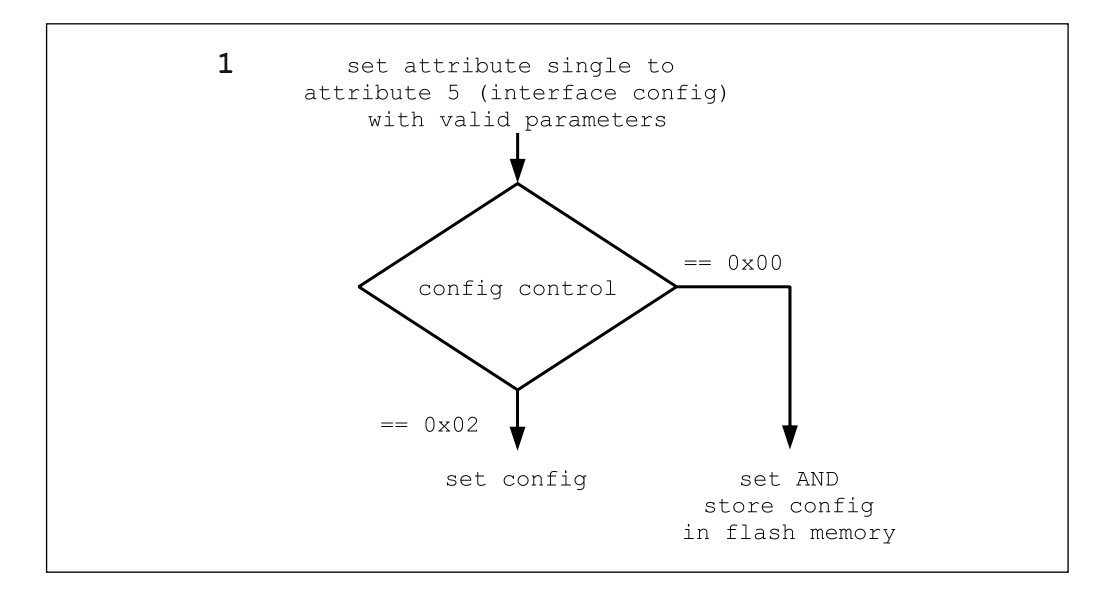

<span id="page-59-0"></span>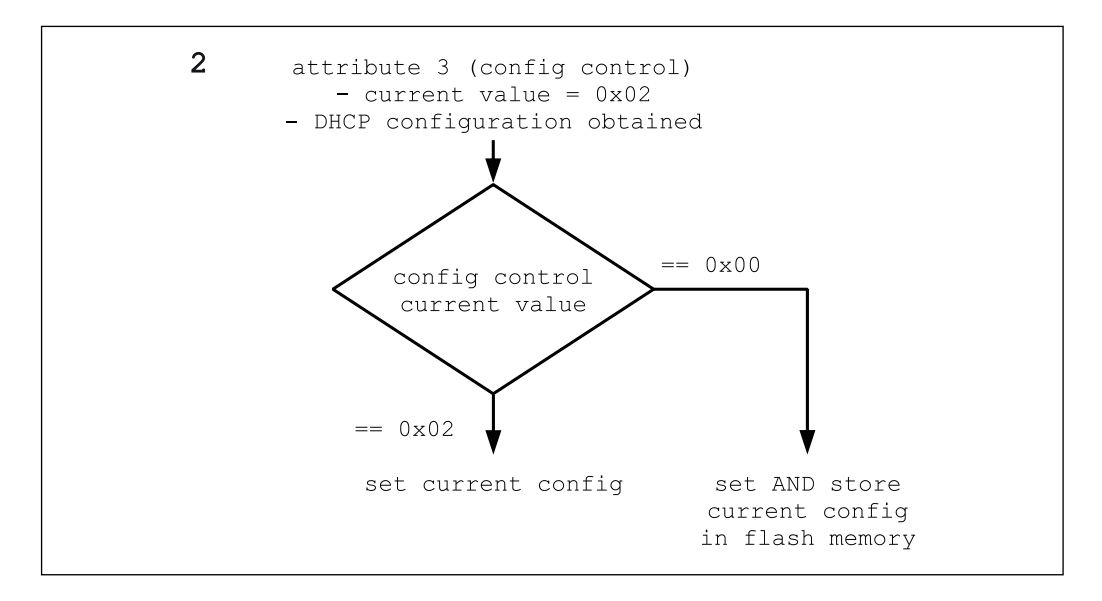

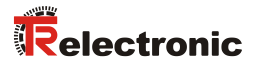

## **7.9 Object 0xF6, Ethernet Link**

Das Ethernet Link Object unterhält verbindungsspezifische Zähler und Statusinformationen für eine Ethernet 802.3 Kommunikationsschnittstelle. Das Mess-System unterstützt exakt eine Ethernet Link Objekt Instanz für jede Ethernet IEEE 802.3 Kommunikationsschnittstelle auf dem Modul.

### **7.9.1 Gemeinsame Services**

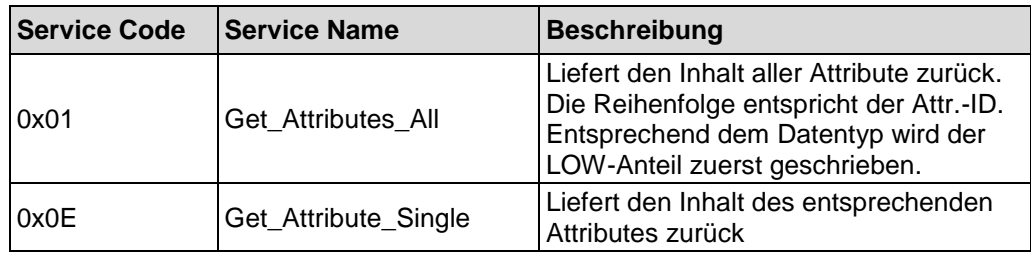

### **7.9.2 Class Attributes**

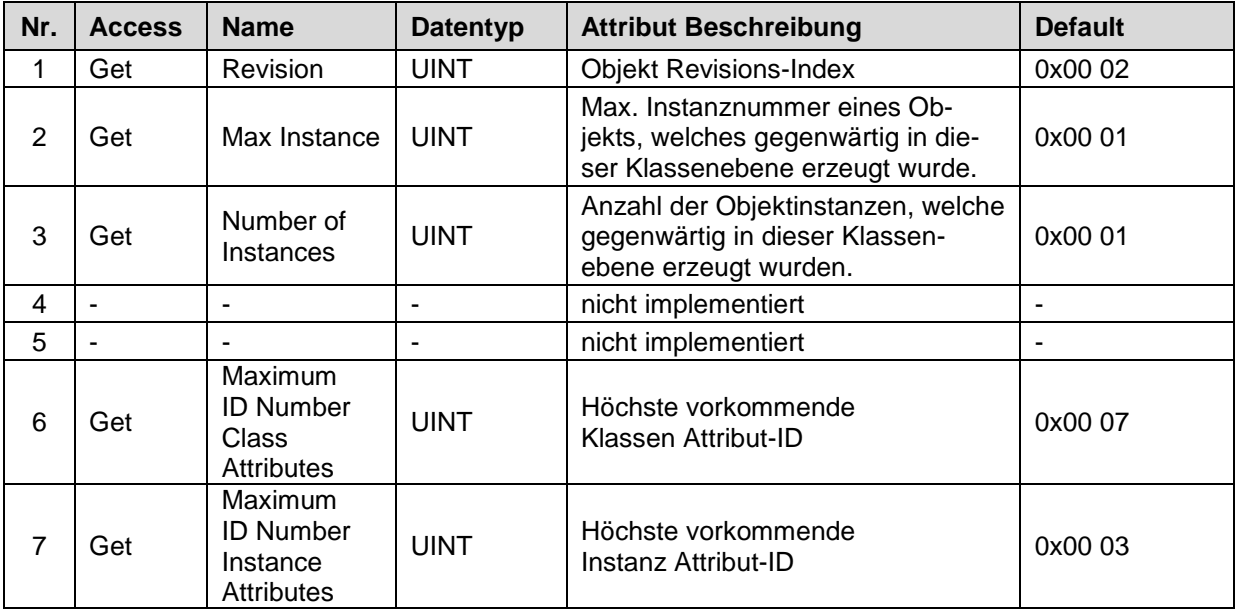

**Tabelle 26: Ethernet Link, Übersicht der Klassen Attribute**

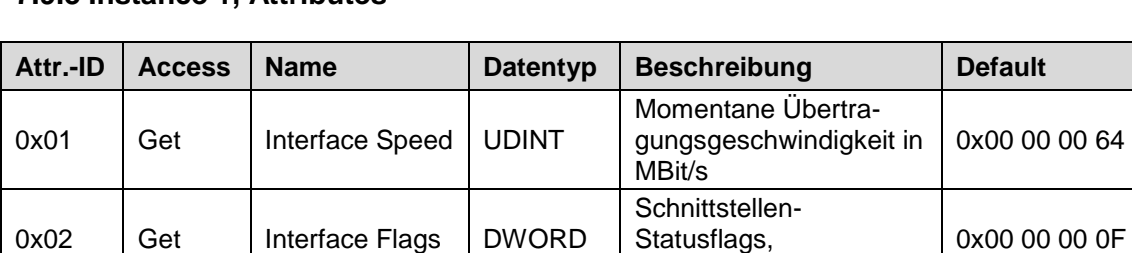

ARRAY of 6 USINTs

### **7.9.3 Instance 1, Attributes**

 $0x03$  Get Physical

**Tabelle 27: Ethernet Link, Übersicht der Instanz Attribute**

Address

### **7.9.3.1 Attribute 0x02, Interface Flags**

Das Interface Flags Attribut enthält Status- und Konfigurationsinformationen über die physikalische Schnittstelle und ist wie folgt definiert:

siehe unten

(HEX),

MAC Layer Adresse

geräteabhängig z.B.: 00 03 12 07 00 0D

siehe auch Seite [20](#page-19-0)

<span id="page-61-0"></span>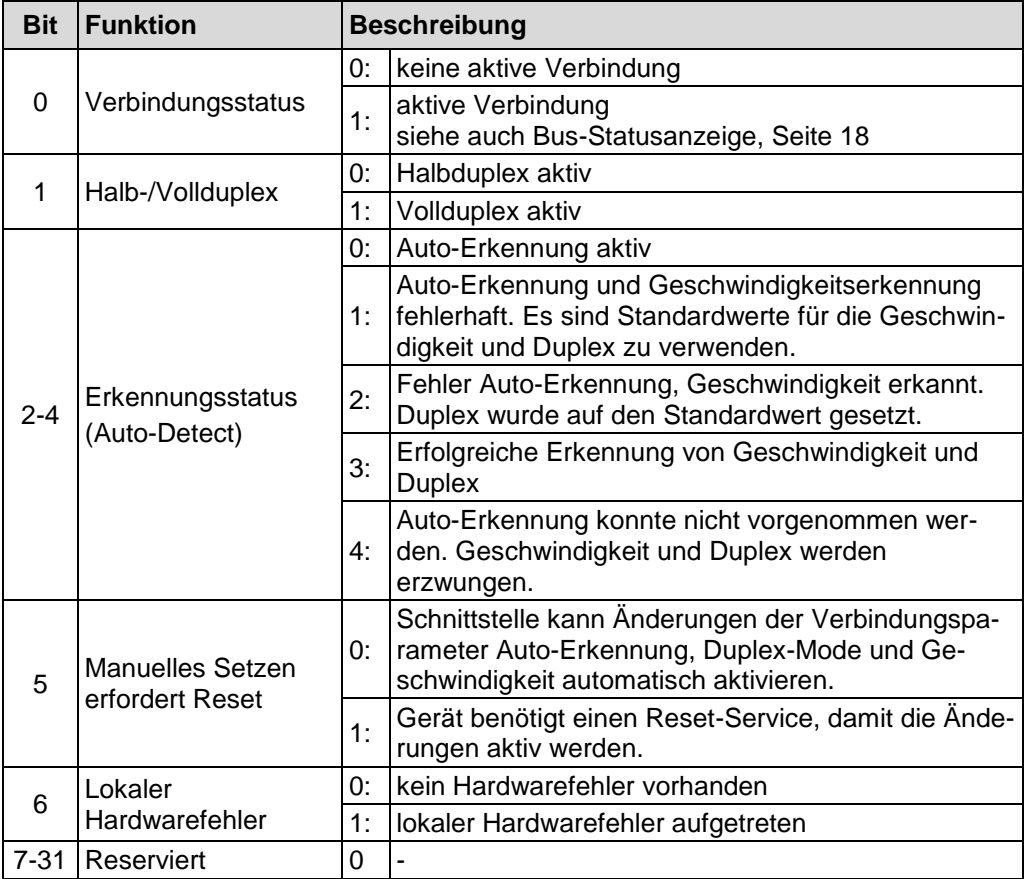

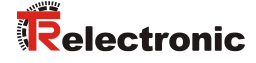

# **8 Verbindungstypen**

Der Verbindungstyp legt die Verbindungsart zwischen Absender = Steuerungssystem (Originator) und dem Ziel = Mess-System (Target) fest.

Hierbei wird auch der Datenfluss unterschieden:

- O -> T: Datenpakete vom Originator zum Target
- T -> O: Datenpakete vom Target zum Originator

Das Mess-System unterstützt folgende Verbindungstypen:

1. Exclusive Owner

Exclusive Owner bezeichnet eine unabhängige Verbindung, bei der ein einzelnes Gerät die Ausgangszustände im Zielgerät steuert. Wenn bereits eine Exclusive Owner Verbindung zum Zielgerät besteht, kann keine weitere Exclusive Owner Verbindung mehr zu diesem Zielgerät definiert werden.

2. Input Only

Input Only bezeichnet eine unabhängige Verbindung, bei der ein Gerät Eingänge des Zielgerätes empfängt und Konfigurationsdaten in das Netzwerk versendet. Eine Input Only Verbindung sendet keine Ausgänge, es können nur Eingänge empfangen werden. Es können aber mehrere Input Only Verbindungen von unterschiedlichen Absendern zum Zielgerät definiert werden.

3. Listen Only

Listen Only bezeichnet eine abhängige Verbindung, bei der ein Gerät Eingänge des Zielgerätes empfängt, aber keine Konfigurationsdaten in das Netzwerk versendet. Eine Listen Only Verbindung funktioniert nur, wenn bereits eine weitere Nicht-Listen Only Verbindung zum selben Zielgerät existiert. Eine Listen Only Verbindung sendet keine Ausgänge, es können nur Eingänge empfangen werden. Es können aber mehrere Listen Only Verbindungen von unterschiedlichen Absendern zum Zielgerät definiert werden.

#### $O \rightarrow T$

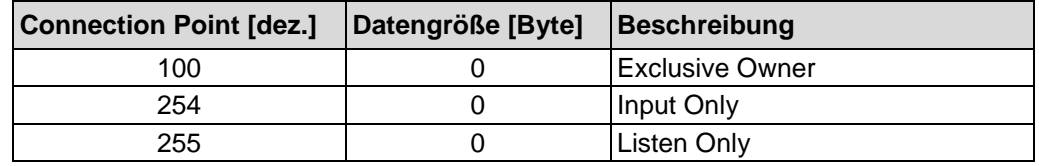

#### $T \rightarrow \Omega$

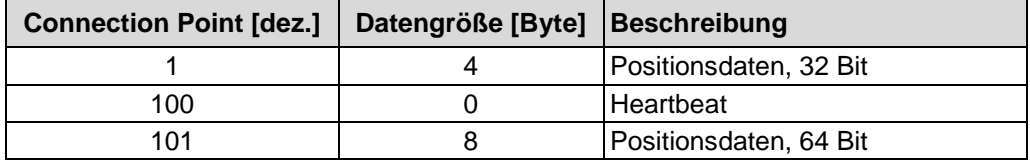

# **9 Inbetriebnahme-Hilfen**

### **9.1 IP-Parameter über DHCP-Server beziehen**

### **9.1.1 Voraussetzungen**

- Für den DHCP-Server wird zunächst eine entsprechende Software benötigt, welche von der Firma Rockwell Automation kostenlos bezogen werden kann:
	- Programm: BOOTP/DHCP Server Utility
	- Download:<http://www.ab.com/networks/bootp.html>
	- Wird das Rockwell Steuerungssystem "Logix" benutzt, ist das BOOTP/DHCP Server Utility Bestandteil der Steuerungssoftware.
- Das Programm ist geeignet für die Installation auf einem PC mit WINDOWS®-Betriebssystem. Der PC, welcher als DHCP-Server fungiert, muss sich im selben Netz befinden, wie das zu parametrierende Mess-System.

### **9.1.2 Vorgehensweise**

- 1. Mess-System mit dem DHCP-Server verbinden
	- Sicherstellen, dass das Mess-System als DHCP-Client fungiert:
		- $-$  Hardwareschalter = 0x00 oder 0xFF
		- Instance Attribute 0x03 Configuration Control = 0x00 00 00 02 --> entspricht dem Auslieferungszustand!
- 2. BOOTP/DHCP Server Utility starten
- 3. Im Menü Tools --> Network Settings folgende Eintragungen vornehmen:
	- Subnet Mask: gewünschte Subnetzmaske
	- Gateway: gewünschte IP-Adresse des Default Gateways
	- Primary DNS, Secondary DNS, Domain Name: werden nicht unterstützt

<span id="page-63-0"></span>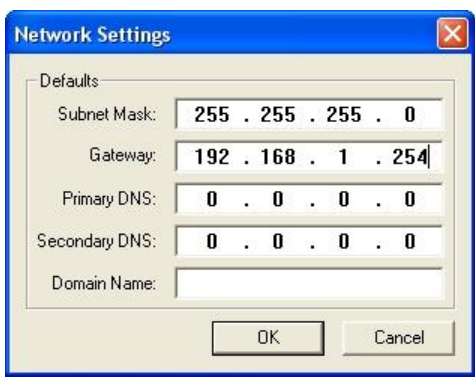

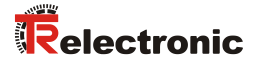

- 4. Versorgungsspannung einschalten
	- Das Mess-System startet zyklisch DHCP-Anfragen, welche mit Angabe der MAC-Adresse in die Request History eingetragen werden:

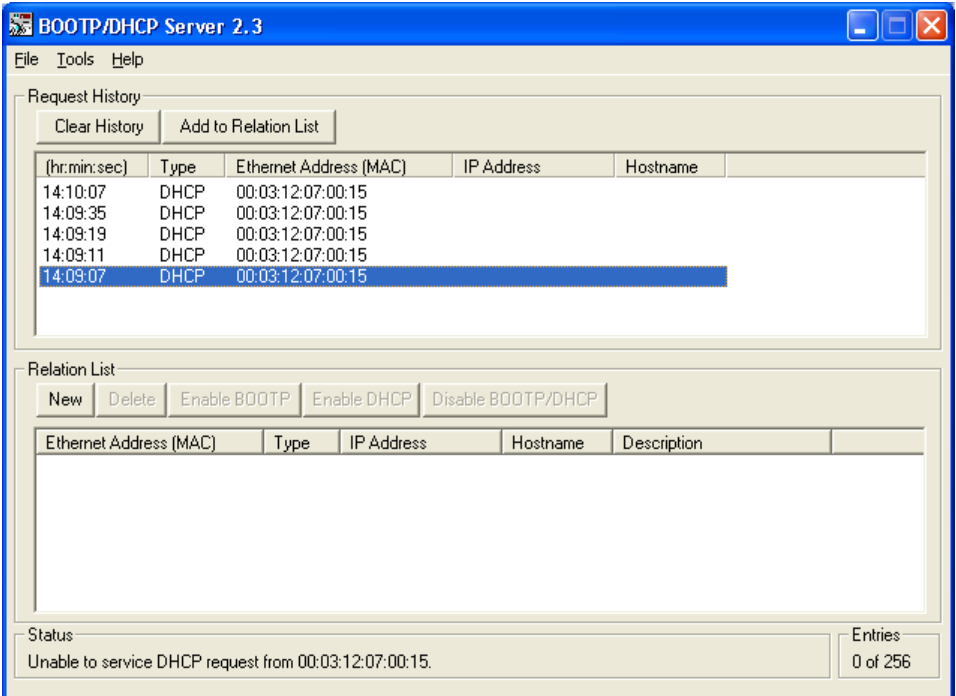

### 5. Einer der Einträge doppelklicken:

- Die New Entry Dialog Box erlaubt folgende Eintragungen vorzunehmen:
- Ethernet Address (MAC): wird automatisch übernommen!
- > IP Address: gewünschte IP-Adresse
- Hostname: wird nicht unterstützt
- Description: optionale Beschreibungsmöglichkeit

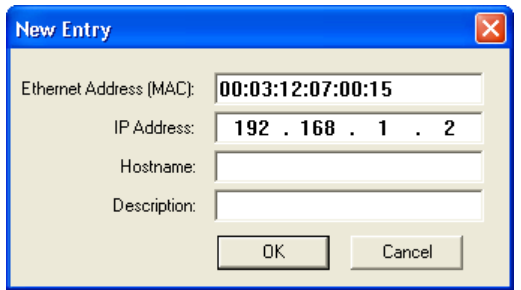

Der neue Eintrag wird in der Relation List angezeigt und die vorgegebenen IP-Parameter bei der nächsten DHCP-Anfrage dem Mess-System zugewiesen. Das Ergebnis dieser Zuweisung wird in die Request History eingetragen:

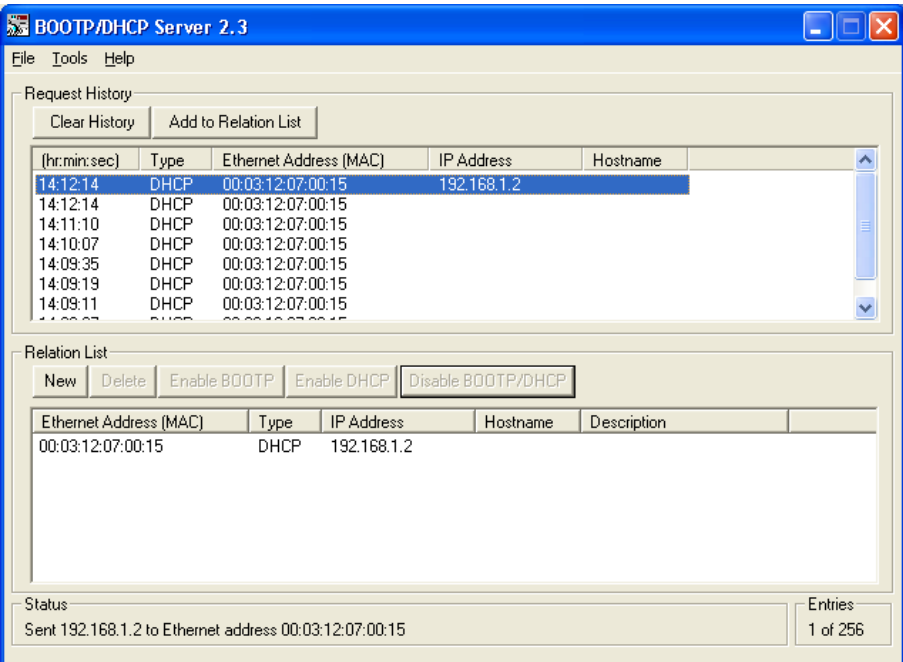

- 6. Über den Button Disable BOOTP/DHCP die IP-Parameter in das FLASH abspeichern.
	- Die erfolgreiche Ausführung wird mit der Statusmeldung (Disable DHCP) Command succesfull quittiert, die Konfiguration ist damit abgeschossen.
	- Disable BOOTP/DHCP setzt Instance Attribute 0x03 Configuration Control auf 0x00 00 00 00 --> nach POWER ON führt das Mess-System keine DHCP-Anfragen mehr aus.

<span id="page-65-0"></span>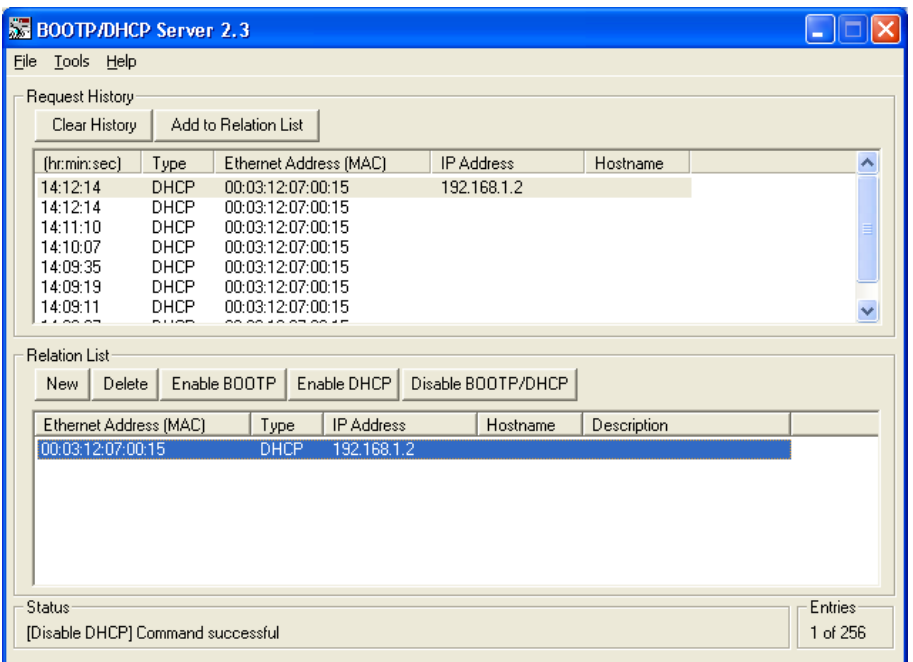

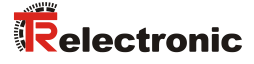

### **9.2 IP-Parameter über TRWinProg programmieren und im FLASH speichern**

Besteht keine Möglichkeit die IP-Parameter über einen DHCP-Server zu beziehen, können diese auch über das TR-Programm TRWinProg programmiert werden und dauerhaft im FLASH abgelegt werden.

### **9.2.1 Anbindung an den PC (Programmierung)**

Was wird von TR-Electronic benötigt?

- **Schaltschrankmodul Art.-Nr.: 490-00101**
- **Programmier-Set Art.-Nr.: 490-00310:**
	- **Kunststoff-Koffer,** mit nachfolgenden Komponenten:
		- USB PC-Adapter V4 Umsetzung USB <--> RS485
		- USB-Kabel 1,00 m Verbindungskabel zwischen PC-Adapter und PC
		- Flachbandkabel 1,30 m Verbindungskabel zwischen PC-Adapter und TR-Schaltschrank-Modul (15-pol. SUB-D Buchse/Stecker)
		- Steckernetzteil 24 V DC, 1A Versorgungsmöglichkeit des angeschlossenen Gerätes über den PC-Adapter
		- Software- und Support-DVD
		- USB-Treiber, Soft-Nr.: 490-00421
		- TRWinProg, Soft-Nr.: 490-00416
		- EPROGW32, Soft-Nr.: 490-00418
		- LTProg, Soft-Nr.: 490-00415
		- **Installationsanleitung** [TR-E-TI-DGB-0074,](http://www.tr-electronic.de/f/TR-E-TI-DGB-0074) Deutsch/Englisch

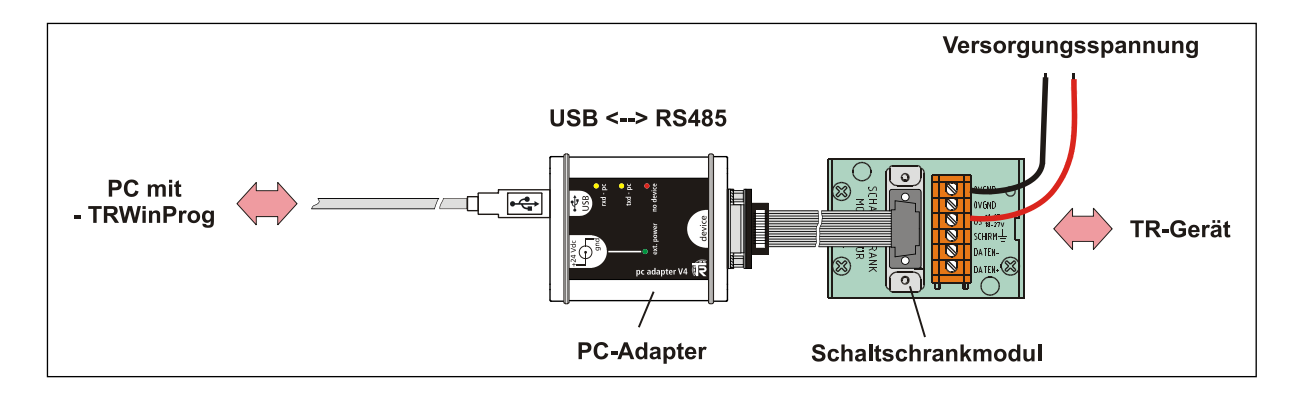

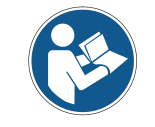

*Für den Betrieb ab Windows 7 wird der USB PC-Adapter HID V5 / SSI, Art-Nr.: 490-00313 / 490-00314 mit Installationsanleitung [TR-E-TI-DGB-0103](http://www.tr-electronic.de/f/TR-E-TI-DGB-0103) benötigt.*

### **9.2.2 Programmierung**

Ist das Mess-System ordnungsgemäß mit dem PC verbunden, kann über Menü Gerät --> Online in den Online-Modus übergewechselt werden. Das Mess-System meldet sich daraufhin mit den einstellbaren Parametern. In der Registerkarte Gerätedaten können die gewünschten IP-Parameter eingestellt werden. Die Abspeicherung der IP-Parameter geschieht über Menü Gerät --> Daten an Gerät senden.

Die IP-Parameter werden als HEX-Werte in die Programm-Maske eingetragen.

Beispiel: IP-Adresse 192.168.1.2 = 0xC0 A8 01 02

Der Eintrag ConfigControl (F5/3) greift direkt auf das TCP/IP Interface Object 0xF5, Attribut 3 Configuration Control zu. Es ist also nicht notwendig, diese Steuerungsbits vorher manuell zu setzen.

<span id="page-67-0"></span>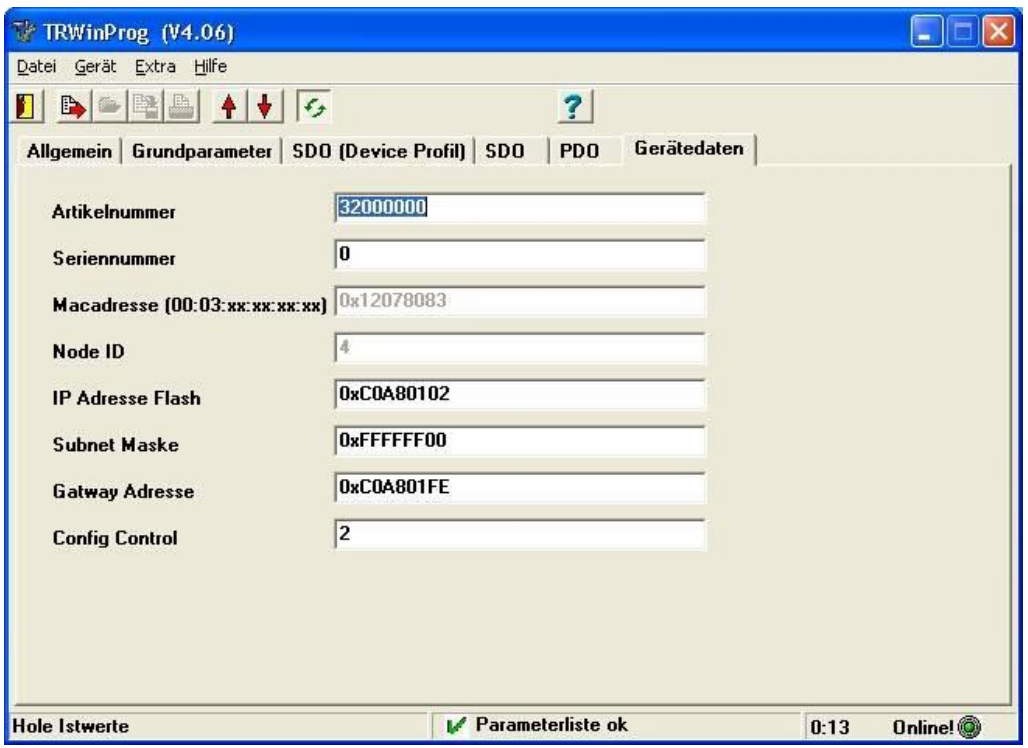

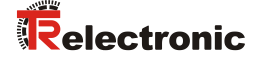

### 9.3 Lesen/Schreiben von Attributen über Rockwell Steuerung "RSLogix5000"

Für nachstehendes Beispielprojekt wurde das Rockwell Steuerungssystem "RSLogix5000" V16 benutzt, mit "ControlLogix Controller 1756-L55".

Es wird vorausgesetzt, dass die Hardware bereits konfiguriert wurde, ein EtherNet/IP™ Projekt besteht und eigenständig Variablen erstellt werden können, die Empfangsdaten speichern können.

#### **9.3.1 Vorgehensweise**

1. Unter der Ordnerstruktur I/O Configuration ein neues Modul anlegen und der Eintrag ETHERNET-MODULE Generic Ethernet Module auswählen.

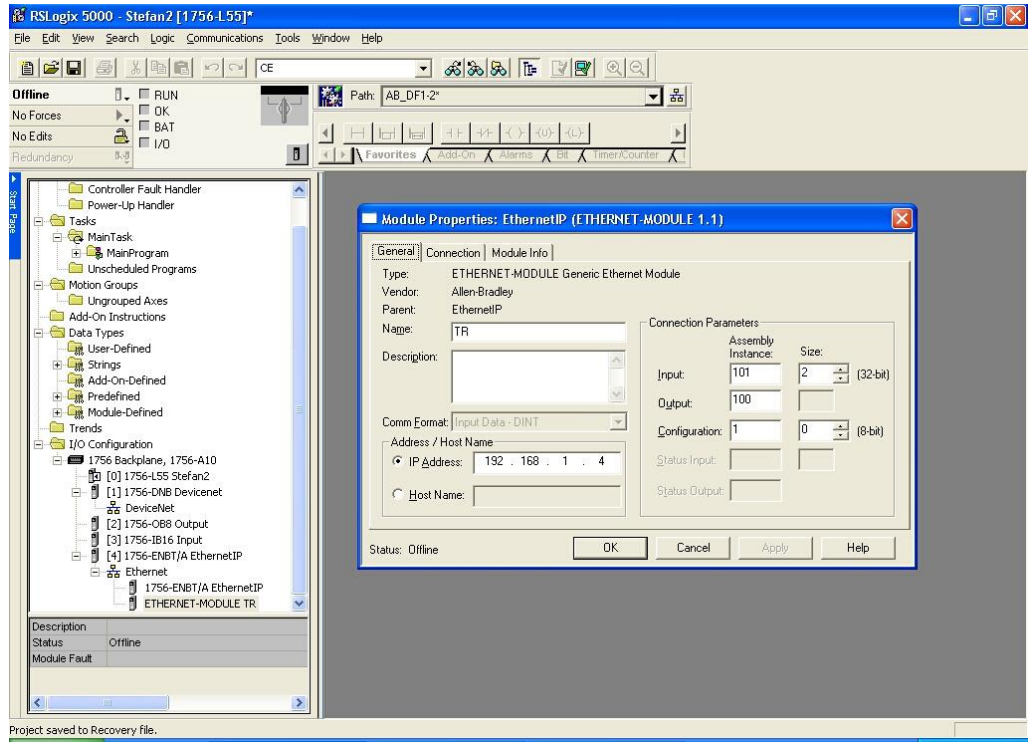

- 2. In der Module Properties Dialog Box folgende Einstellungen vornehmen:
	- Comm Format: Input Data DINT
	- Input: 101, Size: 2, entspricht dem Attribut Position 64 des Assembly Object
	- Output: 100, entspricht dem Attribut Heartbeat des Assembly Object
	- Configuration: 1, Size: 0, wird nicht unterstützt
	- IP Address: aktive IP-Adresse des Mess-Systems

Unter der Ordnerstruktur I/O Configuration -- > Ethernet wird das neu erzeugte Modul mit dem abgespeicherten Namen angezeigt.

- 3. Unter der Ordnerstruktur Controller Tags ein neuer Steuerungs-Tag erstellen und folgende Einstellungen vornehmen:
	- Type: Base
	- Data\_Type: Message
	- Scope: angelegter Projektname zuweisen

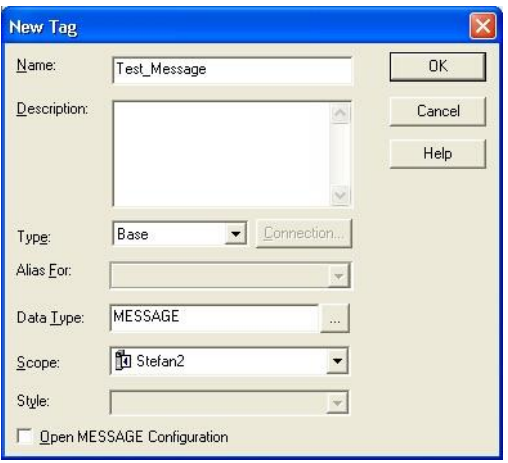

4. Unter der Ordnerstruktur Tasks --> MainRoutine im Reiter Input/Output --> MSG ein neuer Message-Befehl erstellen. Dem MSG-Befehl den oben erstellen Steuerungs-Tag zuweisen.

<span id="page-69-0"></span>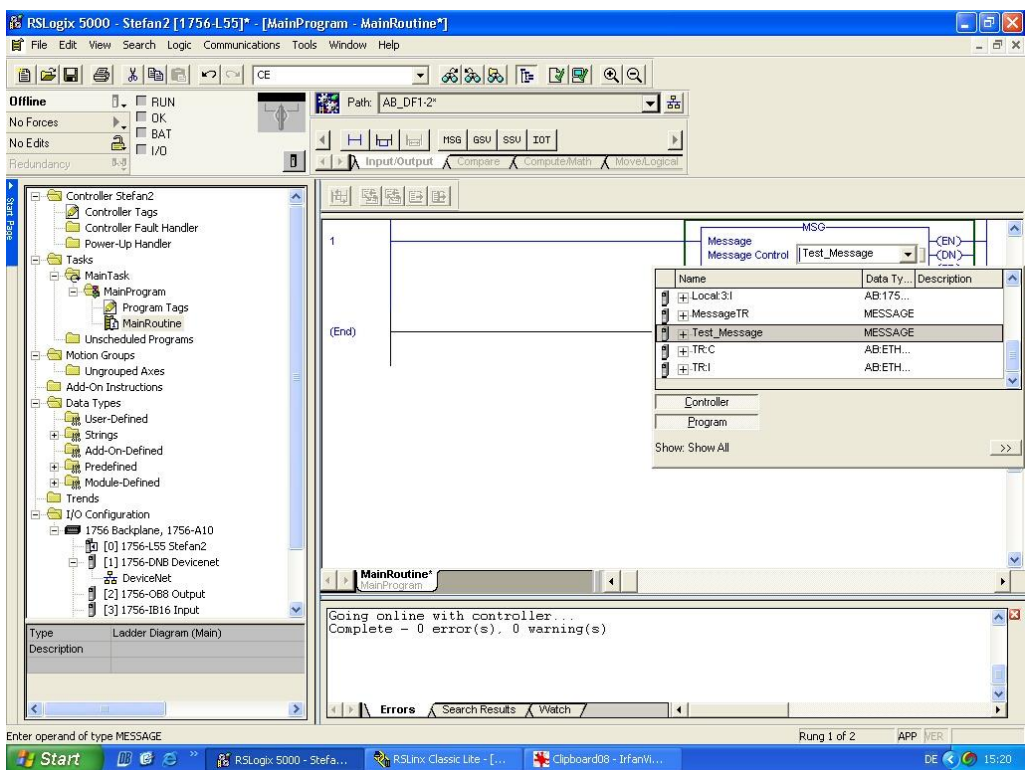

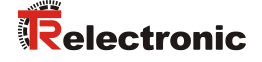

- 5. Die Message in der Message Configuration Dialog Box im Reiter Configuration wie folgt konfigurieren. Nachstehendes Beispiel liest den Positionswert, Attribut 0x64 Position Value, aus dem Position Sensor Object 0x23 aus:
	- Message\_Type: CIP Generic
	- Service Type: gewünschter Service, hier z.B. Get Attribute Single für das Lesen eines einzelnen Attributes.
	- Service Code: 0x0E für Lesen
	- **•** Instance: 1 = Instanz des Position Sensor Objekts
	- Class: 23 = Position Sensor Objekt
	- Attribute: 64 = Positionswert
	- Destination: zuvor erstellte Variable für das Ziel

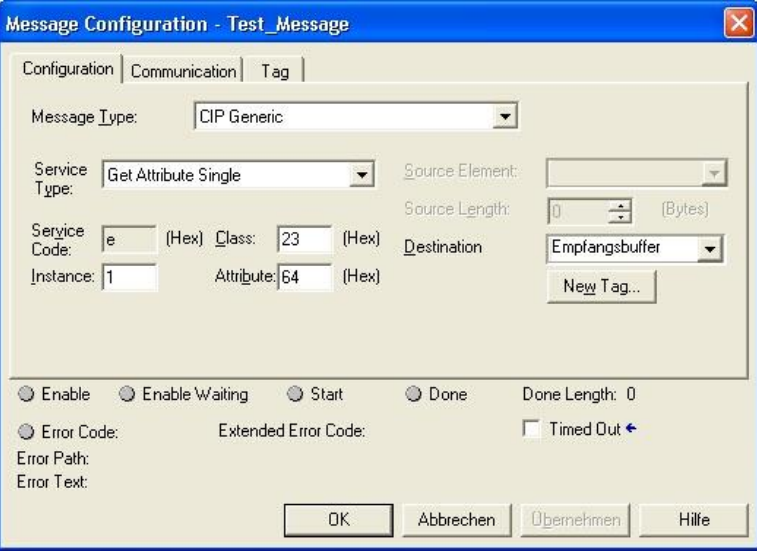

6. In der Message Configuration Dialog Box im Reiter Communication die Verbindung zum angelegten Modul herstellen:

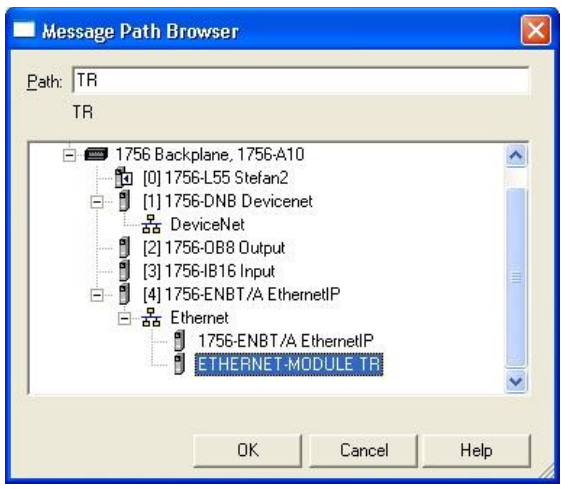

# **10 Fehlerursachen und Abhilfen**

# **10.1 Optische Anzeigen**

Die Zuordnung der LEDs kann aus dem Kapitel ["Bus-Statusanzeige"](#page-17-0), Seite [18](#page-17-0) entnommen werden.

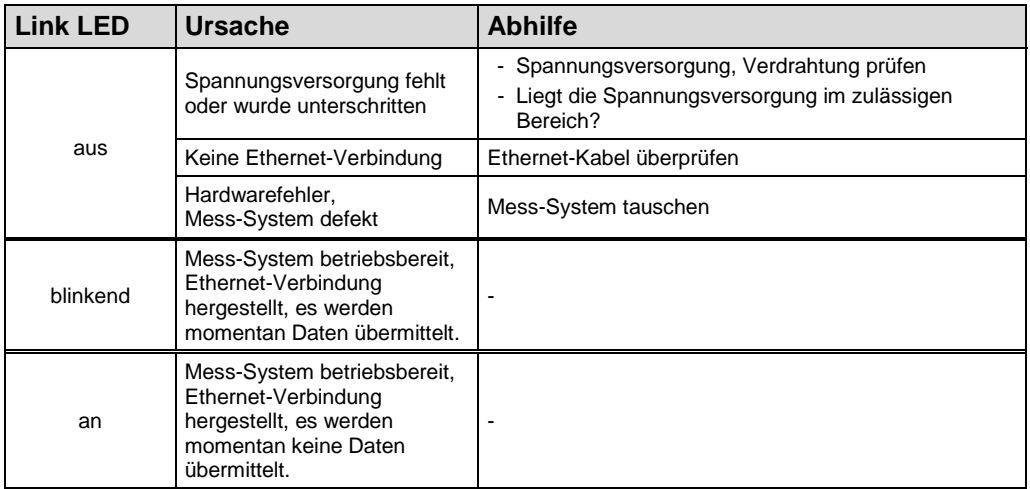

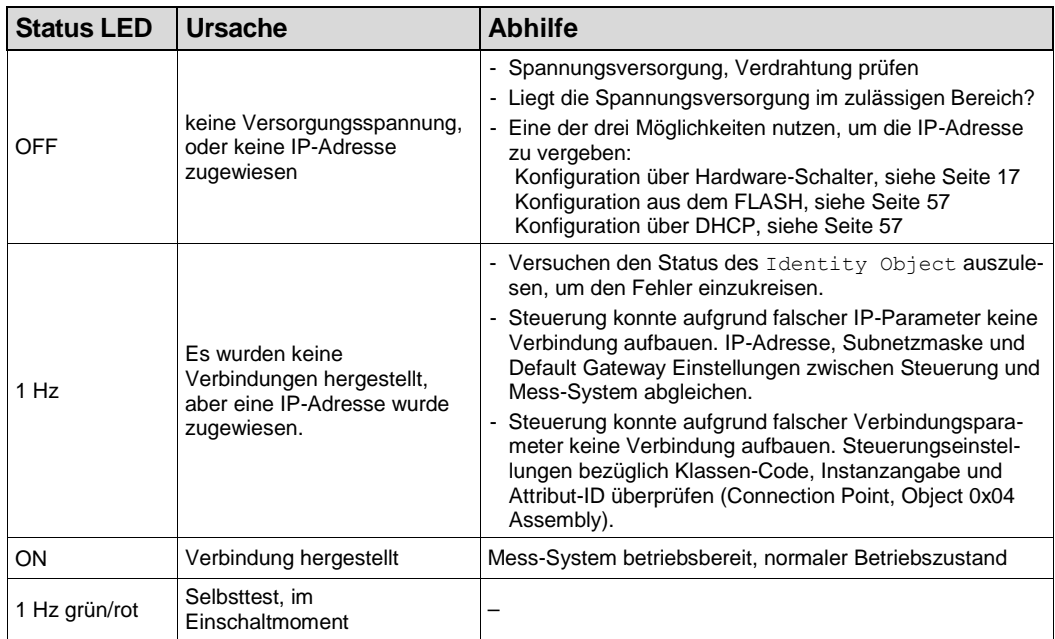

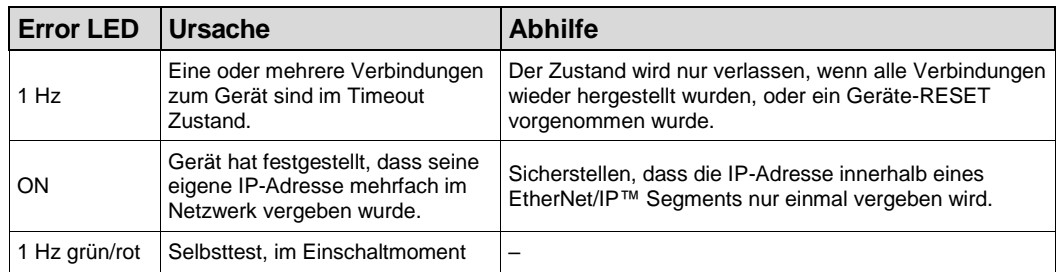
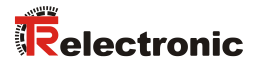

#### **10.2 Allgemeine Status Codes**

Nachfolgende Tabelle listet die allgemeinen Status Codes auf, welche im Fehlerfall in das Feld General Status Code Field einer Error Response Nachricht eingetragen werden. Der erweiterte Status Code ist objektspezifisch und wird, wenn das Objekt diesen unterstützt, unter dem jeweiligen Objekt definiert.

Angaben in HEX

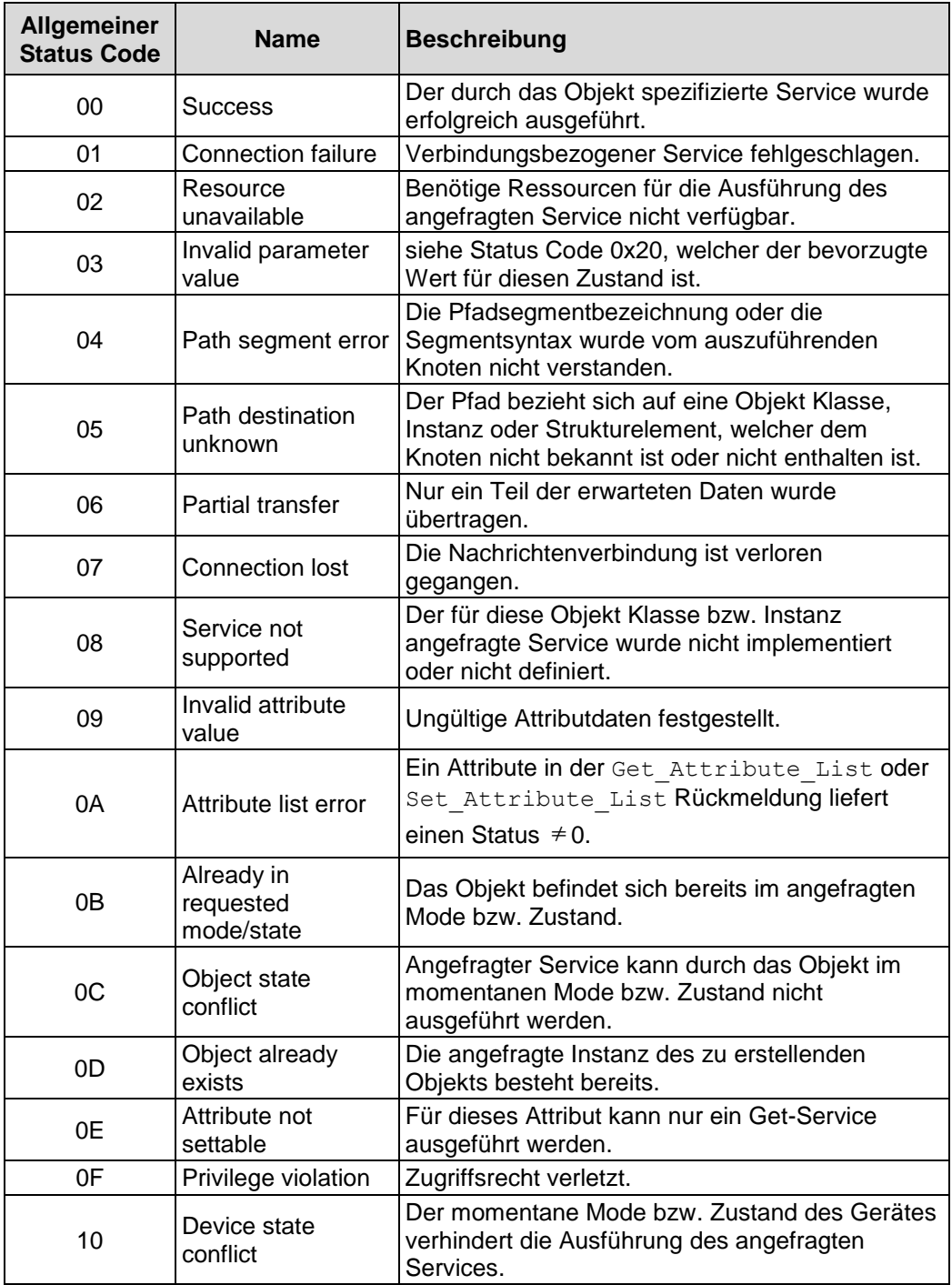

 $\ddots$ 

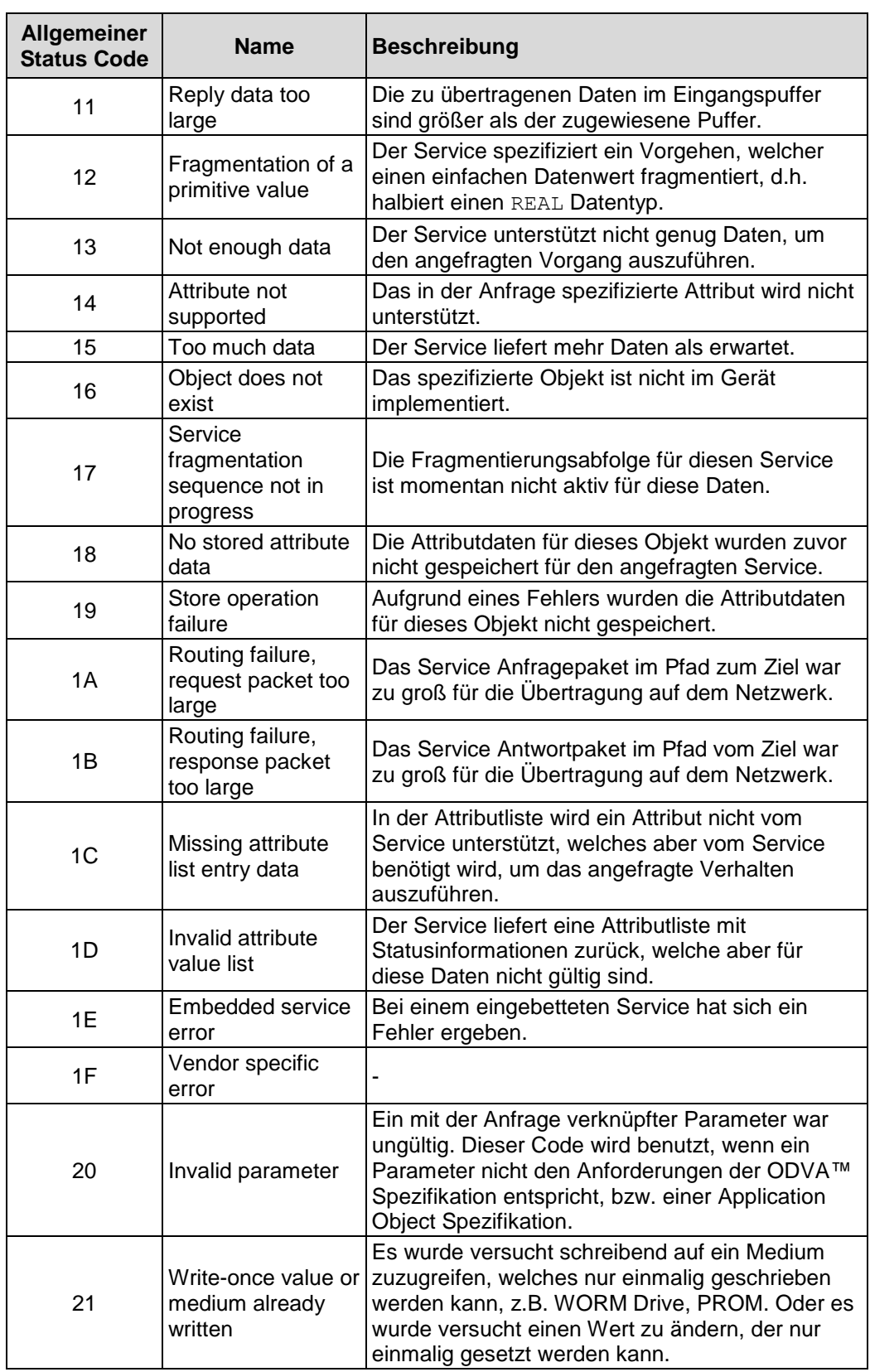

 $\ldots$ 

<span id="page-73-0"></span> $\ddots$ 

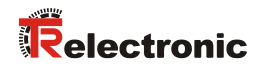

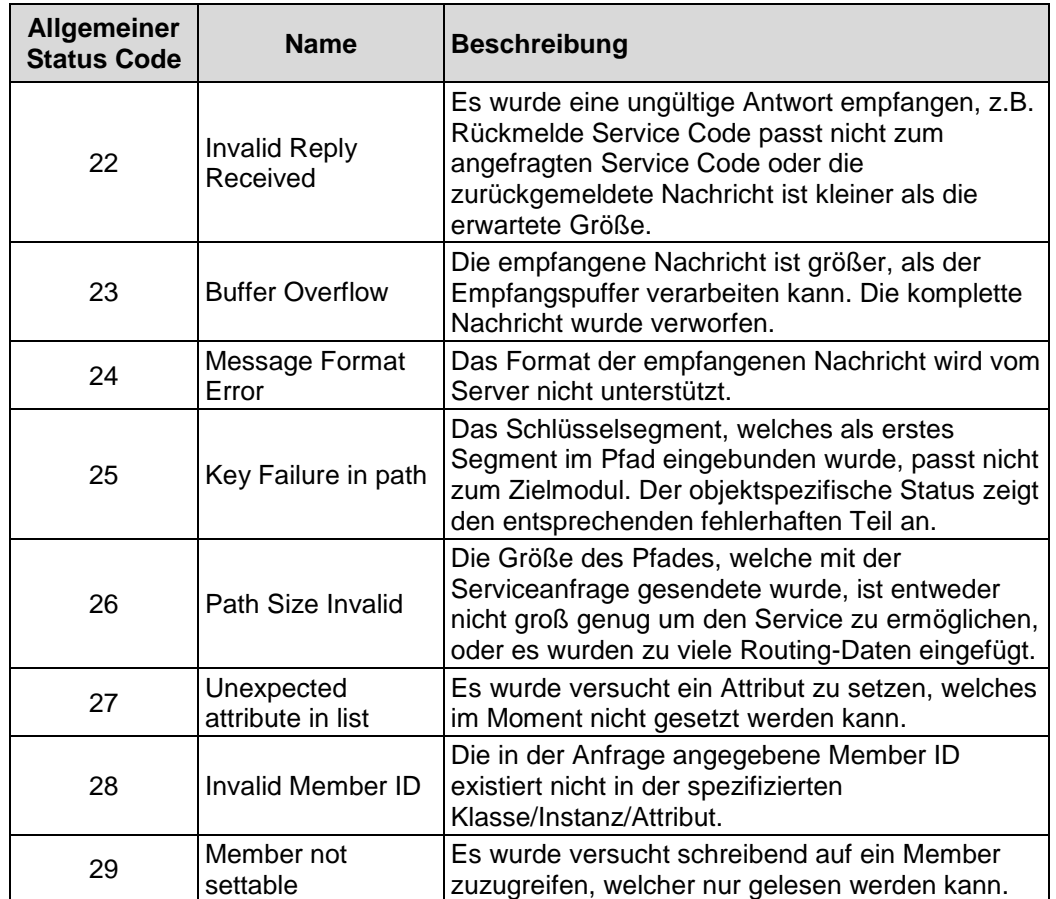

 $\ldots$ 

# **10.3 Sonstige Störungen**

<span id="page-75-0"></span>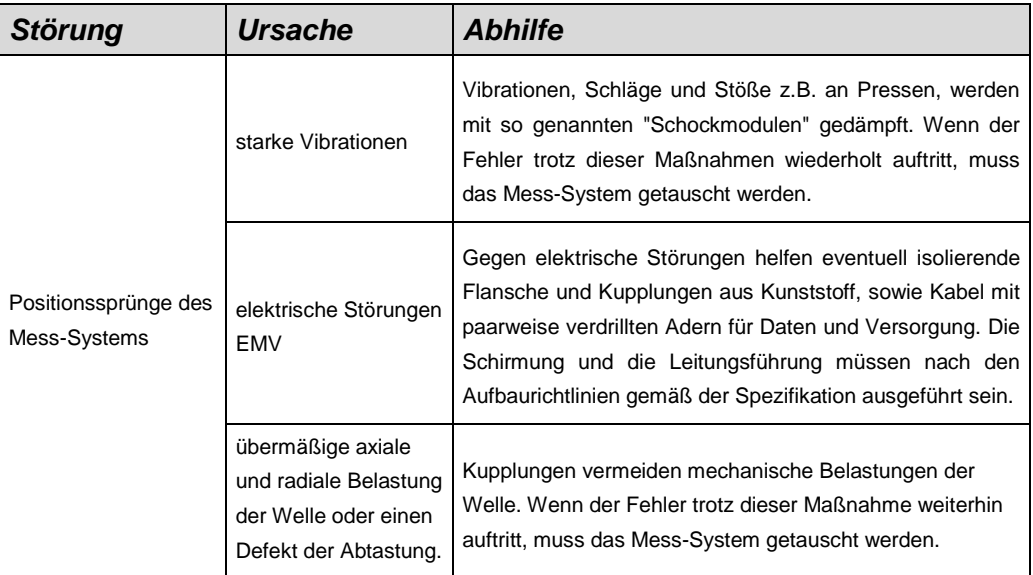

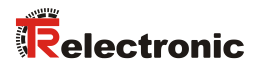

# **11 Anhang**

#### **11.1 Elementare Datentypen**

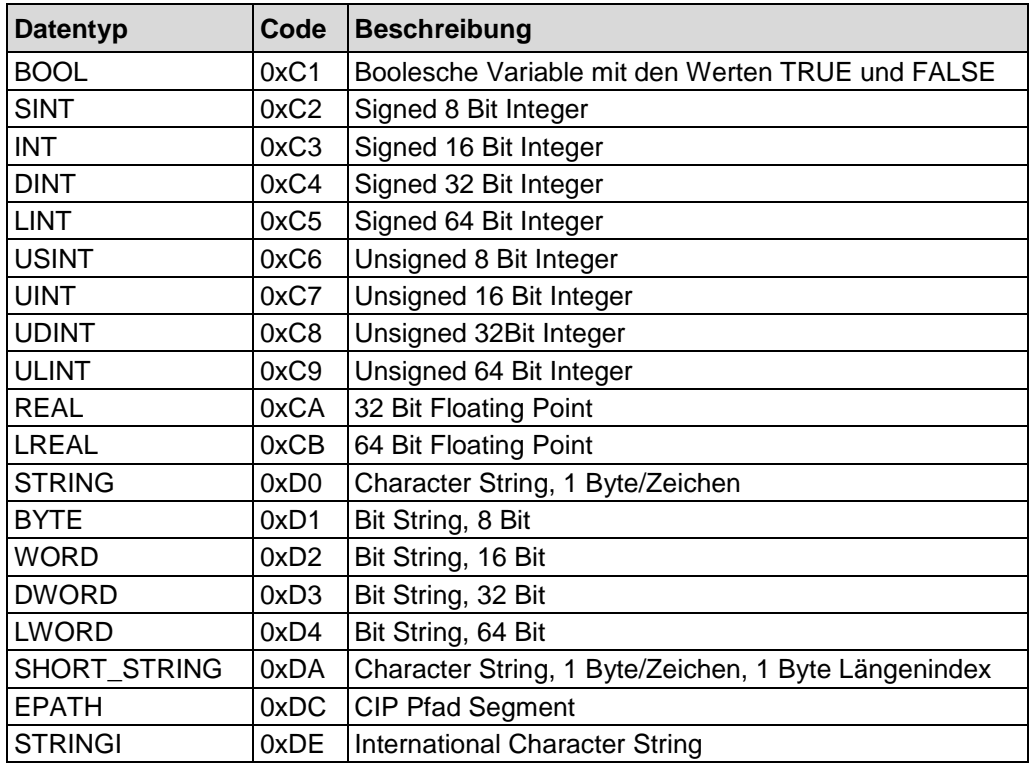

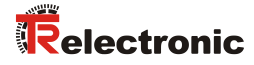

# EtherNet/IP®

# Rotary Encoder Series: C\_\_-65

Validity also for:  $C = 582 - 2$ 

**\_**Additional safety instructions

**\_**Installation

**\_**Commissioning

**\_**Configuration / Parameterization

**Example 2018** Let The Second Solutions **User Manual** 

# Interface

#### *TR-Electronic GmbH*

D-78647 Trossingen Eglishalde 6 Tel.: (0049) 07425/228-0 Fax: (0049) 07425/228-33 email: [info@tr-electronic.de](mailto:info@tr-electronic.de) [www.tr-electronic.de](http://www.tr-electronic.de/)

#### **Copyright protection**

This Manual, including the illustrations contained therein, is subject to copyright protection. Use of this Manual by third parties in contravention of copyright regulations is not permitted. Reproduction, translation as well as electronic and photographic archiving and modification require the written content of the manufacturer. Violations shall be subject to claims for damages.

**Subject to modifications**

The right to make any changes in the interest of technical progress is reserved.

#### **Document information**

Release date / Rev. date: 04/25/2022 Author: MÜJ

Document / Rev. no.: TR-ECE-BA-DGB-0073 v08 File name: TR-ECE-BA-DGB-0073-08.docx

#### **Font styles**

*Italic* or **bold** font styles are used for the title of a document or are used for highlighting.

Courier font displays text, which is visible on the display or screen and software menu selections.

< > indicates keys on your computer keyboard (such as <RETURN>).

#### **Brand names**

<span id="page-79-0"></span>EtherNet/IP™, DeviceNet™, ControlNet™, CIP™ and ODVA™ are trademarks of ODVA, Inc.

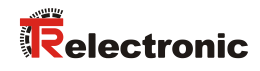

# <span id="page-80-0"></span>**Contents**

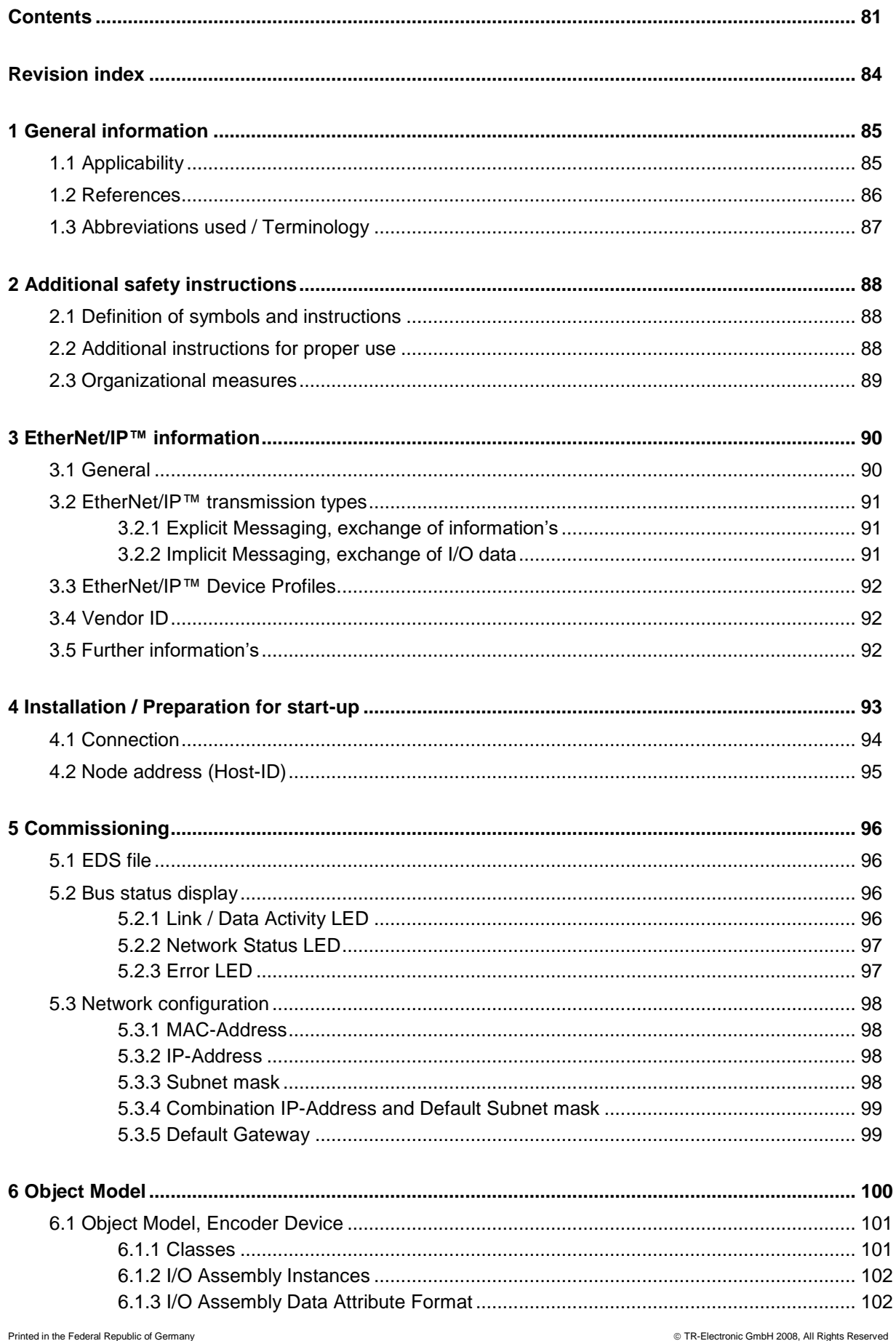

<span id="page-81-0"></span>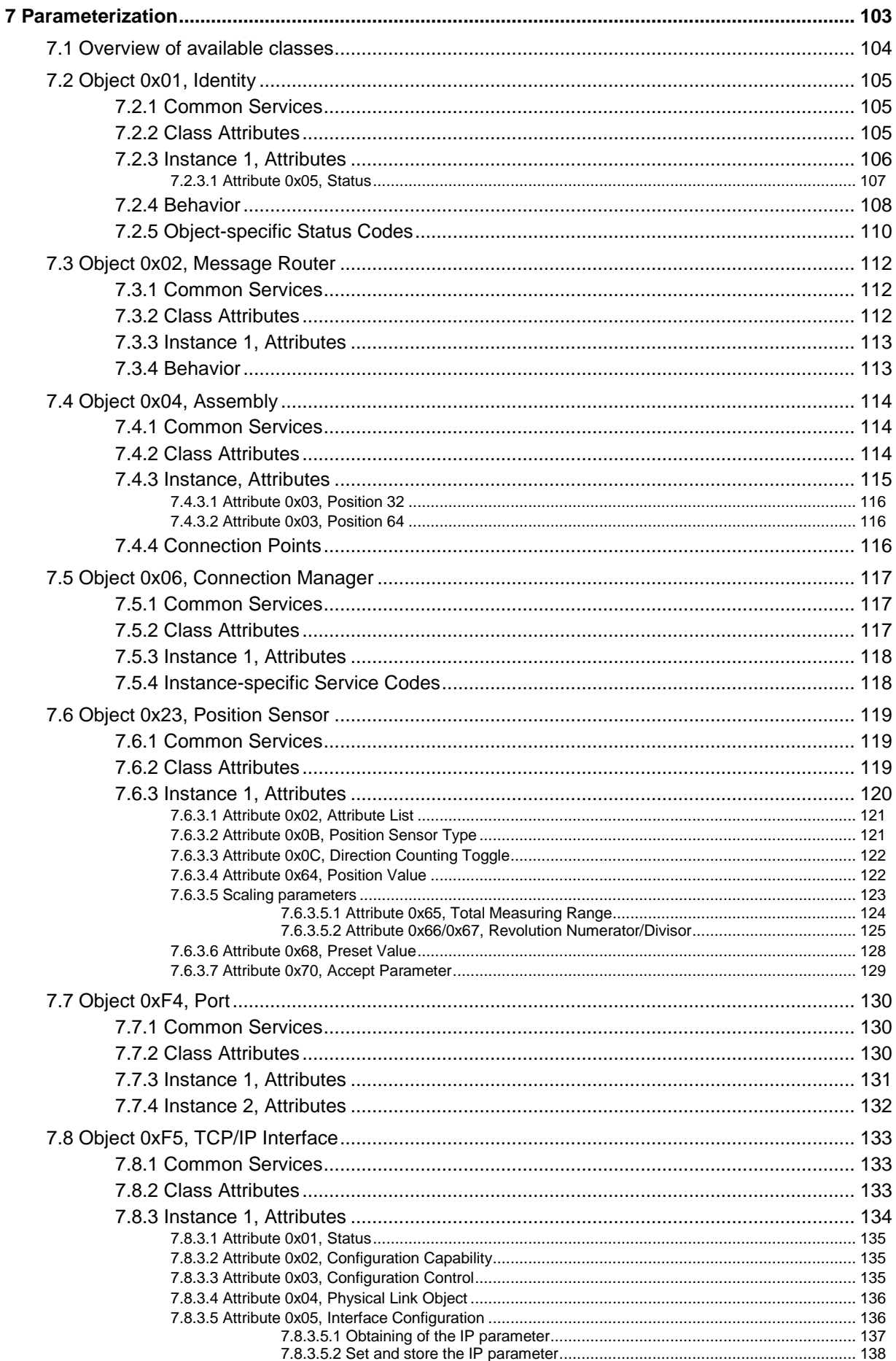

# Relectronic

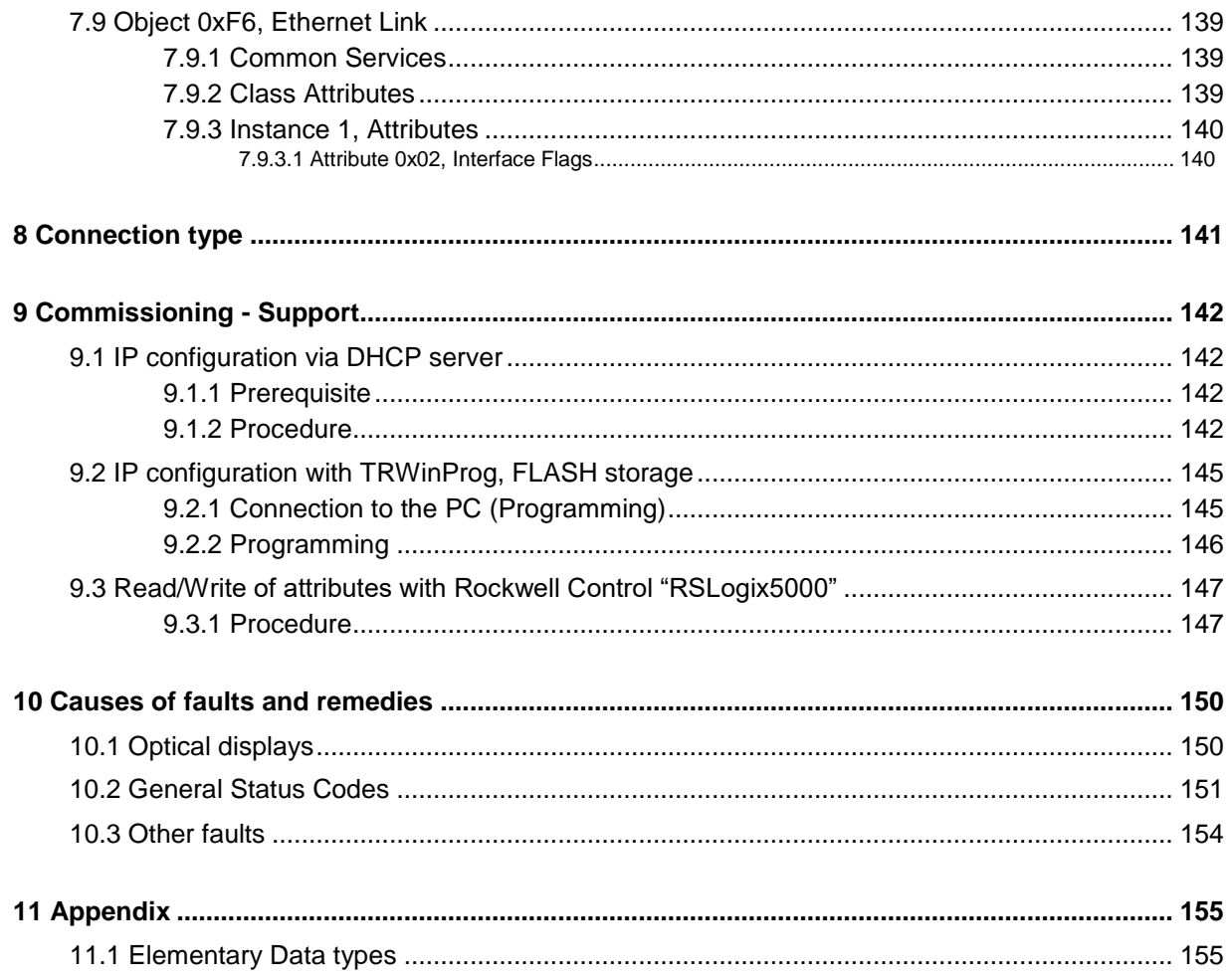

# <span id="page-83-0"></span>**Revision index**

<span id="page-83-1"></span>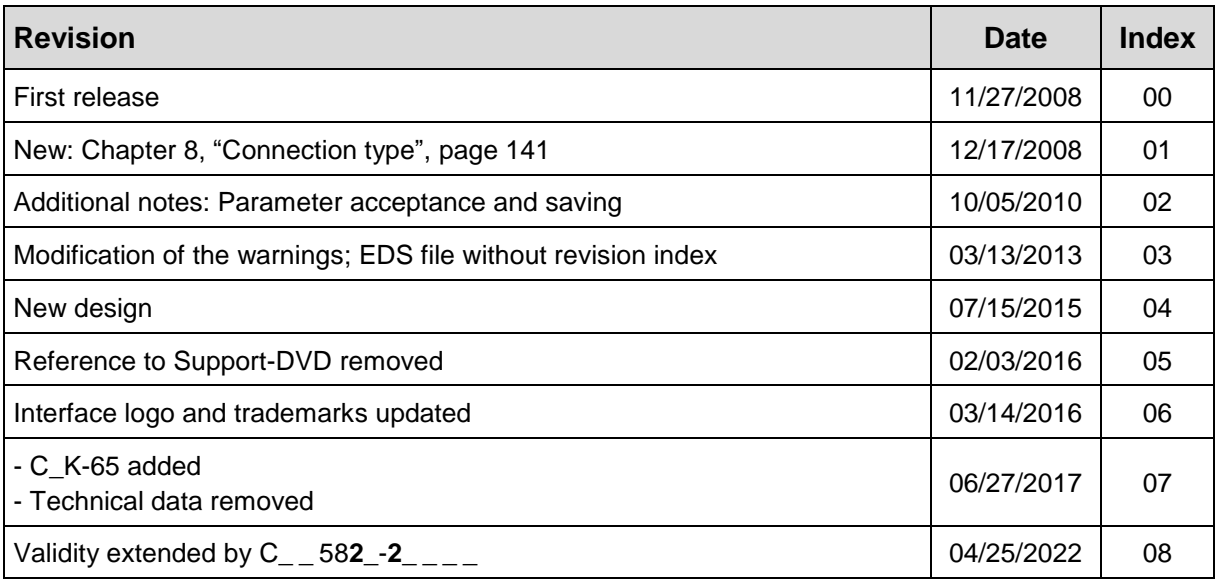

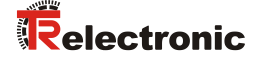

### <span id="page-84-0"></span>**1 General information**

This interface-specific User Manual includes the following topics:

- Safety instructions in additional to the basic safety instructions defined in the Assembly Instructions
- Installation
- Commissioning
- Parameterization
- Causes of faults and remedies

As the documentation is arranged in a modular structure, this User Manual is supplementary to other documentation, such as product datasheets, dimensional drawings, leaflets and the assembly instructions etc.

The User Manual may be included in the customer's specific delivery package or it may be requested separately.

#### <span id="page-84-1"></span>**1.1 Applicability**

This User Manual applies exclusively to the following measuring system models with *EtherNet/IP<sup>TM</sup>* interface:

- **CEV-65**
- **CES-65**
- **CEK-65**
- COV-65
- COS-65
- **COK-65**

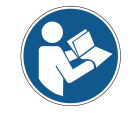

This user manual also applies to measuring systems with material number C\_ \_ 58**2**\_-**2**\_\_\_\_

The products are labelled with affixed nameplates and are components of a system.

The following documentation therefore also applies:

 see chapter "Other applicable documents" in the Assembly Instructions [www.tr-electronic.de/f/TR-ECE-BA-DGB-0046](http://www.tr-electronic.de/f/TR-ECE-BA-DGB-0046)

#### <span id="page-85-0"></span>**1.2 References**

<span id="page-85-1"></span>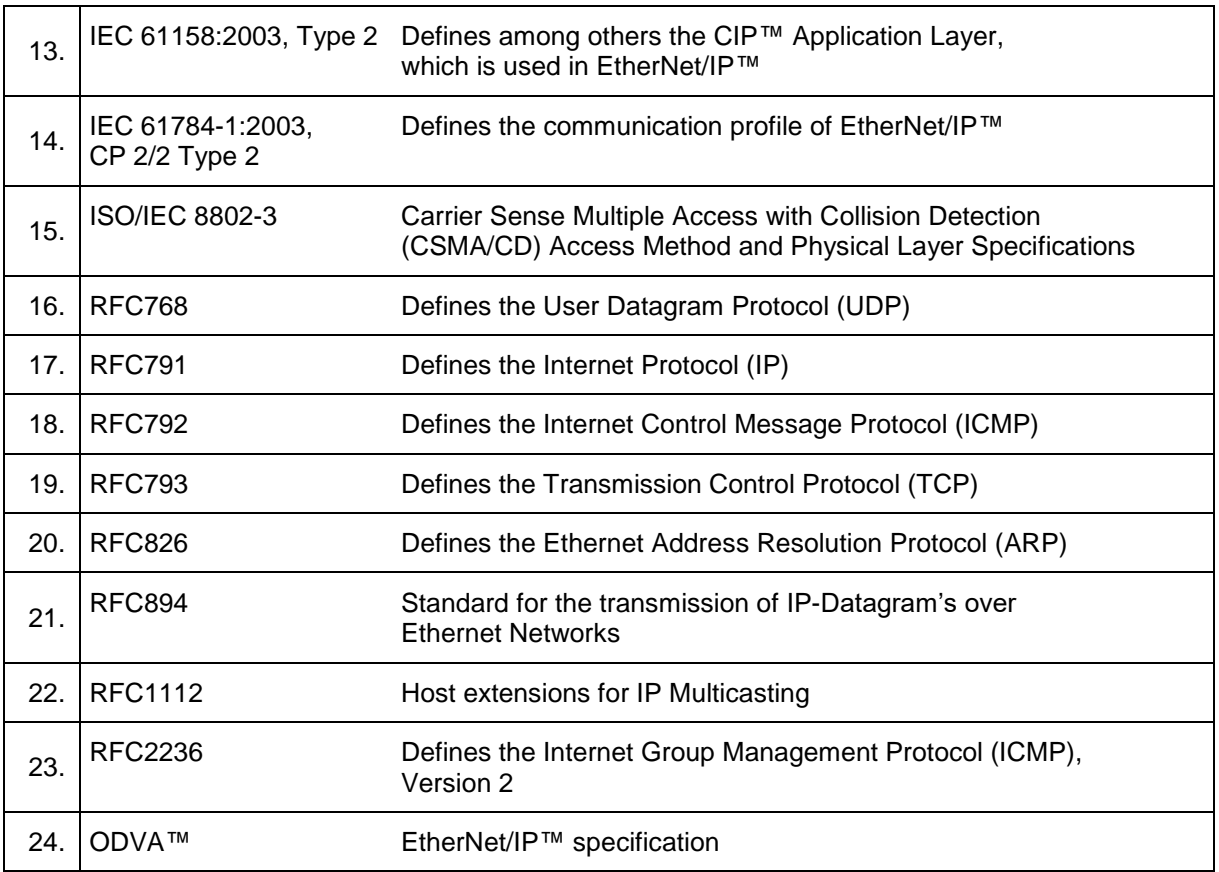

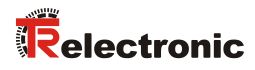

# <span id="page-86-0"></span>**1.3 Abbreviations used / Terminology**

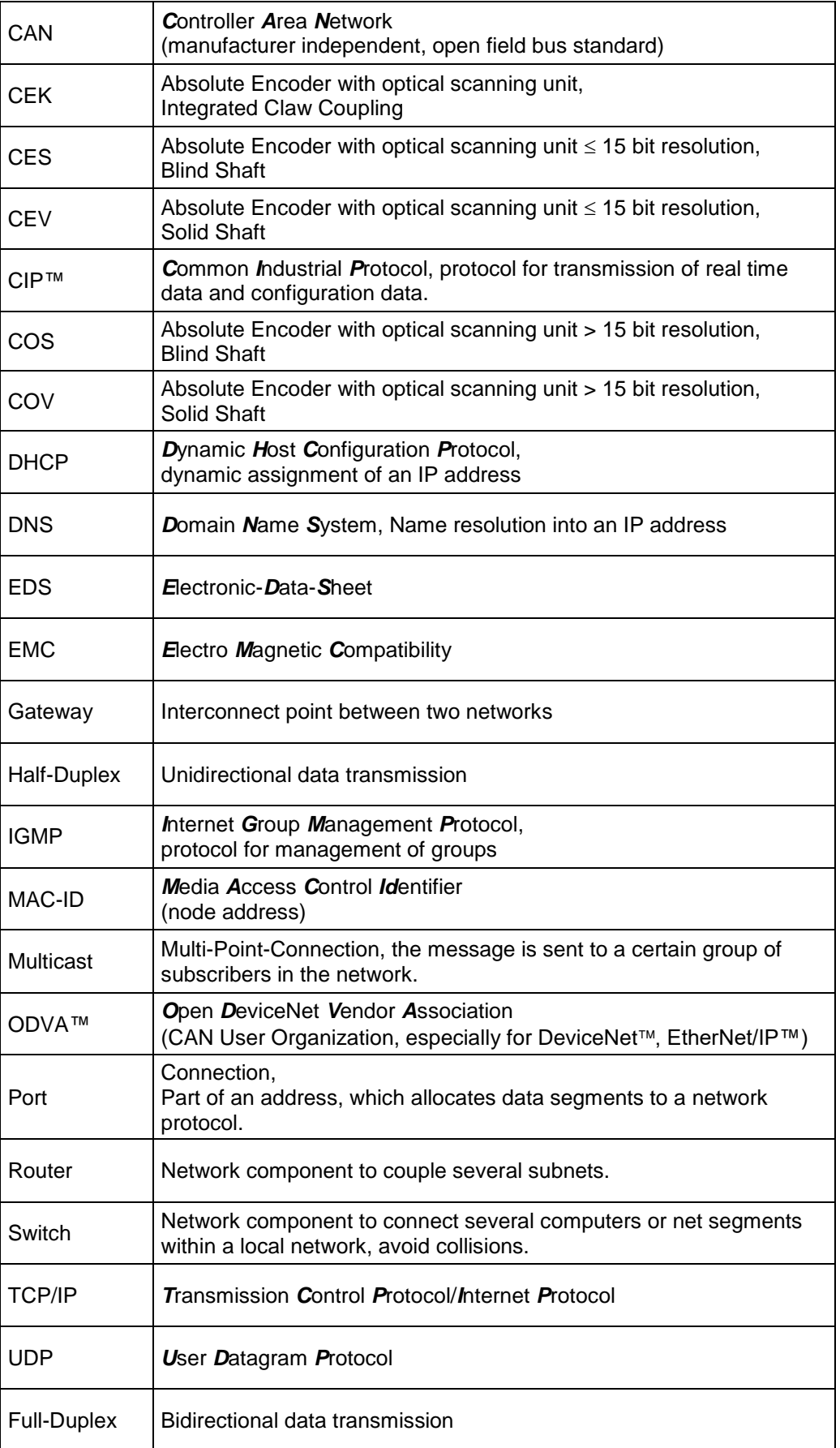

# <span id="page-87-0"></span>**2 Additional safety instructions**

#### <span id="page-87-1"></span>**2.1 Definition of symbols and instructions**

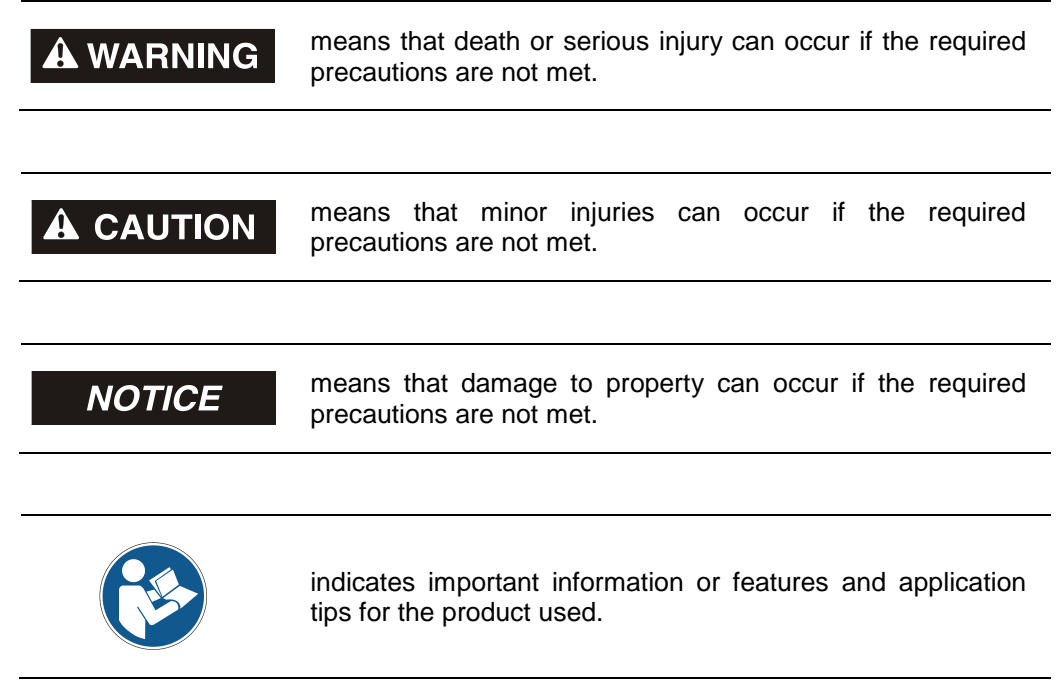

#### <span id="page-87-2"></span>**2.2 Additional instructions for proper use**

The measuring system is designed for operation in **100Base-TX** Fast Ethernet networks with max. 100 Mbit/s, specified in ISO/IEC 8802-3. Communication via EtherNet/IP™ occurs in accordance with IEC 61158 et seqq., Type 2 and IEC 61784- 1, CP 2/2 Type 2. The device profile corresponds to the *"Encoder Device Profile 0x22"* of the ODVA™ EtherNet/IP™ specification.

The technical guidelines for configuration of the Fast Ethernet network must be adhered to in order to ensure safe operation.

#### *Proper use also includes:*

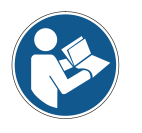

- observing all instructions in this User Manual,
- <span id="page-87-3"></span>● compliance with the Assembly Instructions, particularly the chapter *"Basic Safety Instructions"* contained therein, must have been read and understood prior to commencement of work

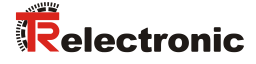

#### <span id="page-88-0"></span>**2.3 Organizational measures**

- This User Manual must always kept accessible at the site of operation of the measurement system.
- Prior to commencing work, personnel working with the measurement system must have read and understood
	- the assembly instructions, in particular the chapter *"Basic safety instructions"*,
	- and this User Manual, in particular the chapter *["Additional safety](#page-87-0)  [instructions"](#page-87-0)*.

This particularly applies for personnel who are only deployed occasionally, e.g. at the parameterization of the measurement system.

## <span id="page-89-0"></span>**3 EtherNet/IP™ information**

#### <span id="page-89-1"></span>**3.1 General**

EtherNet/IP™ was developed by Rockwell Automation and the ODVA™ as an open field bus standard, based on the Ethernet Industrial Protocol and is standardized in the international standards IEC 61158:2003 Type 2 and IEC 61784-1:2003 CP 2/2 Type 2.

Specification and maintenance of the EtherNet/IP™ standard is regulated by the ODVA™.

EtherNet/IP™, along with ControlNet and DeviceNet™, belongs to the family of CIP™ based networks. The CIP™ (Common Industrial Protocol) forms a common application layer for these 3 industrial networks. DeviceNet™, ControlNet and Ethernet/IP™ are therefore well matched to one another and present the user with a graduated communication system for the physical layer (Ethernet/IP™), cell layer (ControlNet) and field layer (DeviceNet™). EtherNet/IP™ is an object-oriented bus system and works according to the producer/consumer model.

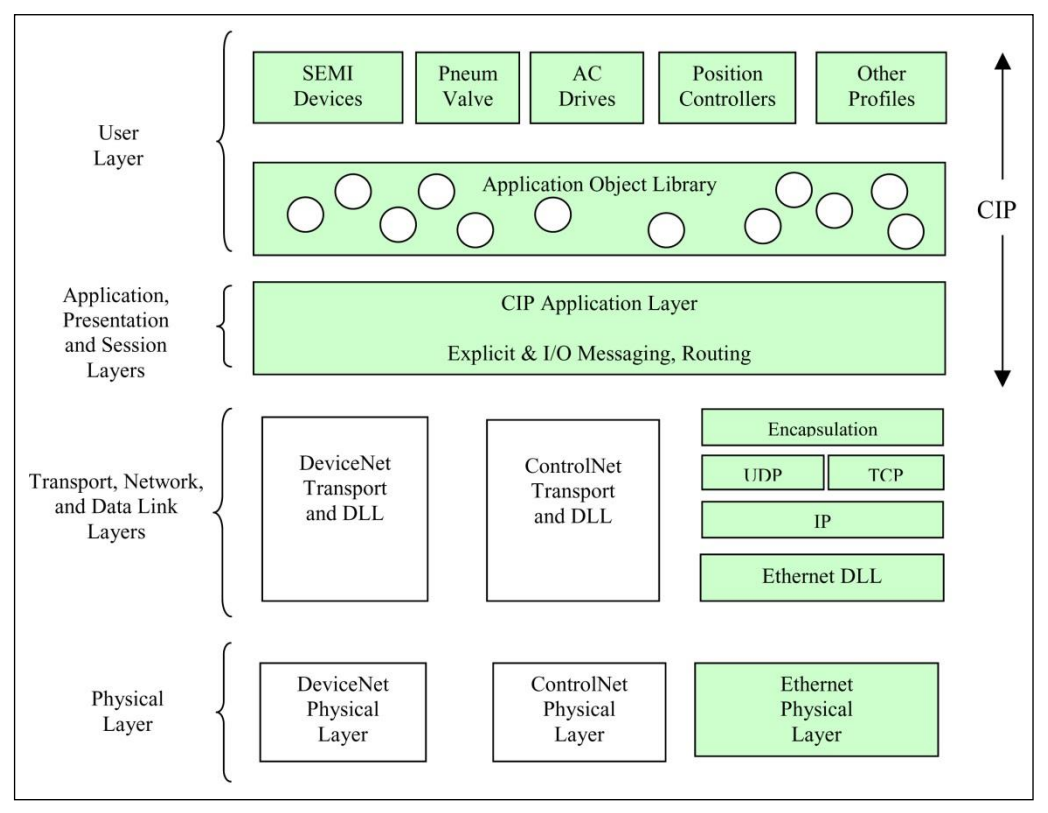

<span id="page-89-2"></span>**Figure 1: Relations between CIP™, DeviceNet™, ControlNet™ and EtherNet/IP™**

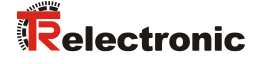

#### <span id="page-90-0"></span>**3.2 EtherNet/IP™ transmission types**

The EtherNet/IP™ communication protocol CIP™ above TCP and UDP is used for following purposes:

- 1. Control
- 2. Configuration
- 3. and Monitoring or Collection of data

The control portion of CIP™ is used for real-time I/O messaging or Implicit Messaging. The information portion of CIP™ is used for message exchange or Explicit Messaging.

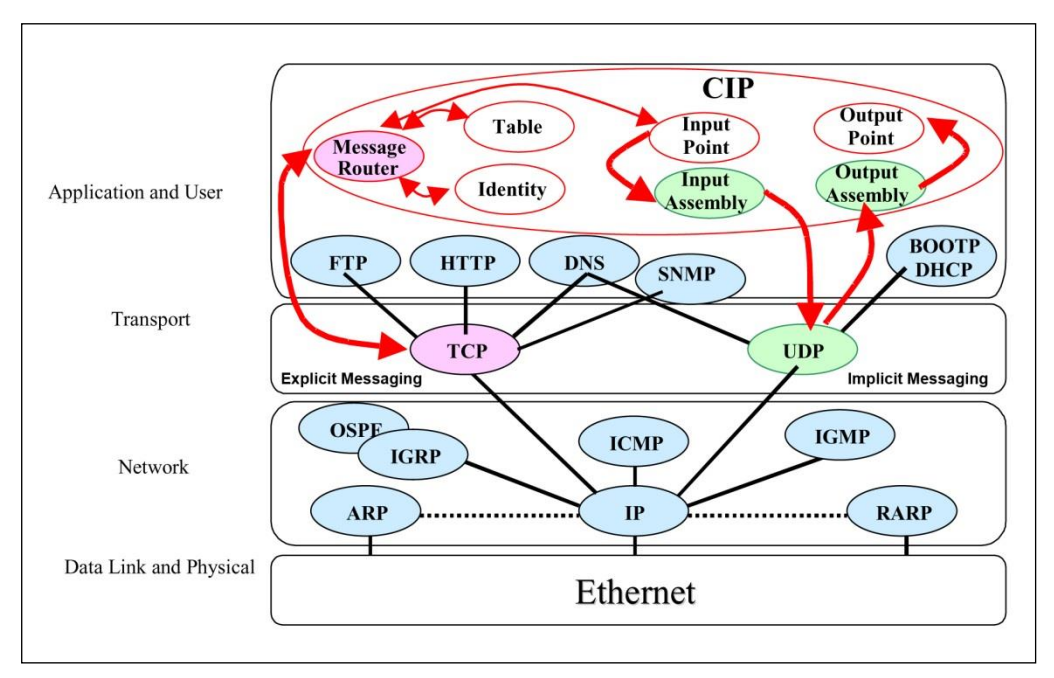

**Figure 2:TCP/IP Stack Handling**

#### <span id="page-90-1"></span>**3.2.1 Explicit Messaging, exchange of information's**

Non-time critical data transfers, typically large packet size. Information data exchanges are short-lived explicit connections between one originator and one target device. Information data packets use the TCP/IP protocol about the port 44818 and take advantage of the TCP data handling features.

#### <span id="page-90-2"></span>**3.2.2 Implicit Messaging, exchange of I/O data**

Time-critical data transfers, typically smaller packet size. I/O data exchanges are longterm implicit connections between one originator and any number of target devices. I/O data packets use the UDP/IP protocol about the port 2222 and take advantage of high-speed throughput capability of UDP.

#### <span id="page-91-0"></span>**3.3 EtherNet/IP™ Device Profiles**

Beyond the specification of the pure communication functions, EtherNet/IP™ also includes the definition of device profiles. These profiles define the respective device types for minimally available objects and communication functions. The device type number 22hex was defined for EtherNet/IP™ Encoders.

#### <span id="page-91-1"></span>**3.4 Vendor ID**

The vendor IDs (manufacturer's identifiers) are assigned and administrated by the ODVA™. The TR-Electronic Vendor ID for EtherNet/IP™ is "1137" (dec).

#### <span id="page-91-2"></span>**3.5 Further information's**

You can obtain further information on EtherNet/IP™ from the Open DeviceNet Vendor Association (ODVA™) or the following Internet addresses:

> ODVA, Inc. 4220 Varsity Drive, Suite A Ann Arbor, MI 48108-5006 USA Phone +1 734.975.8840 Fax +1 734.922.0027 [http://www.odva.org](http://www.odva.org/) e-mail:<mailto:odva@odva.org>

<span id="page-91-3"></span>Downloads: [http://www.ethernetip.de](http://www.ethernetip.de/) [http://literature.rockwellautomation.com](http://literature.rockwellautomation.com/) <http://www.rockwellautomation.com/knowledgebase/>

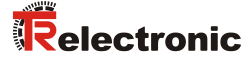

#### <span id="page-92-0"></span>**4 Installation / Preparation for start-up**

Typically an EtherNet/IP™ network uses an active star topology in which groups of devices are connected point-to-point to a switch. The benefit of a star topology is in its support of both 10 Mbit/s and 100 Mbit/s products. Mixing 10 Mbit/s and 100 Mbit/s is possible, and most Ethernet switches will negotiate the speed automatically.

For transmission according to the 100Base-TX Fast Ethernet standard, patch cables in category STP CAT5e must be used (2 x 2 shielded twisted pair copper wire cables). The cables are designed for bit rates of up to 100 Mbit/s. The transmission speed is automatically detected by the measuring system and does not have to be set by means of a switch. The screen is to be grounded only on one side.

For the transmission Full Duplex operation is to be used. It is recommended to use switches with specific features to build an EtherNet/IP™ network:

- for I/O communication:
	- Full Duplex capable, on all ports
	- IGMP-Snooping limits multicast data traffic for the ports with associated IP multicast group.
	- IGMP Query Router (or Switch) with active IGMP function send queries periodically, in order to experience, which IP-Multicast-Group-Members are connected in the LAN.
	- Port Mirroring permits reflecting the data traffic from a port to another port, important for the fault diagnosis.
- other switch functions:
	- e.g. redundant current supply
	- remote diagnostics possibilities

The EtherNet/IP™ Node-ID can be adjusted either by means of two rotary switches, Flash configuration or DHCP request.

The cable length between two subscribers may be max. 100 m.

*In order to ensure safe, fault-free operation,*

- *ISO/IEC 11801, EN 50173 (European standard)*
- *ISO/IEC 8802-3*
- *IAONA Directive "Industrial Ethernet Planning and Installation" [http://www.iaona-eu.com](http://www.iaona-eu.com/)*

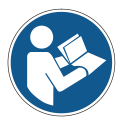

- *Rockwell Publication "EtherNet/IP*™ *Performance and Application Guide" No.: ENET-AP001A-EN-P*
- *Rockwell Publication "Ethernet/IP*™ *Media Planning and Installation Manual", No.: ENET-IN001A-EN-P*
- *Rockwell Publication "Industrial Automation Wiring and Grounding Guidelines", No.: 1770-4.1EN*
- *and other pertinent standards and directives must be complied with!*

*In particular, the applicable EMC directive and the shielding and grounding directives must be observed!*

#### <span id="page-93-0"></span>**4.1 Connection**

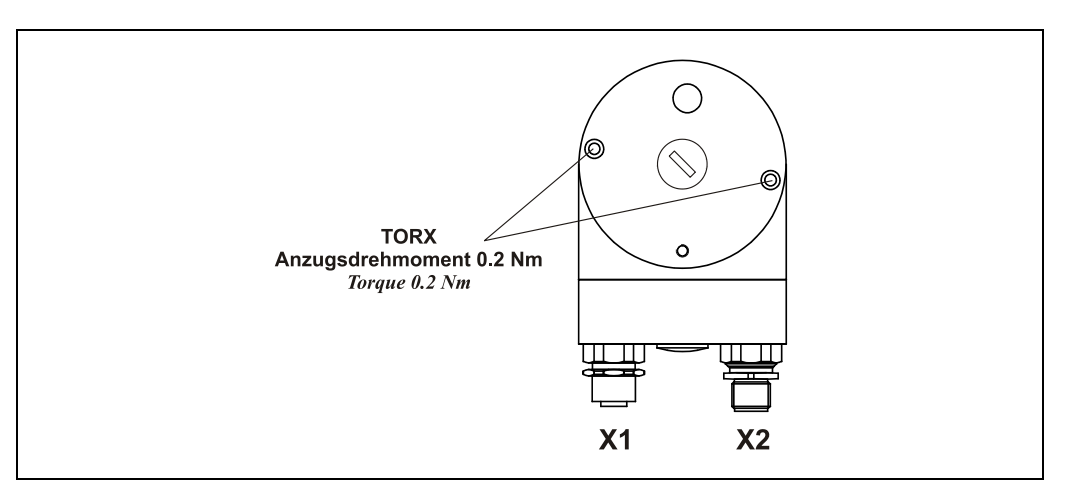

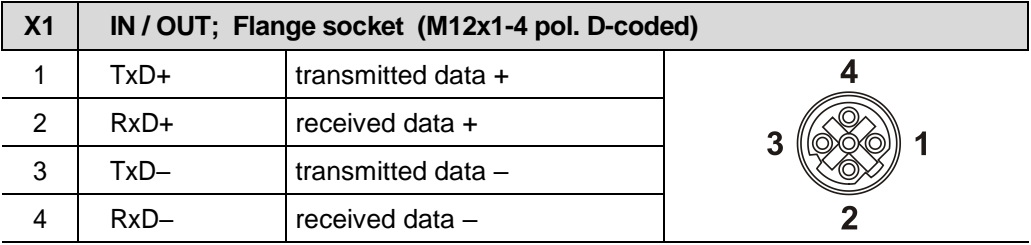

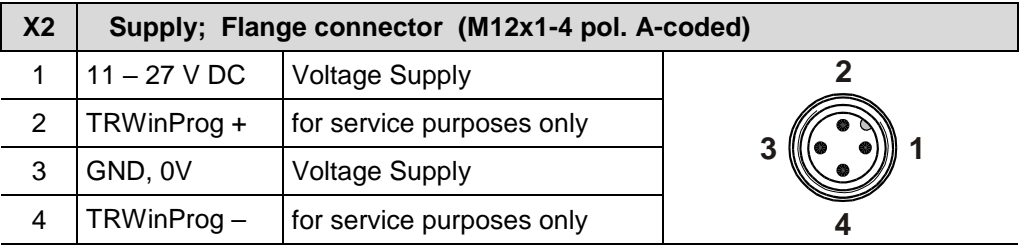

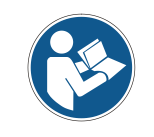

*Shielded twisted pair cables must be used for the supply! The shielding is to be connected with large surface on the mating connector housing!*

Order data for Ethernet flange socket M12x1-4 pin D-coded

<span id="page-93-1"></span>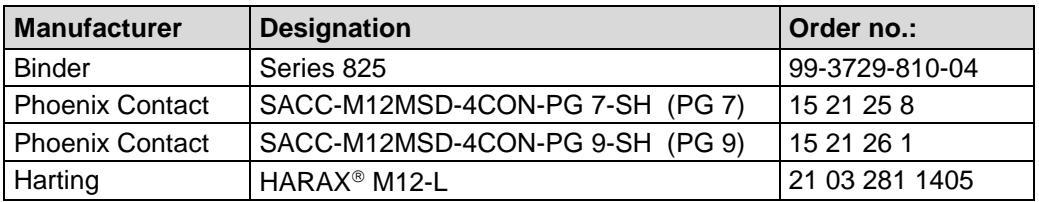

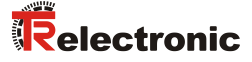

#### <span id="page-94-0"></span>**4.2 Node address (Host-ID)**

Each EtherNet/IP™ node is addressed by an 8 bit Node address in an EtherNet/IP™ segment. This address has only local significance, i.e. it is unique within an EtherNet/IP™ segment. The adjusted Node address corresponds to the Host-ID and is part of the IP address, see also chapter ["Network configuration"](#page-97-0) on page [98.](#page-97-0)

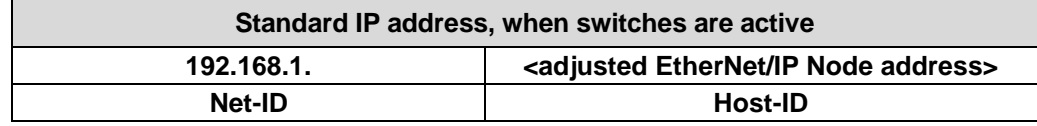

**Table 1: Construction of the IPv4 address**

The Node address is adjusted by means of two HEX rotary switches, which are readin only in the POWER-ON momentum. Additional adjustments during operation are not recognized therefore.

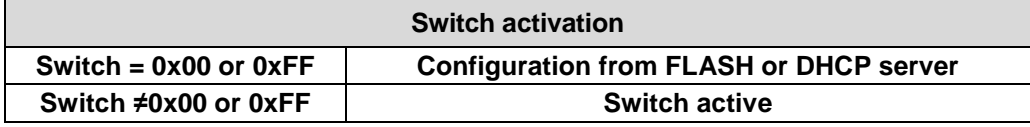

**Table 2: Switch activation**

Node addresses 1…254 may used for the measuring system.

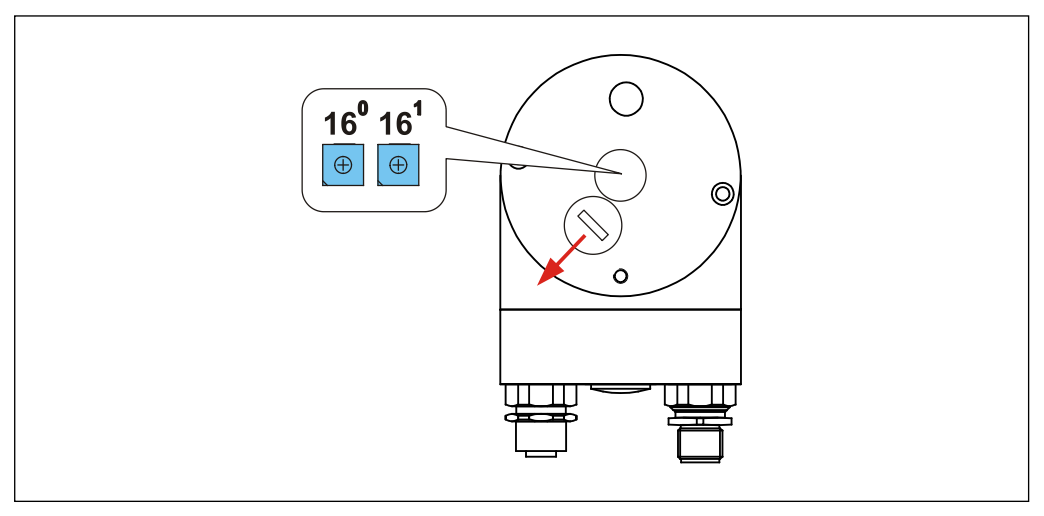

**Figure 3: EtherNet/IP™ Node address, switch assignment**

If the HEX rotary switches are active, the following definitions are valid:

- IP address =  $192.168.1$ . <adjusted Node address>
- Subnet mask = 255.255.255.0
- $\bullet$  Default Gateway = 192.168.1.254 Configuration via FLASH or DHCP server, see ["Attribute 0x05, Interface Configuration"](#page-135-1) from page [136.](#page-135-1)

# <span id="page-95-0"></span>**5 Commissioning**

#### <span id="page-95-1"></span>**5.1 EDS file**

The EDS (electronic datasheet) contains all information on the measuring systemspecific parameters and the measuring system's operating modes. The EDS file is integrated using the EtherNet/IP™ network configuration tool to correctly configure or operate the measuring system.

The EDS file has the file name **"04710022\_TR\_EIP\_XXXXXX.eds"**.

#### **Download:**

[www.tr-electronic.de/f/TR-ECE-ID-MUL-0033](http://www.tr-electronic.de/f/TR-ECE-ID-MUL-0033)

#### <span id="page-95-2"></span>**5.2 Bus status display**

The EtherNet/IP™ measuring system is equipped with three diagnostic LEDs.

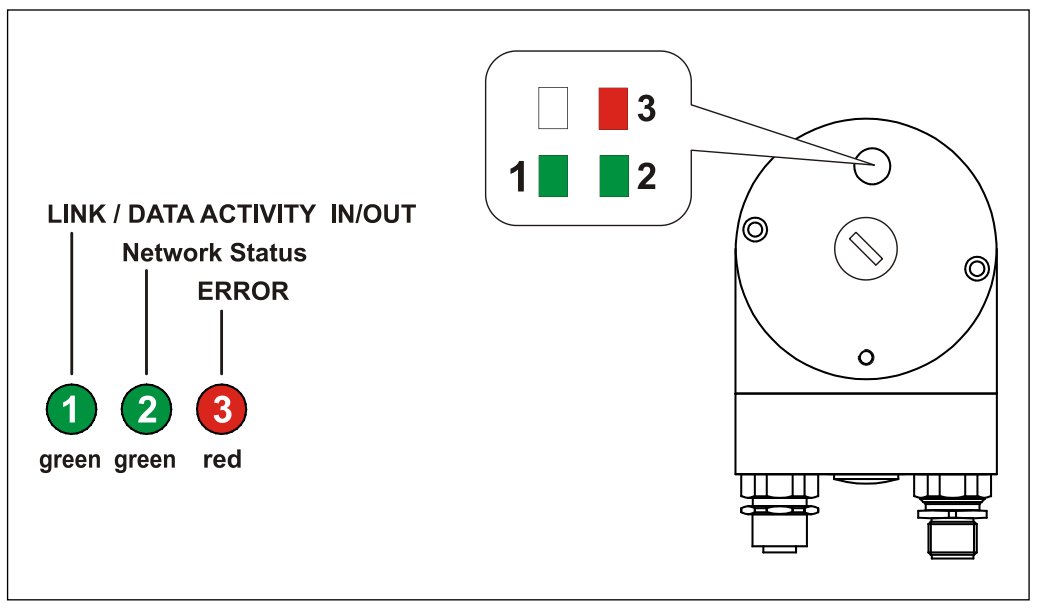

**Figure 4: EtherNet/IP™ diagnostic LEDs**

#### <span id="page-95-3"></span>**5.2.1 Link / Data Activity LED**

<span id="page-95-4"></span>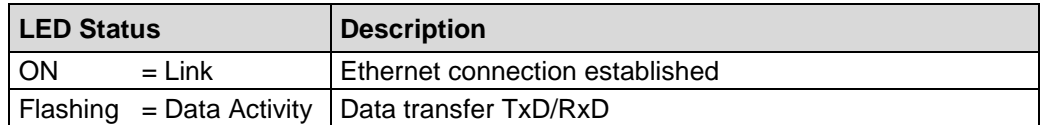

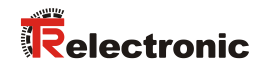

#### <span id="page-96-0"></span>**5.2.2 Network Status LED**

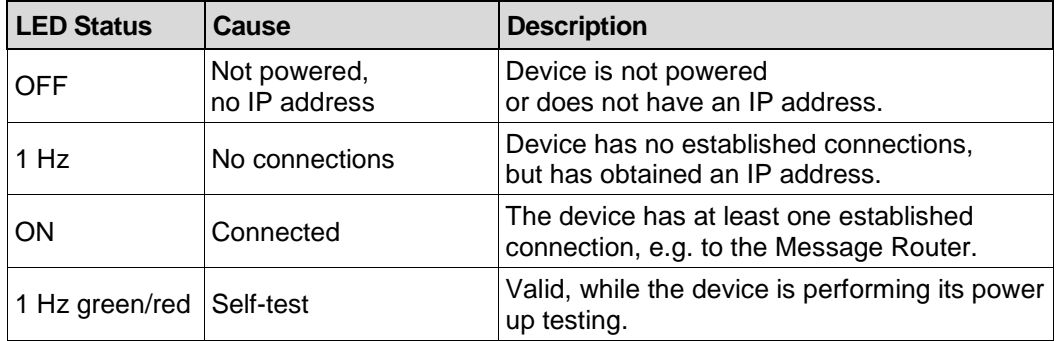

#### <span id="page-96-1"></span>**5.2.3 Error LED**

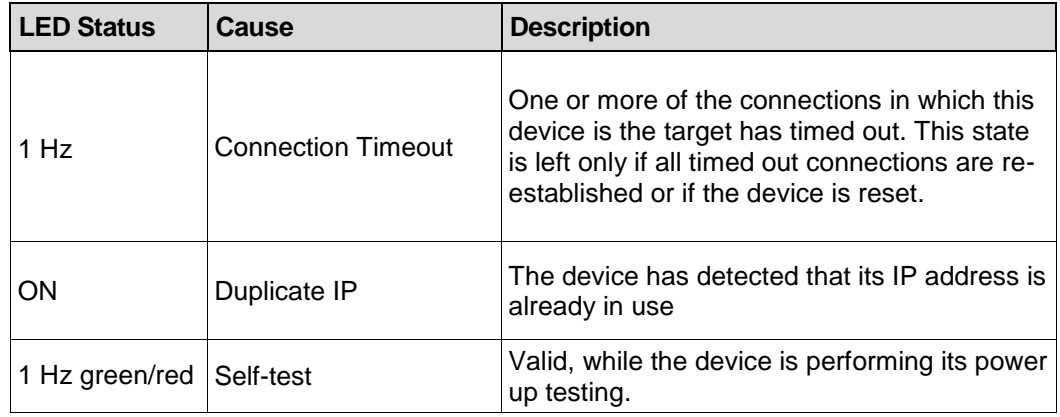

#### <span id="page-97-0"></span>**5.3 Network configuration**

#### <span id="page-97-1"></span>**5.3.1 MAC-Address**

Already by TR-Electronic each EtherNet/IP™ device a worldwide explicit device identification is assigned und serves for the identification of the Ethernet node. This 6 byte long device identification is the MAC-Address and is not changeable.

The MAC-Address is divided in:

- 3 Byte Manufacturer-ID and
- 3 Byte Device-ID, current number

Normally the MAC-Address is printed on the connection hood of the device. E.g.: "00-03-12-04-00-60"

#### <span id="page-97-2"></span>**5.3.2 IP-Address**

So that an EtherNet/IP™ device as a subscriber at the Industrial Ethernet can be controlled, this device additionally needs an explicit IP-Address in the network. The IPaddress consists of 4 decimal numbers with the value range from 0 to 255. The decimal numbers are separated by a point from each other.

The IP-Address consists of

- the address of the (sub) net and
- the address of the subscriber, called host or net node

#### <span id="page-97-3"></span>**5.3.3 Subnet mask**

The "1-bits" of the subnet mask determine the part of the IP-Address which contains the address of the (sub) network.

General it is valid:

- The network address results from the **AND**-conjunction of IP-Address and Subnet mask.
- <span id="page-97-4"></span>The subscriber address results from the conjunction IP-Address **AND** (**NOT** Subnet mask)

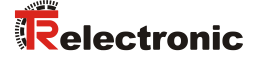

#### <span id="page-98-0"></span>**5.3.4 Combination IP-Address and Default Subnet mask**

There is a declaration regarding the assignment of IP-address ranges and so-called "Default Subnet masks". The first decimal number of the IP-Address (from left) determines the structure of the Default Subnet mask regarding the number of "1" values (binary) as follows:

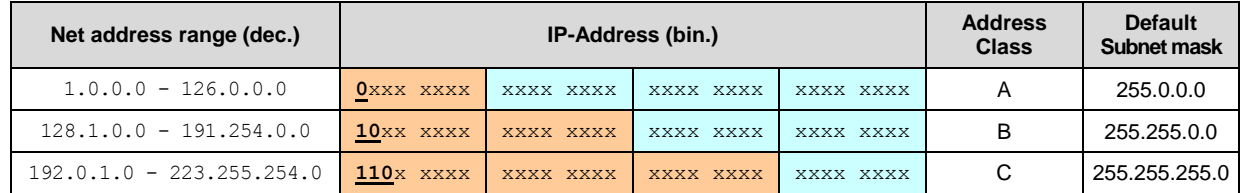

Class A-Net: 1 Byte Net address, 3 Byte Host address Class B-Net: 2 Byte Net address, 2 Byte Host address Class C-Net: 3 Byte Net address, 1 Byte Host address

#### **Example Subnet mask**

IP-Address = 130.094.122.195, Net mask = 255.255.255.224

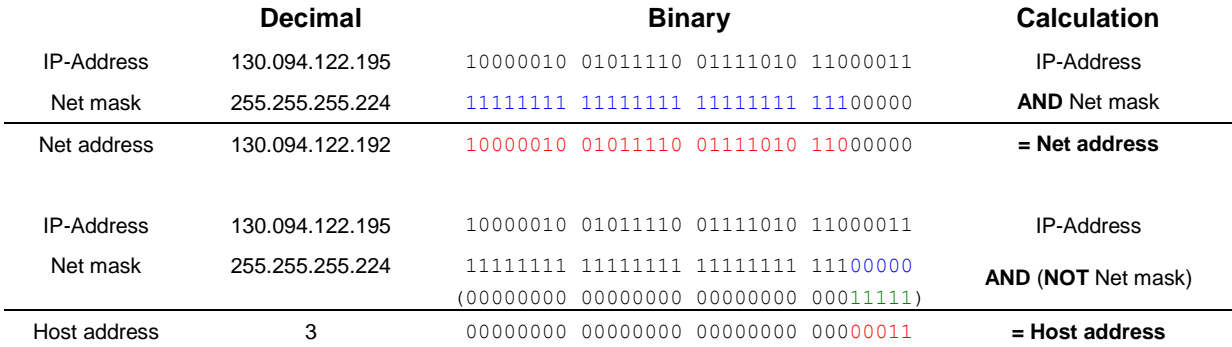

#### <span id="page-98-1"></span>**5.3.5 Default Gateway**

A default gateway is a node (Router/Gateway) in the EtherNet/IP™ network and makes possible the access to another network, outside of the EtherNet/IP™ network.

If a Router/Gateway is present in the EtherNet/IP™ network, whose IP address is to be used.

#### <span id="page-99-0"></span>**6 Object Model**

For network communication, EtherNet/IP™ uses an object model, in which are described all of the functions and data of a device. Each node in the network is represented as a collection of objects. The following Object Modeling related terms are used when describing CIP™ services and protocol:

#### **Object:**

The object model consists of classes of objects. An object is an abstract representation of individual related components within a device. It is defined by its data or attributes, the functions or services it provides externally and by its defined behavior.

#### **Class:**

A class contains related components (objects) of a product, organized in instances.

#### **Instance:**

An instance consists of different variables (attributes) that describe the properties of this instance. Different instances of a class have the same services, the same behavior and the same variables (attributes). They can, however, have different variable values.

#### **Attribute:**

The variables (attributes) represent the data a device provides over EtherNet/IP™. These include the current values of, for example, a configuration or an input. Typical attributes are configuration or status information.

#### **Behavior:**

The behavior defines how a device reacts as a result of external events such as changed process data or internal events such as lapsing timers.

#### **Service:**

Services are used to access classes or the attributes of a class or to generate specific events. These services execute defined actions such as the reading of variables or the resetting of a class. For each class, there exists a fixed set of services.

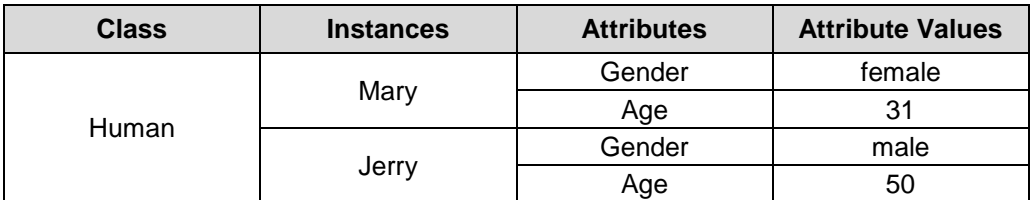

<span id="page-99-1"></span>**Table 3: Example, Object Model Terminology**

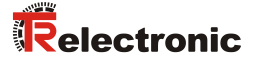

#### <span id="page-100-0"></span>**6.1 Object Model, Encoder Device**

According to the EtherNet/IP™ specification the TR measuring system corresponds to an "Encoder Device, Device Type 0x22". [Figure 5](#page-100-2) therefore describes the Object Model of a TR measuring system.

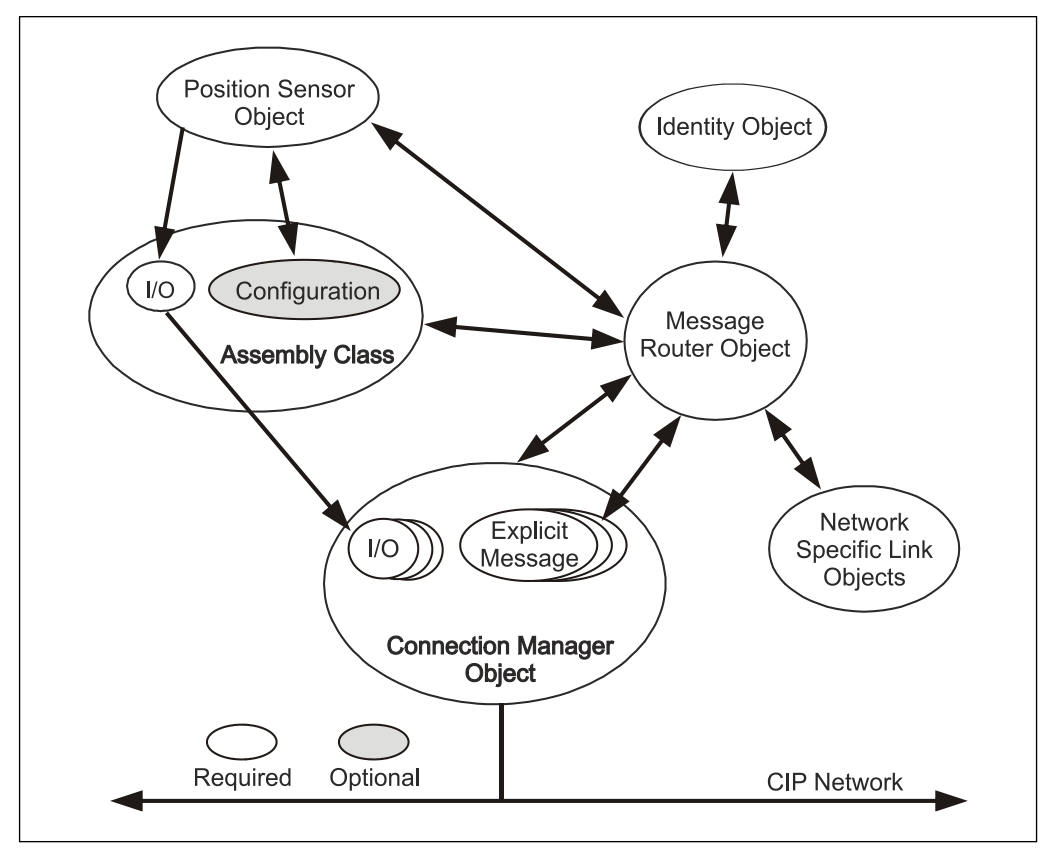

**Figure 5: Object Model "Encoder Device"**

#### <span id="page-100-2"></span><span id="page-100-1"></span>**6.1.1 Classes**

| <b>Object Classes</b>           | <b>Number of Instances</b> |
|---------------------------------|----------------------------|
| 0x01: Identity Object           |                            |
| 0x02: Message Router Object     |                            |
| 0x04: Assembly Object           |                            |
| 0x06: Connection Manager Object |                            |
| 0x23: Position Sensor Object    |                            |
| 0xF4: Port Object               |                            |
| 0xF5: TCP/IP Interface Object   |                            |
| 0xF6: Ethernet Link Object      |                            |

**Table 4: Supported Classes**

#### <span id="page-101-0"></span>**6.1.2 I/O Assembly Instances**

About the IO Assembly Instances the process data (current position) of the measuring system are transmitted.

- CEx-65 Encoder: Instance 1 with 32 bit position data
- COx-65 Encoder: Instance 101 with 64 bit position data

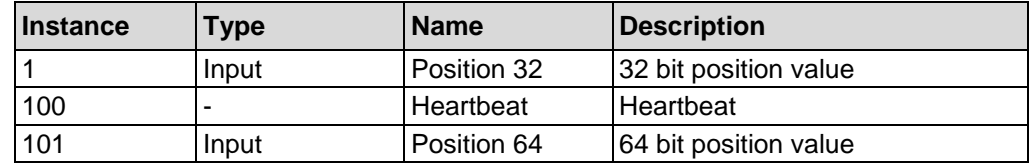

**Table 5: Overview I/O Assembly Instances**

#### <span id="page-101-1"></span>**6.1.3 I/O Assembly Data Attribute Format**

The process data are transmitted with the following format:

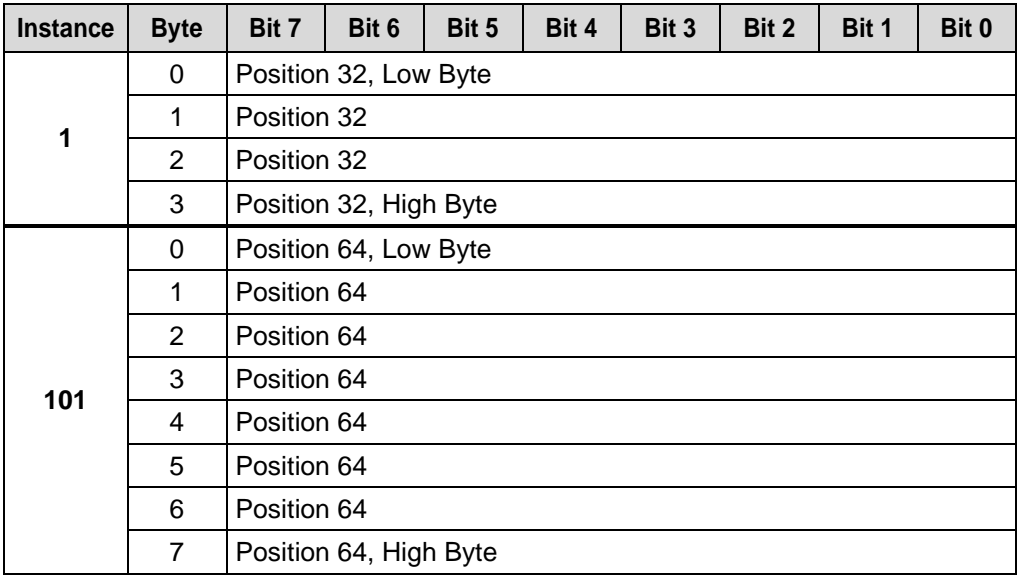

<span id="page-101-2"></span>**Table 6: Process data output format**

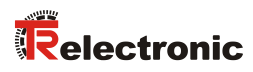

## <span id="page-102-0"></span>**7 Parameterization**

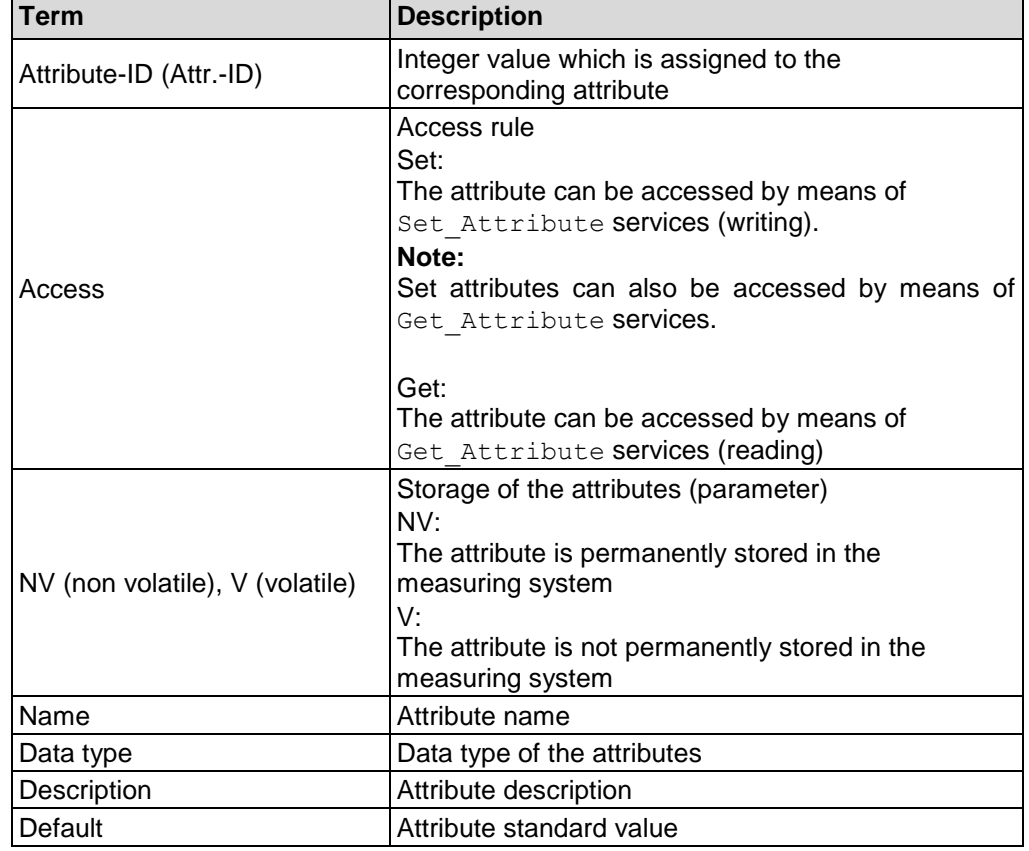

Conceptualities for the object description

**Table 7: Terminology**

#### <span id="page-103-0"></span>**7.1 Overview of available classes**

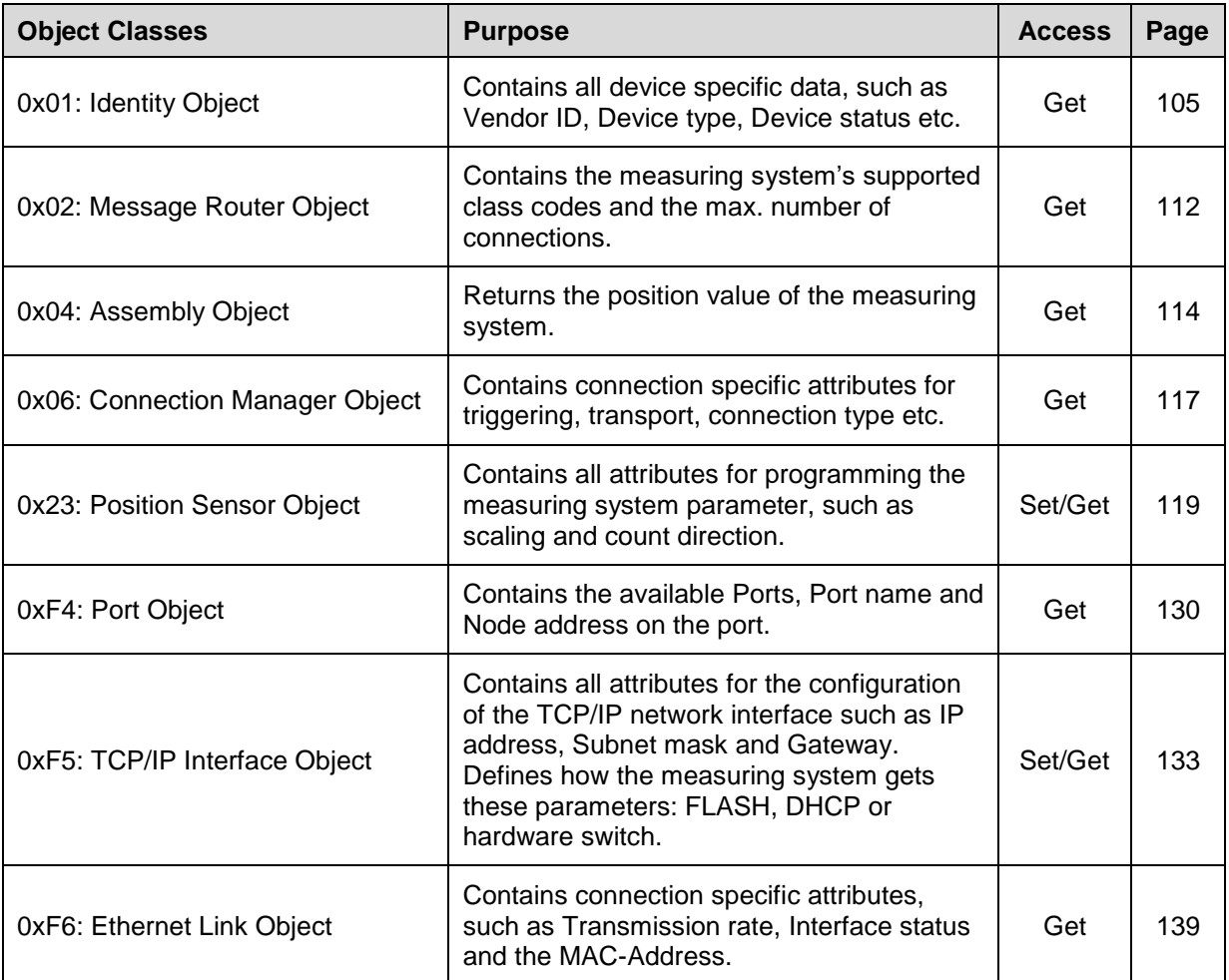

<span id="page-103-1"></span>**Table 8: Overview of available classes**

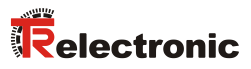

#### <span id="page-104-0"></span>**7.2 Object 0x01, Identity**

The Identity Object contains all identification attributes of the measuring system.

#### <span id="page-104-1"></span>**7.2.1 Common Services**

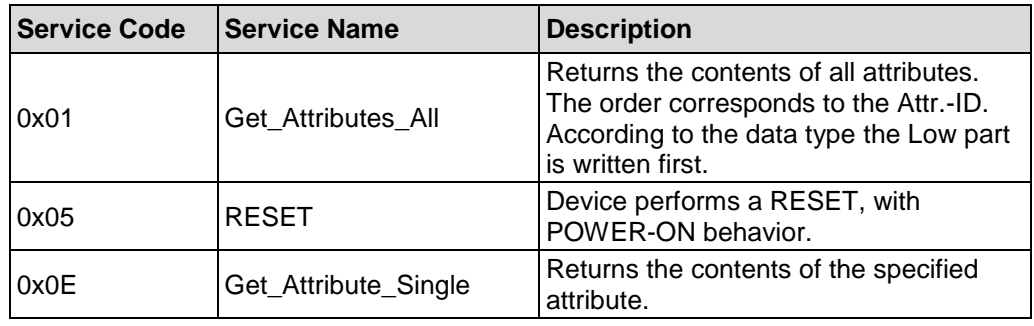

#### <span id="page-104-2"></span>**7.2.2 Class Attributes**

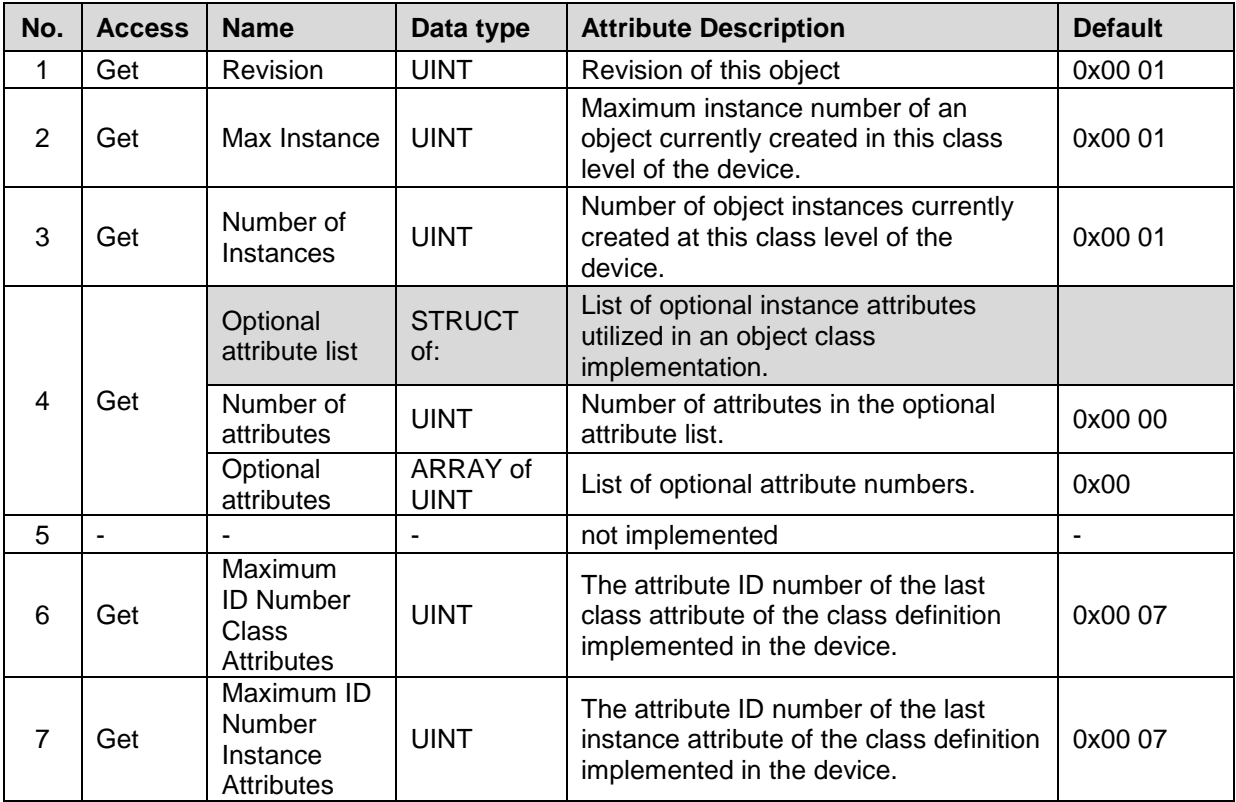

**Table 9: Identity, Overview of the class attributes**

#### <span id="page-105-0"></span>**7.2.3 Instance 1, Attributes**

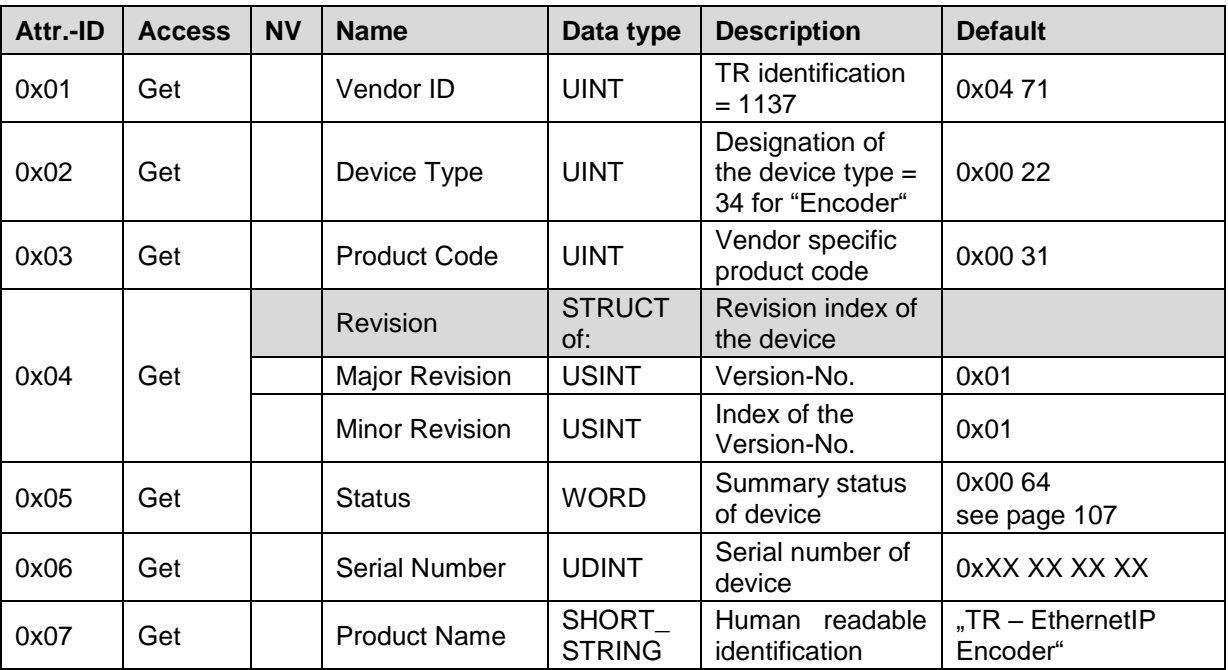

<span id="page-105-1"></span>**Table 10: Identity, Overview of the instance attributes**

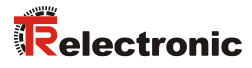

#### <span id="page-106-0"></span>**7.2.3.1 Attribute 0x05, Status**

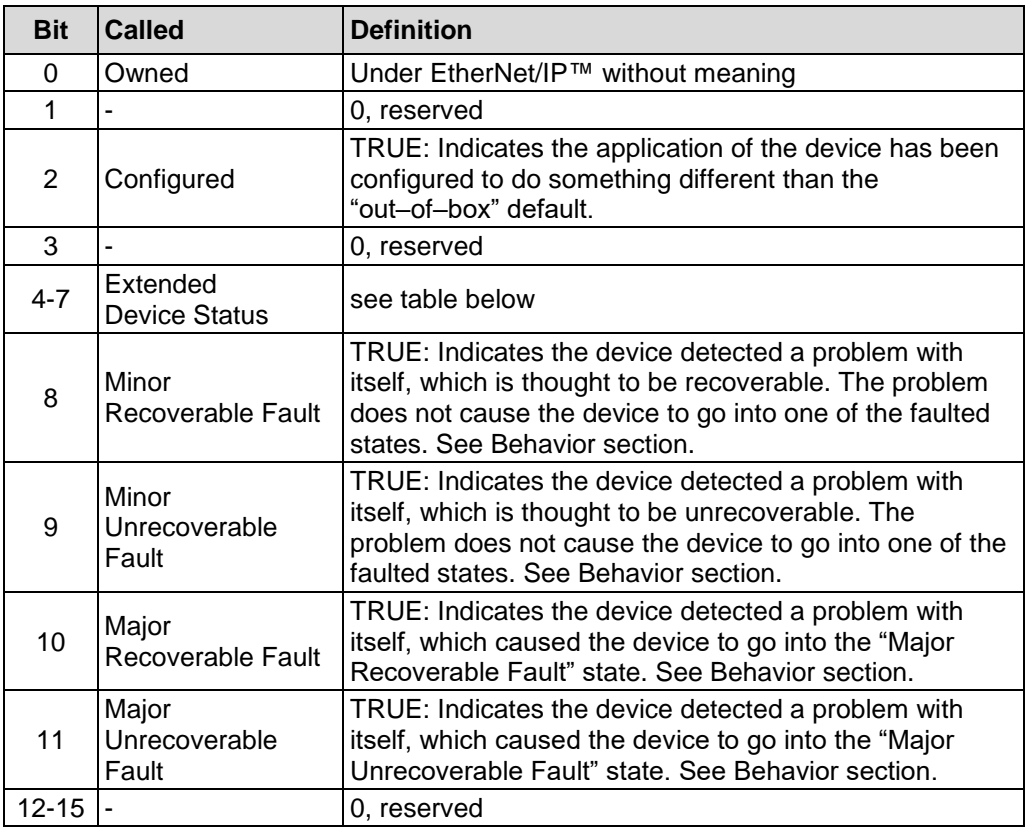

Status returns the summary status of the measuring system:

Bit definitions for extended device status field

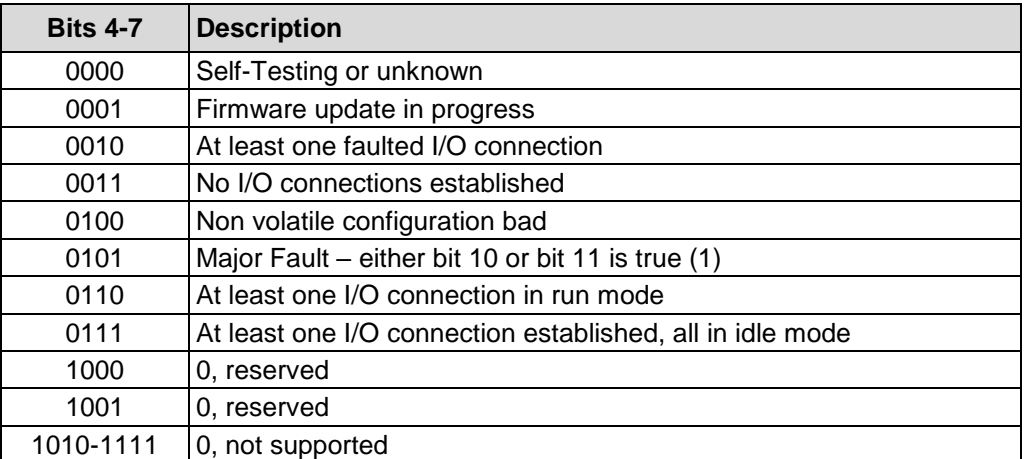

#### <span id="page-107-0"></span>**7.2.4 Behavior**

The behavior of the Identity Object is illustrated in the State Transition Diagram. This State Transition Diagram associates the state of the device with the status reported by the Status Attribute with the state of the Module Status LED.

The measuring system is not able to communicate in the Major Unrecoverable Fault state. Therefore, it might not be able to report a Major Unrecoverable Fault. It will not process a Reset service. The only exit from a Major Unrecoverable Fault is to cycle power.

Heartbeat messages are only triggered after the measuring system has successfully completed the network access state machine and is online.

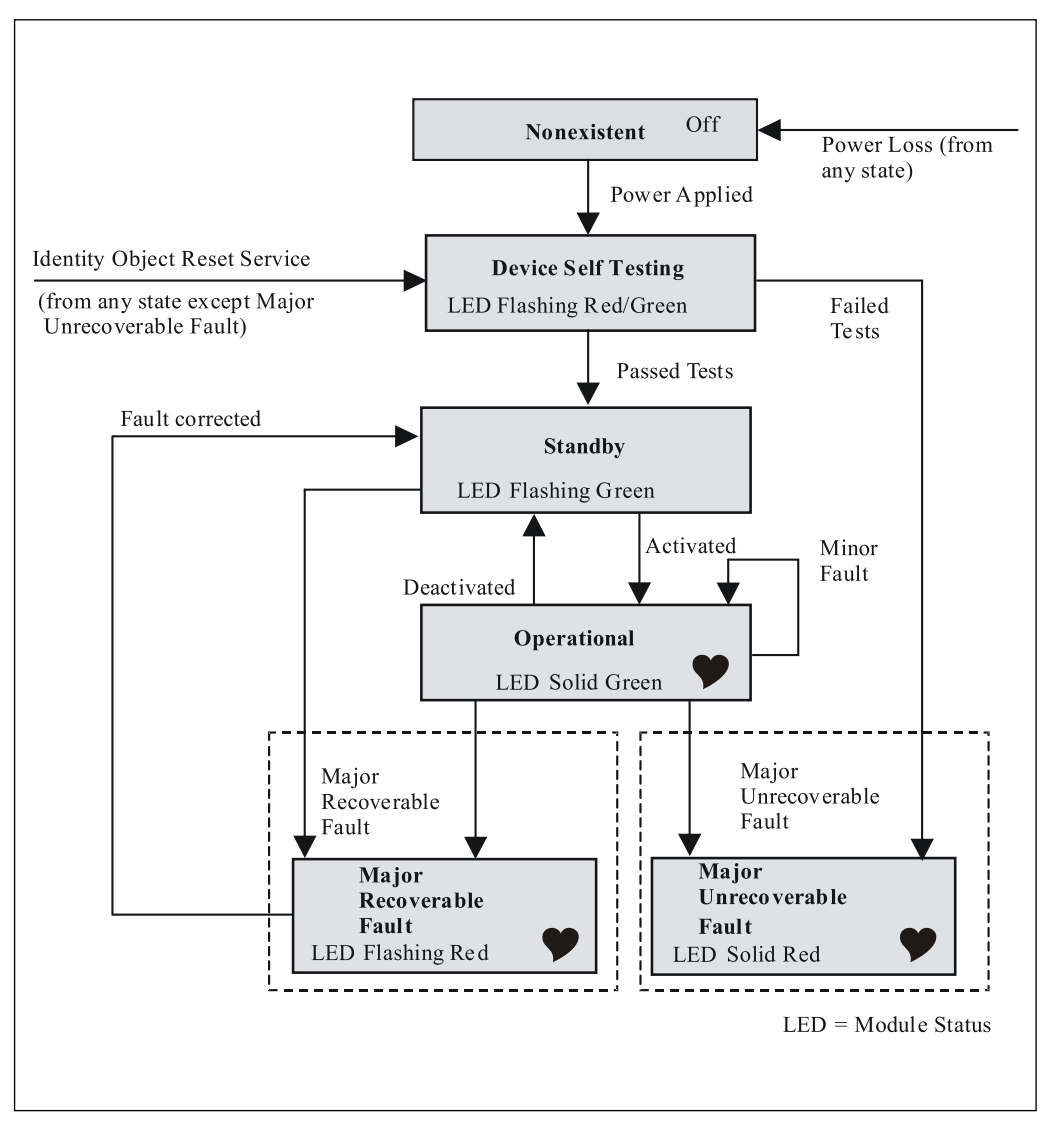

**Figure 6: State Transition Diagram [Source: ODVA™ EtherNet/IP™ Specification]**
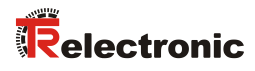

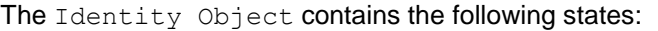

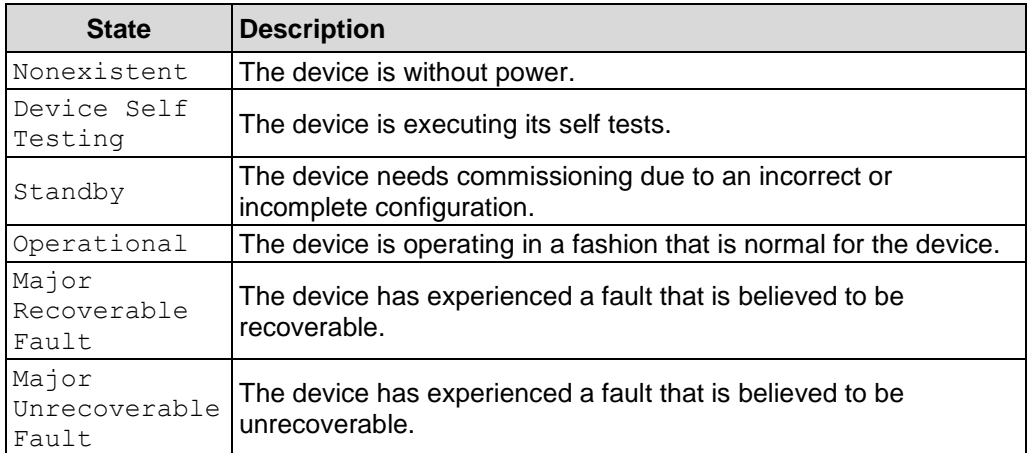

**Table 11: Device states**

The Identity Object contains the following events:

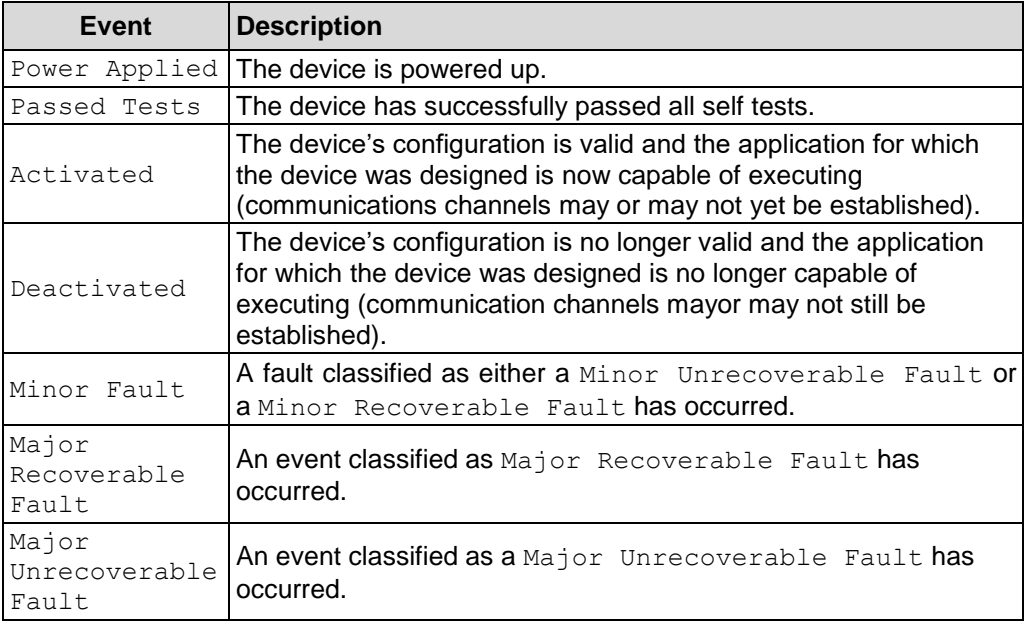

**Table 12: Device events**

# **7.2.5 Object-specific Status Codes**

## HEX notation

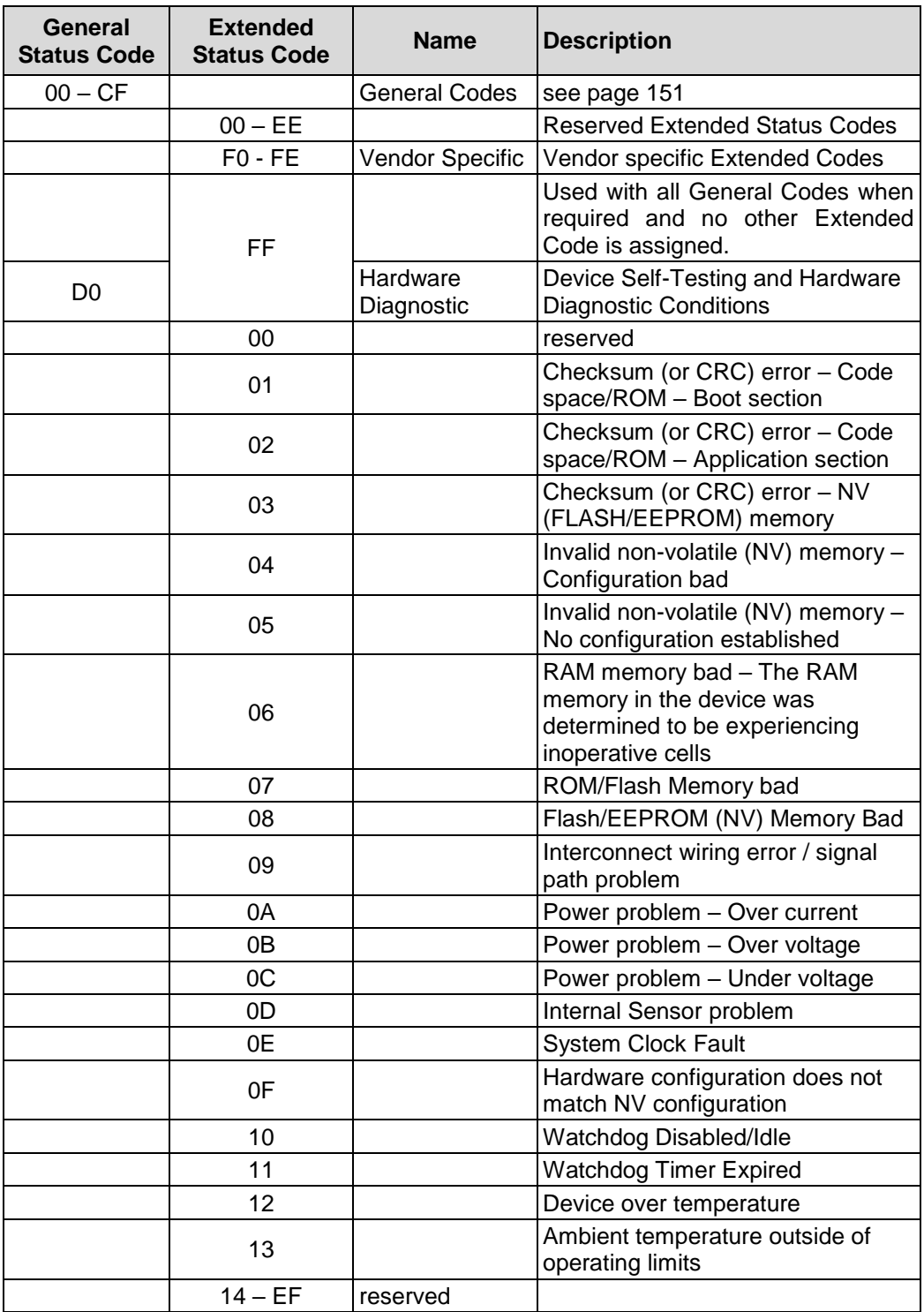

<span id="page-109-0"></span> $\ddotsc$ 

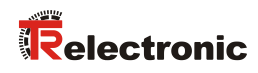

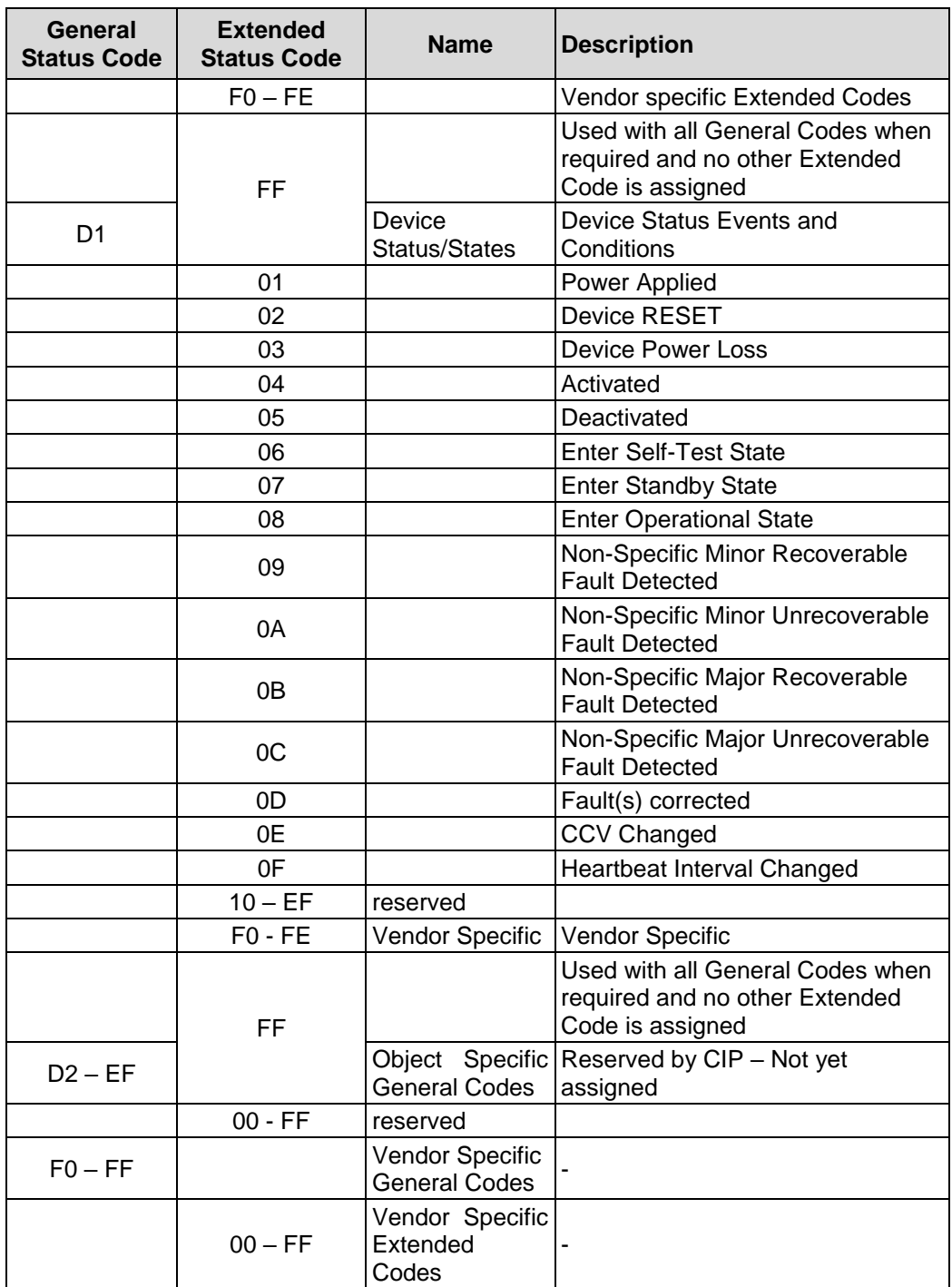

 $\ldots$ 

# **7.3 Object 0x02, Message Router**

The Message Router Object provides a messaging connection point through which a Client may address a service to any object class or instance residing in the physical device.

## **7.3.1 Common Services**

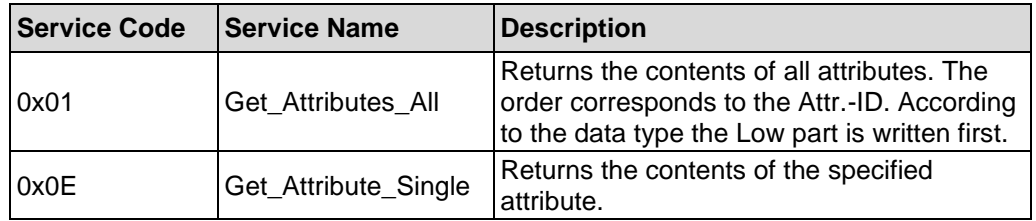

## **7.3.2 Class Attributes**

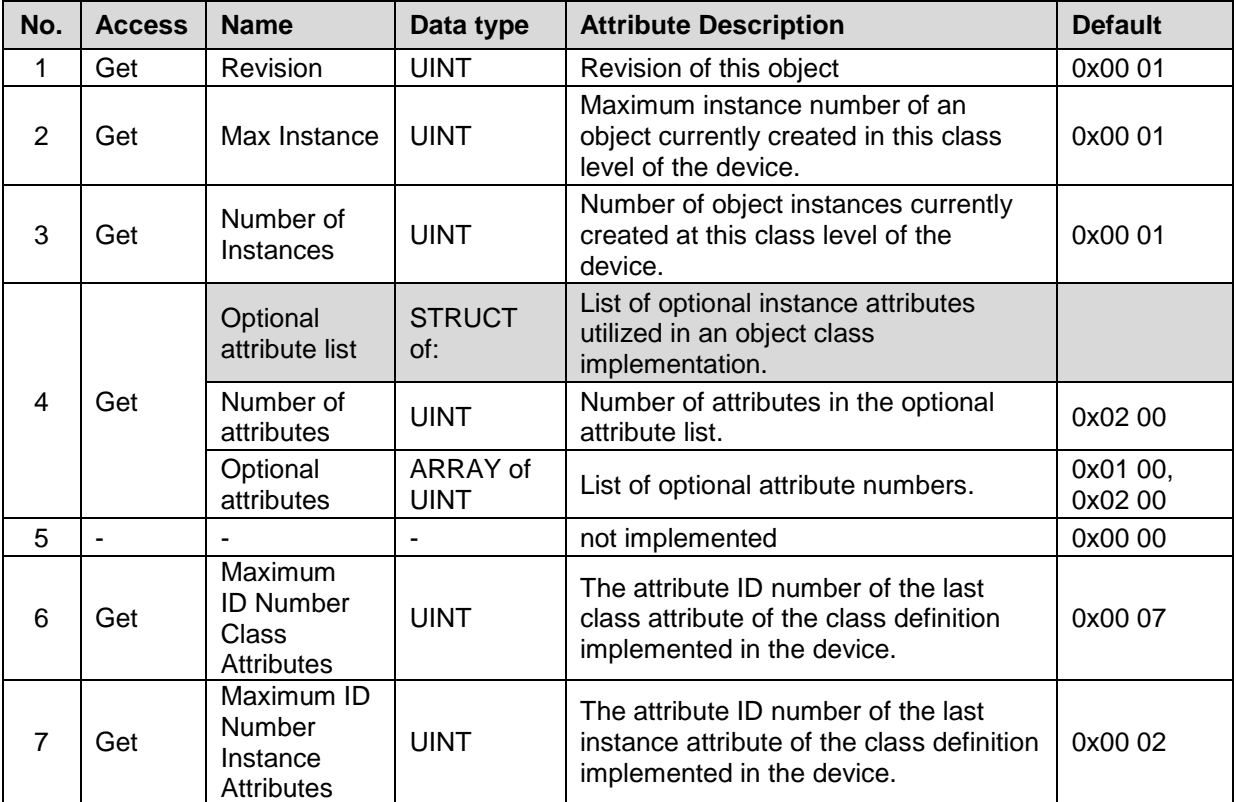

<span id="page-111-0"></span>**Table 13: Message Router, Overview of the class attributes**

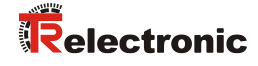

## **7.3.3 Instance 1, Attributes**

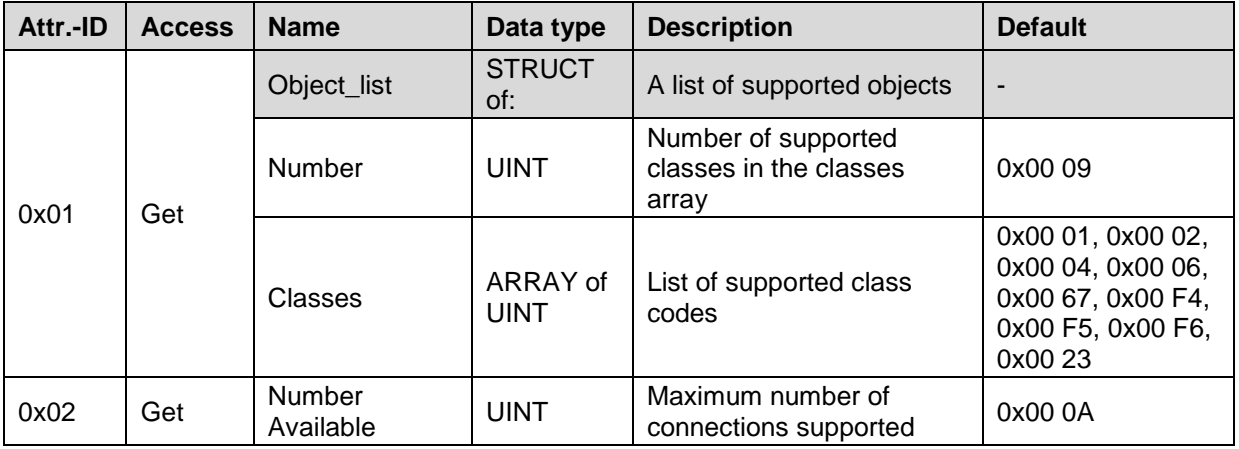

**Table 14: Message Router, Overview of the instance attributes**

## **7.3.4 Behavior**

The Message Router Object receives Explicit messages and performs the following functions:

- Interprets the Class Instance specified in a message. Any Class Instance that cannot be interpreted by a device's implementation of a Message Router will report the Object\_Not\_Found error.
- Routes a service to the specified object
- Interprets services directed to it
- Routes a response to the correct service source

# **7.4 Object 0x04, Assembly**

The Assembly Object returns the position value of the measuring system.

Only a static configuration is supported (Static Assembly). Therefore, the number of the instances and attributes are defined fix and can not be changed.

# **7.4.1 Common Services**

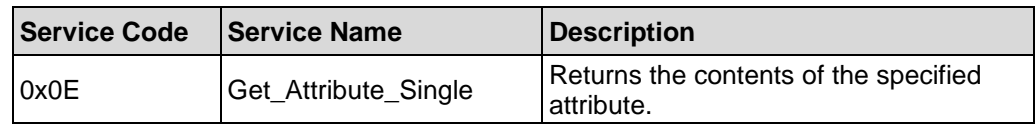

## **7.4.2 Class Attributes**

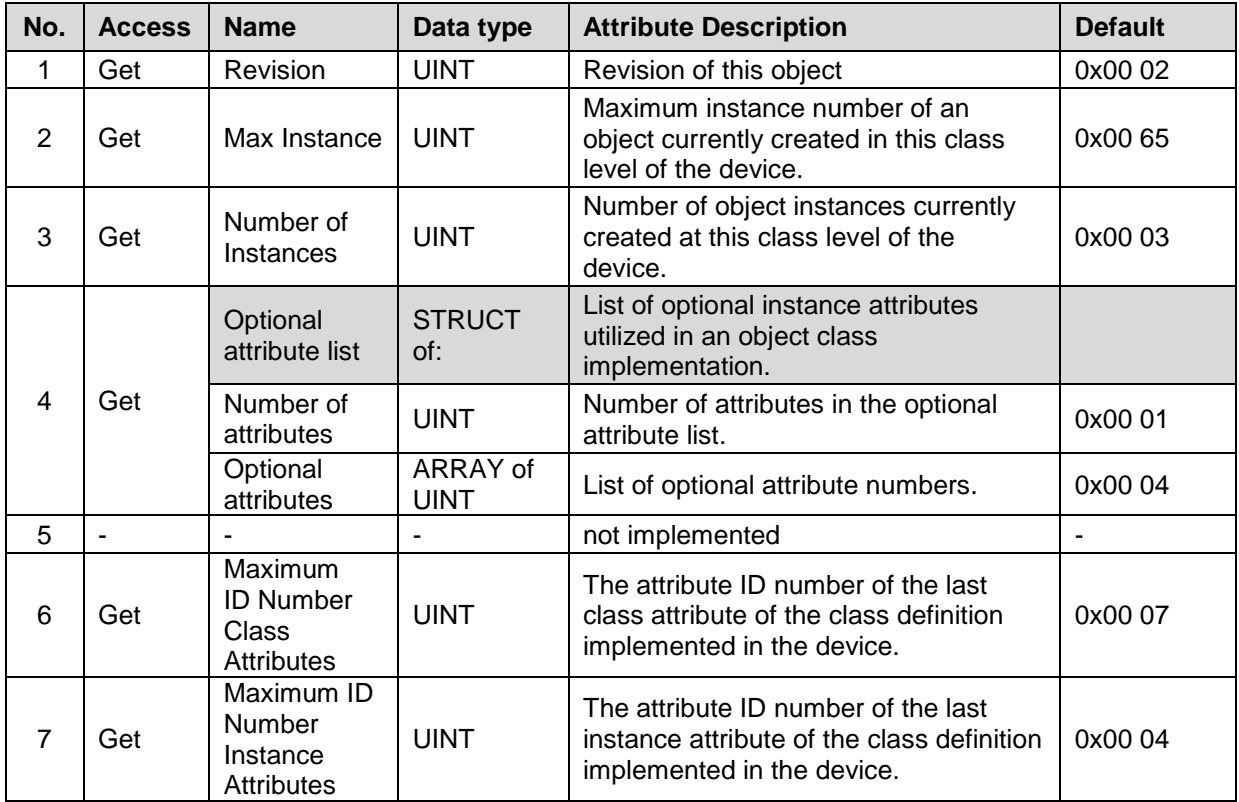

<span id="page-113-0"></span>**Table 15: Assembly, Overview of the class attributes**

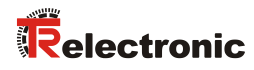

# **7.4.3 Instance, Attributes**

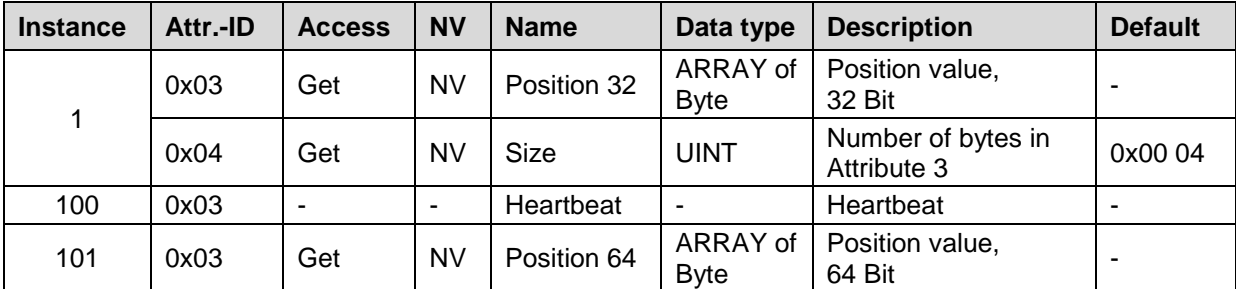

**Table 16: Assembly, Overview of the instance attributes**

## **7.4.3.1 Attribute 0x03, Position 32**

Position 32 (Instance 1) returns the position value of the measuring system as 32 bit value.

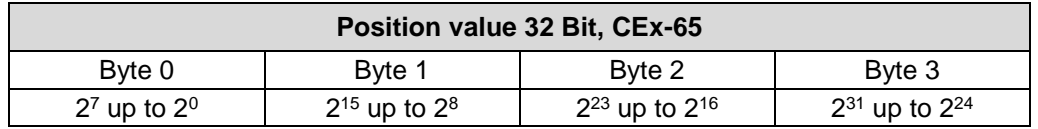

Connection path, Packed EPATH with 8 bit class

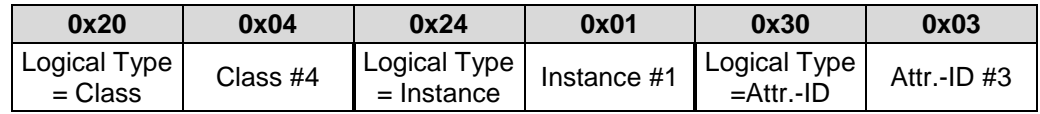

#### **7.4.3.2 Attribute 0x03, Position 64**

Position 64 (Instance 101) returns the position value of the measuring system as 64 bit value.

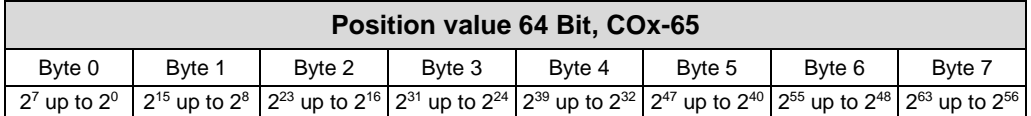

Connection path, Packed EPATH with 8 bit class

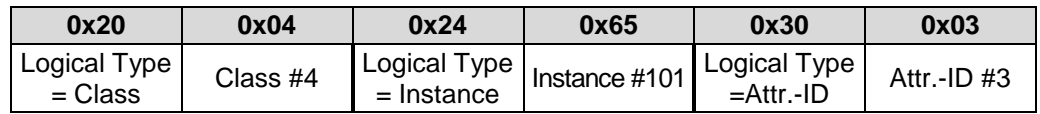

## **7.4.4** Connection Point**s**

<span id="page-115-0"></span>Connection Points within the Assembly Object are identical to Instances. For example, Connection Point 4 of the Assembly Object is the same as Instance 4.

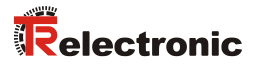

# **7.5 Object 0x06, Connection Manager**

The Connection Manager Object allocates and manages the internal resources associated with both I/O and Explicit Messaging Connections.

## **7.5.1 Common Services**

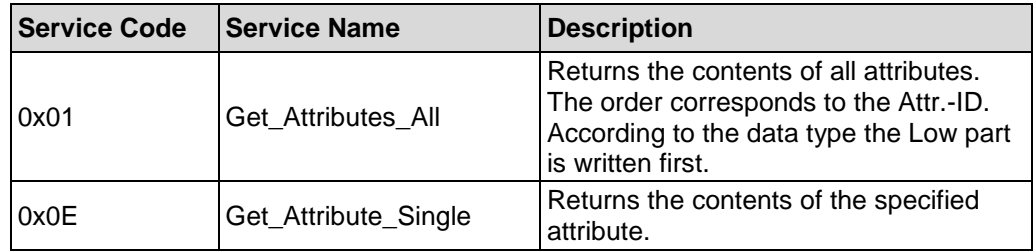

# **7.5.2 Class Attributes**

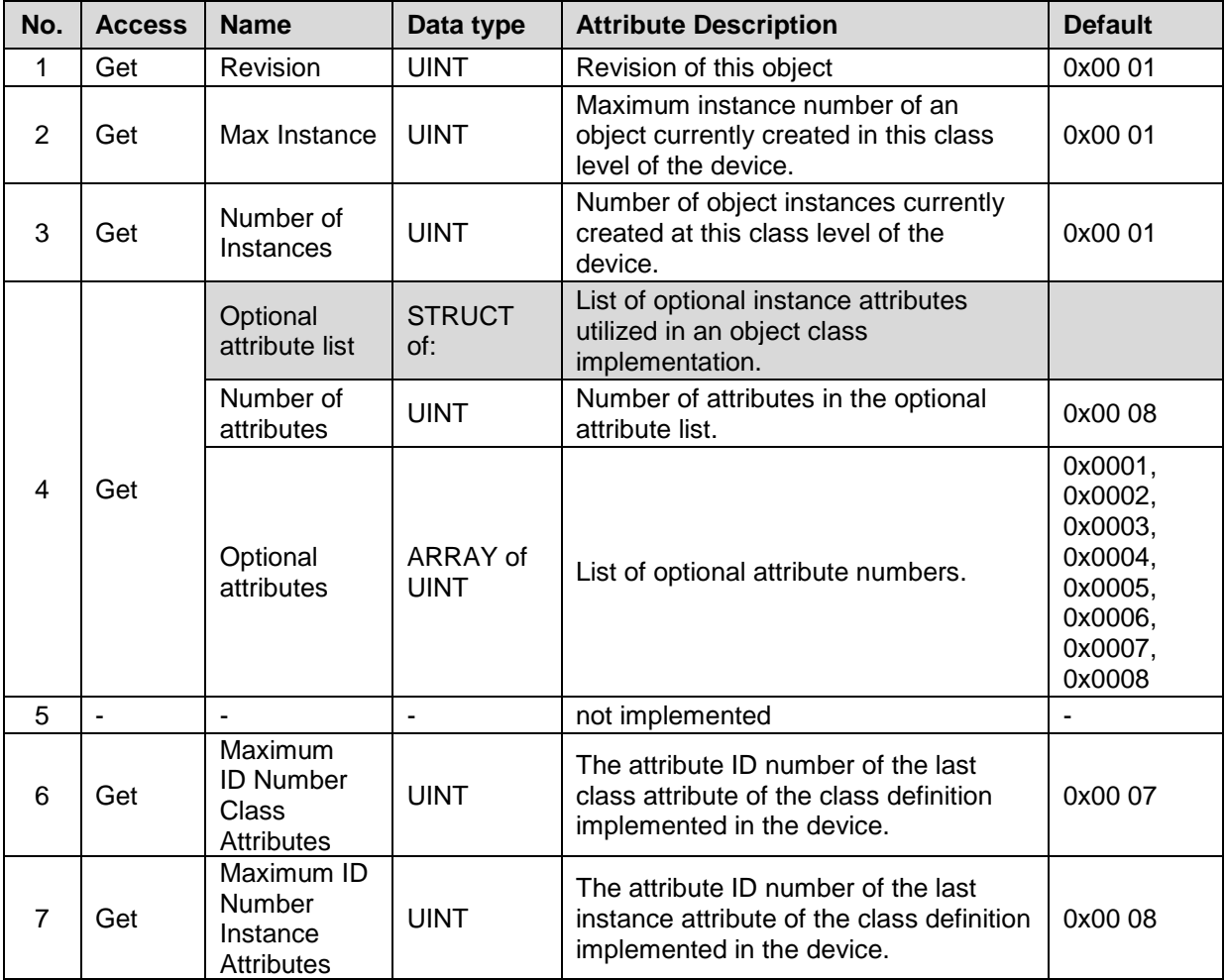

**Table 17: Connection Manager, Overview of the class attributes**

## **7.5.3 Instance 1, Attributes**

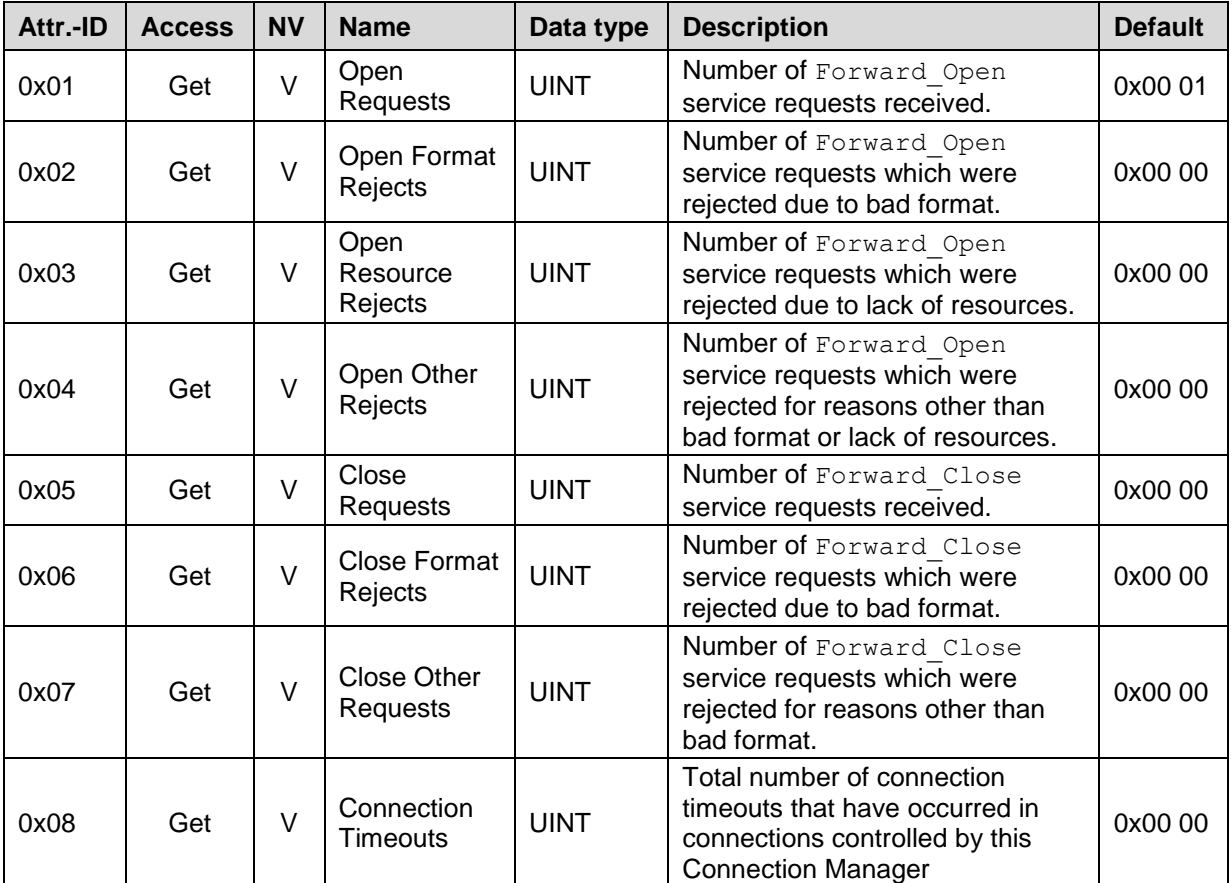

**Table 18: Connection Manager, Overview of the instance attributes**

## **7.5.4 Instance-specific Service Codes**

The measuring system supports the following object specific services, which serve for connection establishment and/or connection termination of explicit messages:

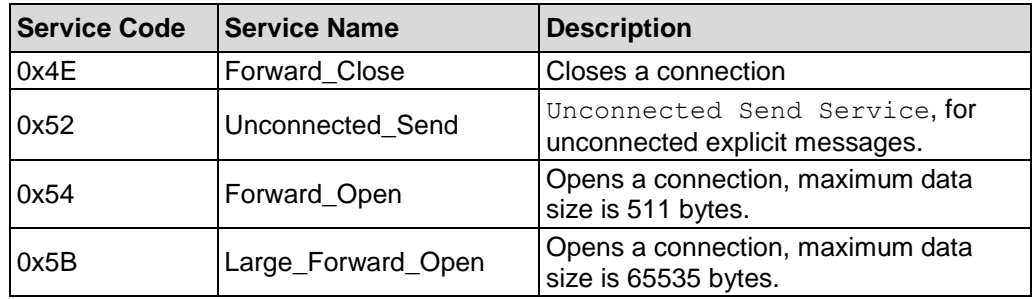

Usually, the indicated service codes are implemented by the control or a network configuration tool, in order to perform the demanded actions automated.

<span id="page-117-0"></span>The network connection parameters required for the connection establishment/connection termination are defined in the EDS file and are interpreted by the network configuration tool correspondingly.

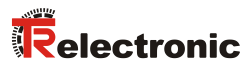

# **7.6 Object 0x23, Position Sensor**

The Position Sensor Object contains all measuring system specific attributes.

## **7.6.1 Common Services**

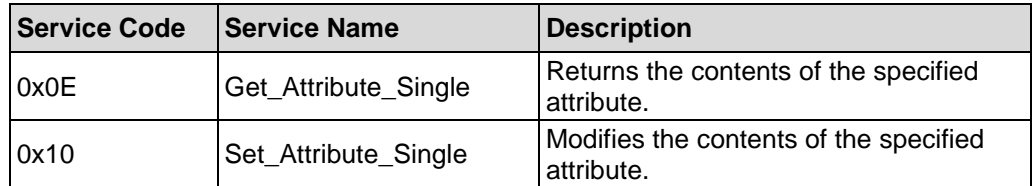

# **7.6.2 Class Attributes**

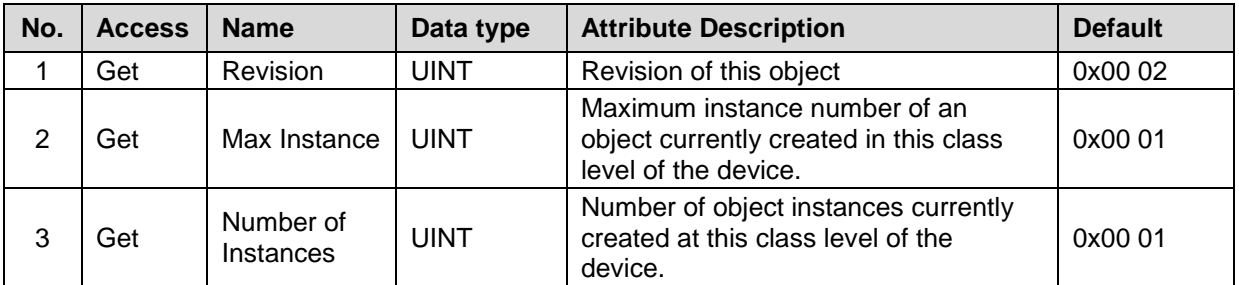

**Table 19: Position Sensor, Overview of the class attributes**

# **7.6.3 Instance 1, Attributes**

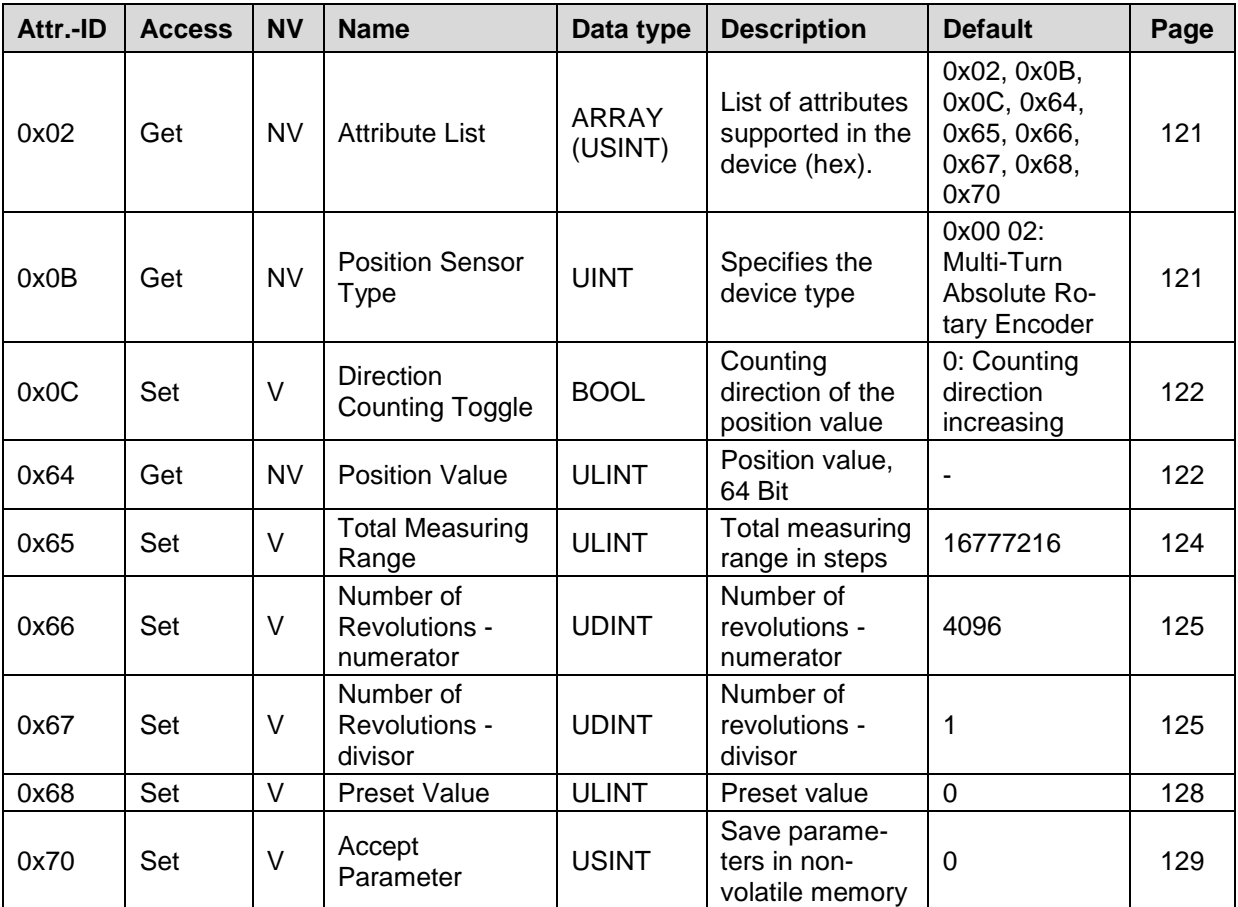

<span id="page-119-0"></span>**Table 20: Position Sensor, Overview of the instance attributes**

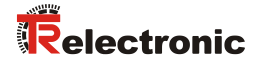

### <span id="page-120-0"></span>**7.6.3.1 Attribute 0x02, Attribute List**

Attribute List return the supported attributes of the Position Sensor Object (hex):

### ARRAY (USINT), read only

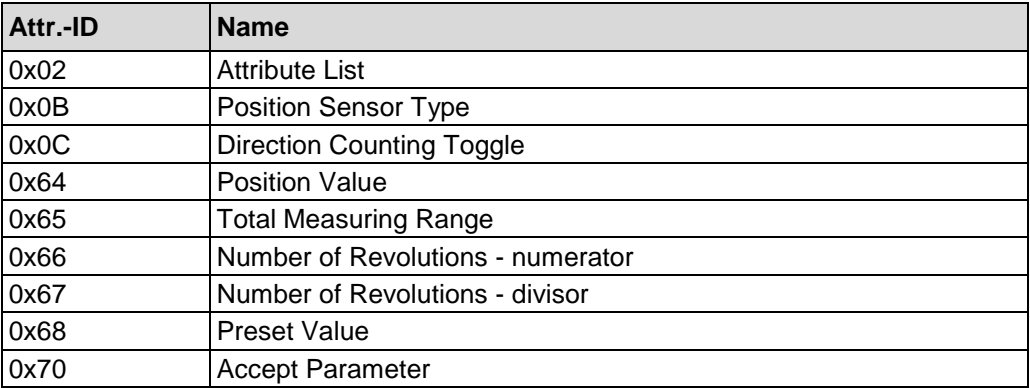

Connection path, Packed EPATH with 8 bit class

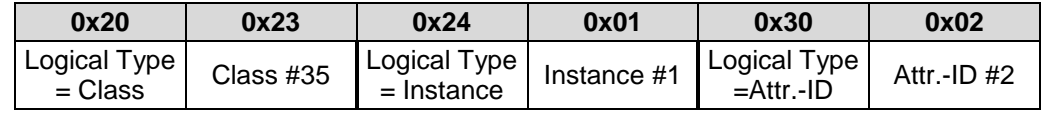

### <span id="page-120-1"></span>**7.6.3.2 Attribute 0x0B, Position Sensor Type**

The Position Sensor Type returns the device type:

#### UINT, read only

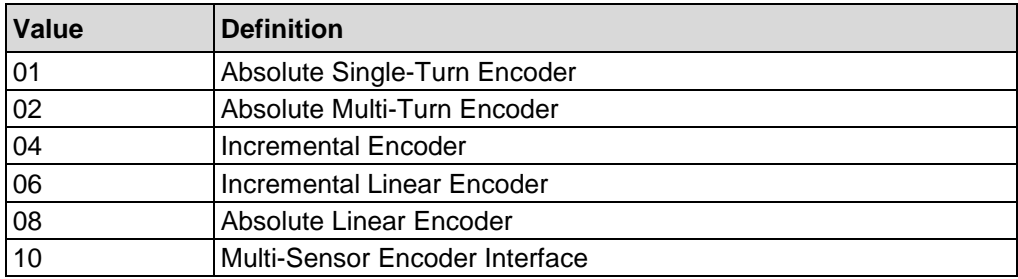

Connection path, Packed EPATH with 8 bit class

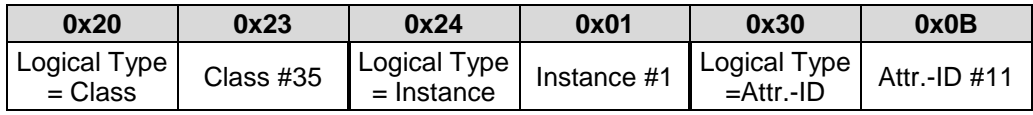

## <span id="page-121-0"></span>**7.6.3.3 Attribute 0x0C, Direction Counting Toggle**

Direction Counting Toggle sets the counting direction of the measuring system:

#### BOOL

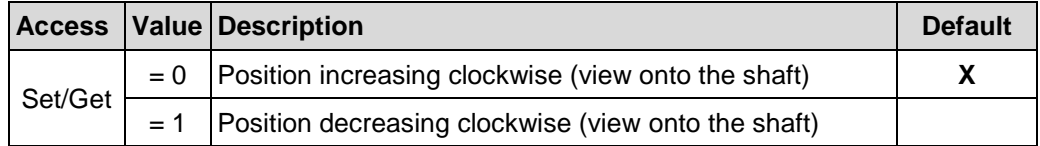

Connection path, Packed EPATH with 8 bit class

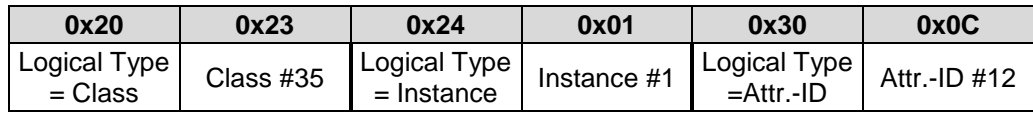

So that this attribute is accepted and saved permanently, 0x70 Accept Parameter must be performed.

#### <span id="page-121-1"></span>**7.6.3.4 Attribute 0x64, Position Value**

Position Value returns the current position of the measuring system as binary coded value:

#### ULINT, read only

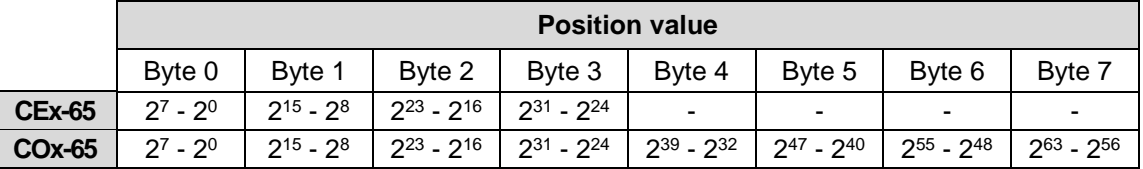

Connection path, Packed EPATH with 8 bit class

<span id="page-121-2"></span>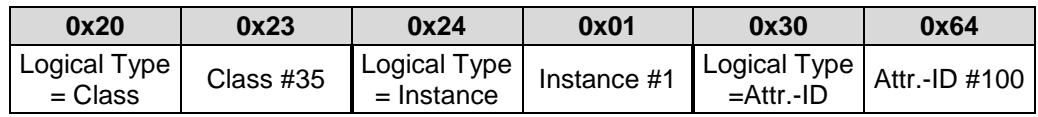

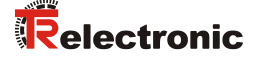

## **7.6.3.5 Scaling parameters**

*Danger of personal injury and damage to property exists if the measuring system is restarted after positioning in the de-energized state by shifting of the zero point!*

If the number of revolutions is not an exponent of 2 or is >4096, it can occur, if more than 512 revolutions are made in the de-energized state, that the zero point of the multi-turn measuring system is lost!

**WARNING**  Ensure that the quotient of *Revolutions Numerator / Revolutions* **NOTICE** *Denominator* for a multi-turn measuring system is an exponent of 2 of the group  $2^0$ ,  $2^1$ ,  $2^2$ ... $2^{12}$  (1, 2, 4...4096).

or

 Ensure that every positioning in the de-energized state for a multi-turn measuring system is within 512 revolutions.

The scaling parameters can be used to change the physical resolution of the measuring system. The measuring system supports the gearbox function for round axes.

This means that the *Steps per revolution* and the quotient of *Revolutions numerator / Revolutions denominator* can be a decimal number.

The position value output is calculated with a zero point correction, the count direction set and the gearbox parameter entered.

## <span id="page-123-0"></span>**7.6.3.5.1 Attribute 0x65, Total Measuring Range**

Total Measuring Range defines the *total number of steps* of the measuring system before the measuring system restarts at zero.

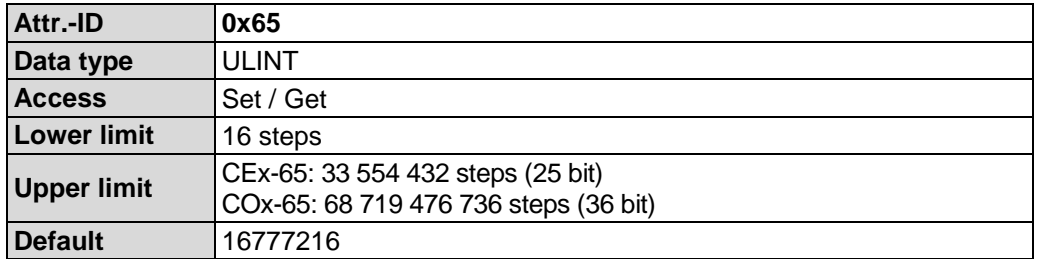

The actual upper limit for the measurement length to be entered in steps is dependent on the measuring system version and can be calculated with the formula below. As the value "0" is already counted as a step, the end value  $=$  measurement length in steps - 1.

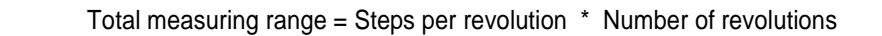

**Formula 1: General Scaling parameter**

To calculate, the parameters *steps/rev.* and *the number of revolutions* can be read on the measuring system nameplate.

Connection path, Packed EPATH with 8 bit class

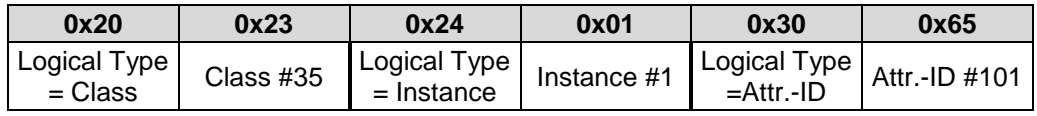

<span id="page-123-1"></span>So that this attribute is accepted and saved permanently, 0x70 Accept Parameter must be performed.

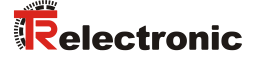

### <span id="page-124-0"></span>**7.6.3.5.2 Attribute 0x66/0x67, Revolution Numerator/Divisor**

Together, these two parameters Number of Revolutions Numerator and Number of Revolutions Divisor define the *Number of revolutions* before the measuring system restarts at zero.

As decimal numbers are not always finite (as is e.g. 3.4), but they may have an infinite number of digits after the decimal point (e.g. 3.43535355358774...) the number of revolutions is entered as a fraction.

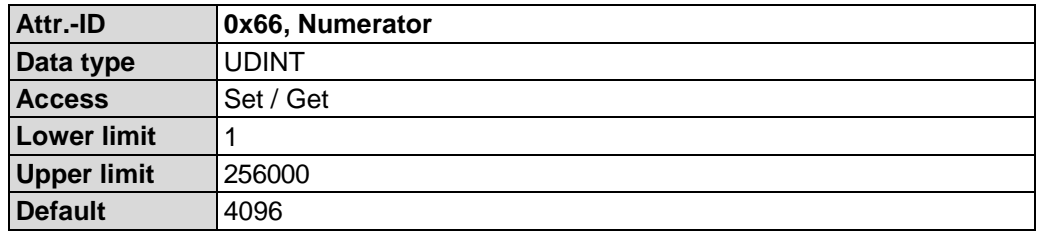

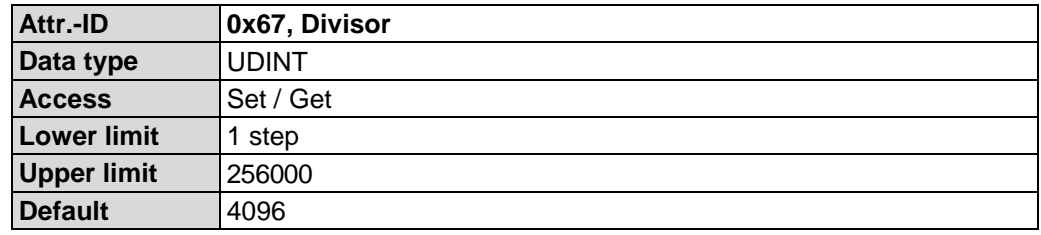

Total measuring range = Steps per revolution \*

Number of Revolutions numerator Number of Revolutions divisor

#### **Formula 2: Gear calculation**

Connection path Attr.-ID 0x66, Packed EPATH with 8 bit class

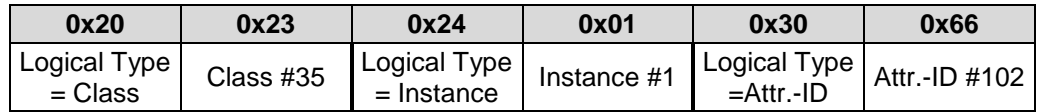

Connection path Attr.-ID 0x67, Packed EPATH with 8 bit class

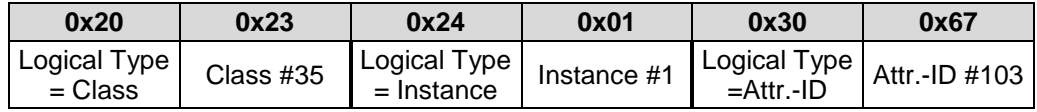

So that these attributes are accepted and saved permanently,  $0 \times 70$  Accept Parameter must be performed.

*If it is not possible to enter parameter data in the permitted ranges of numerator and denominator, the attempt must be made to reduce these accordingly. If this is not possible, it may only be possible to represent the decimal number affected approximately. The resulting minor inaccuracy accumulates for real round axis applications (infinite applications with motion in one direction).*

*A solution is e.g. to perform adjustment after each revolution or to adapt the mechanics or gearbox accordingly.*

*The parameter "Steps per revolution" may also be decimal number, however the "Total measuring range" may not. The result of the above formula must be rounded up or down. The resulting error is distributed over the total number of revolutions programmed and is therefore negligible.*

#### *Preferably for linear axes (forward and backward motions):*

<span id="page-125-0"></span>*The parameter "Revolutions denominator" can be programmed as a fixed value of "1". The parameter "Revolutions numerator" is programmed slightly higher than the required number of revolutions. This ensures that the measuring system does not generate a jump in the actual value (zero transition) if the distance travelled is exceeded. To simplify matters the complete revolution range of the measuring system can also be programmed.*

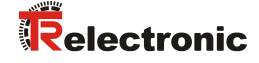

*The following example serves to illustrate the approach:*

*Given:*

- *Measuring system with 4096 steps/rev. and max. 4096 revolutions*
- *Resolution 1/100 mm*
- *Ensure the measuring system is programmed in its full resolution and total measuring length (4096x4096): Total number of steps = 16777216, Revolutions numerator = 4096 Revolutions denominator = 1*
- *Set the mechanics to be measured to the left stop position*
- *Set measuring system to "0" using the adjustment*
- *Set the mechanics to be measured to the end position*
- *Measure the mechanical distance covered in mm*
- *Read off the actual value of the measuring system from the controller connected*

#### *Assumed:*

- *Distance covered = 2000 mm*
- *Measuring system actual position after 2000 mm = 607682 steps*

#### *Derived:*

*Number of revolutions covered = 607682 steps / 4096 steps/rev.* = *148.3598633 revolutions*

*Number of mm / revolution = 2000 mm / 148.3598633 revs. = 13.48073499mm / rev.* 

*For 1/100mm resolution this equates to a Number of steps per revolution of 1348.073499*

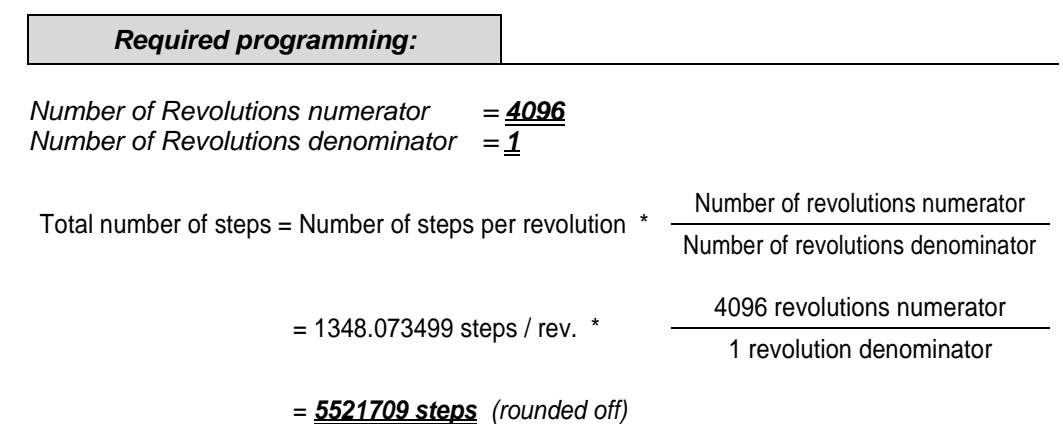

## <span id="page-127-0"></span>**7.6.3.6 Attribute 0x68, Preset Value**

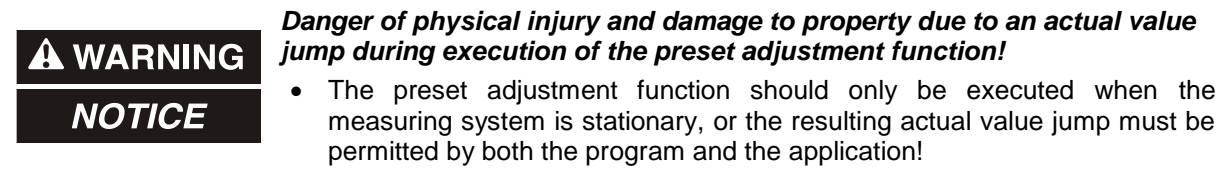

Preset Value is used to set the measuring system value to any position value within the range of 0 to measuring length in increments –1.

The output position value is set to the Preset value parameter, if the Set Attribute Single service is executed to this attribute.

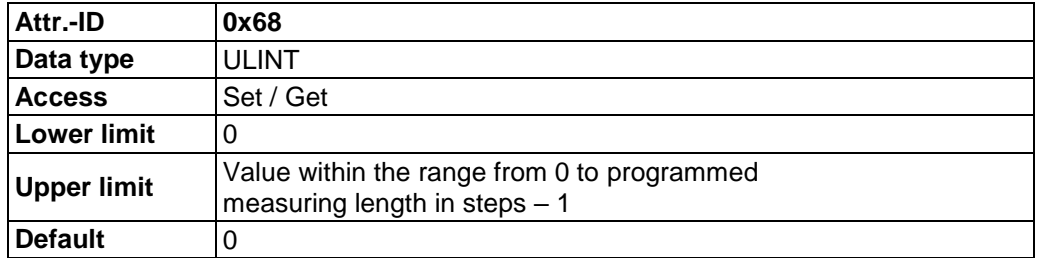

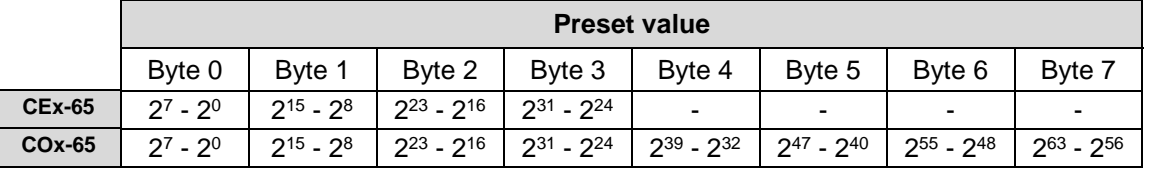

Connection path, Packed EPATH with 8 bit class

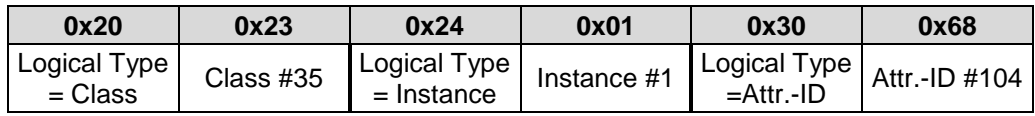

So that this attribute is saved permanently,  $0x70$  Accept Parameter must be performed.

In order to ensure a safe acceptance of the instance attributes

● 0x0C, Direction Counting Toggle

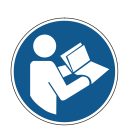

- 0x65, Total Measuring Range
- 0x66, Number of Revolutions numerator and
- 0x67, Number of Revolutions divisor

<span id="page-127-1"></span>changes must be first taken over by means of  $0x70$  Accept Parameter. In a further step the new Preset value can be written. If this value should be saved permanently, thereafter 0x70 Accept Parameter must be performed.

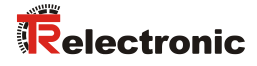

### <span id="page-128-0"></span>**7.6.3.7 Attribute 0x70, Accept Parameter**

Accept Parameter saves the measuring system parameter into the non-volatile memory (EEPROM).

With write access  $\neq 0$  all changed attributes are stored permanently and the acceptance of changed values for the instance attributes

- 0x0C, Direction Counting Toggle
- 0x65, Total Measuring Range
- 0x66, Number of Revolutions numerator and
- 0x67, Number of Revolutions divisor

is performed.

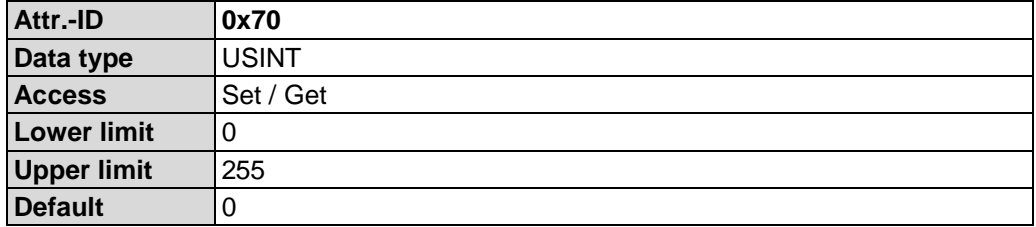

Connection path, Packed EPATH with 8 bit class

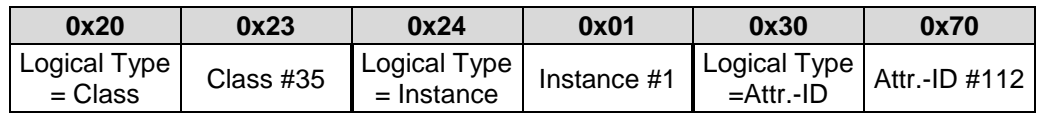

# **7.7 Object 0xF4, Port**

The Port Object enumerates the CIP™ ports present on the device. One instance exists for each CIP™ port.

# **7.7.1 Common Services**

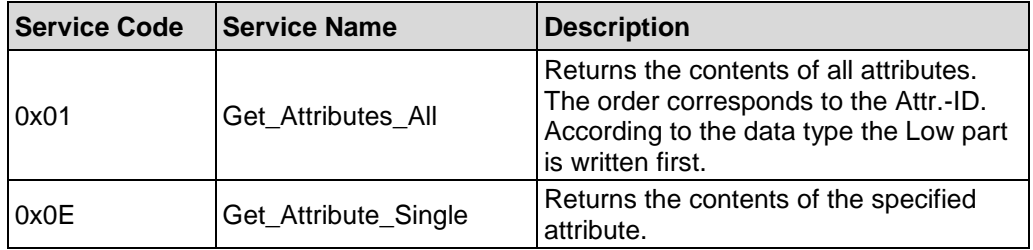

## **7.7.2 Class Attributes**

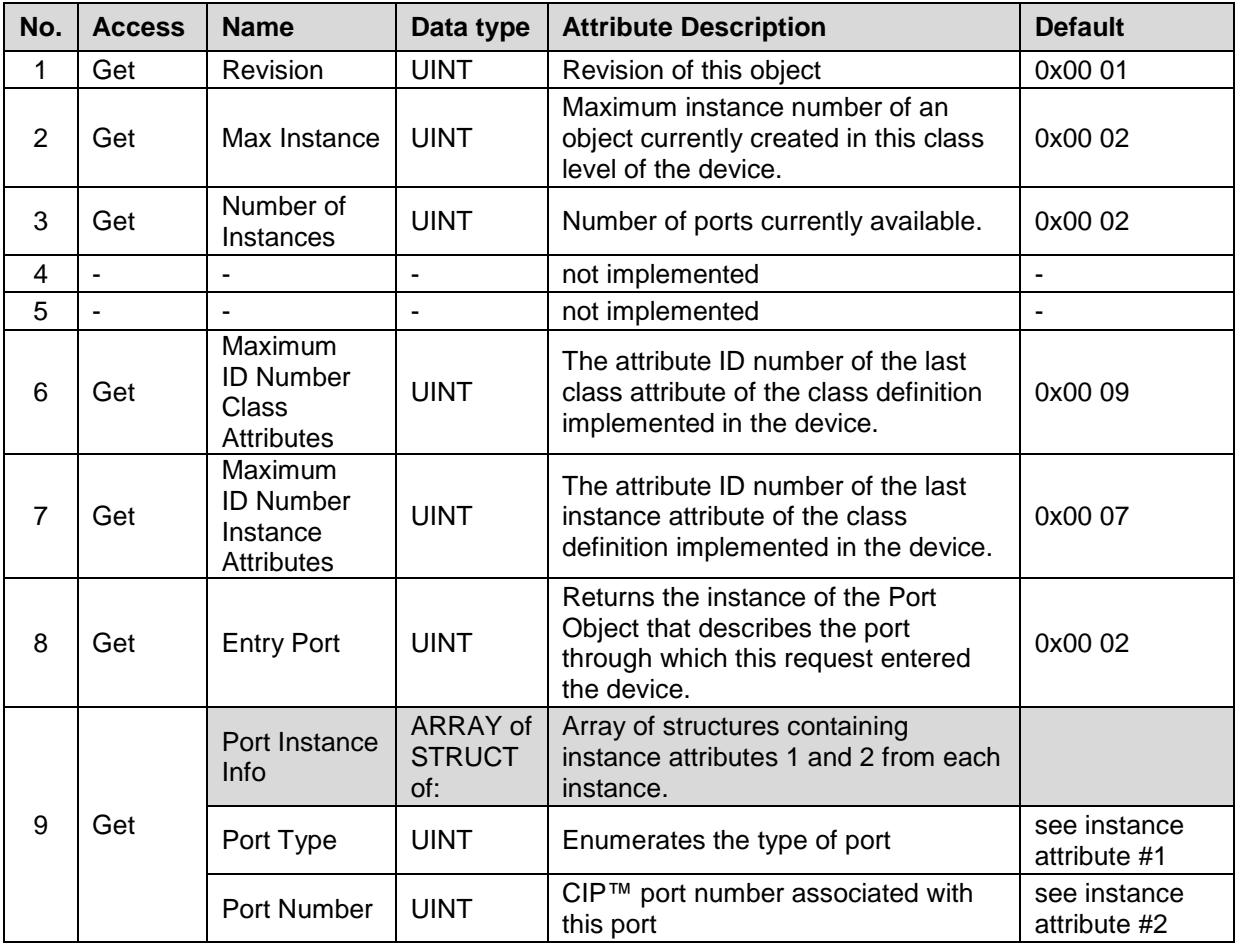

<span id="page-129-0"></span>**Table 21: Port, Overview of the class attributes**

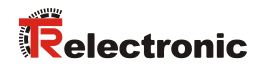

# **7.7.3 Instance 1, Attributes**

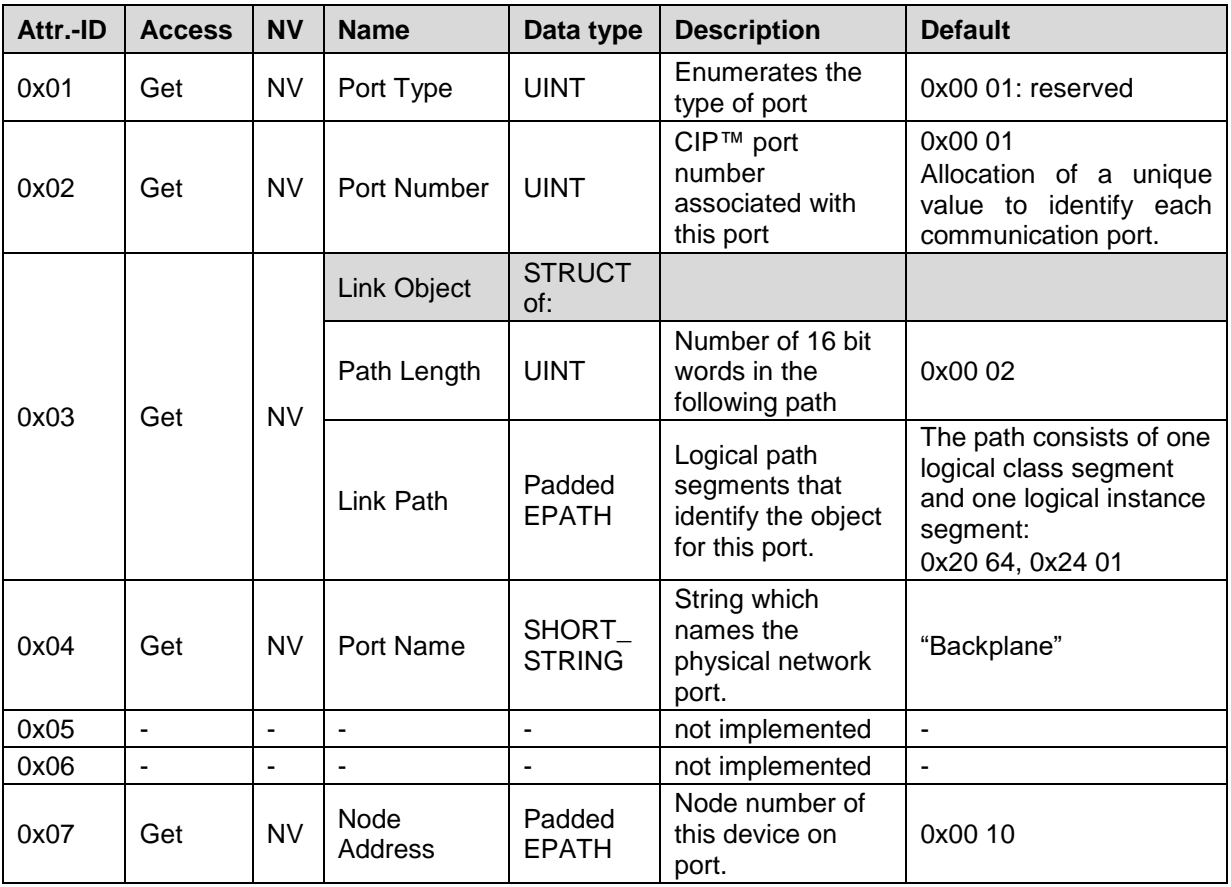

**Table 22: Port, Overview of the instance 1 attributes**

# **7.7.4 Instance 2, Attributes**

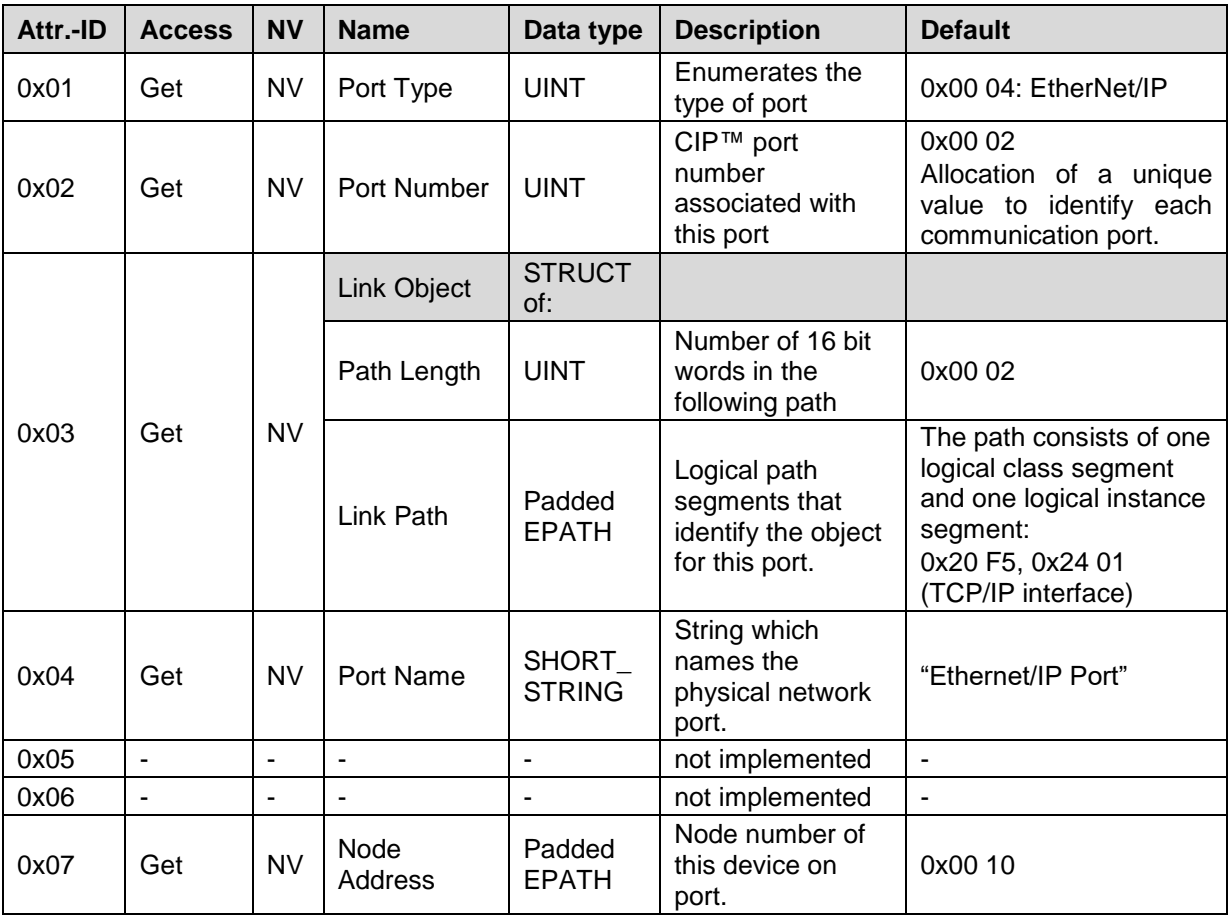

<span id="page-131-0"></span>**Table 23: Port, Overview of the instance 2 attributes**

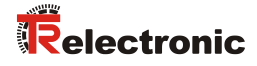

# **7.8 Object 0xF5, TCP/IP Interface**

The TCP/IP Interface Object provides the mechanism to configure the TCP/IP network interface and contains the device's IP Address, Network Mask and Gateway Address for example.

The measuring system supports exactly one instance of the TCP/IP Interface Object for each TCP/IP capable communications interface on the module.

# **7.8.1 Common Services**

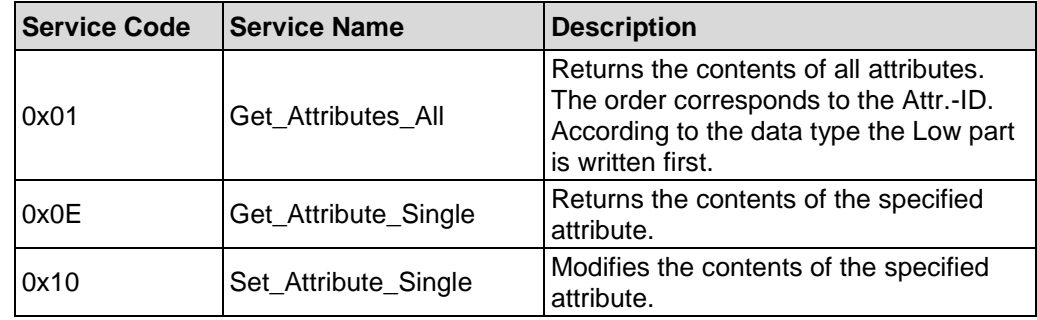

## **7.8.2 Class Attributes**

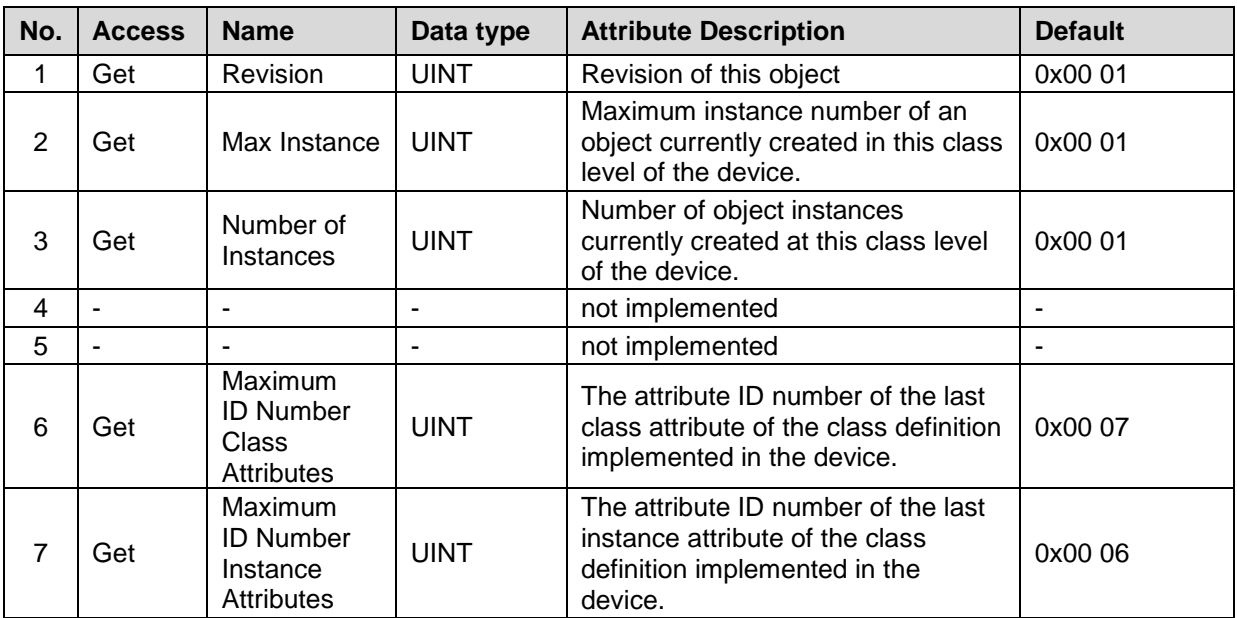

**Table 24: TCP/IP Interface, Overview of the class attributes**

# **7.8.3 Instance 1, Attributes**

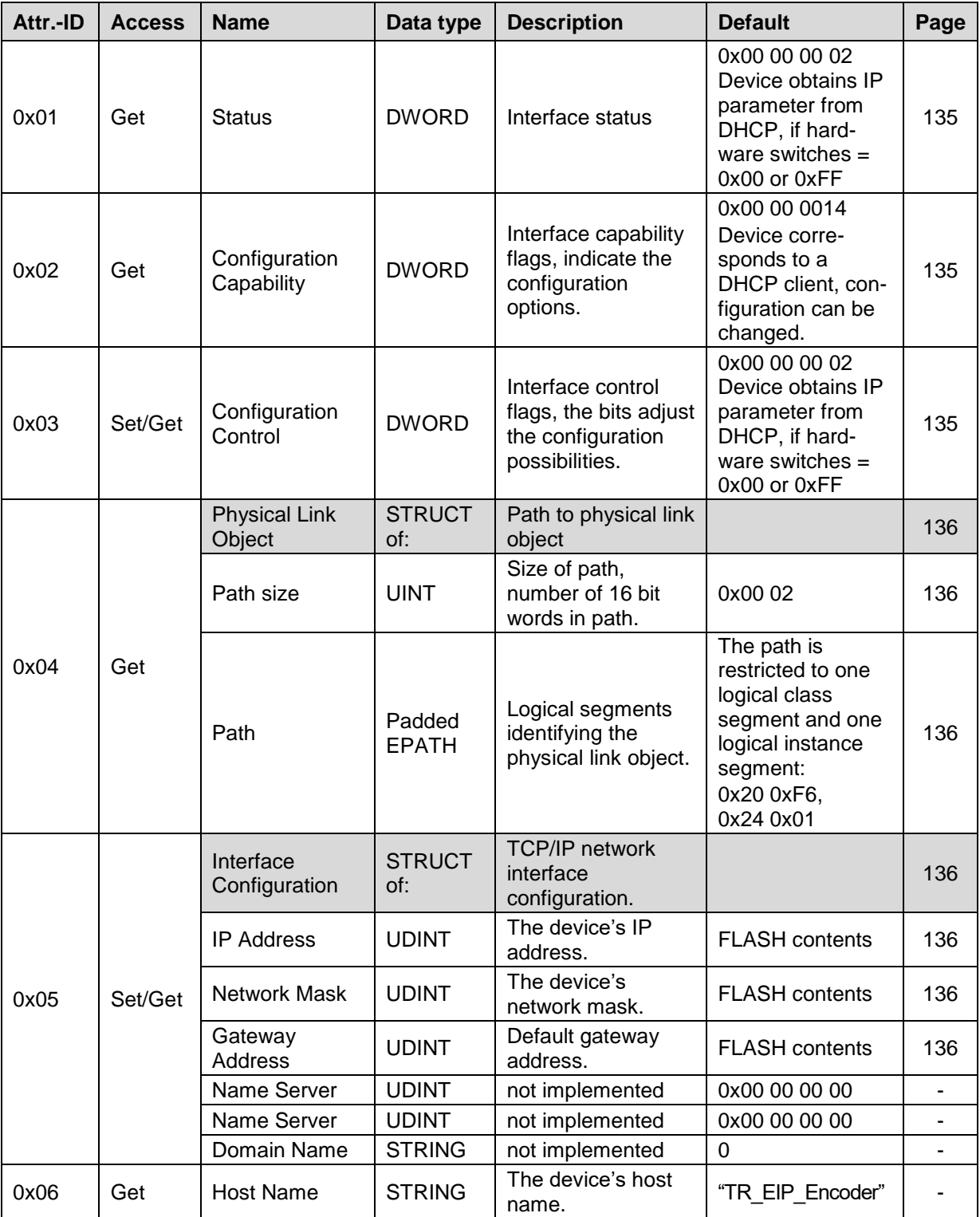

<span id="page-133-0"></span>**Table 25: TCP/IP Interface, Overview of the instance attributes**

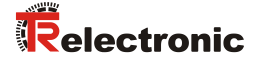

### <span id="page-134-0"></span>**7.8.3.1 Attribute 0x01, Status**

The Status attribute is a bitmap and indicates the status of the TCP/IP network interface:

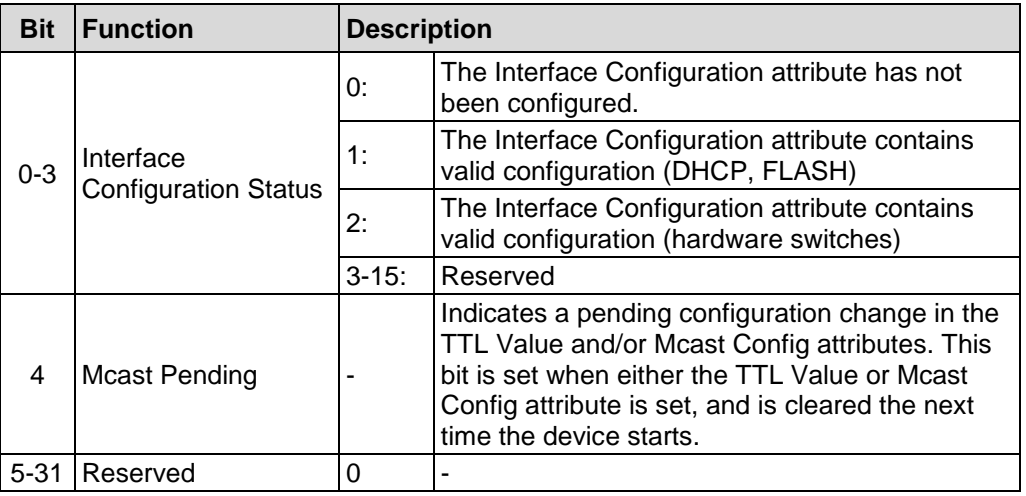

### <span id="page-134-1"></span>**7.8.3.2 Attribute 0x02, Configuration Capability**

The Configuration Capability attribute is a bitmap that indicates the device's support for optional network configuration capability:

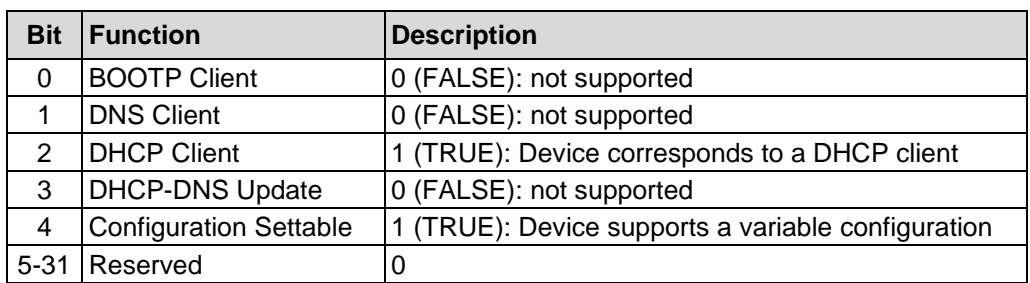

## <span id="page-134-2"></span>**7.8.3.3 Attribute 0x03, Configuration Control**

The Configuration Control attribute is a bitmap used to control network configuration options and determines how the device shall obtain its initial configuration at start up, see also ["Obtaining of the IP parameter"](#page-136-0) on page [137.](#page-136-0)

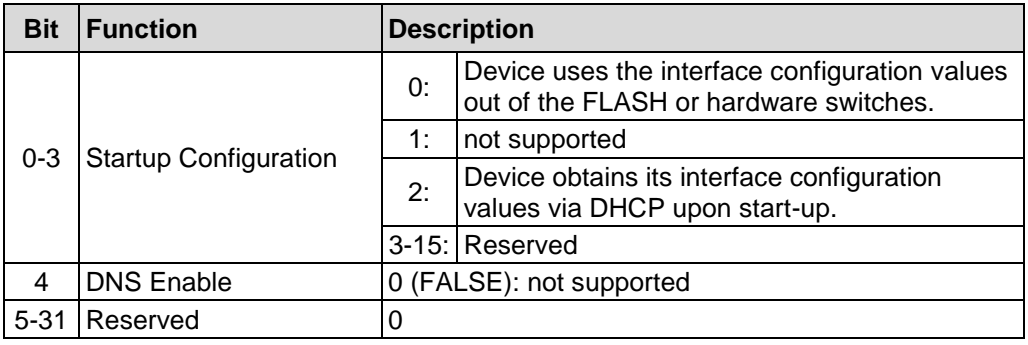

## <span id="page-135-0"></span>**7.8.3.4 Attribute 0x04, Physical Link Object**

This attribute identifies the object associated with the underlying physical communications interface. There are two components to the attribute:

- Path Size in UINTs
- Path

The Path contains a Logical Segment, type Class, and a Logical Segment, type Instance that identifies the physical link object. The physical link object itself typically maintains link-specific counters as well as any link specific configuration attributes.

Because the CIP™ port associated with the TCP/IP Interface Object has an Ethernet physical layer, this attribute points to an instance of the Ethernet Link Object, class code = 0xF6.

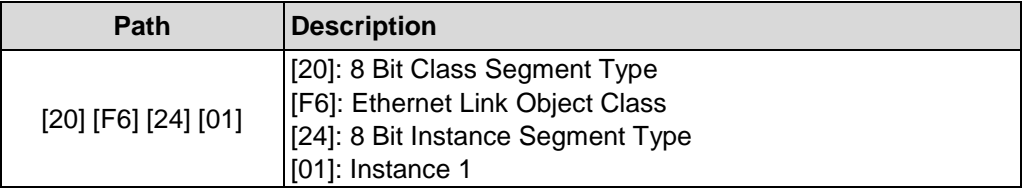

## <span id="page-135-1"></span>**7.8.3.5 Attribute 0x05, Interface Configuration**

The Interface Configuration attribute contains the configuration parameters required to operate the measuring system as a TCP/IP node. In order to prevent incomplete or incompatible configuration, the parameters making up the Interface Configuration attribute cannot be set individually. To modify the Interface Configuration attribute, the user should first Get the Interface Configuration Attribute, change the desired parameters then set the attribute.

<span id="page-135-2"></span>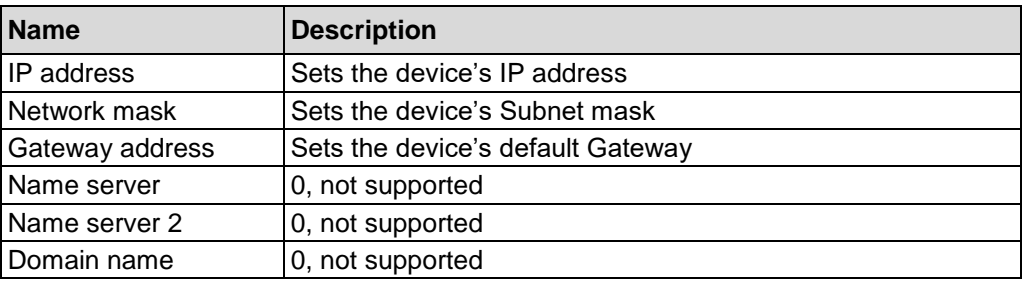

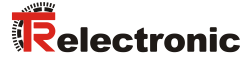

### <span id="page-136-0"></span>**7.8.3.5.1 Obtaining of the IP parameter**

In the start-up phase of the measuring system the stored configuration from attribute 0x05, the stored value from attribute 0x03 Configuration Control (page [135\)](#page-134-2) and the value of the hardware switches (page [95\)](#page-94-0) is read and is evaluated as follows:

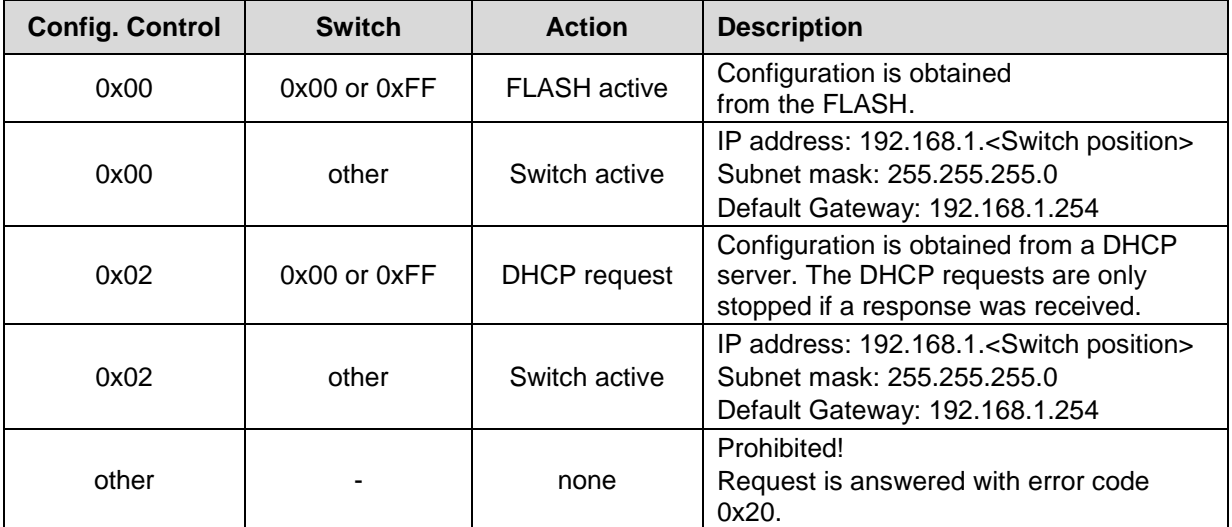

Flowchart

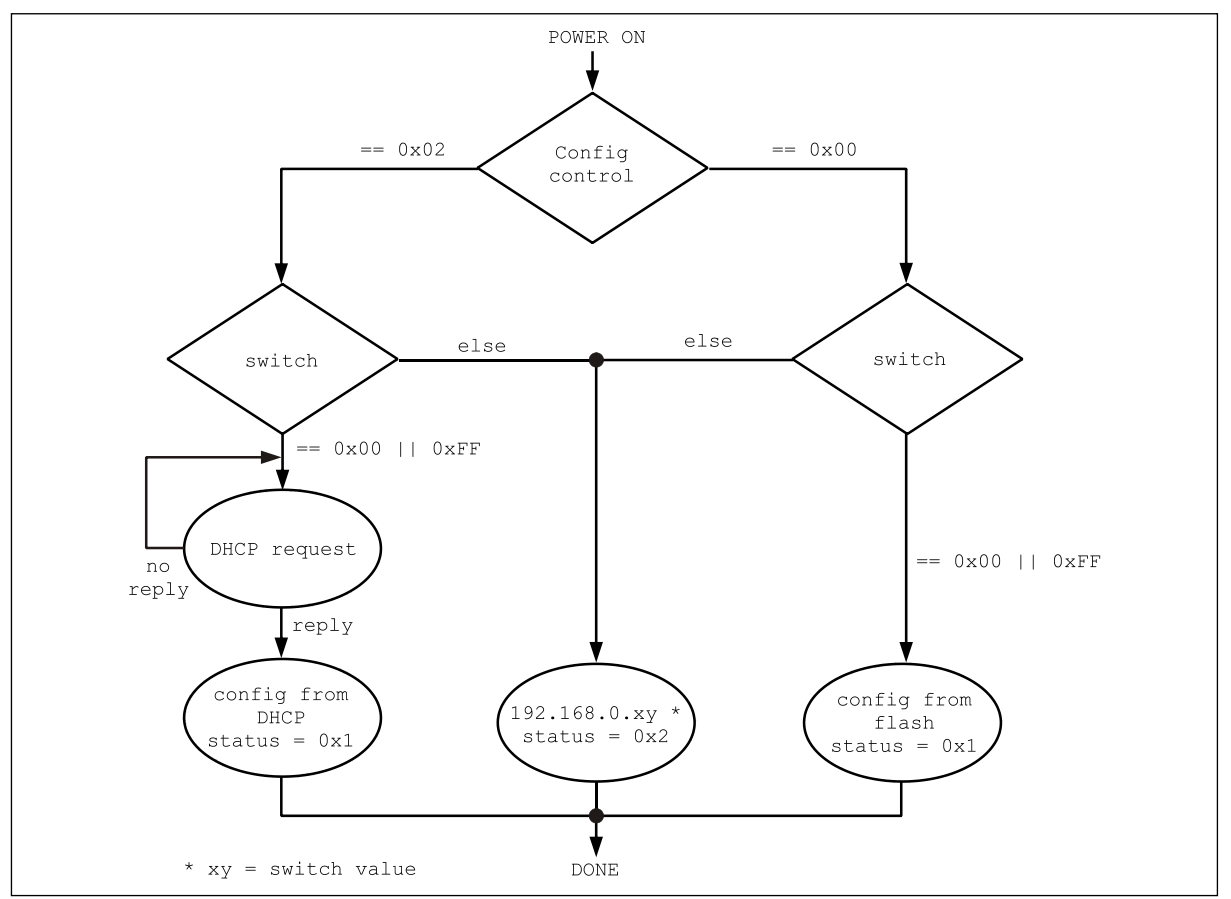

#### **7.8.3.5.2 Set and store the IP parameter**

Setting and storage of the IP parameter can be made in two ways by means of the TCP/IP Interface Object, Class code 0xF5:

- 1. If the Set Attribute Single service is applied to attribute 0x05 the contents of the Interface Configuration will be set as new IP parameter. If the value of the attribute  $0x03$  Configuration Control = 0x00 when this action is performed, the configuration is stored permanently in the FLASH memory.
- 2. If the value of attribute  $0x03$  Configuration Control =  $0x02$  and the measuring system has obtained a configuration via DHCP, the IP parameters are saved only temporarily. If then the value is set to 0x00 in the Configuration Control, the current configuration is stored in the FLASH memory permanently.

#### **Flowcharts**

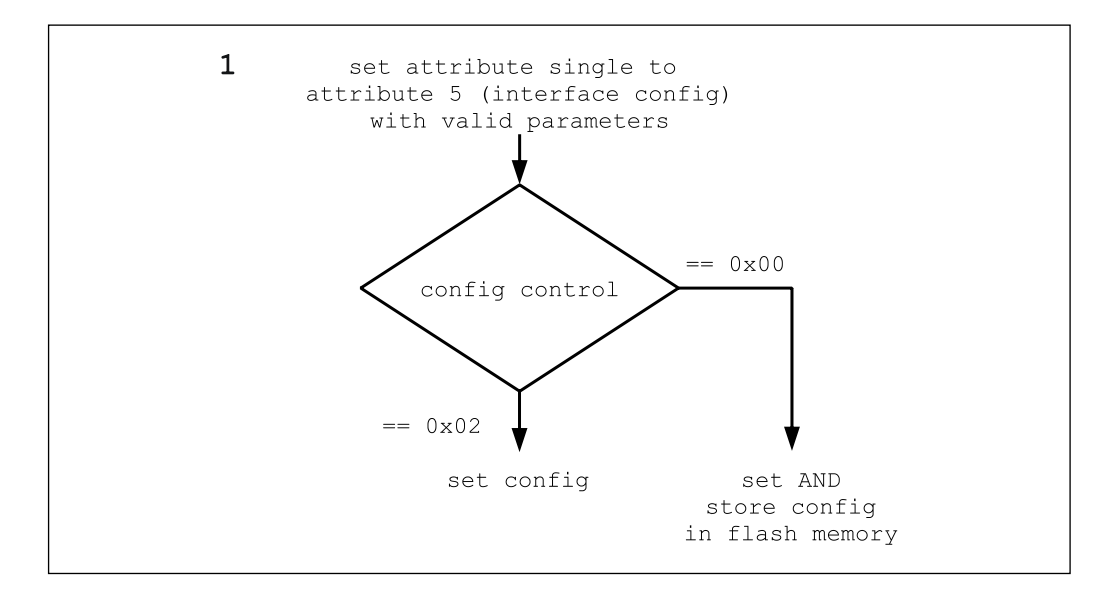

<span id="page-137-0"></span>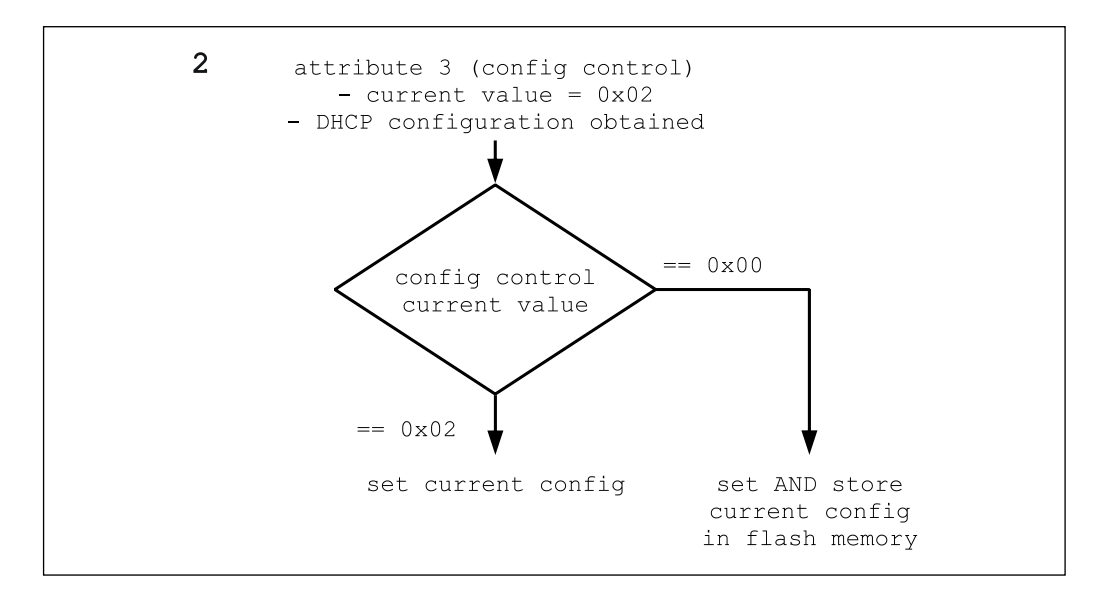

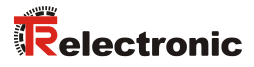

# **7.9 Object 0xF6, Ethernet Link**

The Ethernet Link Object maintains link-specific counters and status information for an Ethernet 802.3 communications interface. The measuring system supports exactly one instance of the Ethernet Link Object for each Ethernet IEEE 802.3 communications interface on the module.

# **7.9.1 Common Services**

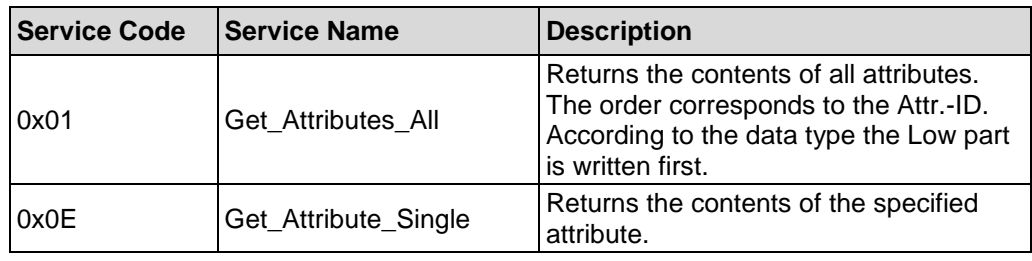

## **7.9.2 Class Attributes**

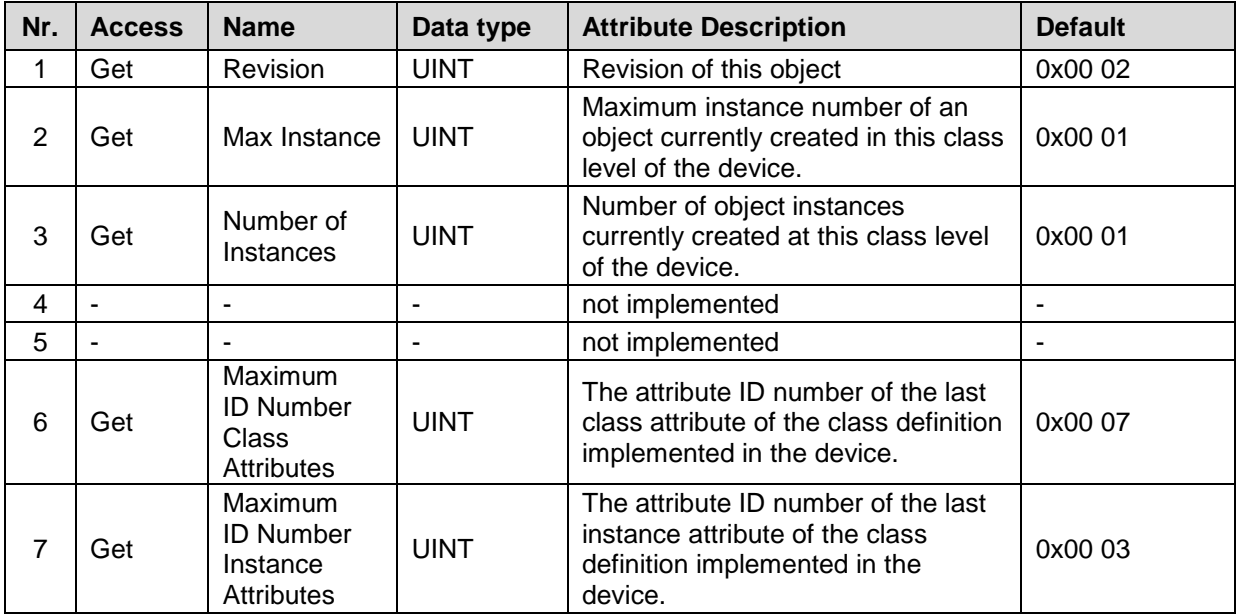

**Table 26: Ethernet Link, Overview of the class attributes**

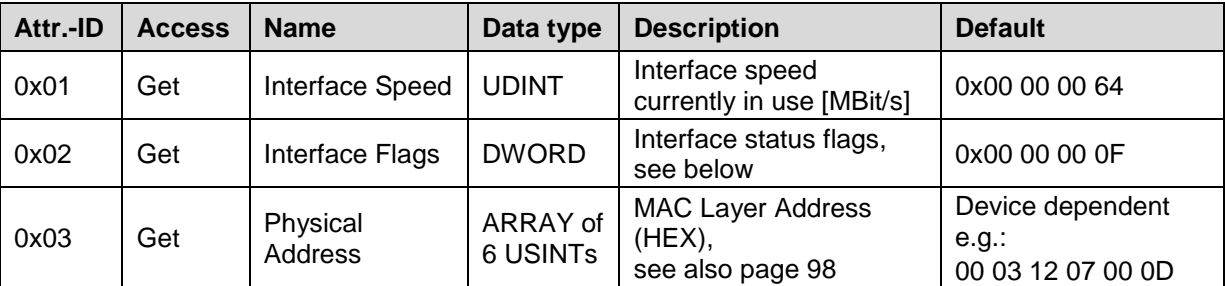

## **7.9.3 Instance 1, Attributes**

**Table 27: Ethernet Link, Overview of the instance attributes**

## **7.9.3.1 Attribute 0x02, Interface Flags**

The Interface Flags attribute contains status and configuration information about the physical interface and is defined as follows:

<span id="page-139-0"></span>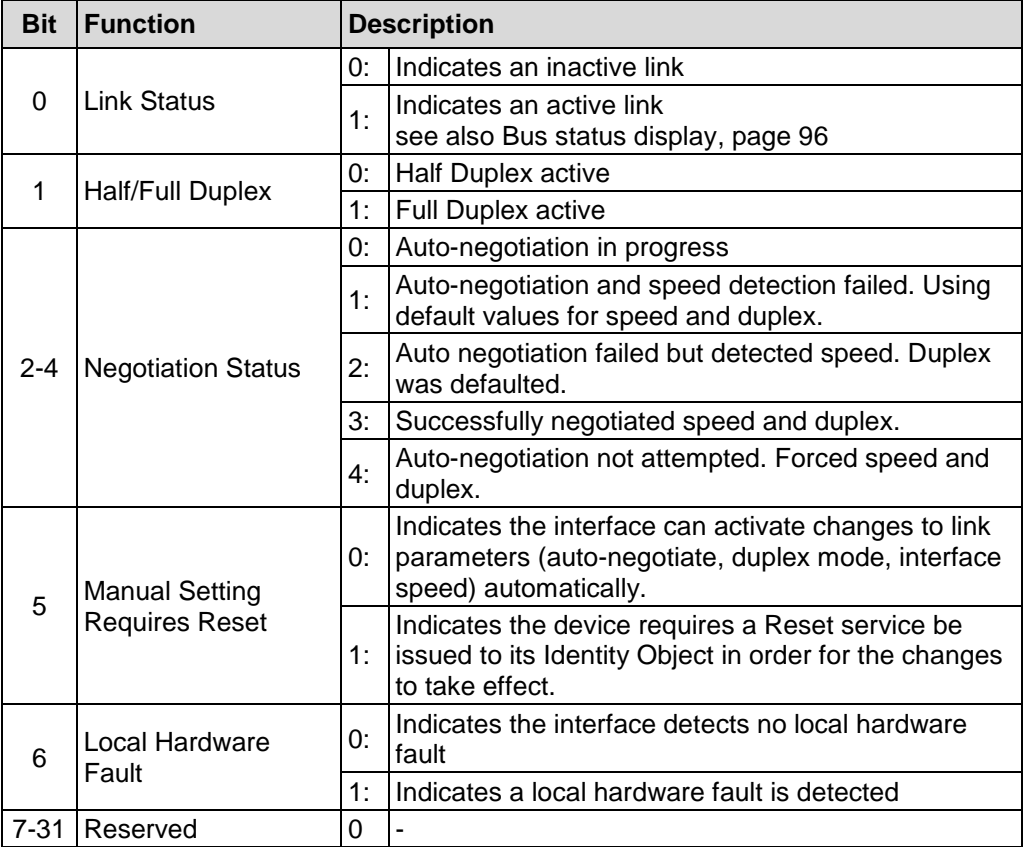

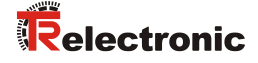

# **8 Connection type**

The connection type defines the mode of connection between control system (Originator) and the measuring system (Target).

In this case, the data stream is distinguished:

- $O \rightarrow T$ : Data packets from Originator to Target
- T -> O: Data packets from Target to Originator

The measuring system supports the following connection types:

1. Exclusive Owner

Exclusive Owner specifies an independent connection where a single device controls the output states in the target device. If already an Exclusive Owner connection to a target device is present, it is not possible to specify another Exclusive Owner connection to that same target device.

2. Input Only

Input Only specifies an independent connection where a device receives inputs from the target device and sends configuration data to the network. An Input Only connection does not send outputs; it only receives inputs. It is possible to specify multiple Input Only connections to the target device from different originators.

3. Listen Only

Listen Only specifies a dependent connection where a device receives inputs from the target device, but does not send configuration data with the network. A Listen Only connection only functions properly when another NON-Listen Only connection exists to the same target device. A Listen Only connection does not send outputs; it only receives inputs. It is possible to specify multiple Listen Only connections to the target device from different originators.

## $O \rightarrow T$

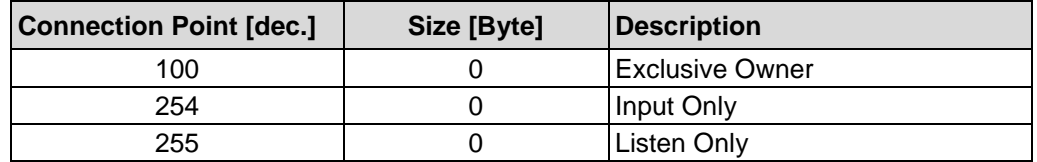

### $T \rightarrow Q$

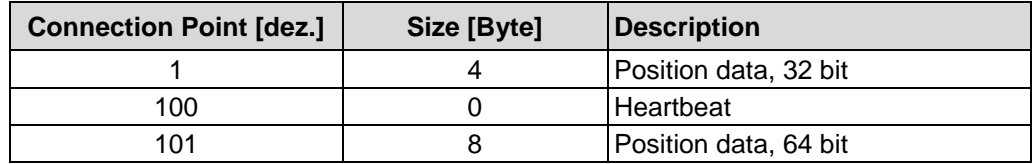

# **9 Commissioning - Support**

# **9.1 IP configuration via DHCP server**

## **9.1.1 Prerequisite**

- DHCP server utility from Rockwell Automation (free of charge):
	- Program name: BOOTP/DHCP Server Utility
		- Download:<http://www.ab.com/networks/bootp.html>
	- If the Rockwell control system "Logix" is used, the BOOTP/DHCP server utility is a component of the control software.
- The program is suitable for the installation on a PC with WINDOWS<sup>®</sup> operating system. DHCP server and measuring system must be located in the same network segment.

## **9.1.2 Procedure**

- 1. Connect the measuring system with the DHCP server
	- $\triangleright$  Make sure that the measuring system works as DHCP client:
		- $-$  Hardware switches = 0x00 or 0xFF
		- Instance Attribute 0x03 Configuration Control = 0x00 00 00 02 --> Default adjustment!
- 2. Start the BOOTP/DHCP Server Utility
- 3. The Network Settings dialog under menu Tools --> Network Settings allows you to enter the following information for an address relation:
	- $\triangleright$  Subnet Mask: Enter desired subnet mask
	- $\triangleright$  Gateway: Enter desired IP address of the Default Gateway
	- Primary DNS, Secondary DNS, Domain Name: not supported

<span id="page-141-0"></span>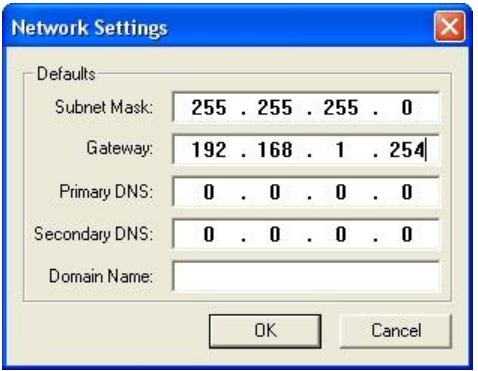

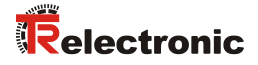

- 4. Switch on the supply voltage
	- The measuring system starts with DHCP requests, which are registered into the Request History with the corresponding MAC address:

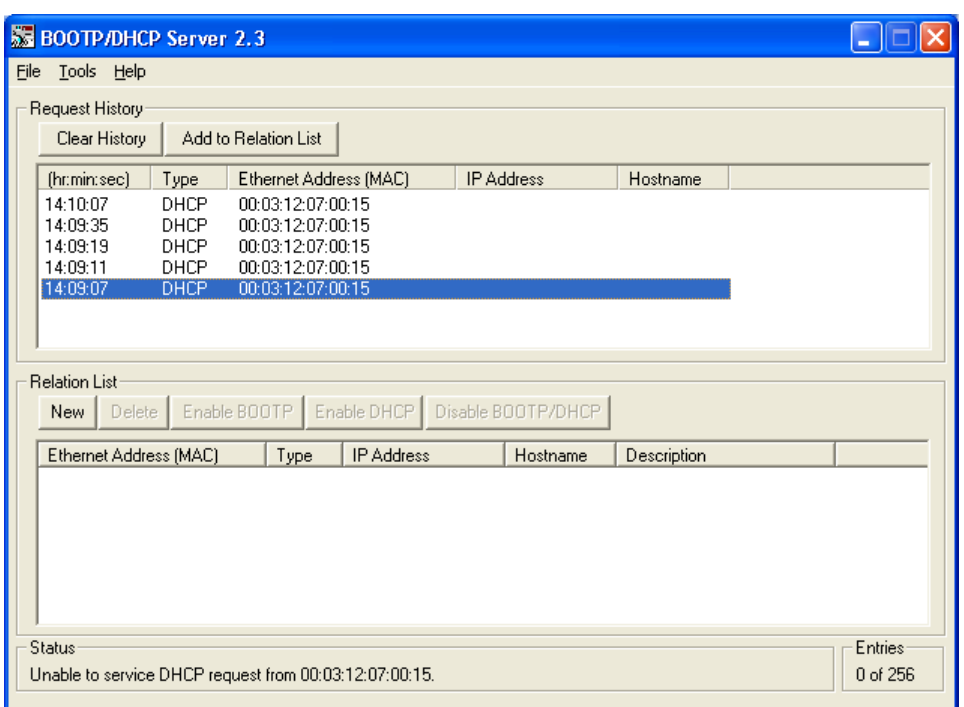

- 5. Double click one of the entries:
	- The New Entry dialog allows you to enter all of the parameters required for an address relation:
	- Ethernet Address (MAC): is entered automatically!
	- > IP Address: Enter desired IP address
	- > Hostname: not supported
	- > Description: optional

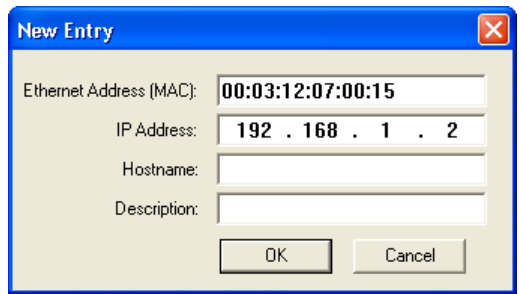

The new entry is indicated in the Relation List. The predefined IP parameters are assigned to the measuring system with the next DHCP request. The result of this assignment is registered into the Request History:

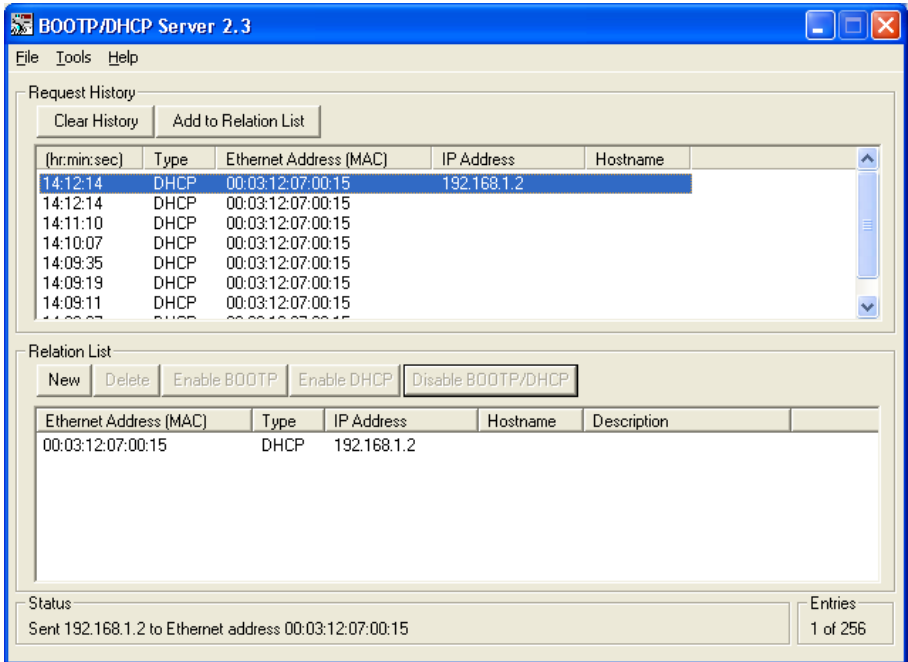

- 6. Store IP parameters into the FLASH about the button Disable BOOTP/DHCP.
	- This command is confirmed with the status report (Disable DHCP) Command successful, for this reason the configuration is complete.
	- With Disable BOOTP/DHCP the Instance Attribute 0x03 Configuration Control is set to 0x00 00 00 00 --> after POWER ON the measuring system executes no DHCP requests.

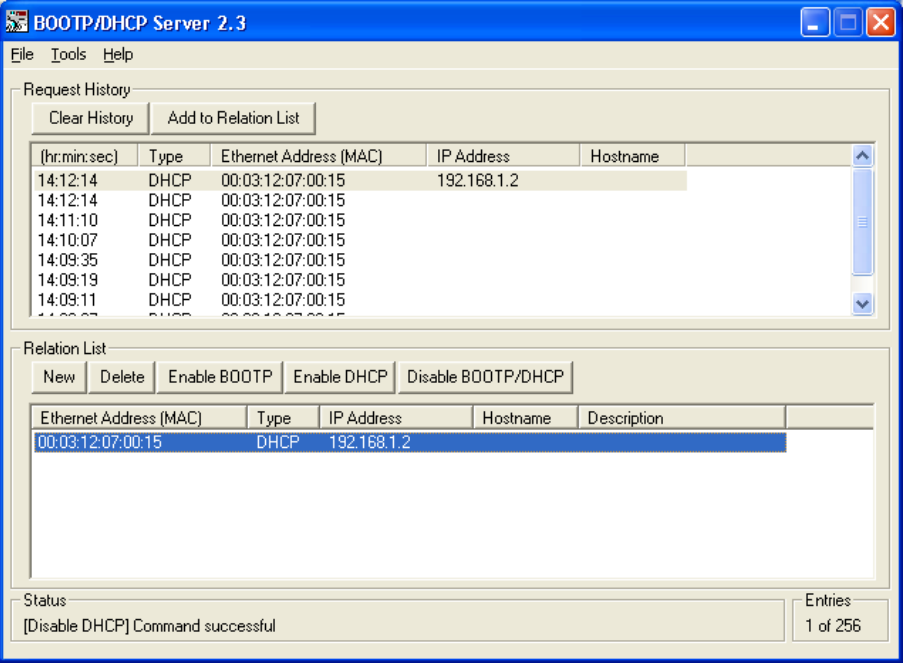
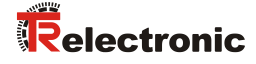

### **9.2 IP configuration with TRWinProg, FLASH storage**

If it is not possible to configure the IP parameter by means of a DCHP server, the IP configuration can also be performed about the TR program TRWinProg. The parameters are stored permanently in the FLASH memory.

#### **9.2.1 Connection to the PC (Programming)**

What will be needed by TR-Electronic?

- **Switch cabinet module Order-No.: 490-00101**
- **Programming set Order-No.: 490-00310:**
	- **Plastic case,** with the following components:
		- USB PC adapter V4 Conversion USB <--> RS485
		- USB cable 1.00 m Connection cable between PC adapter and PC
		- Flat ribbon cable 1.30 m Connection cable between PC adapter and TR switch cabinet module (15-pol. SUB-D female/male)
		- Plug Power Supply Unit 24 V DC, 1A The connected device can be supplied via the PC adapter
		- Software- and Support-DVD
			- USB driver, Soft-No.: 490-00421
			- TRWinProg, Soft-No.: 490-00416
			- EPROGW32, Soft-No.: 490-00418
			- LTProg, Soft-No.: 490-00415
		- Installation Guide [TR-E-TI-DGB-0074,](http://www.tr-electronic.de/f/TR-E-TI-DGB-0074) German/English

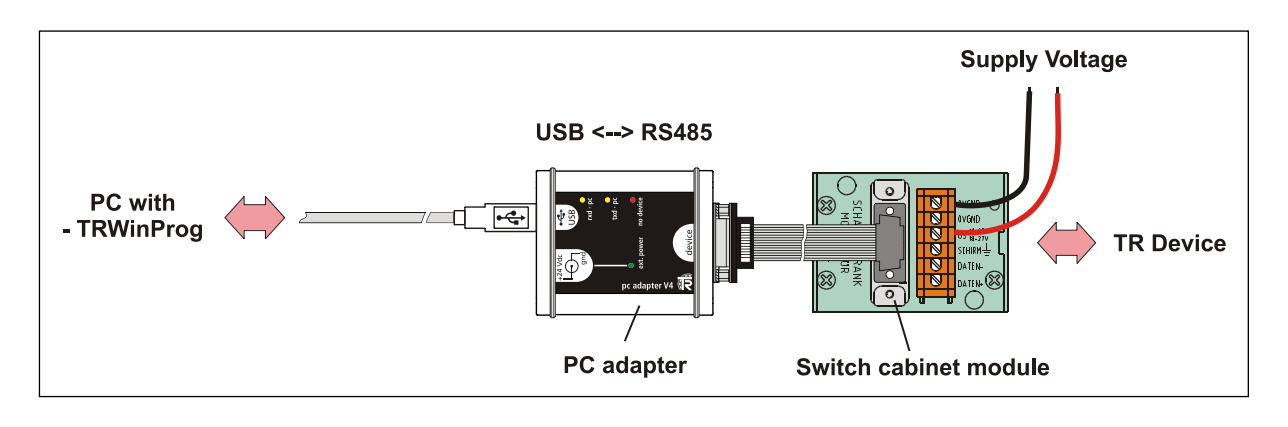

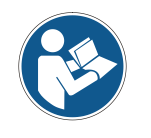

*For operation ex Windows 7 the USB PC adapter HID V5 / SSI, order no.: 490-00313 / 490-00314 with installation guide [TR-E-TI-DGB-0103](http://www.tr-electronic.de/f/TR-E-TI-DGB-0103) must be used.*

#### **9.2.2 Programming**

If the measuring system is connected correctly with the PC, about the menu Device --> Online the device can be switched into the online mode. Hereupon, the measuring system replies with the adjustable parameters. In the tab Device data the desired IP parameters can be adjusted. The storage of the IP parameters can be performed about menu Device --> Data write to device.

The IP parameters must be entered as HEX values.

Example: IP address 192.168.1.2 = 0xC0 A8 01 02

The item ConfigControl (F5/3) accesses directly the TCP/IP Interface Object 0xF5, attribute 3 Configuration Control. So it is not necessary to set these control bits manually before.

<span id="page-145-0"></span>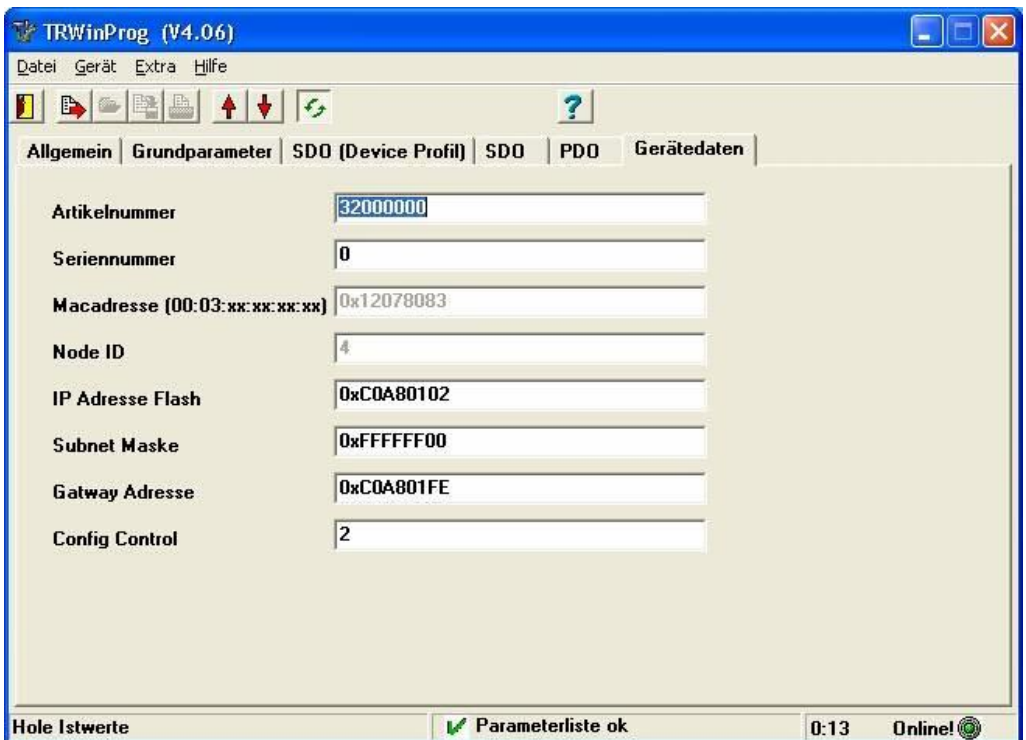

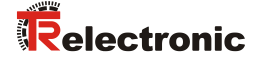

### **9.3 Read/Write of attributes with Rockwell Control "RSLogix5000"**

For the following project example the Rockwell Control System "RSLogix5000" V16 was used, with "ControlLogix Controller 1756-L55".

It is assumed that the hardware configuration has already taken place, an EtherNet/IP™ project exists and you should be able to create variables to store receive data.

#### **9.3.1 Procedure**

1. Create a new module under the folder structure  $I/O$  Configuration and choose the entry ETHERNET-MODULE Generic Ethernet Module.

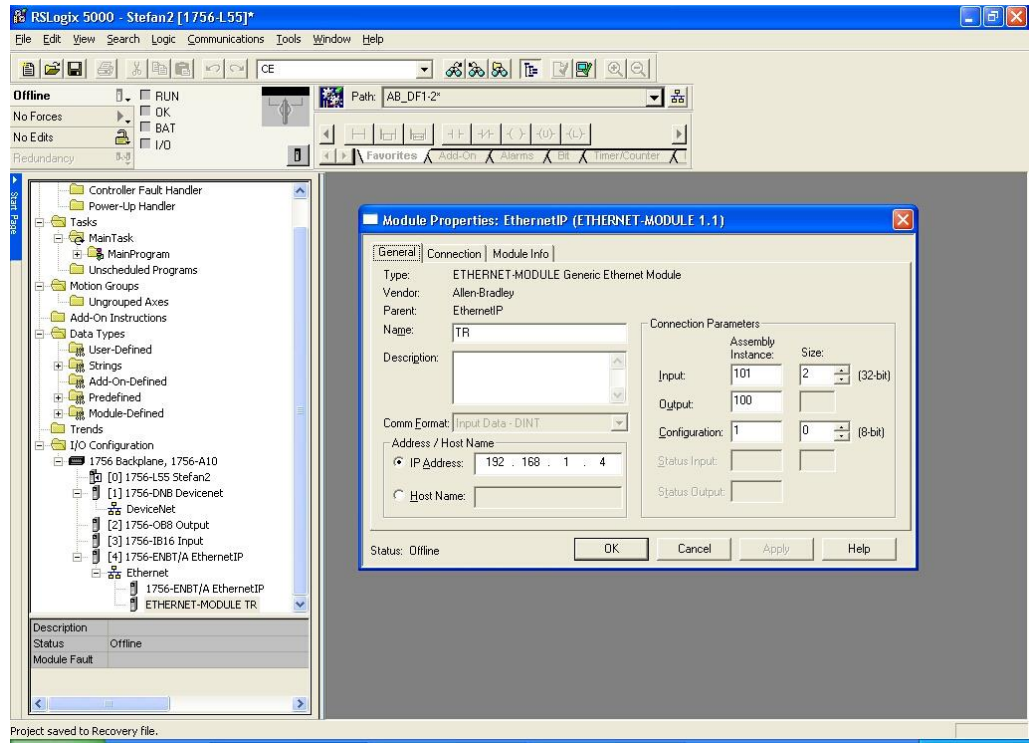

- 2. Perform the following adjustments in the Module Properties dialog box:
	- Comm Format: Input Data DINT
	- Input: 101, Size: 2, corresponds attribute Position 64 of the Assembly **Object**
	- Output: 100, corresponds attribute Heartbeat of the Assembly Object
	- Configuration: 1, Size: 0, not supported
	- IP Address: active IP address of the measuring system

Under the folder structure  $I/O$  Configuration --> Ethernet the module created newly is displayed with the stored name.

- 3. Create a new Controller Tag under the folder structure Controller Tags and perform the following adjustments:
	- Type: Base
	- Data\_Type: Message
	- Scope: choose the created project name

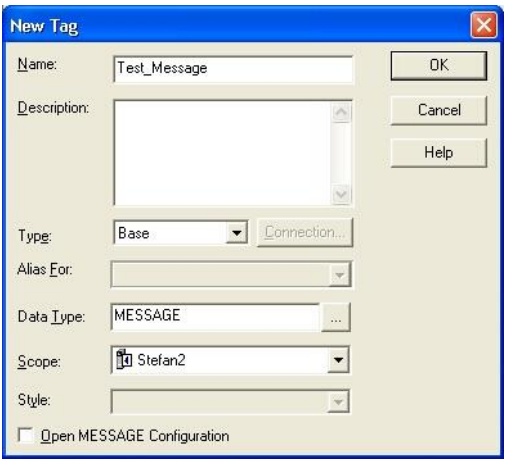

4. Create a new Message Control under the folder structure Tasks --> MainRoutine in the tab Input/Output -- > MSG. Bind the MSG-Control with the Controller Tag created above.

<span id="page-147-0"></span>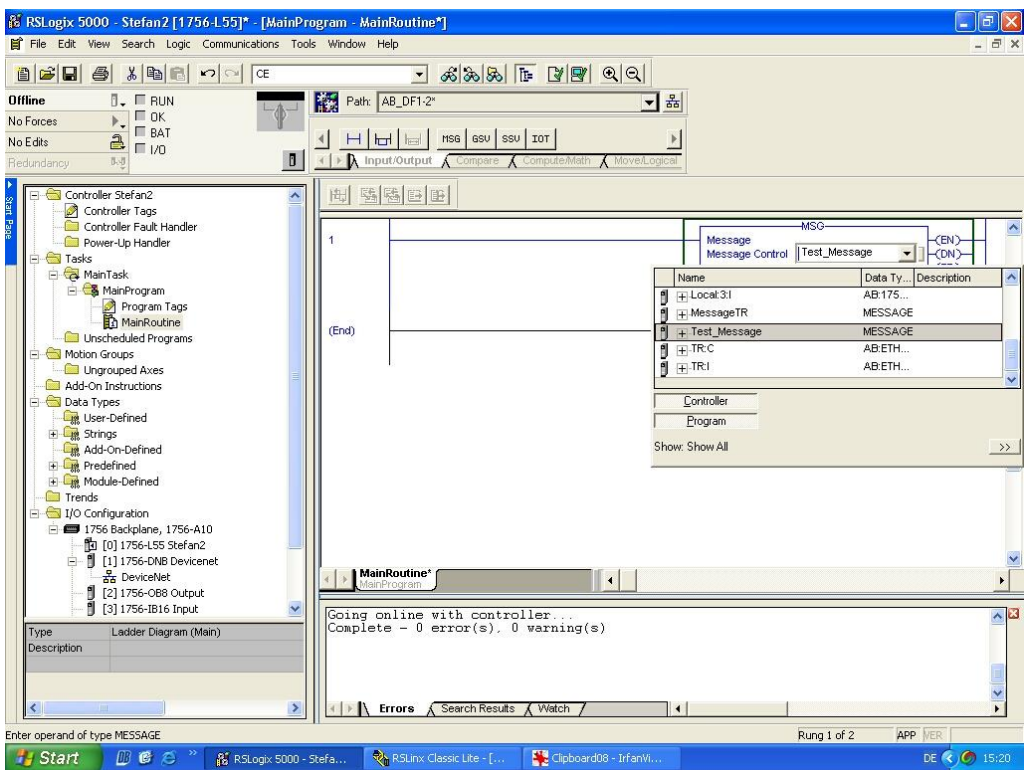

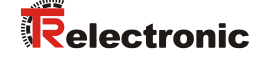

- 5. Configure the message in the Message Configuration dialog box --> Configuration tab as follows. Following example reads the position value, attribute 0x64 Position Value, from the Position Sensor Object 0x23:
	- Message\_Type: CIP Generic
	- Service Type: desired service, here e.g. Get Attribute Single to read a single attribute.
	- Service Code: 0x0E is the code for the Get Attribute Single service
	- Instance: 1 = Position Sensor Object instance
	- Class: 23 = Position Sensor Object
	- Attribute: 64 = Position value
	- Destination: created variable for the receive data

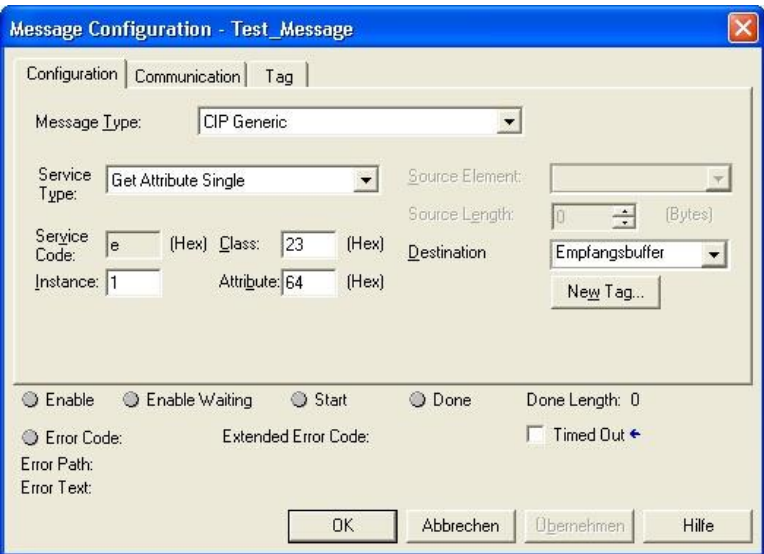

6. Bind the configured message with the created module in the Message Configuration dialog box --> Communication tab:

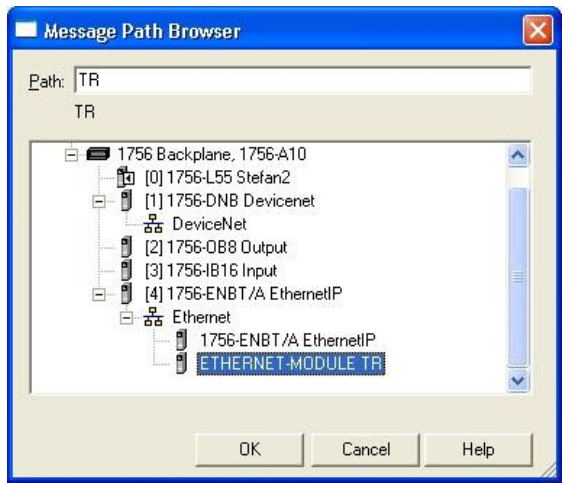

# **10 Causes of faults and remedies**

## **10.1 Optical displays**

LED allocation see chapter ["Bus status display"](#page-95-0) on page [96.](#page-95-0)

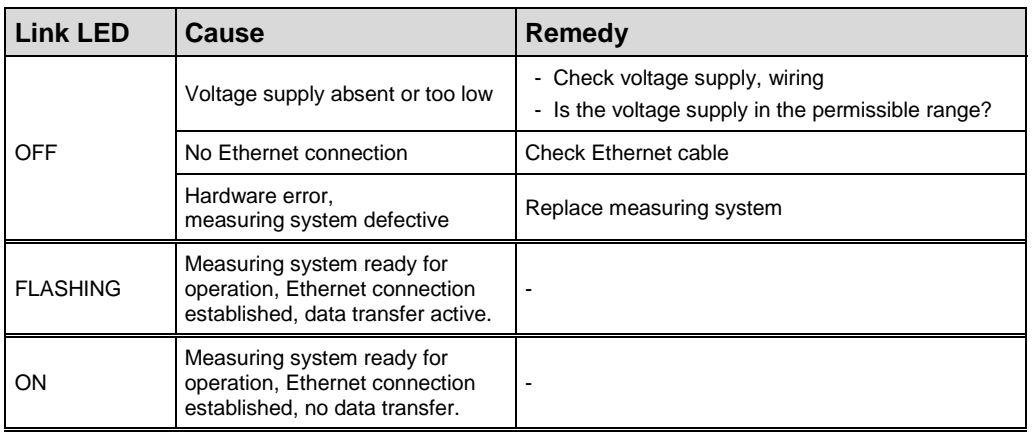

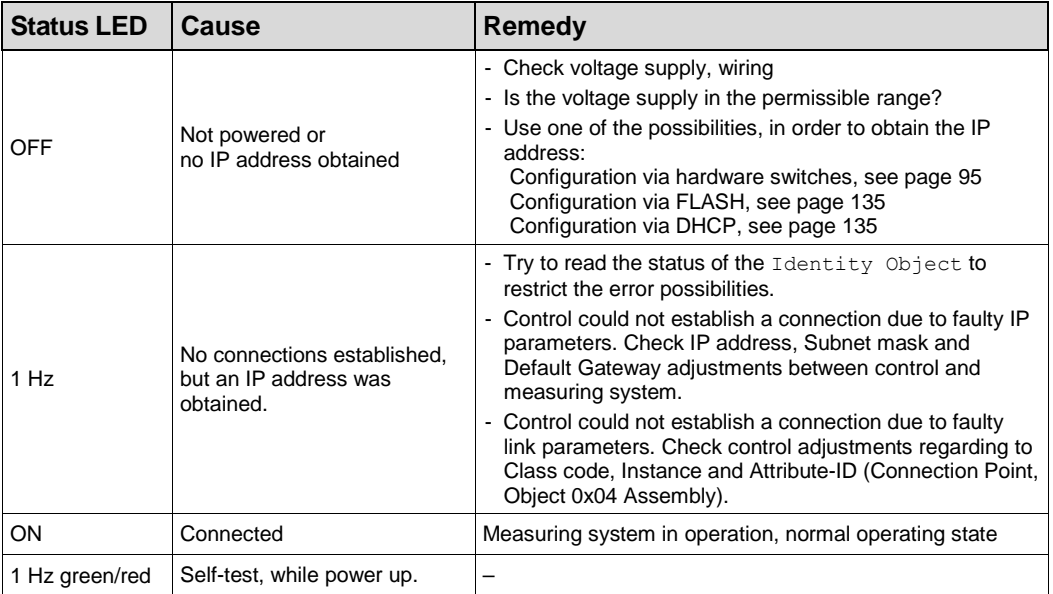

<span id="page-149-0"></span>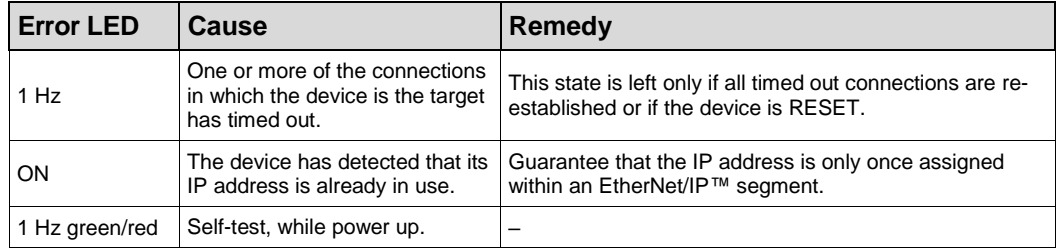

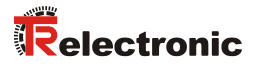

### **10.2 General Status Codes**

The following table lists the Status Codes that may be present in the General Status Code field of an Error Response message. The extended status code is object specific and is defined under the respective object if the object supports further extended status codes.

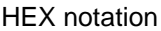

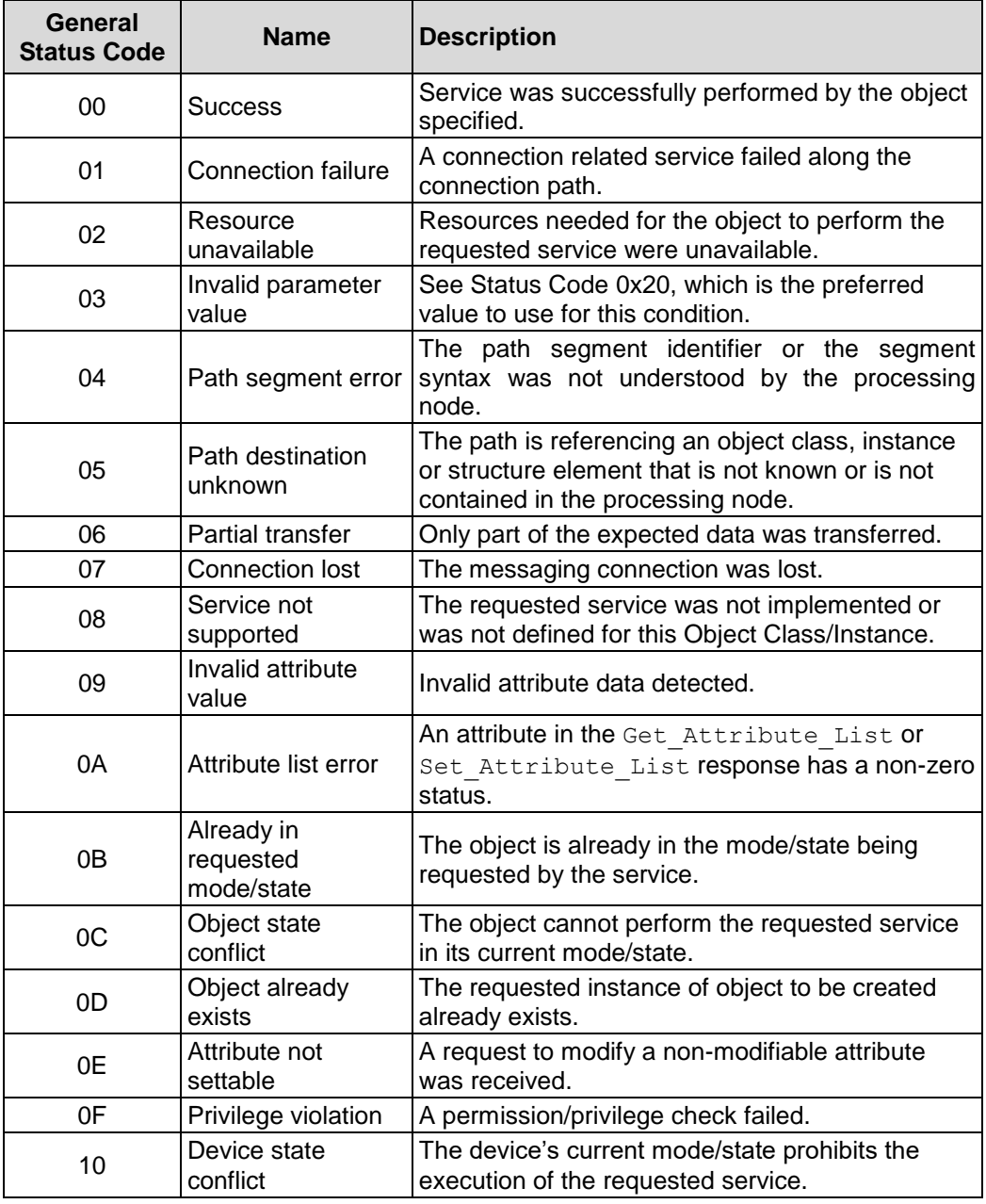

 $\ddotsc$ 

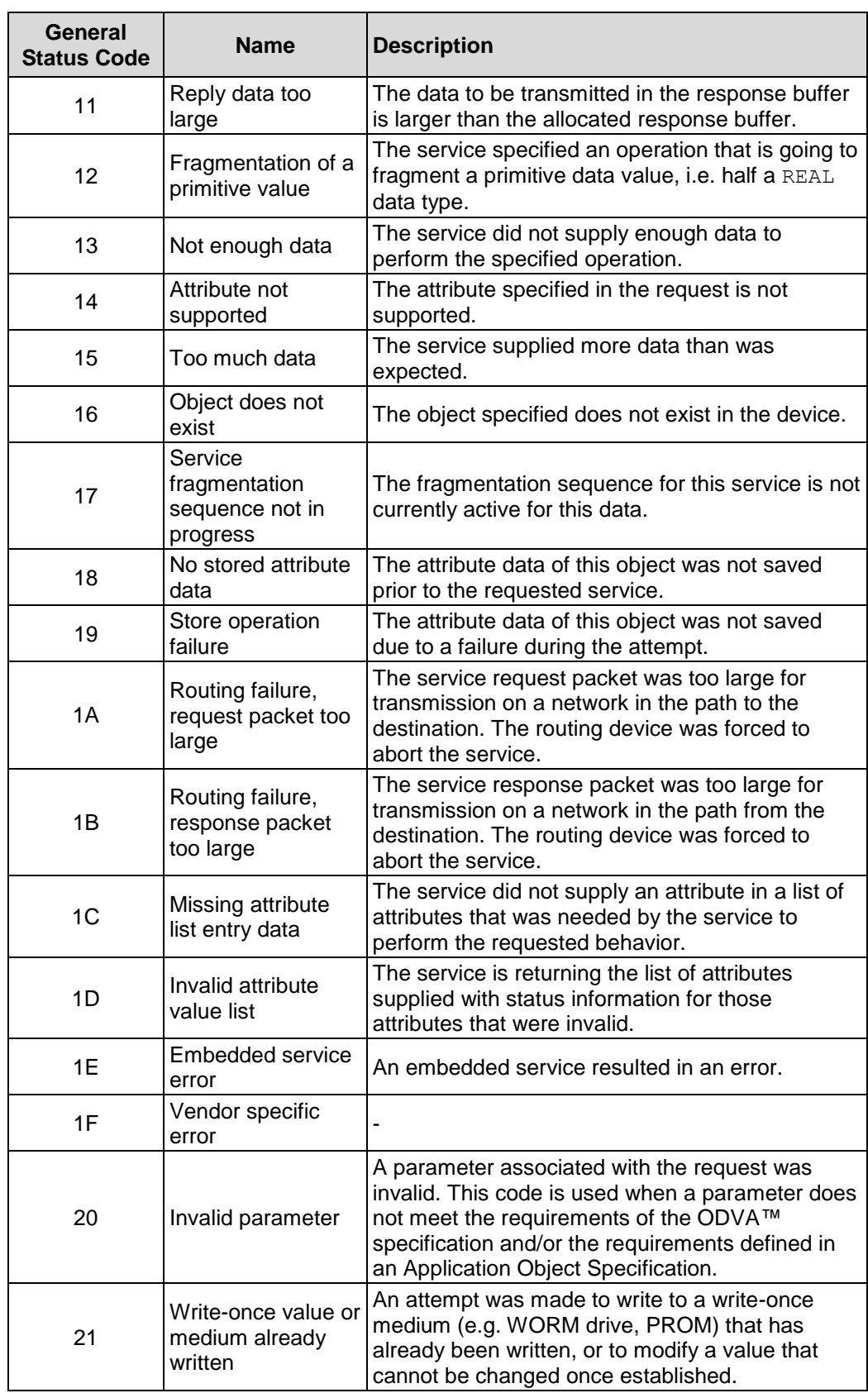

 $\ldots$ 

© TR-Electronic GmbH 2008, All Rights Reserved **Printed in the Federal Republic of Germany** 

<span id="page-151-0"></span> $\ldots$ 

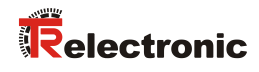

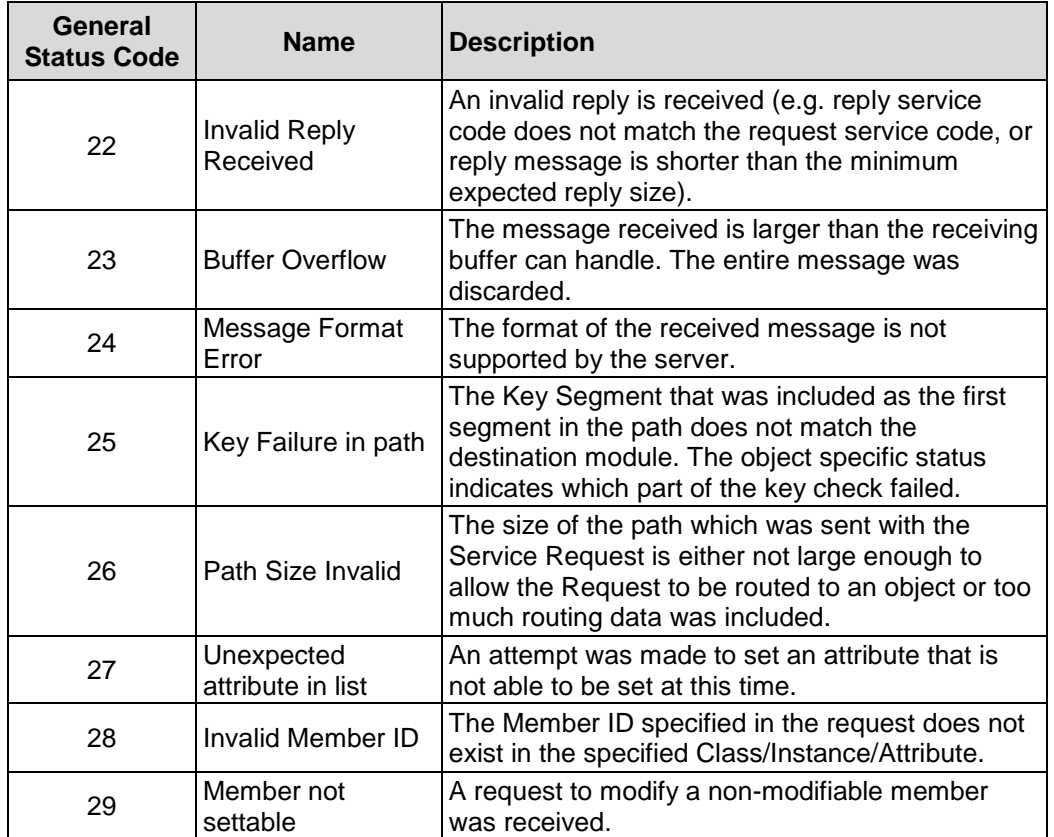

 $\ldots$ 

## **10.3 Other faults**

<span id="page-153-0"></span>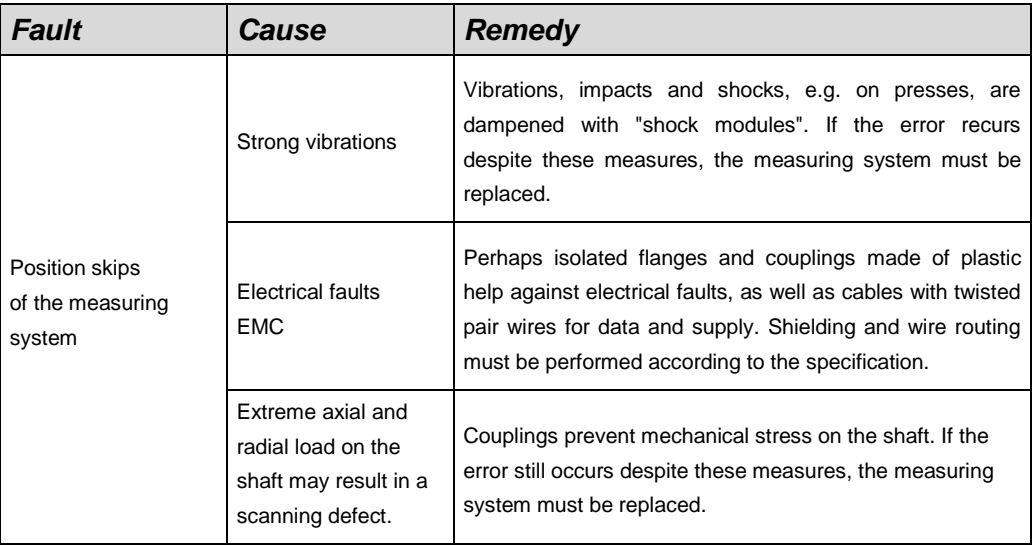

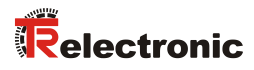

# **11 Appendix**

# **11.1 Elementary Data types**

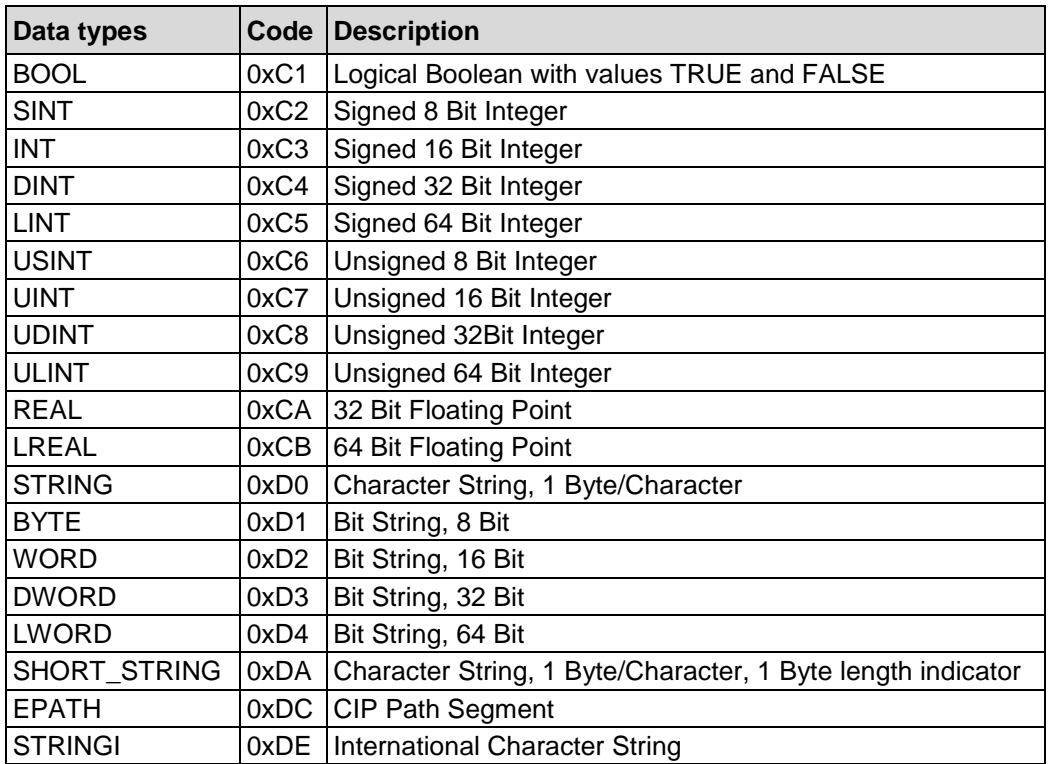